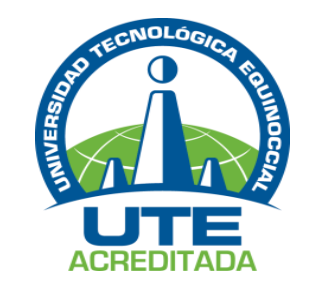

### <span id="page-0-0"></span>**UNIVERSIDAD TECNOLÓGICA EQUINOCCIAL**

**Sede Santo Domingo**

## **FACULTAD CIENCIAS DE LA INGENIERÍA CARRERA DE INGENIERÍA ELECTROMECÁNICA Y AUTOMATIZACIÓN**

## Tesis de grado previo a la obtención del título de: **INGENIERA ELECTROMECÁNICA, MENCIÓN EN AUTOMATIZACIÓN INDUSTRIAL**

**AUTOMATIZACIÓN DE LA PLANTA PILOTO DE BIODIESEL DE LA UTE SANTO DOMINGO.**

> **Estudiante:** MOYA PÁEZ NATALIA MARISELA

**Director de Tesis:** ING. CARLOS CENTENO

Santo Domingo – Ecuador MAYO, 2015

**AUTOMATIZACIÓN DE LA PLANTA PILOTO DE BIODIESEL DE LA UTE SANTO DOMINGO.**

Ing. Carlos Centeno **DIRECTOR DE TESIS \_\_\_\_\_\_\_\_\_\_\_\_\_\_\_\_\_\_\_\_\_\_\_\_\_\_\_\_\_\_\_\_**

**APROBADO**

Ing. Edwin Grijalva **PRESIDENTE DEL TRIBUNAL \_\_\_\_\_\_\_\_\_\_\_\_\_\_\_\_\_\_\_\_\_\_\_\_\_\_\_\_\_\_\_\_**

Ing. Nilo Ortega **MIEMBRO DEL TRIBUNAL \_\_\_\_\_\_\_\_\_\_\_\_\_\_\_\_\_\_\_\_\_\_\_\_\_\_\_\_\_\_\_\_**

Ing. Gabriel Obregón **MIEMBRO DEL TRIBUNAL \_\_\_\_\_\_\_\_\_\_\_\_\_\_\_\_\_\_\_\_\_\_\_\_\_\_\_\_\_\_\_\_**

<span id="page-1-0"></span>Santo Domingo ….. de……………………….2015.

<span id="page-2-0"></span>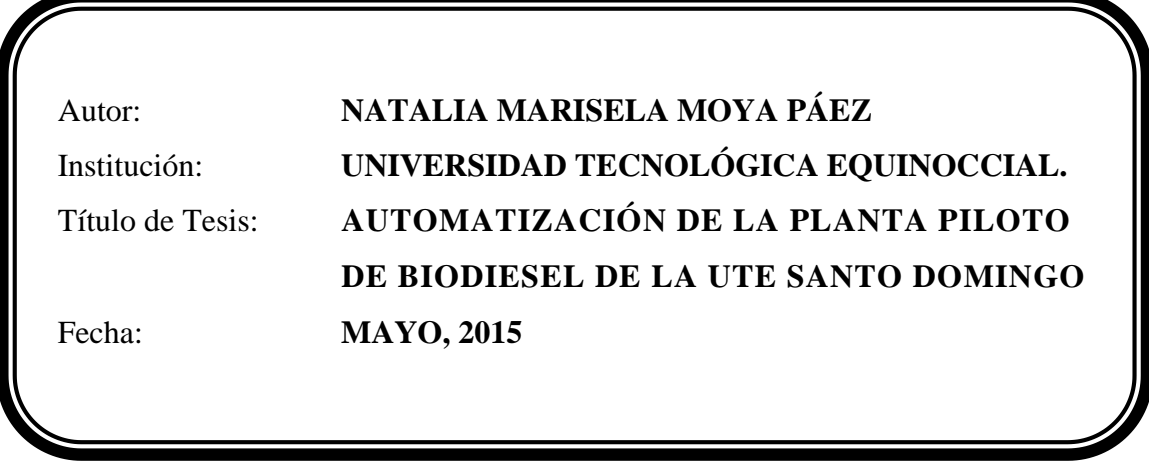

Responsabilidad de los autores

El contenido del presente trabajo, está bajo la responsabilidad del autor/a.

**Natalia Marisela Moya Páez 2100420856**

*\_\_\_\_\_\_\_\_\_\_\_\_\_\_\_\_\_\_\_\_\_\_\_\_\_\_\_\_\_\_\_\_\_*

## **UNIVERSIDAD TECNOLÓGICA EQUINOCCIAL**

#### **Sede Santo Domingo**

### **INFORME DEL DIRECTOR DE TESIS**

Santo Domingo…....de……………………del 2015

Ing. Edwin Grijalva

## **COORDINADOR DE LA CARRERA DE INGENIERÍA ELECTROMECÁNICA**

Estimado Ingeniero

Mediante la presente tengo a bien informar que el trabajo investigativo realizado por la señorita: **NATALIA MARISELA MOYA PÁEZ**, cuyo tema es: "**AUTOMATIZACIÓN DE LA PLANTA PILOTO DE BIODIESEL DE LA UTE SANTO DOMINGO**", ha sido elaborado bajo mi supervisión y revisado en todas sus partes, por lo cual autorizo su respectiva presentación.

Particular que informo para fines pertinentes

Atentamente.

<span id="page-3-0"></span>Informe del Director de Tesis

Ing. CARLOS CENTENO **DIRECTOR DE TESIS.**

\_\_\_\_\_\_\_\_\_\_\_\_\_\_\_\_\_\_\_\_\_\_\_\_\_\_\_\_

# *Dedicatoria*

<span id="page-4-0"></span>*El presente documento está dedicado a Dios quien me dio la paciencia, el amor, la sabiduría y la motivación para culminar de la mejor manera este proyecto de estudio y me permite continuar cada día de mi vida llenándome de bendiciones.*

*También dedico este logro a mis padres y a un ser muy especial que me guio por el camino del bien inculcándome valores que me permitieron tener la fortaleza, sabiduría y motivación para culminar este proyecto, te quedo eternamente agradecida abuelito Amable (+).*

*Natalia Moya Páez*

# *Agradecimiento*

<span id="page-5-0"></span>*Mi más grande agradecimiento es a Dios por permitirme culminar este proyecto de la mejor manera y está presente en cada día de mi vida llenándome de alegrías y bendiciones.*

*A una persona que me ayudo a culminar este proyecto y me dio su apoyo incondicional permitiendo que no me diera por vencida, gracias Mauricio.*

*A mis familiares y amigos que aportaron con su conocimiento y apoyo moral para que sea posible la culminación de este proyecto.*

*Natalia Moya Páez*

## ÍNDICE DE CONTENIDO

### <span id="page-6-0"></span>**TEMA**

## PÁG.

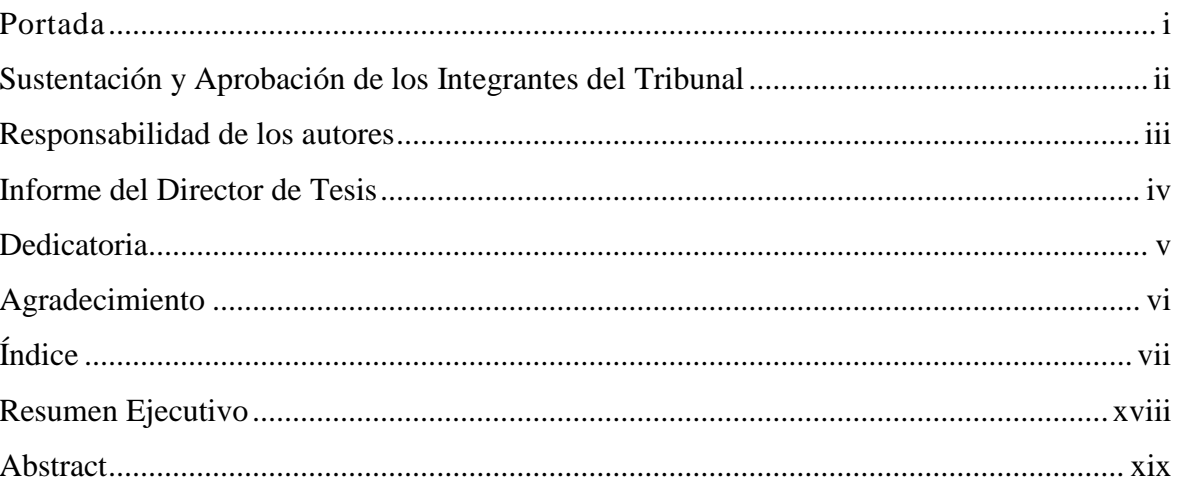

## **CAPÍTULO I**

## **INTRODUCCIÓN**

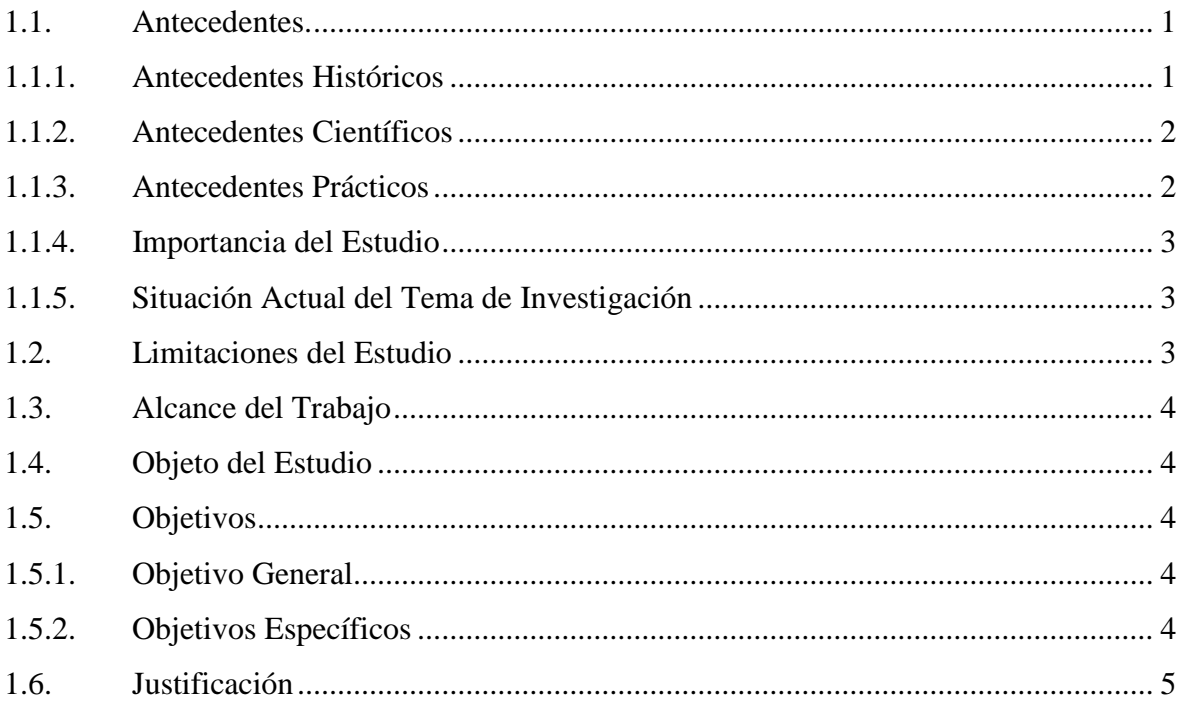

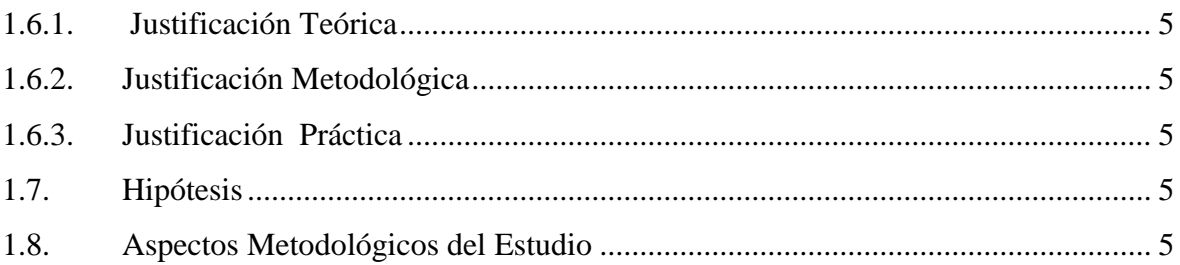

## **CAPÍTULO II**

### **MARCO REFERENCIAL**

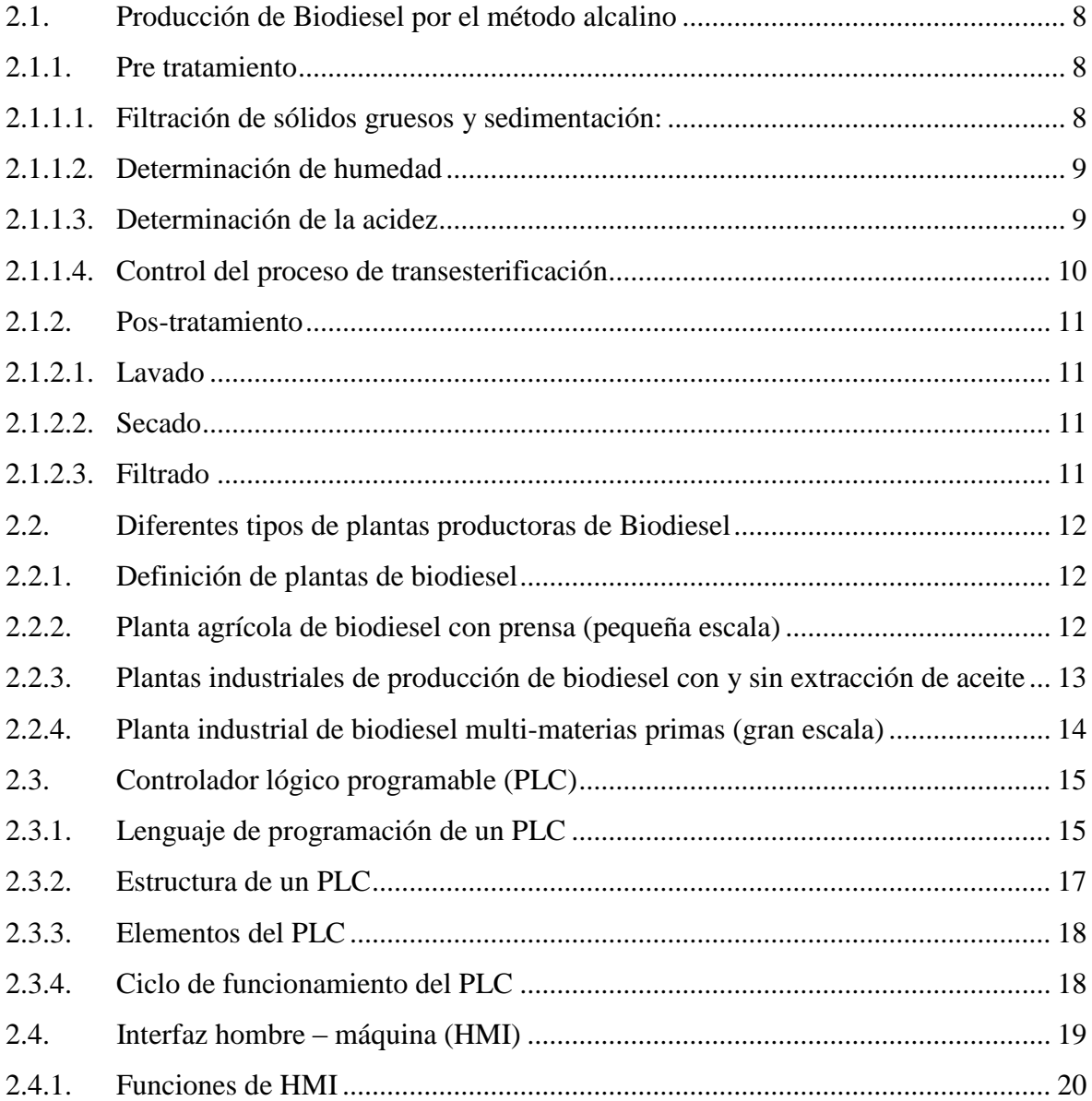

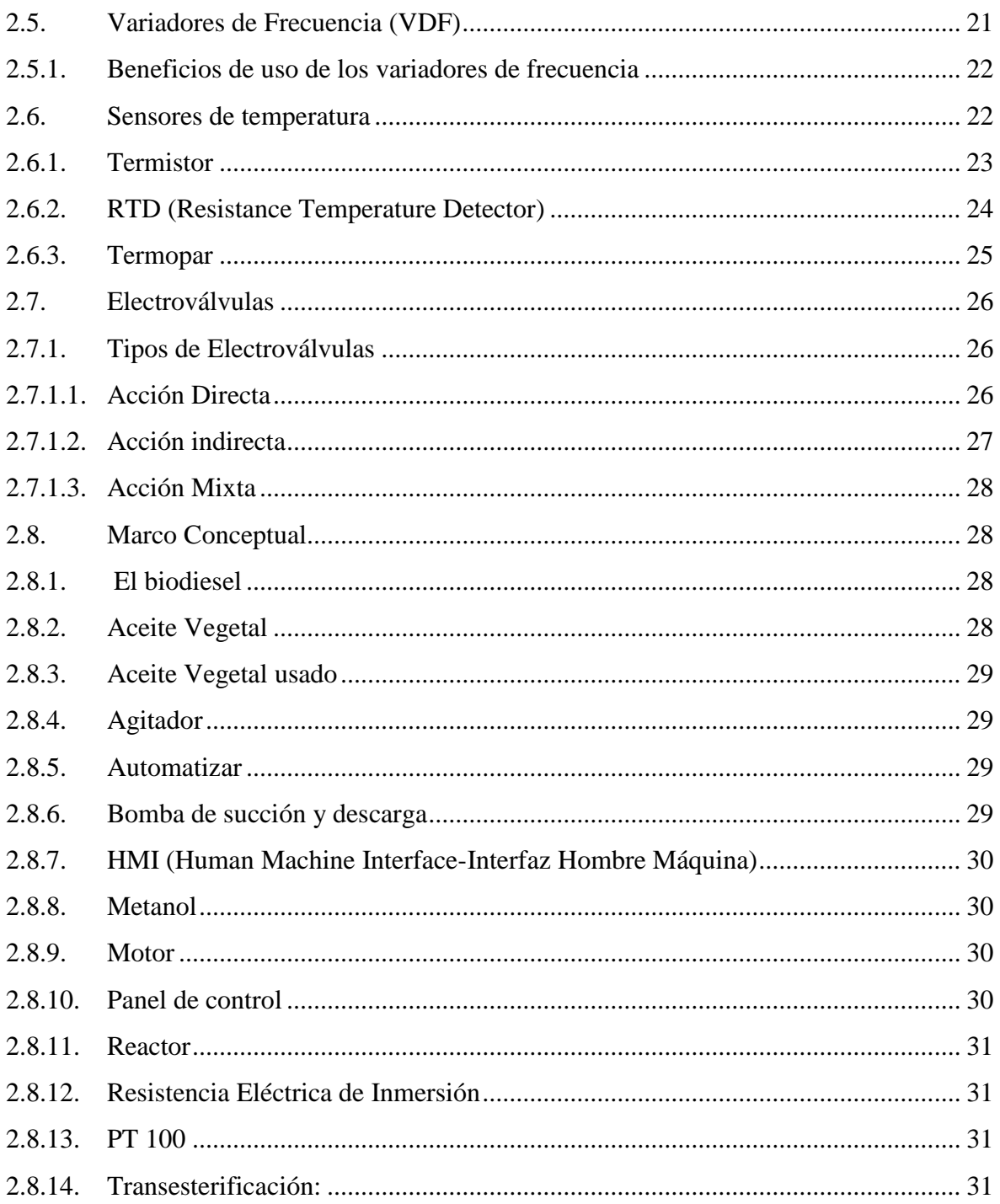

### **CAPITULO III**

## METODOLOGÍA

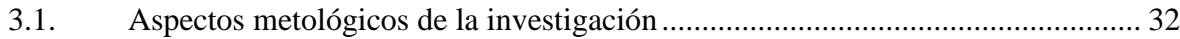

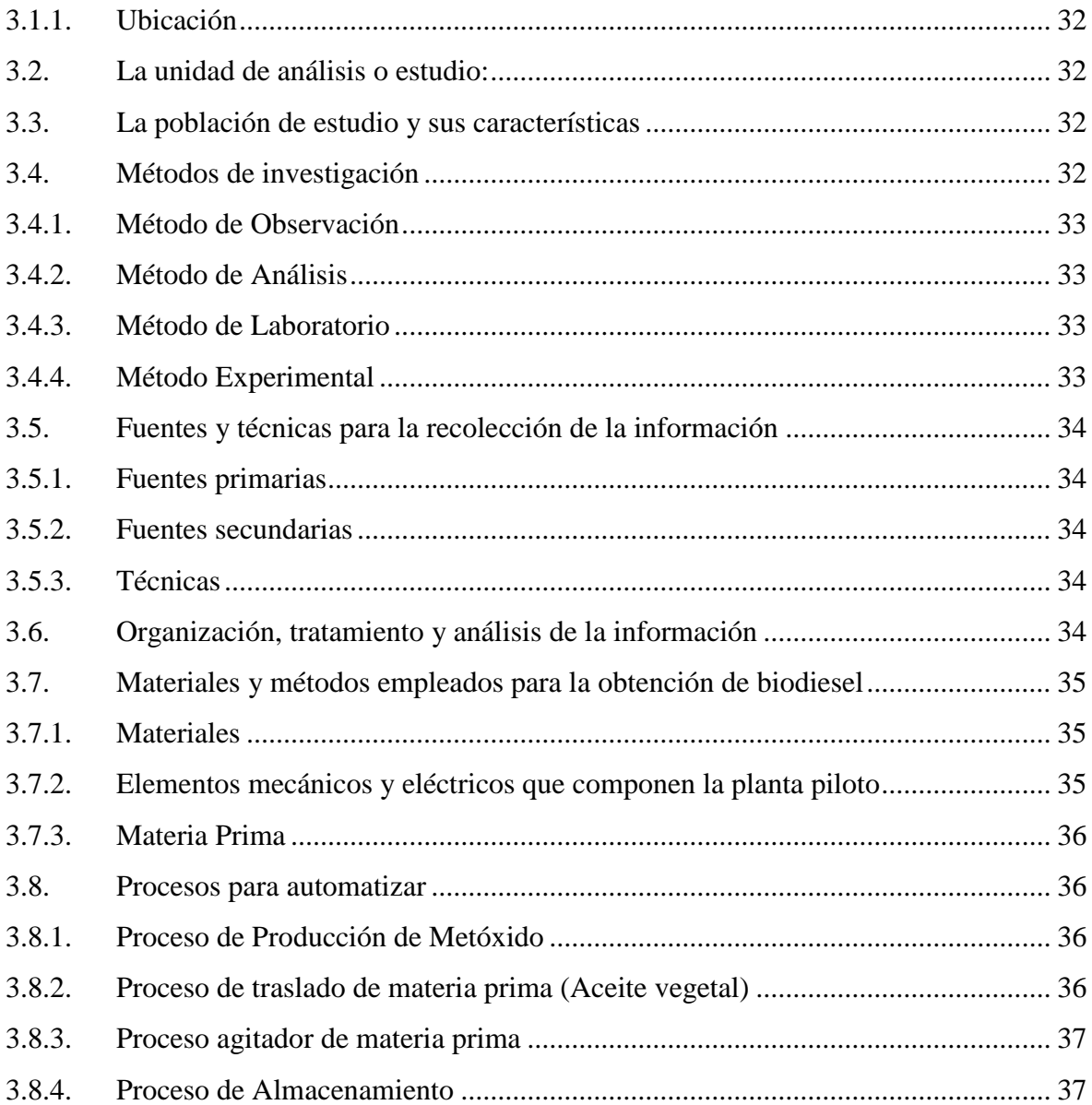

## **[CAPITULO](#page-56-0) IV**

## **REDISEÑO [MECÁNICO](#page-56-1)**

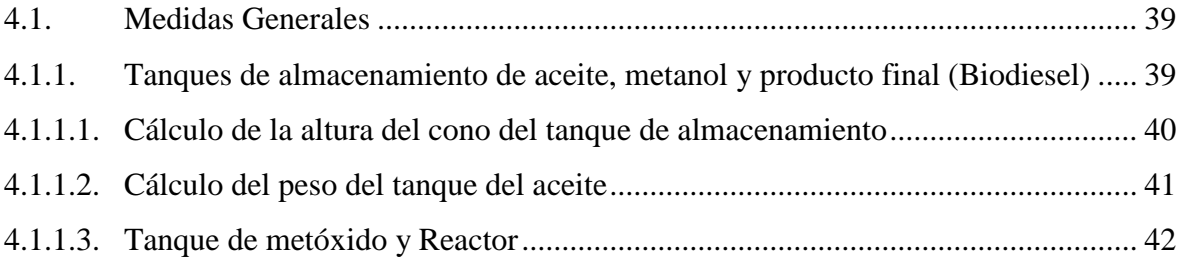

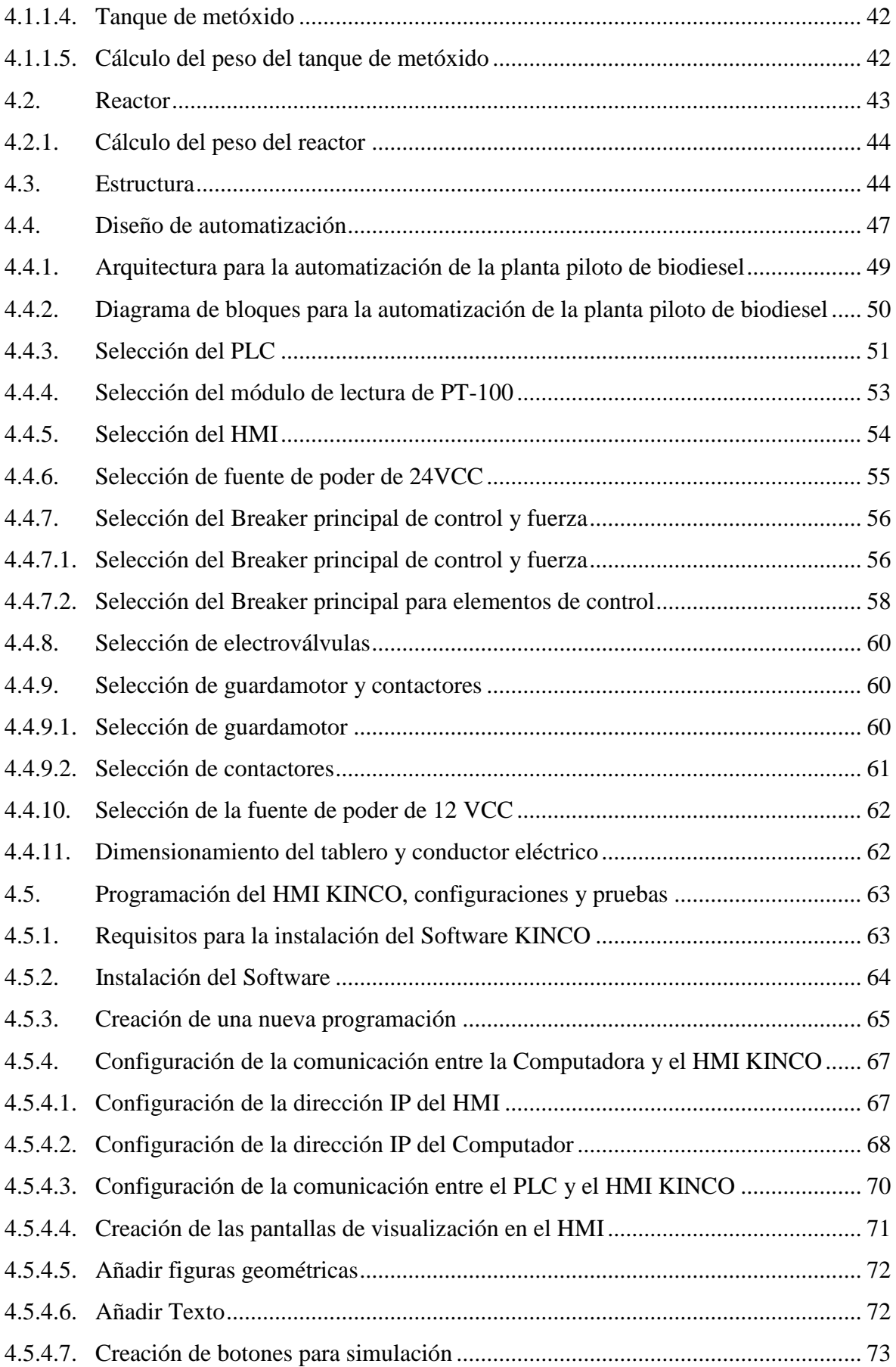

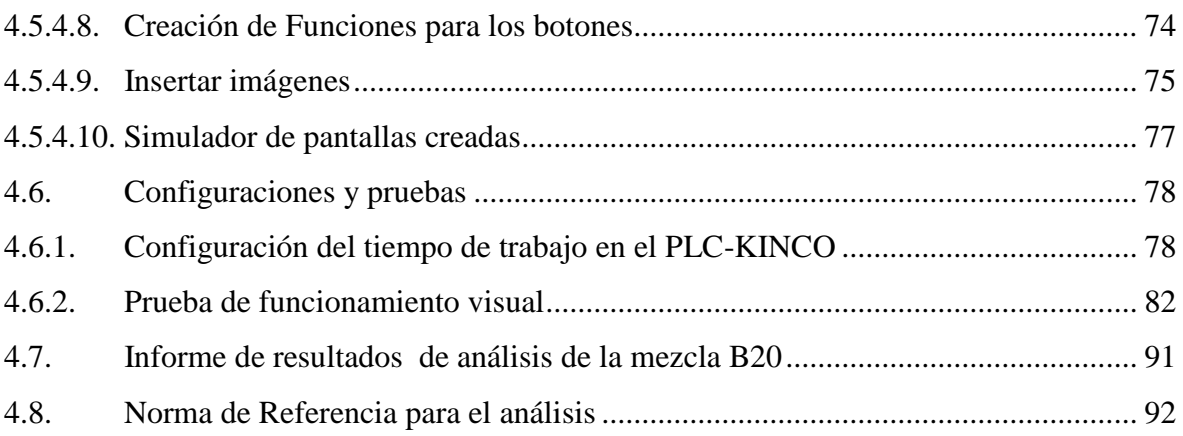

### **[CAPITULO V](#page-111-0)**

## **[CONSTRUCCIÓN Y ANÁLISIS DE COSTOS](#page-111-1)**

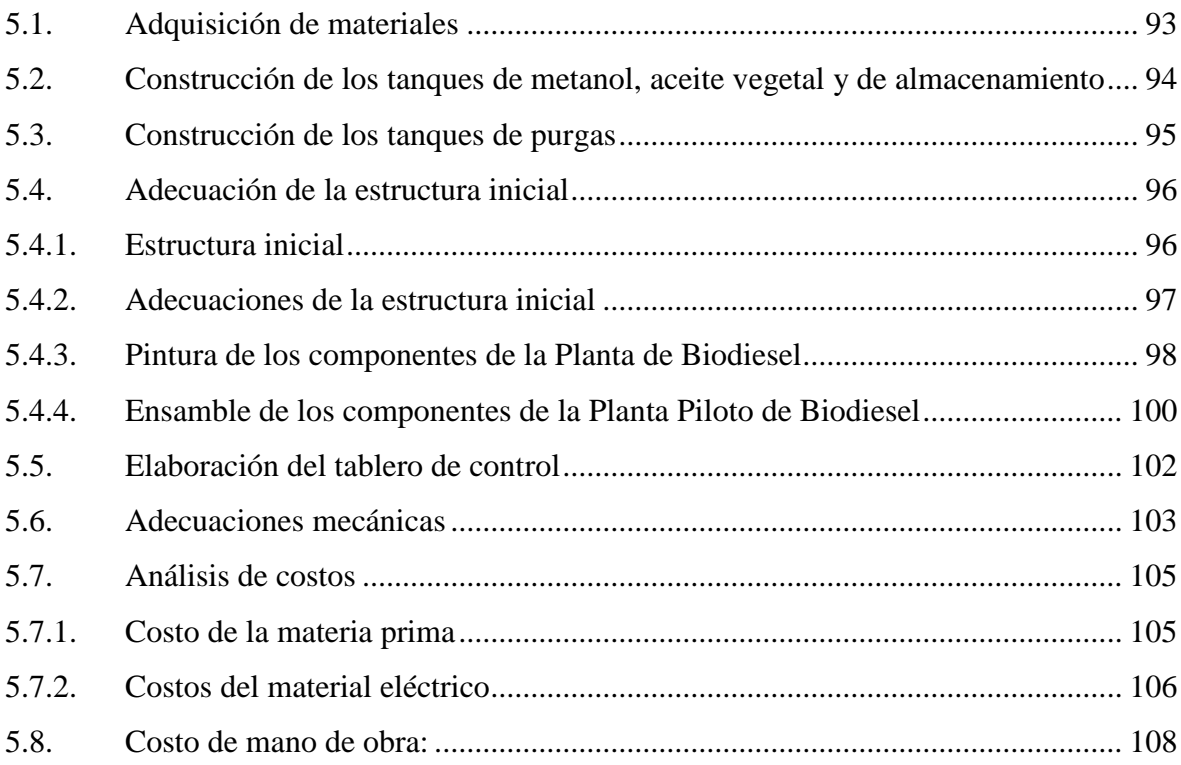

#### **[CAPITULO](#page-127-0) VI**

### **CONCLUSIONES Y [RECOMENDACIONES](#page-127-1)**

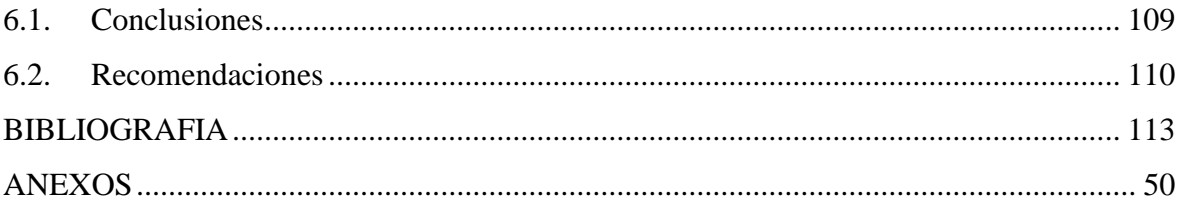

## **ÍNDICE DE TABLAS**

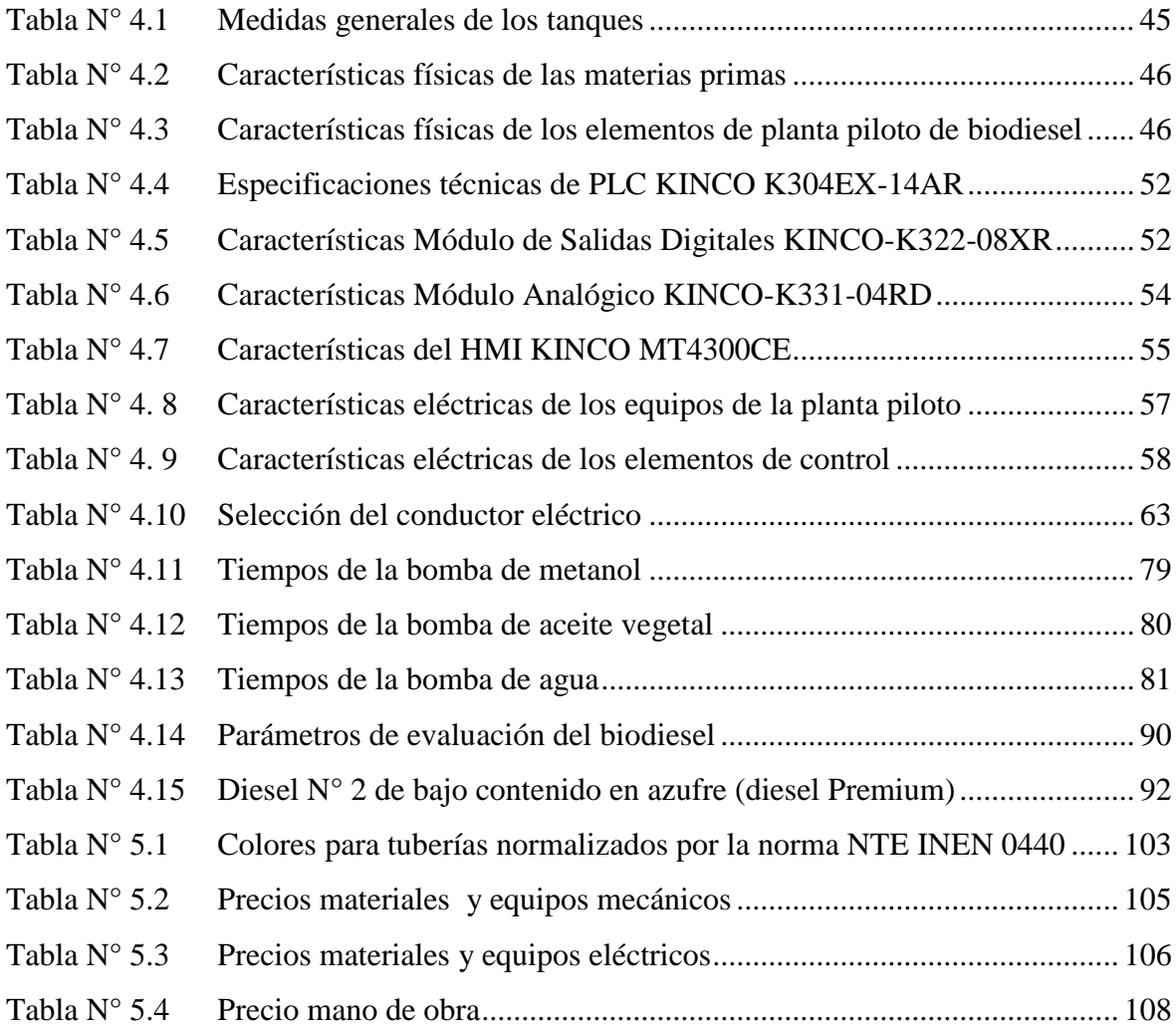

## **ÍNDICE DE GRÁFICOS**

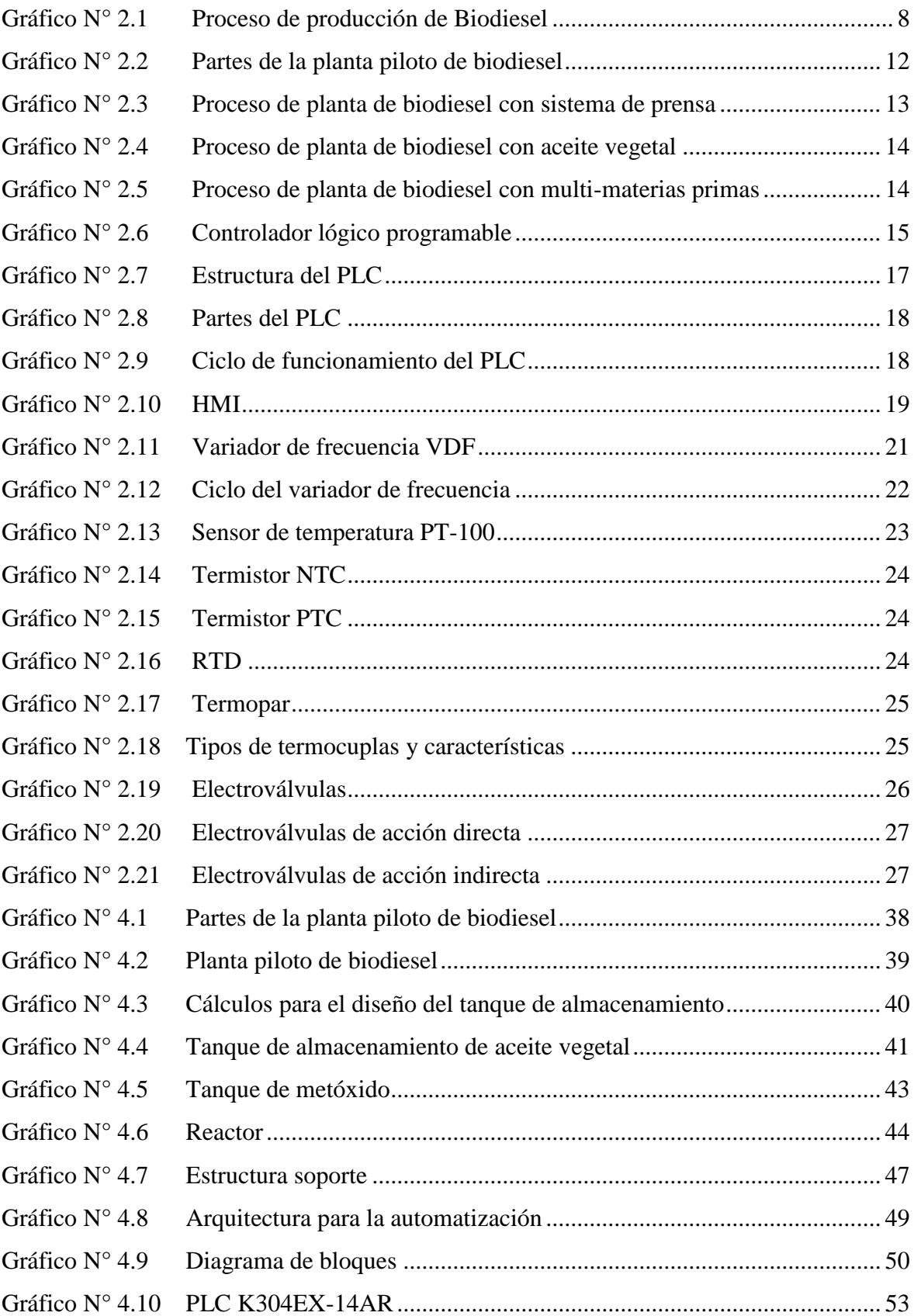

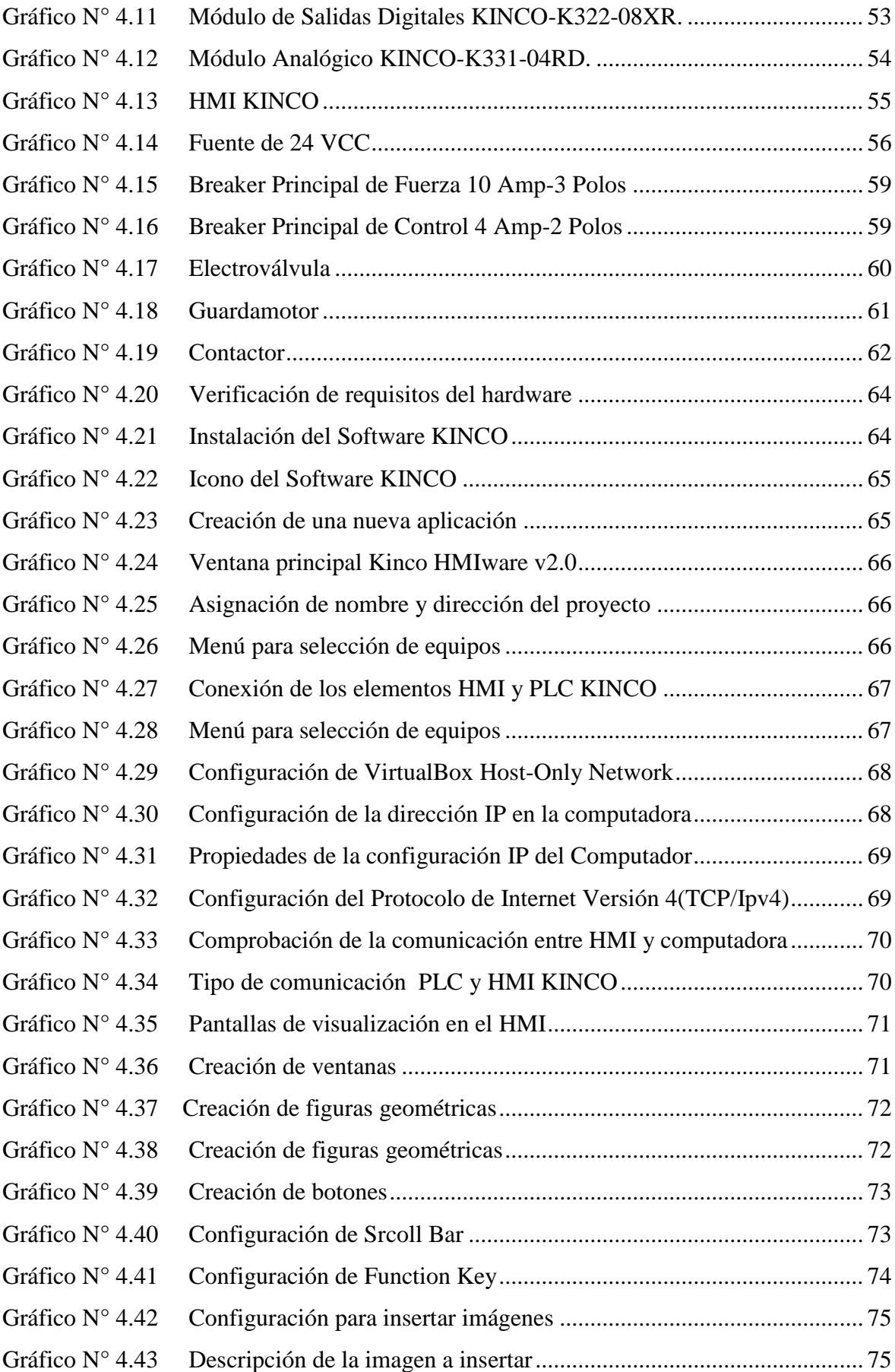

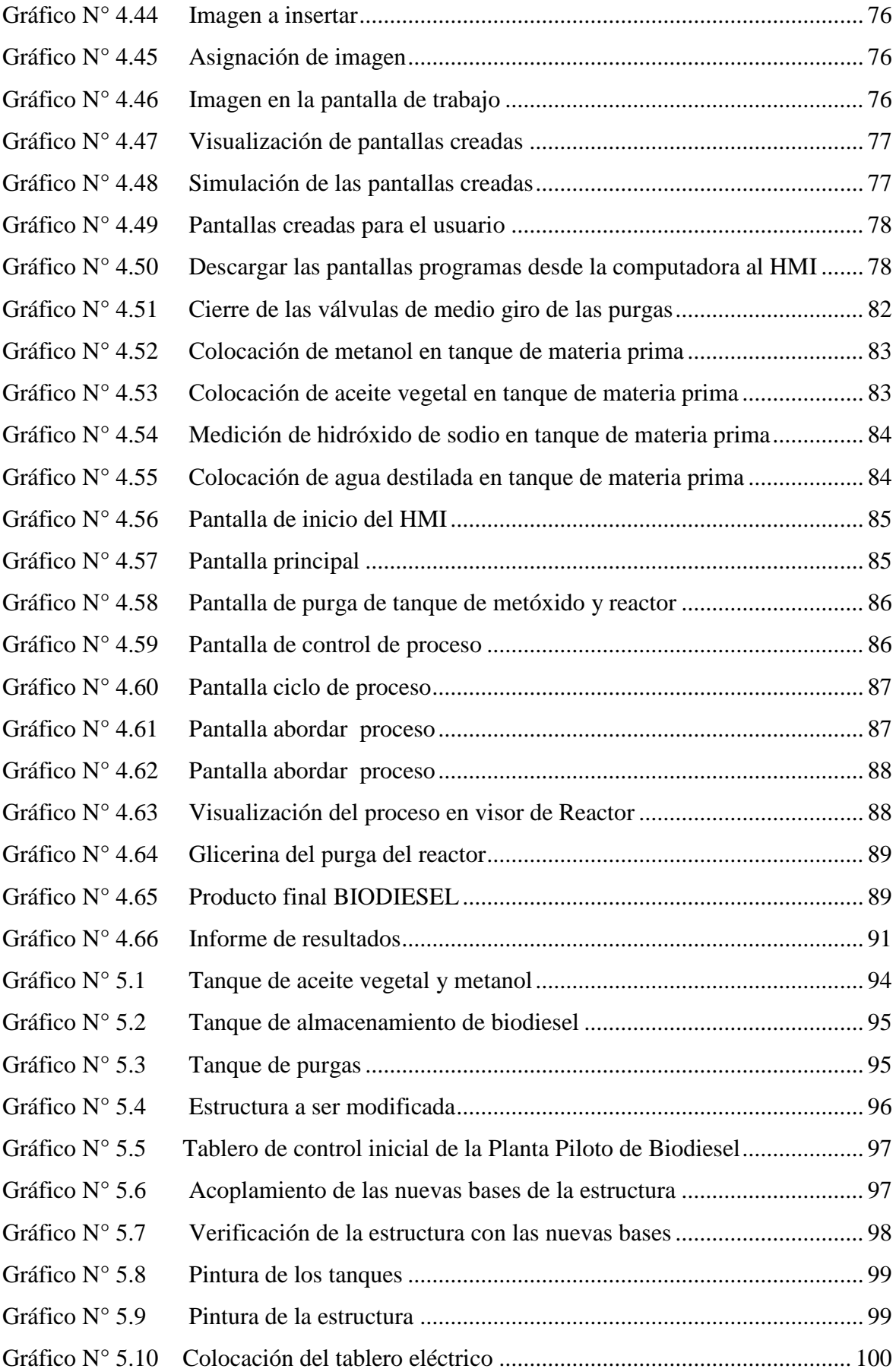

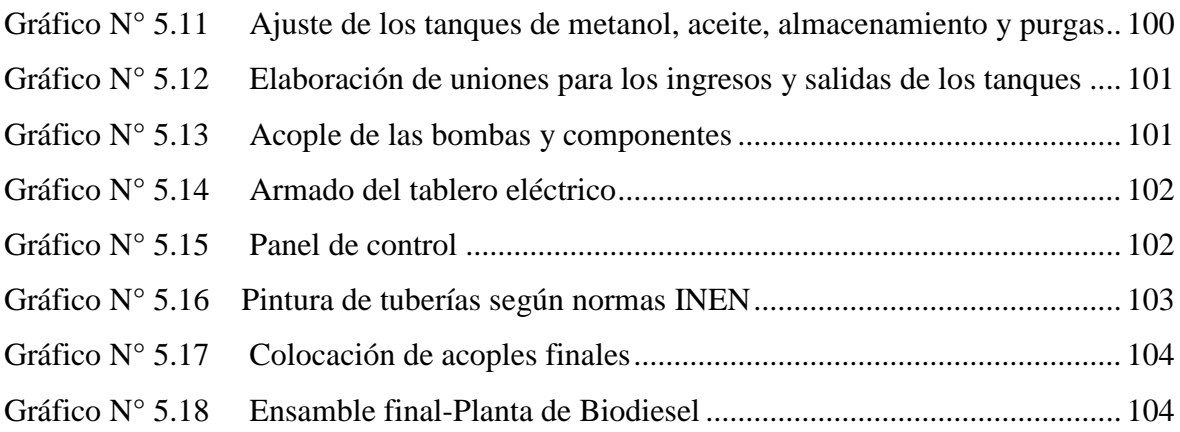

## **ÍNDICE DE ANEXOS**

- Anexo 1. [Manual de mantenimiento preventivo](#page-136-0)
- Anexo 2. [Características de la PT-100](#page-145-0)
- Anexo 3. [Características de los conductores eléctricos](#page-146-0)
- Anexo 4. [Clasificación de fluidos según normas INEN](#page-147-0)
- Anexo 5. [Selección de electroválvulas según la aplicación](#page-148-0)
- Anexo 6. [Planos eléctricos](#page-148-0)
- Anexo 7. [Planos mecánicos](#page-148-0)
- Anexo 8. [Programación](#page-148-0) del PLC KINCO

#### **RESUMEN EJECUTIVO**

El presente proyecto muestra el proceso de Automatización de la Planta Piloto de producción de biodiesel de la UTE Santo Domingo, este proyecto nace en base a la necesidad de que el proceso se logre de manera automática y así evitar que un operador se encuentre permanentemente durante el proceso. Dentro de las herramientas que se utilizaron para desarrollar este proyecto destacan la gestión tecnológica, y la administración del conocimiento y así lograr optimizar el proceso, reducir costos de operación y finalmente obtener un producto de mejor calidad.

La metodología que se han utilizado en el desarrollo del presente proyecto se encuentran: el método de observación - análisis, método de laboratorio y experimental de todo el proceso de producción de biodiesel que en conjunto con documentación y trabajos investigativos referente al tema se logró establecer parámetros ideales, para concluir posteriormente mediante pruebas repetitivas hasta obtener una media aritmética del proceso y establecer tiempos que finalmente se ingresaron en el controlador lógico programable PLC usando la herramienta de programación KINCO BUILDER.

Este trabajo está dividido en seis capítulos en los cuales se detalla el rediseño mecánico y eléctrico de la planta de biodiesel del modelo original para acoplar el sistema de automatización, selección de equipos eléctricos y mecánicos, proceso de construcción, costos y tiempos de pruebas realizadas de los procesos realizados desde la obtención de materia prima hasta obtener el producto final que presente características reguladas por la norma INEN NTE INEN 1489:2011 Quinta revisión, para productos derivados del petróleo diésel

#### **ABSTRACT**

This project shows the process of Automation pilot biodiesel production plant UTE Santo Domingo, this project was born based on the need for the process is achieved automatically and thus preventing an operator is permanently during the process. Among the tools used to develop this project include technology management and knowledge management and achieve optimize the process, reduce operating costs and finally obtain a better quality product.

The methodology used in the development of this project are: the method of observation analysis and experimental laboratory method around the biodiesel production process which together with documentation and research papers about the subject were able to establish parameters ideals, to conclude later by repetitive tests to obtain an arithmetic mean of the process and set times finally entered the programmable logic controller PLC programming tool using Kinco BUILDER.

This work is divided into six chapters in which the mechanical and electrical redesign of the biodiesel plant of the original model is detailed to couple the automation system, selection of electrical and mechanical, building process, costs and time tests performed on processes performed from the procurement of raw material to the finished product having characteristics covered by the standard NTE INEN INEN 1489: 2011 Fifth review for petroleum products diesel

### **CAPÍTULO I**

#### **INTRODUCCIÓN**

#### <span id="page-19-2"></span><span id="page-19-1"></span><span id="page-19-0"></span>**1.1. Antecedentes.**

#### <span id="page-19-3"></span>**1.1.1. Antecedentes Históricos**

El ser humano es capaz de inventar, es decir, de modificar el orden de la naturaleza mediante el empleo de instrumentos y maquinarias con el único fin de reducir el esfuerzo necesario para realizar un trabajo.

Para mediados del siglo XX, la automatización había existido por muchos años en una escala pequeña, utilizando mecanismos simples para automatizar tareas sencillas de manufactura. Sin embargo, el concepto solamente llego a ser realmente práctico con la evolución de las computadoras digitales, cuya flexibilidad permitió manejar cualquier clase de tarea. Las computadoras digitales con la combinación requerida de velocidad, poder de cómputo, precio y tamaño empezaron a aparecer en la década de 1960s. Antes de ese tiempo, las computadoras industriales eran exclusivamente computadoras analógicas. Desde entonces las computadoras digitales tomaron el control de la mayoría de las tareas simples, repetitivas, tareas semiespecializadas y especializadas, con algunas excepciones notables en la producción e inspección de alimentos (Sergio Leonardo Fonseca, SF. Reseña Histórica del Control Automático. Obtenida el 25 de marzo del 2013, de http://es.slideshare.net/automatizacionplc/resea-historica-de-la-automatizacion).

Ningún dispositivo ha sido inventado puede competir contra el ojo humano para la precisión y certeza en muchas tareas; tampoco el oído humano. El más inútil de los seres humanos puede identificar y distinguir mayor cantidad de esencias que cualquier dispositivo automático. Las habilidades para el patrón de reconocimiento humano, reconocimiento de lenguaje y producción de lenguaje se encuentran más allá de cualquier expectativa de los ingenieros de automatización.

Computadoras especializadas, son utilizadas para leer entradas de campo a través de sensores y en base a su programa, generar salidas hacia el campo a través de actuadores. Esto conduce para el control de acciones precisas que permitan un control estrecho de cualquier proceso industrial. Existen dos tipos distintos: DCS o Sistema de Control Distribuido y PLC o Controlador Lógico Programable. El primero era antiguamente orientado a procesos de tipo análogos, mientras que el segundo se utilizaba en procesos de tipo discreto (ceros y unos). Actualmente ambos equipos se parecen cada vez más, y cualquiera de los dos puede ser utilizado en todo tipo de procesos.

Las interfaces Hombre-Máquina (HMI) o interfaces Hombre-Computadora (CHI), formalmente conocidas como interfaces Hombre-Máquina, son comúnmente empleadas para comunicarse con los PLC's y otras computadoras, para labores tales como introducir y monitorear temperaturas o presiones para controles automáticos o respuesta a mensajes de alarma. El personal de servicio que monitorea y controla estas interfaces es conocido como ingenieros de estación (Wikipedia, W. Automatización Industrial. Obtenida el 11 de septiembre del 2012, de http://es.wikipedia.org/wiki/Automatizaci%C3%B3n\_industrial).

#### <span id="page-20-0"></span>**1.1.2. Antecedentes Científicos**

Las bases de la Automatización industrial se remontan a los años 1750, cuando surge la revolución industrial con la creación de tarjetas perforadas por Joseph Marie Jacquard en el año de 1745, esta creación sirvió para que surgieran los controles hidráulicos, neumáticos y electrónicos para máquinas de corte automáticas. En el año de 1945 hasta 1948, John Parsons comienza investigación sobre control numérico para la automatización a fin de mejorar la productividad reduciendo los costos de manufactura mediante un mejor control de la producción. En el año de 1960 se desarrollan técnicas de control numérico directo y manufactura computarizada.

#### <span id="page-20-1"></span>**1.1.3. Antecedentes Prácticos**

Las máquinas han existido desde el inicio de los tiempos y han permitido facilitar la vida al hombre en sus labores diarias. Además siempre ha existido la búsqueda de mejorar el trabajo e incluso tratando de reducir el tiempo que se ocupa para realizarlo, siendo ésta una de las razones por las cuales existe la automatización industrial.

"En la actualidad existen pocas empresas en el Ecuador que se dedican a diseñar máquinas para solucionar un problema específico como es el caso de la Planta Piloto de Producción de Biodiesel, la misma que cuando este automatizada incrementará su producción actual y permitirá mejorar la situación actual de trabajo" (Wikipedia, W. Automatización Industrial, el secreto del éx. Obtenida el 11 de septiembre del 2012, de http://www.qweb.es/empresasde-automatizacion-industrial.html).

#### <span id="page-21-0"></span>**1.1.4. Importancia del Estudio**

La automatización de la Planta Piloto de Biodiesel ayudaría a mejorar la producción actual y serviría para evitar la presencia de una persona en todo el proceso productivo. Además ayudará a reducir el riesgo de obtener una enfermedad laboral debido al uso de productos químicos durante el proceso de producción, que pueden resultar peligrosos de manipular y al realizar la automatización, estos productos serán dosificados automáticamente evitando la intervención humana.

#### <span id="page-21-1"></span>**1.1.5. Situación Actual del Tema de Investigación**

La planta actualmente se encuentra funcionando contando con una resistencia para el calentamiento de los aceites, el variador de velocidad de agitación y el pulsante de encendido del motor los cuales para su correcto funcionamiento deben ser manipulados por un usuario quien estará pendiente durante todo el proceso de producción.

#### <span id="page-21-2"></span>**1.2. Limitaciones del Estudio**

Existen algunas limitaciones para realizar la automatización de la Planta Piloto de Biodiesel algunas son:

- Costo de los equipos eléctricos.
- Falta de un prototipo similar en la localidad

#### <span id="page-22-0"></span>**1.3. Alcance del Trabajo**

Automatizar la Planta Piloto de Producción de Biodiesel de la UTE Santo Domingo.

#### <span id="page-22-1"></span>**1.4. Objeto del Estudio**

Planta Piloto de Producción de Biodiesel de la UTE Santo Domingo.

#### <span id="page-22-2"></span>**1.5. Objetivos**

#### <span id="page-22-3"></span>**1.5.1. Objetivo General**

Diseñar y construir el sistema de automatización de la planta piloto de biodiesel de la UTE Santo Domingo que reduzca los tiempos de producción del combustible.

#### <span id="page-22-4"></span>**1.5.2. Objetivos Específicos**

- Evaluar del proceso actual y elaborar planos de todo el proceso.
- Analizar la situación actual de la planta piloto de producción de biodiesel sabiendo que su funcionamiento actual es de manera manual
- Determinar las características técnicas del biodiesel.
- Establecer los parámetros de producción de biodiesel de la UTE Santo Domingo.
- Establecer las partes de la planta de biodiesel para ser automatizadas.
- <span id="page-22-5"></span>Realizar los costos de la implementación del sistema automatizado.

#### **1.6. Justificación**

#### <span id="page-23-0"></span>**1.6.1. Justificación Teórica**

Este proyecto va a contribuir con el conocimiento para que se conozca la manera de automatizar una planta de producción de biodiesel, permitiendo ser un medio de consulta para proyectos similares.

#### <span id="page-23-1"></span>**1.6.2. Justificación Metodológica**

El proyecto de automatización utilizará el diseño y construcción porque se requiere de ambos para saber que equipos se debe utilizar para mejorar el proceso, generar un nuevo modelo de control del proceso de producción de biodiesel.

#### <span id="page-23-2"></span>**1.6.3. Justificación Práctica**

La automatización de la planta piloto de producción de biodiesel minimizará el problema de demoras en la producción y evitará contratación de personal para la misma en la UTE Santo Domingo.

#### <span id="page-23-3"></span>**1.7. Hipótesis**

La automatización de la planta de biodiesel en la UTE Santo Domingo disminuye los tiempos de producción de combustible.

#### <span id="page-23-4"></span>**1.8. Aspectos Metodológicos del Estudio**

En la investigación se utilizará los siguientes métodos de estudio:

 El método de observación-análisis consiste en tomar muestras en lugares críticos que afectan en el tiempo de producción de biodiesel; luego se analiza para corregir las fallas y dar una solución definitiva.

- El método de laboratorio permitirá determinar la calidad y propiedades del biodiesel.
- El método experimental permitirá la toma de muestras en los tiempos de trabajo de los equipos que componen la planta de biodiesel, mediante la prueba y repetición en 10 muestras del hecho que se va estudiar a fin de obtener una media aritmética del mismo.

#### **CAPÍTULO II**

#### **MARCO REFERENCIAL**

<span id="page-25-1"></span><span id="page-25-0"></span>La automatización como una disciplina de la ingeniería que es más amplia que un sistema de control, abarca la instrumentación industrial, que incluye los sensores, los trasmisores de campo, los sistemas de control y supervisión, los sistemas de transmisión y recolección de datos y las aplicaciones de software en tiempo real para supervisar, controlar las operaciones de plantas o procesos industriales.

La planta actualmente se encuentra funcionando con una resistencia para el calentamiento de los aceites, el variador de velocidad de agitación y el pulsante de encendido del motor, los cuales para su correcto funcionamiento deben ser manipulados por un usuario quien estará pendiente durante todo el proceso de producción.

Al automatizar la planta de biodiesel permitirá mejorar la producción actual del combustible, para realzar esta investigación se implementará diseños basado en su proceso, utilizando la tecnología como son los HMI para la producción apropiada del combustible. También la implementación de la automatización ayuda a que el operador no se encuentre en constante manipulación de los elementos químicos como el metanol y el catalizador (potasa caustica) evitando la inhalación de los mismos.

El biodiesel es un combustible compuesto de aceites vegetales o grasas de animales, razón por la cual es de origen orgánico, que reduce notablemente las emisiones de monóxido de carbono, óxidos de azufre, benceno que es un peligroso compuesto cancerígeno. Razón por la cual es conveniente que dentro de la provincia de Santo Domingo de los Tsáchilas incentivemos la creación de Plantas de Biodiesel las mismas que ayudarán a la conservación del medio ambiente y aportarán económicamente al desarrollo de la provincia, generando fuentes de trabajo. Además del aceite vegetal se requiere añadir ciertos productos químicos (alcohol, catalizador, sulfato de magnesio, ácido fosfórico, etc.) para lograr la trans-esterificación y de la correcta dosificación de estos, depende la producción del biodiesel.

#### <span id="page-26-0"></span>**2.1. Producción de Biodiesel por el método alcalino**

El proceso de producción de biodiesel se resume en el flujograma que es detallado a continuación:

<span id="page-26-4"></span>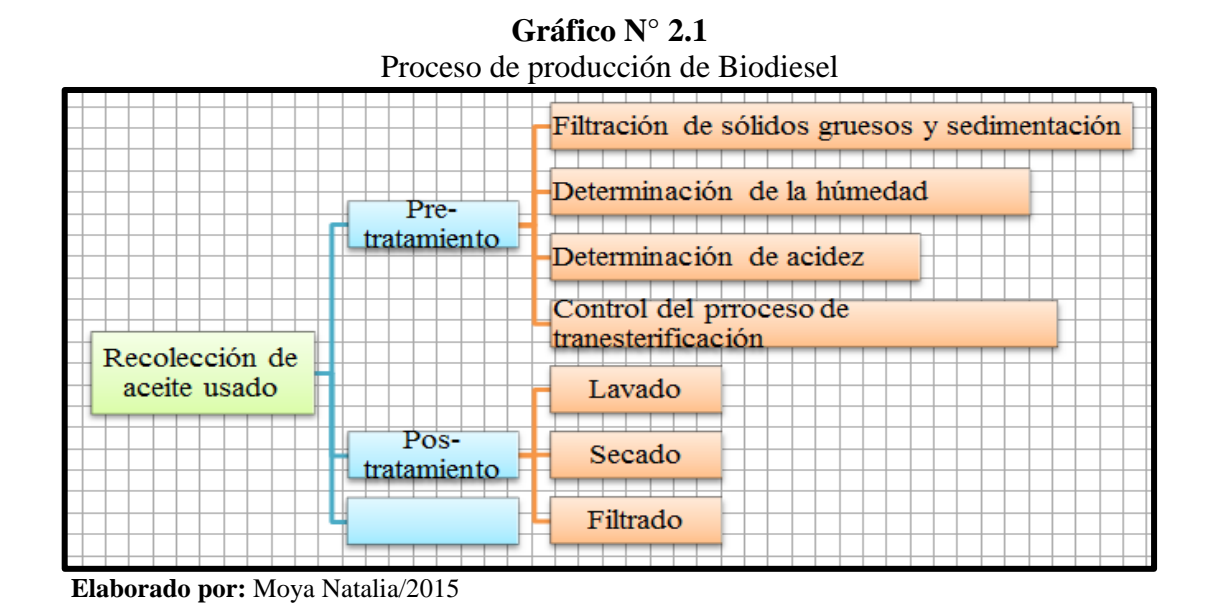

## <span id="page-26-1"></span>**2.1.1. Pre tratamiento**

Es la recolección del aceite usado en la cocción de alimentos, el mismo que es recibido en el tanque de llenado de aceite. Por lo general en el fondo se depositan los sólidos de comida.

#### <span id="page-26-2"></span>**2.1.1.1. Filtración de sólidos gruesos y sedimentación:**

La filtración del aceite se hace de manera manual, pasando el aceite por una malla metálica el cual separa las partículas gruesas y así se puede almacenar en el tanque de aceite.

<span id="page-26-3"></span>El aceite tiende a depositar los sólidos finos en el fondo del tanque a manera de lodo, siendo así que después de cada proceso toca lavar el tanque de almacenamiento.

#### **2.1.1.2. Determinación de humedad**

Esta fase se determina el porcentaje de humedad presente en el aceite vegetal usado, a continuación se detalla el procedimiento de este parámetro:

En una cápsula de porcelana de 100ml se coloca 50 ml de aceite usado, se calienta en una plancha eléctrica hasta llegar a los 100ºC. Si el aceite empieza a burbujear, a crepitar o crujir, es indicador de que contiene agua por lo tanto hay que secarlo; de no ser así hasta que llegue a los 110ºC no será necesario secar el aceite (Myrian Urbano, MU. Biodiesel a partir de aceite usado mediante dos métodos de conversión en la Universidad Tecnológico Equinoccial Santo Domingo (Pág. 50).Santo Domingo: Tesis)

Luego de haber obtenido el volumen consumido de las tres repeticiones se calcula el volumen medio que se utilizará para determinar la cantidad de catalizador y reactivos que utilizamos para convertir el aceite vegetal usado en biodiesel.

#### <span id="page-27-0"></span>**2.1.1.3. Determinación de la acidez**

En esta fase se determinó la acidez para el cálculo de legía que se utilizó para la preparación del metóxido de sodio, el mismo es utilizado para el proceso de producción de biodiesel a base del aceite usado, a continuación se detalla la técnica para este procedimiento (Myrian Urbano, MU. Biodiesel a partir de aceite usado mediante dos métodos de conversión en la Universidad Tecnológico Equinoccial Santo Domingo (Pág. 52).Santo Domingo: Tesis)

En un matraz de 250 ml se coloca 1 ml de aceite vegetal usado, sumergir el matraz en baño maría a 50ºC, la muestra de aceite debe ser previamente calentada y agitada. Con la ayuda de una pipeta volumétrica medir 10 ml de alcohol isopropílico y colocar en el matraz que contiene la muestra de aceite, añadir 3 gotas de la disolución de fenolftaleína y agitar para que se mezclen los líquidos.

Se coloca en una bureta de 25 ml una solución de NaOH (Hidróxido de Sodio) 0.1 N para la respectiva valoración, anotamos la cantidad inicial de la disolución y comenzamos a titular dejando caer gota a gota la solución de NaOH (Hidróxido de Sodio) y agitamos el matraz hasta conseguir un color rosa claro que permanezca durante 30 segundos aproximadamente el color, anotamos el volumen final para calcular el volumen consumido. Este procedimiento repetimos tres veces para más confiabilidad de los resultados obtenidos.

Se calcula el volumen consumido de NaOH 0.1 N con la siguiente fórmula:

Volumen consumido  $(X) =$  Volumen final – Volumen inicial Por cada litro de aceite a procesar disolvemos 3.1 gramos de KOH.

(Myrian Urbano, MU. Biodiesel a partir de aceite usado mediante dos métodos de conversión en la Universidad Tecnológico Equinoccial Santo Domingo (Pág. 66).Santo Domingo: Tesis)

#### <span id="page-28-0"></span>**2.1.1.4. Control del proceso de transesterificación**

Se transfiere el aceite procesado del tanque de almacenamiento al reactor mediante la bomba (1/2 HP), se llena 50 lts evitando llegar a su capacidad máxima que son 70 lts, una vez lleno se retira la manguera, se tapa el reactor y se procede a encender la resistencia para calentar el aceite a 50 °C; mientras se realiza este proceso en el tanque de metóxido mezclar el catalizador(potasa cáustica KOH) con el alcohol(metanol) en proporciones ya tabuladas y proceder a encender el motor del tanque de metóxido por un tiempo de 15 minutos comprobando que la potasa se disuelva.

Cuando el aceite llegue a los 50 °C se abren las válvulas que unen el tanque de metóxido con el reactor para que se unan las mezclas y se agita por 1.5 horas, manteniendo su temperatura, una vez culminado este tiempo se transfiere la mezcla al tanque decantador y se deja reposar por un mínimo de 8 horas, quedando así el biodiesel en la parte superior y la glicerina en la parte inferior.

#### <span id="page-29-0"></span>**2.1.2. Pos-tratamiento**

Una vez obtenido el biodiesel se procede a realizar el tratamiento de lavado, secado y se finaliza el proceso con un filtrado.

#### <span id="page-29-1"></span>**2.1.2.1. Lavado**

Se coloca el biodiesel obtenido en un envase de plástico, añadir el 40% en relación a la masa de aceite vegetal usado de agua caliente a 35ºC con la finalidad de acelerar el proceso, mezclar con la ayuda de una hélice movida por un motor (reactor) el agua y biodiesel a una temperatura de 43ºC por 20 minutos para que tengan un aspecto homogéneo. Dejar reposar por 24 horas tiempo en el cual habrá una mejor separación del biodiesel y agua que será decantada, este proceso es aconsejable realizar tres veces para obtener un biocombustible de calidad.

#### <span id="page-29-2"></span>**2.1.2.2. Secado**

Una vez terminado los 3 lavados y haber dejado reposar durante 6 horas para que el agua y biodiesel se separen completamente se retorna la mezcla al tanque decantador, luego se tapa el tanque y se conecta la resistencia, hasta lograr una temperatura de 110 °C por un lapso de 30 minutos la misma que debe ser constante para evitar que el biodiesel se degrade o acidifique, mientras se caliente se debe purgar de poco a poco para eliminar el agua residual, logrando que el biodiesel quede sin agua (Myrian Urbano, MU. Biodiesel a partir de aceite usado mediante dos métodos de conversión en la Universidad Tecnológico Equinoccial Santo Domingo (Pág. 54).Santo Domingo: Tesis)

#### <span id="page-29-3"></span>**2.1.2.3. Filtrado**

<span id="page-29-4"></span>Para eliminar las impurezas restantes que hayan quedado se verifica que la temperatura del biodiesel este inferior a los 50 °C y se procede al filtrar el biodiesel obteniendo a su salida el producto final para ser almacenado y verificada la cantidad obtenida.

#### **2.2. Diferentes tipos de plantas productoras de Biodiesel**

#### <span id="page-30-0"></span>**2.2.1. Definición de plantas de biodiesel**

Es un equipo que cumple con la función de producción de biodiesel a partir de productos renovables. Durante los últimos 14 años, las plantas BIO han evolucionado y se convirtieron en líderes para el segmento de pequeñas y medianas plantas de producción de biodiesel. Sus elementos que conforman la misma son:

- Agitador,
- Reactor y
- <span id="page-30-2"></span>Tanques de almacenamiento

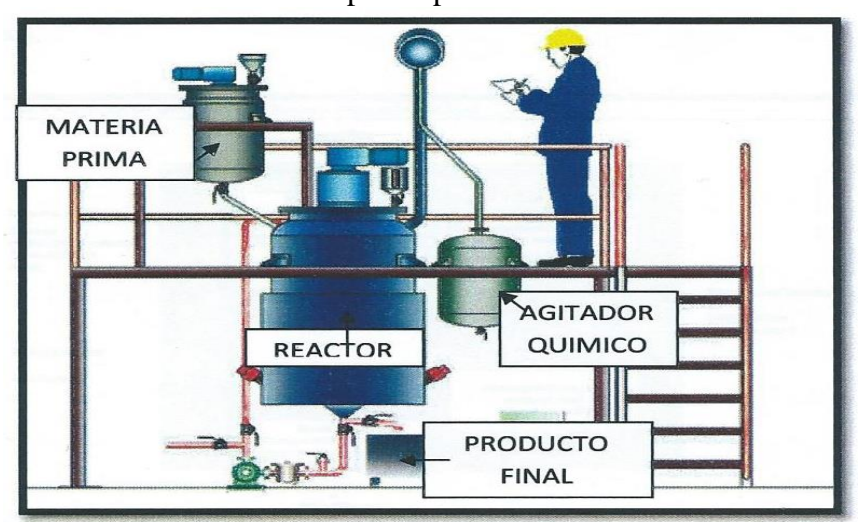

**Gráfico N° 2.2** Partes de la planta piloto de biodiesel

#### <span id="page-30-1"></span>**2.2.2. Planta agrícola de biodiesel con prensa (pequeña escala)**

<span id="page-30-3"></span>El sector agrícola no solo produce la materia prima para hacer el biodiesel, sino que es también consumidora de diesel. Por ello, contar con una pequeña planta con prensa para crear biodiesel puede ser una opción atractiva para granjas, cooperativas y cualquier otro tipo de asociaciones de tamaño pequeño o mediano.

**Elaborado por:** Moya Natalia/2015

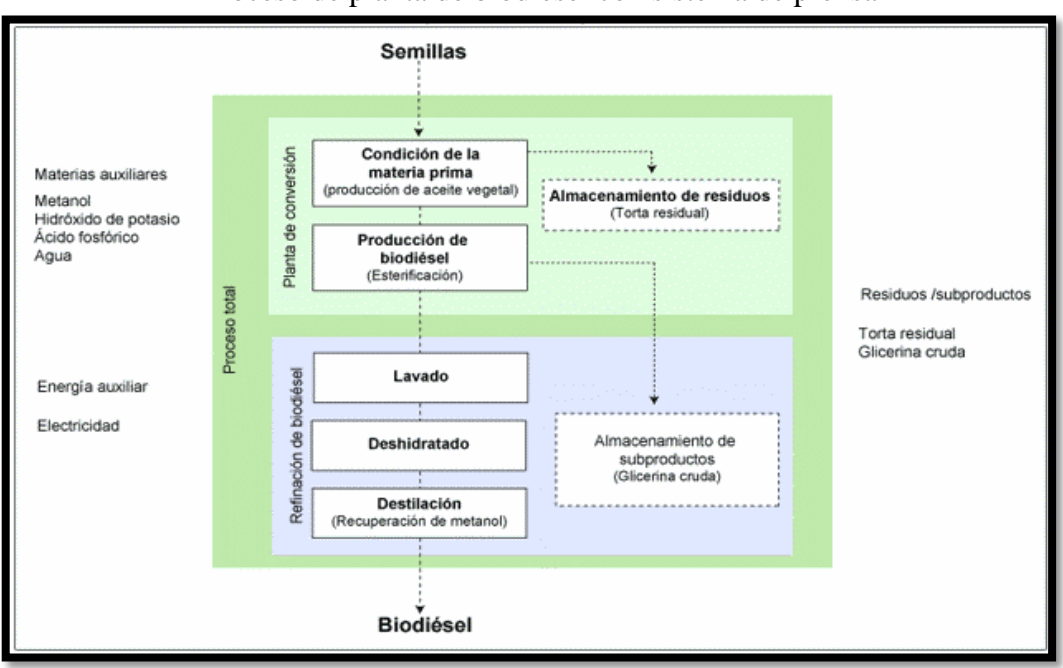

**Gráfico N° 2.3** Proceso de planta de biodiesel con sistema de prensa

 **Fuente:** http/www.biodisol.com/page/20/

Contar con una planta de este tipo tiene las siguientes ventajas:

- Permite que la producción se encuentre en el mismo lugar del consumo, por lo que el manejo de la energía gana en eficiencia.
- Reduce el daño al medio ambiente, porque no genera más gases de efecto invernadero de los que los cultivos absorbieron en su crecimiento.
- El negocio agrícola diversifica su oferta al agregarle los subproductos de producción de biodiesel, ya sean para vender, como para autoconsumo (por ejemplo, alimento para ganado, combustible o fertilizante natural).

#### <span id="page-31-0"></span>**2.2.3. Plantas industriales de producción de biodiesel con y sin extracción de aceite**

<span id="page-31-1"></span>Estas plantas se dedican exclusivamente al tratamiento de aceites vegetales. Pueden ser parte de un negocio de aceites y tener la capacidad de extraer el aceite primario a partir de frutos secos; o pueden ser solamente plantas que compra el aceite primario listo para usarse.

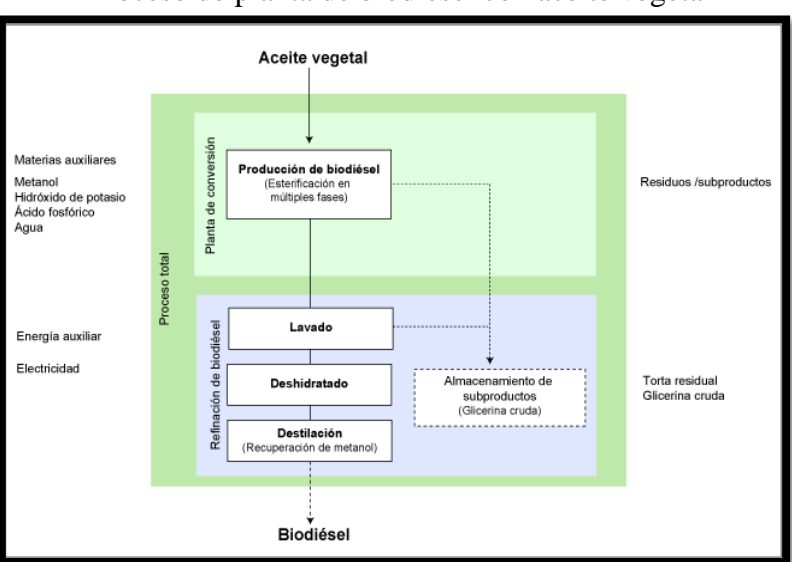

**Gráfico N° 2.4** Proceso de planta de biodiesel con aceite vegetal

 **Fuente:** http/www.biodisol.com/page/20/

#### <span id="page-32-0"></span>**2.2.4. Planta industrial de biodiesel multi-materias primas (gran escala)**

Pueden procesar desde plantas oleaginosas y aceites vegetales hasta grasa animal de manera industrial a gran escala. Tienen la ventaja de poder reaccionar con flexibilidad ante las condiciones del mercado y con base en ellas seleccionar la materia prima que más le convenga. Sin embargo, requieren de más controles de calidad, dado que las materias primas son variables; su operación es más compleja y su inversión mayor.

<span id="page-32-2"></span>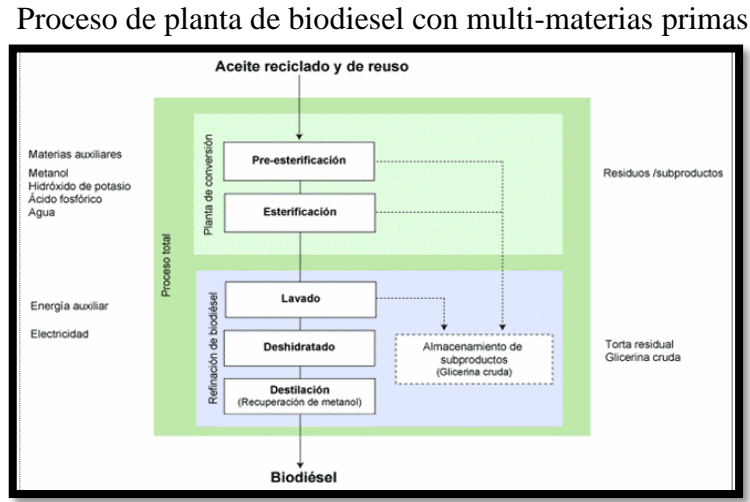

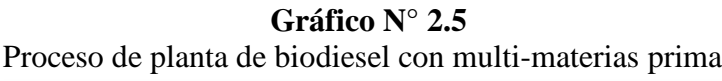

<span id="page-32-1"></span> **Fuente:** http/www.biodisol.com/page/20/

#### **2.3. Controlador lógico programable (PLC)**

El controlador lógico programable es un equipo electrónico que está diseñado para programar y controlar procesos en tiempo real especialmente en plantas industriales. El funcionamiento del PLC estará basado en función de la programación relacionada con los procesos que se quiere secuenciar. Un PLC es un equipo comúnmente utilizado en maquinarias industriales de fabricación de plástico, en máquinas de embalajes, entre otras; en fin, son posibles de encontrar en todas aquellas maquinarias que necesitan controlar procesos secuenciales, así como también, en aquellas que realizan maniobras de instalación, señalización y control.

<span id="page-33-1"></span>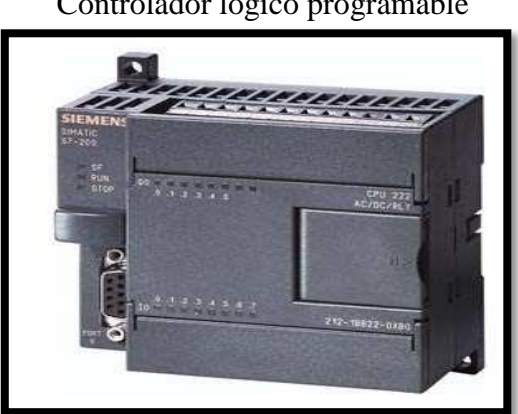

**Gráfico N° 2.6** Controlador lógico programable

**Fuente:** <http://www.aotewell.com/wp-content/uploads/2011/12/81d378b67514>

Dentro de las funciones que un PLC puede cumplir se encuentran operaciones como las de detección y de mando, en las que se elaboran y envían datos de acción a los preaccionadores y accionadores. Además cumplen la importante función de programación, pudiendo introducir, crear y modificar las aplicaciones del programa.

#### <span id="page-33-0"></span>**2.3.1. Lenguaje de programación de un PLC**

En la actualidad existe una variedad de marcas de PLC's mismos que tienen su propio software de programación. Sin embargo, en la actualidad existen tres tipos de lenguajes de programación de PLC's que son los más difundidos a nivel mundial; y estos son:

- Lenguaje de contactos o Ladder (LD)
- Lenguaje de texto estructurado (ST)
- Lenguaje lista de instrucciones (IL)
- Diagrama de bloques funcionales (FBD)

La Comisión Electrotécnica Internacional (IEC) desarrolló el estándar IEC 1131, en un esfuerzo para estandarizar los Controladores Programables. Uno de los objetivos del Comité fue crear un conjunto común de instrucciones que podría ser usado en todos los PLC's. Aunque el estándar 1131 alcanzó el estado de estándar internacional en agosto de 1992, el esfuerzo para crear un PLC estándar global ha sido una tarea muy difícil debido a la diversidad de fabricantes de PLC's y a los problemas de incompatibilidad de programas entre marcas de PLC's. El estándar IEC 1131 para controladores programables consiste de cinco partes, una de las cuales hace referencia a los lenguajes de programación y es referida como la IEC 1131-3 (Ary Ernesto, AE. Lenguajes de programación de PLC. Obtenida el 30 de septiembre del 2013, de http://es.scribd.com/doc/95977996/Lenguajesde-Programacion-de-Plc#scribd).

El estándar IEC 1131-3 define dos lenguajes gráficos y dos lenguajes basados en texto, para la programación de PLC's. Los lenguajes gráficos utilizan símbolos para programar las instrucciones de control, mientras los lenguajes basados en texto, usan cadenas de caracteres para programar las instrucciones.

- Lenguajes Gráficos
- Diagrama Ladder (LD)
- Diagrama de Bloques de Funciones (FBD)
- Lenguajes Textuales
- Lista de Instrucciones (IL)
- Texto Estructurado (ST)

Adicionalmente, el estándar IEC 1131-3 incluye una forma de programación orientada a objetos llamada SequentialFunction Chart (SFC). SFC es a menudo categorizado como un lenguaje IEC 1131-3, pero éste es realmente una estructura organizacional que coordina los cuatro lenguajes estándares de programación (LD, FBD, IL y ST). La estructura del SFC tuvo sus raíces en el primer estándar francés de Grafcet (IEC 848). En la actualidad existen varios tipos de lenguajes de programación para PLC's, el más utilizado por su simplicidad es el lenguaje Ladder, aunque el lenguaje BDF ( en inglés Function Block Diagram) está tomando una relevante importancia al utilizar compuertas lógicas y bloques interconectados entre sí. También existen otros lenguajes de programación como son: ST (structure text), IL (Instruction List) y Grafcet (Graphe Function of Commande Etapes-Transitions).

#### <span id="page-35-0"></span>**2.3.2. Estructura de un PLC**

El autómata programable consta de los siguientes componentes:

- Unidad central de procesamiento (CPU), que constituye el "cerebro" del sistema y toma decisiones en base a la aplicación programada.
- Módulos para señales digitales y analógicas (I/O)
- Procesadores de comunicación (CP) para facilitar la comunicación entre el hombre y la máquina o entre máquinas. Se tiene procesadores de comunicación para conexión a redes y para conexión punto a punto.
- <span id="page-35-2"></span>Módulos de función (FM) para operaciones de cálculo rápido.

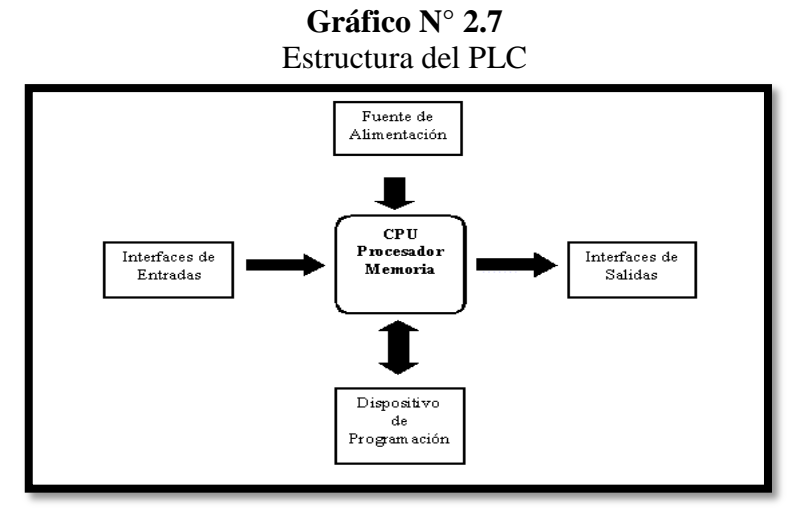

<span id="page-35-1"></span>**Fuente:** http://www.profesores.frc.utn.edu.ar/industrial/sistemasinteligentes/UT3/plc
# **2.3.3. Elementos del PLC**

El PLC está principalmente constituido por:

- CPU
- Fuente de alimentación
- Puertos de comunicación
- Memoria del programa
- Módulo de entrada digital/análoga
- Módulo de salida digital/análoga

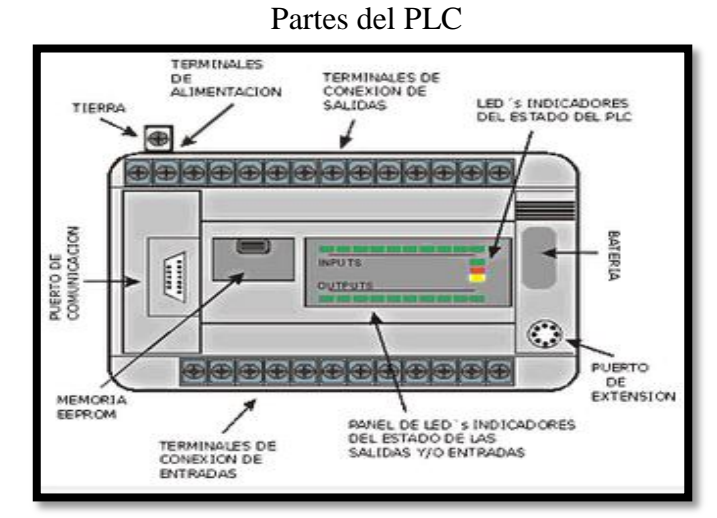

**Gráfico N° 2.8**

 **Fuente:** <http://www.profesores.frc.utn.edu.ar/industrial/sistemasinteligentes/UT3/plc>

# **2.3.4. Ciclo de funcionamiento del PLC**

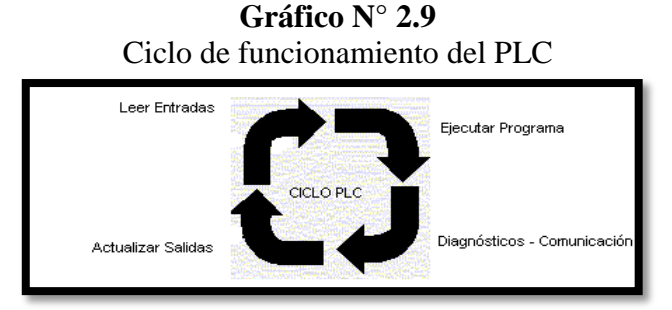

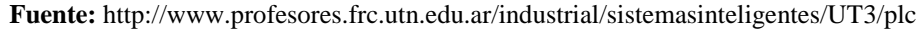

El programador lógico programable PLC tiene la característica especial de realizar un funcionamiento cíclico resumido en cuatro pasos que se detalla en el esquema presentado a continuación:

- 1. Al comenzar el ciclo la CPU lee el estado de las entradas.
- 2. Ejecución del programa y actualización empleando el último estado leído.
- 3. Una vez completado el programa la CPU, ejecuta tareas internas de diagnóstico y comunicación.
- 4. Al final del ciclo actualiza las salidas.

El PLC tiene dos estados de funcionamiento:

- *RUN.-* En el cual el PLC ejecuta el ciclo de funcionamiento antes mencionado.
- *STOP.-* Estado en cual solo se realiza la lectura de las entradas, pero no realiza ninguna acción.

# **2.4. Interfaz hombre – máquina (HMI)**

La Interfaz Hombre – Máquina también es conocida como HMI (por sus siglas en ingles Human Machine Interface). Los sistemas HMI podemos pensarlos como una "ventana de un proceso". Esta ventana puede estar en dispositivos especiales como paneles de operador o en un ordenador. Los sistemas HMI en ordenadores se los conoce también como software HMI o de monitorización y control de supervisión.

Las señales del proceso son conducidas al HMI por medio de dispositivos como tarjetas de entrada/salida, PLC's (controladores lógicos programables), PAC's (Controlador de automatización programable), RTU (Unidades remotas de I/O) o DRIVE's (Variadores de velocidad de motores).

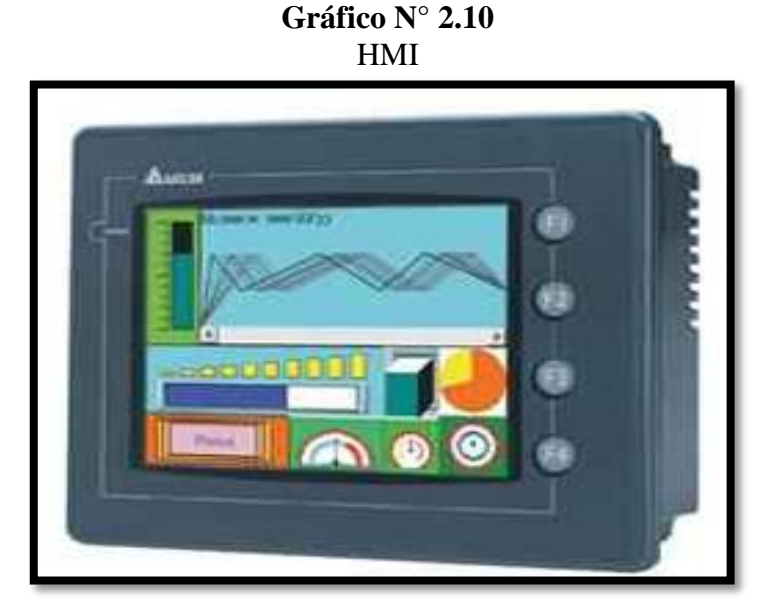

**Fuente:**http://www.directindustry.es/prod/lenze/automatas-programables-compactos

Todos estos dispositivos deben tener una comunicación que entienda el HMI. La industria de HMI nació esencialmente de la necesidad de estandarizar la manera de monitorizar y de controlar múltiples sistemas remotos, [PLC's](http://es.wikipedia.org/wiki/Controlador_l%C3%B3gico_programable) y otros mecanismos de control.

# **2.4.1. Funciones de HMI**

Sus principales funciones son las siguientes:

- Puesta en marcha y apagado.
- Control de las funciones manipulables del equipo.
- Manipulación de archivos y directorios.
- Comunicación con otros sistemas.
- $\bullet$  Información de estado.
- Configuración de la propia interfaz y entorno.
- Intercambio de datos entre aplicaciones.
- Control de acceso

.

#### **2.5. Variadores de Frecuencia (VDF)**

Un variador de frecuencia (siglas VFD, del [inglés:](http://es.wikipedia.org/wiki/Idioma_ingl%C3%A9s) Variable Frequency Drive) es un sistema para el control de la velocidad rotacional de un [motor de corriente alterna](http://es.wikipedia.org/wiki/Motor_de_corriente_alterna) (AC) por medio del control de la [frecuencia](http://es.wikipedia.org/wiki/Frecuencia) de alimentación suministrada al motor. Los variadores de frecuencia son también conocidos como drivers de frecuencia ajustable (AFD), drivers de CA, micro drivers o inversores.

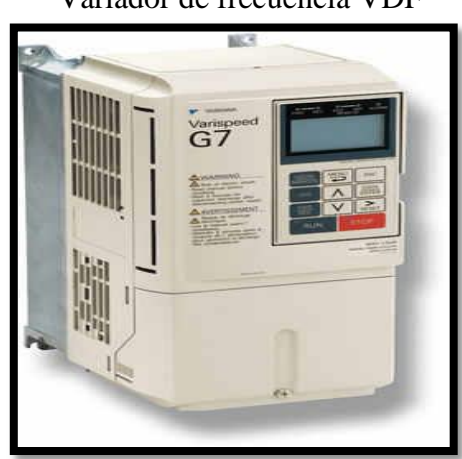

**Gráfico N° 2.11** Variador de frecuencia VDF

**Fuente**: <http://www.directindustry.es/prod/lenze/automatas-programables-compactos>

La variación de frecuencia se consigue mediante dos etapas en serie. Una etapa rectificadora que transforma la corriente alterna en continua, con toda la potencia en el llamado circuito intermedio y otra inversora que transforma la corriente continua en alterna, con una frecuencia y una tensión regulables, que dependerán de los valores de consigna. A esta segunda etapa también se le suele llamar ondulador. Todo el conjunto del convertidor de frecuencia recibe el nombre de inversor.

La mayoría de las marcas incluyen dentro del propio convertidor protecciones para el motor, tales como protecciones contra sobre intensidad, sobre temperatura, fallo contra desequilibrios, defectos a tierra, etc. ,además de ofrecer procesos de arranque y frenados suaves mediante rampas de aceleración y de frenado, lo que redunda en un aumento de la vida del motor y las instalaciones.

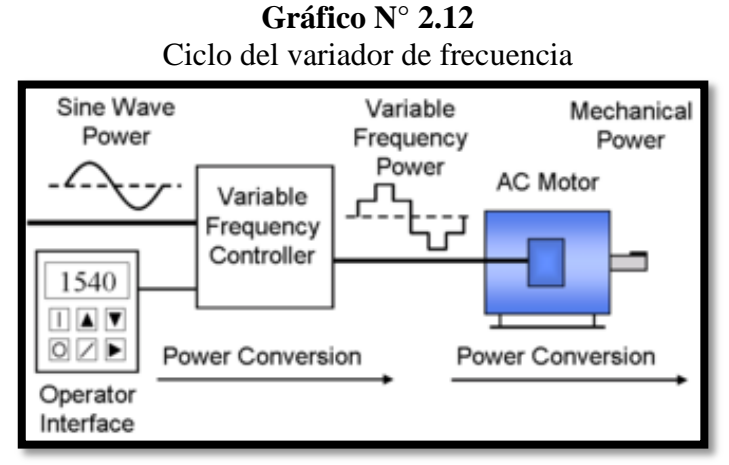

 **Fuente:** [http://es.wikipedia.org/wiki/Variador\\_de\\_frecuencia](http://es.wikipedia.org/wiki/Variador_de_frecuencia)

# **2.5.1. Beneficios de uso de los variadores de frecuencia**

- Mejora el proceso de control y por lo tanto la calidad del producto.
- Se puede programar un arranque suave, parada y freno (funciones de arrancador progresivo).
- Amplio rango de velocidad, par y potencia. (velocidades continuas y discretas)
- Bucles de velocidad.
- Puede controlar varios motores.
- Factor de potencia unitario.
- Respuesta dinámica comparable con los drivers de DC.
- Capacidad de bypass ante fallos del variador.
- Protección integrada del motor

#### **2.6. Sensores de temperatura**

Los sensores de temperatura son dispositivos que transforman los cambios de temperatura en señales eléctricas que son procesados por un equipo eléctrico o electrónico. Existen tres tipos de sensores de temperatura:

- **Termistores**
- Rtd

• Termopares

El sensor de temperatura, típicamente suele estar formado por el elemento sensor, de cualquiera de los tipos anteriores, la vaina que lo envuelve y que esta rellena de un material muy conductor de la temperatura, para que los cambios se transmitan rápidamente al elemento sensor y del cable al que se conectara el equipo electrónico.

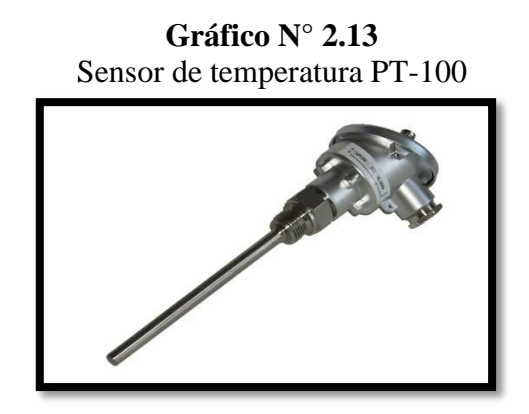

 **Fuente**: http://www.nissitec.com.ar/Sensor%20PT-100.jpg

# **2.6.1. Termistor**

El termistor está basado en que el comportamiento de la resistencia de los semiconductores es variable en función de la temperatura. Existen los siguientes termistores:

- Tipo NTC
- Tipo PTC

Los tipos NTC, al aumentar la temperatura, disminuye la resistencia. Los PTC, al aumentar la temperatura, aumenta la resistencia. (*VER ANEXO-Curva característica de la PT-100)*

El principal problema de los termistores es que no son lineales según la temperatura por lo que es necesario aplicar fórmulas bastante complejas para determinar la temperatura en función de las señales de corriente y son complicados de calibrar.

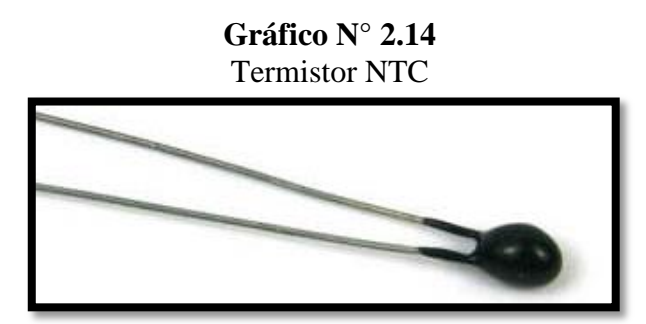

 **Fuente**: http://www.thermistor.com/taxonomy/term/16

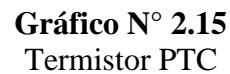

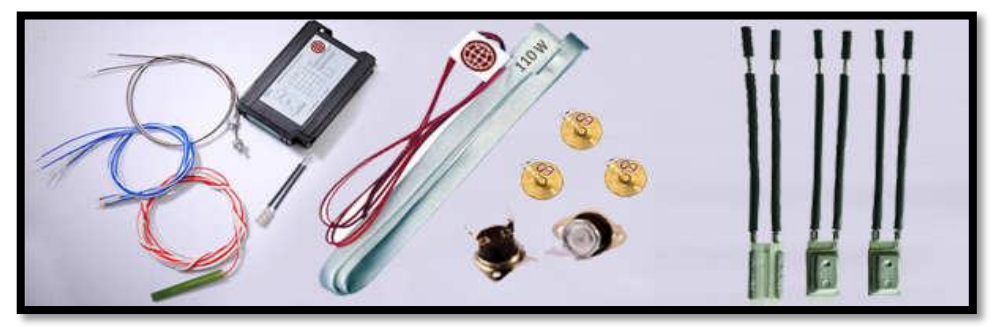

 **Fuente**:<http://www.nissitec.com.ar/Sensor%20PT-100.jpg>

# **2.6.2. RTD (Resistance Temperature Detector)**

Un RTD (Resistencia dependiente de la temperatura) es un sensor de temperatura basado en la variación de la resistencia de un conductor de temperatura. Los metales empleados normalmente como RTD son platino, cobre, níquel y molibdeno. De entre los anteriores, los sensores de platino son los más comunes por tener mejor linealidad, más rapidez y mayor margen de temperatura.

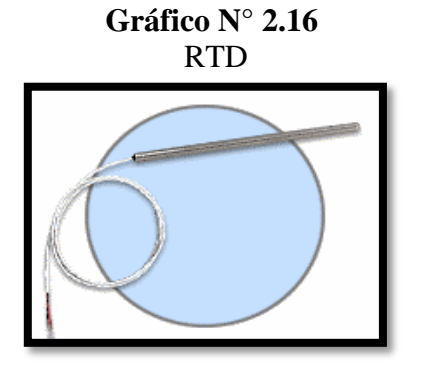

 **Fuente**: http://www.omega.com/rtd.html

#### **2.6.3. Termopar**

El termopar, también conocido como termocupla y que lleva este norme por estar constituido por dos metales, es un instrumento de medida de temperatura cupo principio de funcionamiento es el efecto termoeléctrico. Un material termoeléctrico permite transformar de manera directa el calor en señales eléctricas.

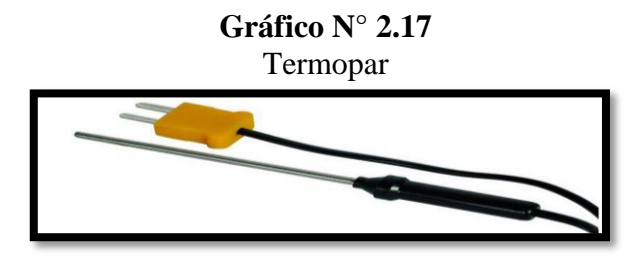

 **Fuente**:<http://www.omega.com/rtd.html>

El termopar genera un diferencial de potencial que está en función de la temperatura que se esté aplicando al sensor. Pudiendo medir con un voltímetro el diferencial de potencial generado, conoceremos la temperatura. Los termopares tienen un amplio rango de medida, además de ser económicos, y existe una amplia gama en la industria. Siendo su principal inconveniente la precisión que es pequeña en comparación con los sensores de temperatura RTD o termistores.

| Tipo         | Denominación                                                                            | Composición y<br>símbolo | Rango de<br>temperaturas (1)<br>(en °C) | Diámetro del<br>alambre<br>apropiado (2) | $F.e.m.$ en m $V(3)$       |  |
|--------------|-----------------------------------------------------------------------------------------|--------------------------|-----------------------------------------|------------------------------------------|----------------------------|--|
| B            | Platino-rodio 30% vs. platino- PtRh 30% - PtRh 01.500 (1.800) 0,35 y 0,5 mm<br>rodio 6% | 6%                       |                                         |                                          | 010,094(13,585)            |  |
| R            | Platino-rodio 13% vs. platino                                                           | PtRh 13% - Pt            | $01.400(1.700)$ 0,35 y 0,5 mm           |                                          | 0.16,035(20,215)           |  |
| $\mathbf{s}$ | Platino-rodio 10% vs. platino PtRh 10% - Pt                                             |                          | 01300(1.600)                            | $0.35$ v $0.5$ mm                        | 013,155(15,576)            |  |
| l s          | Hierro vs. constatán                                                                    | Fe - CuNi                | $-200700(900)$ 3 mm 1 mm                |                                          | $-7.8939.130$<br>(51, 875) |  |
|              |                                                                                         |                          | $-200600(800)$                          |                                          |                            |  |
|              |                                                                                         |                          |                                         |                                          | $-7.8933.096$<br>(45, 498) |  |
| <b>K</b>     | Niquel-cromo vs. níquel<br>(Chromel vs. Alumel)                                         | NiCr - Ni                | 01000(1.300)                            | $362$ mm                                 | 041,269(52,398)            |  |
|              |                                                                                         |                          | $0900(1.200)$ 1,38 mm                   |                                          | 037,325(48,828)            |  |
| $\mathbf{T}$ | Cobre vs. constatán                                                                     | Cu - CuNi                | $-200700(900)0,5mm$                     |                                          | $-5,60$ $14,86$ (20,86)    |  |
| l E          | Niquel-cromo vs. constatán<br>(Chromel vs. constatán )                                  | NiCr - CuNi              | $-200600(800)$ 3 mm                     |                                          | $-9,8353,11(68,78)$        |  |
|              |                                                                                         |                          |                                         |                                          | $-8,8345,08(61,02)$        |  |

**Gráfico N° 2.18** Tipos de termocuplas y características

 **Fuent**e: http://www.sapiensman.com/medicion\_de\_temperatura/termocuplas.htm

#### **2.7. Electroválvulas**

Se define a la electroválvula como una válvula electromecánica, que está diseñada para controlar el flujo de un fluido a través de un conducto como podría ser una tubería. La válvula está controlada por una señal de corriente eléctrica a través de una bobina solenoide que genera un campo magnético que atrae el núcleo móvil permitirá abrir o cerrar la válvula controlando de esta manera el flujo de fluidos, y al finalizar el efecto del campo magnético el núcleo vuelve a su posición, en la mayoría de los casos por efecto de un muelle o resorte. Las electroválvulas son más fáciles de controlar mediante programas de software, y son ideales en las aplicaciones de automatización industrial.

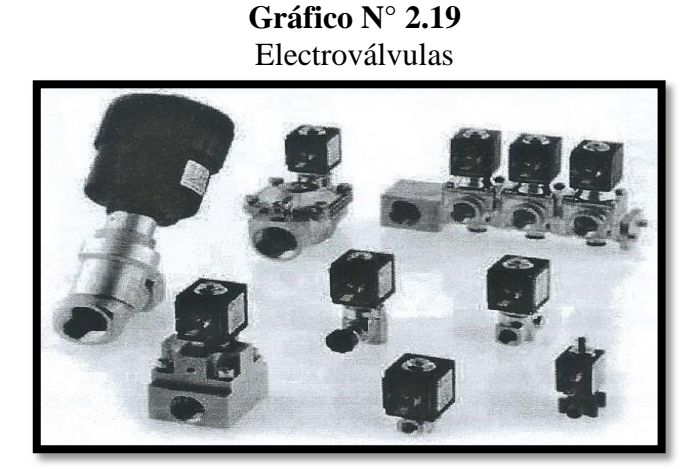

**Fuent**e: http://www.altecdust.com/images/stories/ODE-grupo.jpg

#### **2.7.1. Tipos de Electroválvulas**

# **2.7.1.1. Acción Directa**

En esta familia de válvulas el flujo electromagnético actúa directamente en el embolo que cierra o abre el orificio permitiendo que el líquido pase o pare (presión mínima requerida = 0 bar).

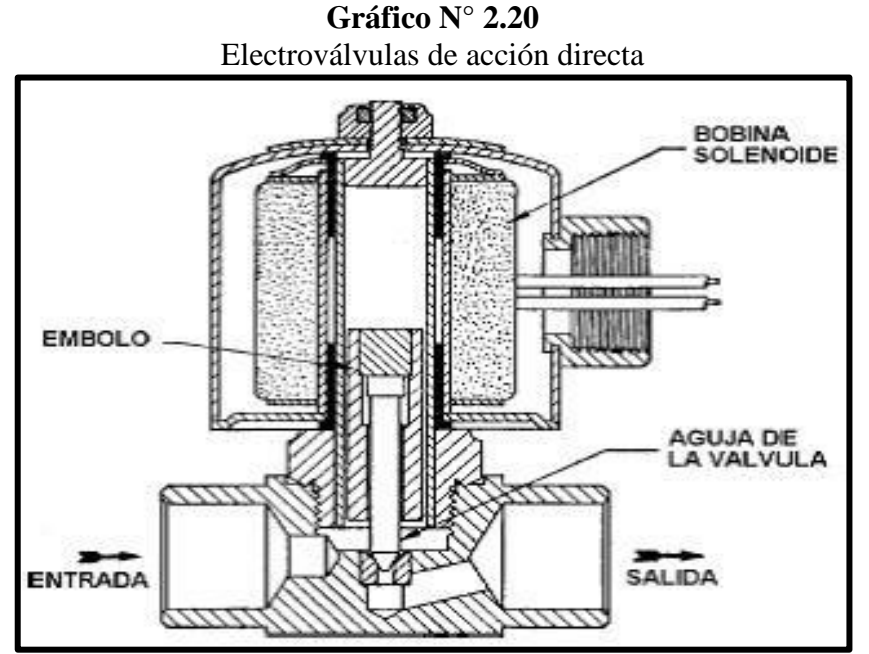

**Fuente:** http://melendezm.blogspot.com/2011/09/que-es-una-valvula-de-solenoide-este.html

# **2.7.1.2. Acción indirecta**

El orificio principal es abierto por el desequilibrio entre las presiones en las superficies del diafragma superior e inferior. Cuando se energiza la bobina el movimiento del émbolo causa la apertura del orificio de piloto y descarga el comportamiento superior del diafragma, el desequilibrio de presión mueve el diafragma que abre el orificio principal (la presión mínima requerida es de 0.2 bar).

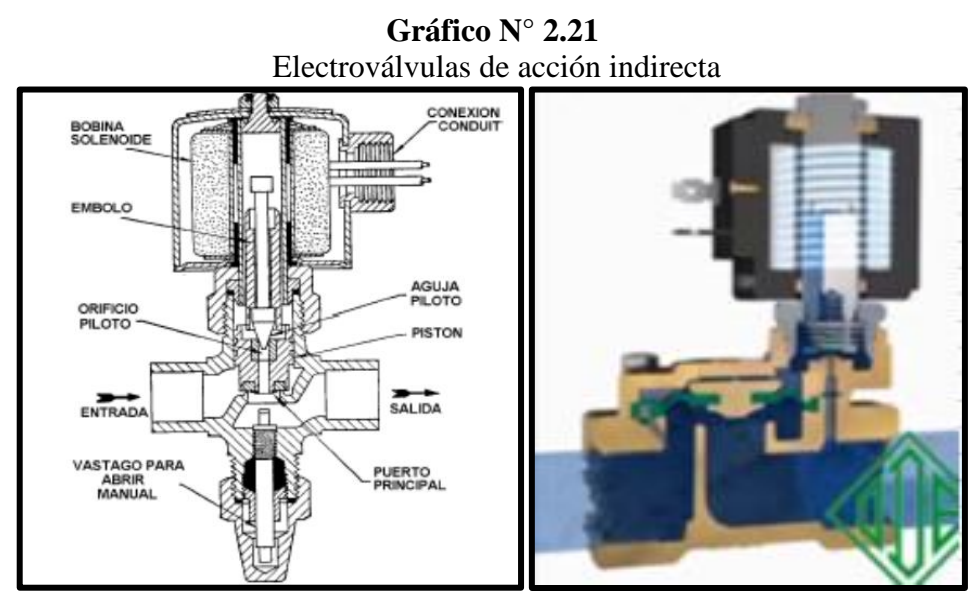

**Fuente:** http://www.altecdust.com/soporte -directo/que-son-las-electroválvulas

#### **2.7.1.3. Acción Mixta**

En este grupo de electroválvulas la abertura del orificio principal es efectuada por el desequilibrio de presiones entre el cuerpo superior y el inferior combinado con la acción directa del émbolo que se encuentra fijo al diafragma mediante un muelle o resorte (presión mínima requerida =0 bar)

#### **2.8. Marco Conceptual**

### **2.8.1. El biodiesel**

Es un combustible compuesto de aceites vegetales o grasas de animales, razón por la cual es de origen orgánico que es utilizado para sustituir al diesel convencional ya que reduce notablemente las emisiones de monóxido de carbono, óxidos de azufre, benceno que es un peligroso compuesto cancerígeno.

Para la producción del biodiesel no solo es necesario el aceite vegetal sino además se requiere añadir ciertos productos químicos (alcohol, catalizador, sulfato de magnesio, ácido fosfórico, etc.) para lograr la trans-esterificación y de la correcta dosificación de éstos, depende la producción del biodiesel.

#### **2.8.2. Aceite Vegetal**

El aceite vegetal es un compuesto orgánico obtenido a partir de las semillas u otras partes de las plantas en cuyos tejidos se acumula como fuente de energía. Algunos no son aptos para el consumo humano, como el ricino y el algodón. Como todas las grasas está constituido por glicerina y tres ácidos grasos.

#### **2.8.3. Aceite Vegetal usado**

Los aceites vegetales usados se producen en las cocinas de los hogares, restaurantes y en las industrias de alimentación, tradicionalmente el aceite vegetal usado se ha estado vertiendo en los fregaderos de nuestros hogares, práctica incorrecta, ya que produce un impacto sobre el medioambiente, contamina nuestras aguas y dificulta el proceso de depuración de las mismas. Los aceites vegetales usados pueden emplearse como materia prima para la fabricación de jabones y biocombustibles. En el reciclaje del aceite vegetal usado se produce biodiesel y glicerina. La reacción se resume en este esquema: Triglicéridos (grasas o aceites) + alcohol (etanol o metanol) = Biodiesel + Glicerina<sup>5</sup>.

#### **2.8.4. Agitador**

Un agitador consiste en una o varias paletas que van acopladas sobre un eje que es accionada por un elemento que produzca un movimiento giratorio (para nuestro caso se hará uso de un motor eléctrico). El agitador se lo utiliza para mover, mezclar o disolver sustancias químicas.

## **2.8.5. Automatizar**

El principio básico de automatizar es que el hombre no intervenga en un proceso sistemático real, y si lo hace deberá ser lo menos posible, a medida de que esto se lleve a cabo, el proceso o actividad logrará su automatización, cabe señalar que el proceso de automatizar depende de ciertas actividades metódicas previamente programadas ordenadamente y que pueden ser repetitivas mediante ciclos.

#### **2.8.6. Bomba de succión y descarga**

Es la máquina que transforma energía, aplicándola para mover el líquido que se encuentra a su ingreso. Este movimiento normalmente es ascendente y además todas las bombas cuentan con un orificio de entrada (aspiración) y otro de salida (impulsión)

#### **2.8.7. HMI (Human Machine Interface-Interfaz Hombre Máquina)**

Una interfaz hombre-máquina (HMI) la aplicación de software muestra una representación gráfica de un entorno de fabricación. Las herramientas, materiales y procesos utilizados para crear un producto aparecen como los elementos visuales de las ventanas de una aplicación HMI. Operadores de la planta pueden interactuar con la interfaz gráfica de una aplicación para controlar y administrar los procesos de fabricación

#### **2.8.8. Metanol**

Es un líquido inflamable, incoloro, venenoso, con fuerte olor, siendo utilizado como solvente y es utilizado como anticongelante en radiadores de autos en gasolina y diesel, en la extracción de aceites animales y vegetales o como agua de aviones y automóviles.

#### **2.8.9. Motor**

Un motor es la parte de una máquina capaz de transformar algún tipo de energía [\(eléctrica,](http://es.wikipedia.org/wiki/Energ%C3%ADa_el%C3%A9ctrica) de [combustibles](http://es.wikipedia.org/wiki/Combustibles) fósiles, etc.), en [energía mecánica](http://es.wikipedia.org/wiki/Energ%C3%ADa_mec%C3%A1nica) capaz de realizar un [trabajo.](http://es.wikipedia.org/wiki/Trabajo_%28f%C3%ADsica%29) En los [automóviles](http://es.wikipedia.org/wiki/Autom%C3%B3vil) este efecto es una [fuerza](http://es.wikipedia.org/wiki/Fuerza) que produce el movimiento.

## **2.8.10. Panel de control**

El panel de control o tablero eléctrico es la parte principal de la instalación eléctrica, en el mismo se encuentran todos los dispositivos de seguridad de mando y maniobra de los circuitos eléctricos de las instalaciones. Consiste en una caja donde se montan las protecciones eléctricas de todos los elementos que componen el sistema, contactores, arranques, y para nuestro caso estará un VDF.

#### **2.8.11. Reactor**

Un reactor es un tipo de motor que se conoce como motor de reacción. Estos motores descargan fluidos a gran velocidad para producir un empuje según la tercera ley de Newton. Esta ley promulga que, con toda acción, ocurre siempre una [reacción](http://definicion.de/reaccion/) igual y contraria.

#### **2.8.12. Resistencia Eléctrica de Inmersión**

Las resistencias de inmersión están diseñadas para el calentamiento en contacto directo con el fluido como es el agua, aceite, materiales viscosos, disoluciones acidas o básicas, etc. Dado que todo el calor se genera dentro del líquido, se alcanza un rendimiento energético máximo. Las resistencias de inmersión presentan varias opciones de acoplamiento al depósito o tanque donde se instalan, mediante tapón roscado, con racores, con brida, tipo sumergidores, etc.

## **2.8.13. PT 100**

Es un sensor de temperatura que consta de un alambre de platino que a 0°C tiene 100 ohmios y al aumentar la temperatura aumenta la resistencia eléctrica. El incremento de la resistencia no es lineal pero si creciente y característico del platino de tal forma que mediante tablas es posible controlar la resistencia exacta a la que corresponde.

## **2.8.14. Transesterificación:**

La transesterificación es un proceso químico a través del cual aceites se combinan con alcohol (etanol o metanol) para generar una reacción que produce ésteres grasos como el etil o metilo ester. Estos pueden ser mezclados con diesel o usados directamente como combustibles en motores comunes.

# **CAPITULO III**

# **METODOLOGÍA**

# **3.1. Aspectos metológicos de la investigación**

## **3.1.1. Ubicación**

El presente trabajo de investigación se realizó en el taller de la Escuela de Ingeniería Electromecánica de la Universidad Tecnológica Equinoccial, Santo Domingo, ubicado en el Km 4 ½ vía Chone margen derecho de la provincia de Santo Domingo de los Tsáchilas.

# **3.2. La unidad de análisis o estudio:**

Evaluación del proceso de la Planta Piloto de Biodiesel

# **3.3. La población de estudio y sus características**

Para la automatización de la planta piloto de biodiesel de la Universidad Tecnológica Equinoccial se ocupará como materia prima el aceite vegetal que proviene del comedor universitario, de las prácticas de la carrera de Ingeniería Agroindustrial, Gastronomía y en caso de faltar materia prima se recolectará de los puestos de comida que se encuentren en la zona de Santo Domingo de los Tsáchilas.

#### **3.4. Métodos de investigación**

Se utilizará cuatro métodos:

- Método de Observación.
- Método de análisis.
- Método de laboratorio

Método experimental

### **3.4.1 Método de Observación**

El método es muy importante para tomar muestras de donde existen las posibles fallas de la planta, las mismas que provocan la demora de producción de Biodiesel, permitiendo así corregir sus errores. Las fallas observadas en el funcionamiento manual de la planta serán tabuladas en Excel para aplicar el método respectivo para su solución y corregirlo en la automatización de la planta de biodiesel.

#### **3.4.2 Método de Análisis**

Mediante el método del análisis se corregirá las fallas que tiene la planta piloto de biodiesel en funcionamiento manual y darles una solución a fin de mejorar la planta de producción de biodiesel en funcionamiento automatizado; realizando un análisis de los factores que producen la falla considerando las condiciones en que se establecen los mismos y mediante un análisis técnicos disminuir o eliminar las mismas.

# **3.4.3 Método de Laboratorio**

Este método nos permitirá determinar la calidad y propiedades del producto final que es el biodiesel. Este análisis se lo realizara en el laboratorio de la Universidad Tecnológica Equinoccial Campus Santo Domingo.

#### **3.4.4 Método Experimental**

Mediante el método experimental se establecerá los tiempos de bombeo y succión de las bombas de metanol, agua y aceite; este método consiste en reproducir y observar varias veces el mismo hecho, considerando un parámetro de base y aplicar a los datos obtenidos una media aritmética para obtener un valor promedio que servirá como dato base para programar en el Plc-Kinco.

#### **3.5. Fuentes y técnicas para la recolección de la información**

#### **3.5.1. Fuentes primarias**

Información de los tiempos de duración de cada ciclo del proceso de producción de Biodiesel, esta información será recolectada con el propósito de realizar la automatización con los menores tiempos de para cada ciclo del proceso.

#### **3.5.2. Fuentes secundarias**

Información del proceso de Producción de Biodiesel de manera manual, se recolectará la tabulación de los tiempos de producción y los motivos de las paras de producción para mejorar mediante la automatización los mismos.

### **3.5.3. Técnicas**

Las técnicas para cumplir los objetivos planteados en esta investigación fueron consultadas en registros ya elaborados sobre tiempos de producción de biodiesel, ensayos, trabajos de campo, experiencias técnicas, experiencias personales e internet.

#### **3.6. Organización, tratamiento y análisis de la información**

Se utilizará los siguientes programas para el análisis de la información:

- Microsoft Excel para los datos de tiempo de demora del proceso de producción, donde se tabula y grafica los mismos.
- Programa Kinco HMIware y Kinco Builder para modificar las variables de la automatización.

# **3.7. Materiales y métodos empleados para la obtención de biodiesel**

# **3.7.1. Materiales**

- Mascarilla
- Guantes
- Gafas
- Mandil
- Embudo
- Recipiente plástico

# **3.7.2. Elementos mecánicos y eléctricos que componen la planta piloto**

- Tanque de almacenamiento de aceite vegetal
- Tanque de almacenamiento de metanol
- Bombas de succión y descarga
- Reactor
- Tanque de metóxido
- Resistencia eléctrica
- Motor agitador
- Motor agitador gobernado por un VDF
- Tanque de almacenamiento de producto final
- Depósitos para almacenamiento de purgas
- Tanques de almacenamiento de agua
- Tablero de control
- Equipos para control y automatización

#### **3.7.3. Materia Prima**

- Metanol
- Aceite vegetal usado
- Catalizador
- Hidróxido de sodio
- Agua

#### **3.8. Procesos para automatizar**

La Planta Piloto de Producción de Biodiesel que se automatizará en sus inicios dispone de un sistema de control manual para cada ciclo de trabajo, el encendido de los motores agitadores del proceso del metóxido y del reactor son mediante botoneras, el sistema de purgas y el ingreso de materia prima en el reactor es manual; razón por la cual se evaluó los procesos que deben ser automatizados:

#### **3.8.1. Proceso de Producción de Metóxido**

Bombear desde el tanque de depósito de metanol hacia el tanque de metóxido la cantidad de quince (15) litros. Luego se mezcla mediante un motor agitador de manera automática el catalizador con el metanol por un tiempo de quince (15) minutos hasta tener una mezcla homogénea.

#### **3.8.2. Proceso de traslado de materia prima (Aceite vegetal)**

En este paso la materia prima que es el aceite usado que se encuentra en el tanque de almacenamiento se transfiere al reactor mediante una bomba centrifuga una cantidad aproximada de 50 litros.

#### **3.8.3. Proceso agitador de materia prima**

Una vez que termine la transferencia de los 50 litros de aceite vegetal al reactor, se enciende la resistencia de inmersión para calentar el aceite vegetal hasta la temperatura de 50 °C, durante este proceso se realiza la apertura de la electroválvula que permitirá el paso de la mezcla de metóxido (Hidróxido de Sodio + Metanol), para proceder agitarlo para crear una mezcla homogénea; este proceso se lo realizará a temperatura constante de 50 °C duran una hora y treinta minutos. Posteriormente reposará la mezcla por un periodo de ocho (8) horas, al final se purgara mediante una electroválvula hasta que salga la glicerina y se cierra la electroválvula. En el siguiente proceso es el de lavado se agrega veinte (20) litros de agua y se agitara la mezcla dentro del reactor durante treinta (30) minutos y al finalizar se purga el agua a través de la electroválvula destinada a cumplir con este paso. El antepenúltimo ciclo es el proceso de secado, en el cual se enciende la resistencia eléctrica de inmersión hasta que la mezcla que se encuentra en el reactor alcance una temperatura de 90 °C manteniéndose a una temperatura constante durante un tiempo de diez (10) minutos.

#### **3.8.4. Proceso de Almacenamiento**

Se procede a abrir la electroválvula que une el reactor con el tanque de almacenamiento cuando la mezcla de biodiesel descienda hasta una temperatura de 50 °C.

# **CAPITULO IV**

# **REDISEÑO MECÁNICO**

Para el rediseño de la Planta Piloto de Biodiesel procederemos a describir parámetros importantes dentro del diseño de automatización de la planta.

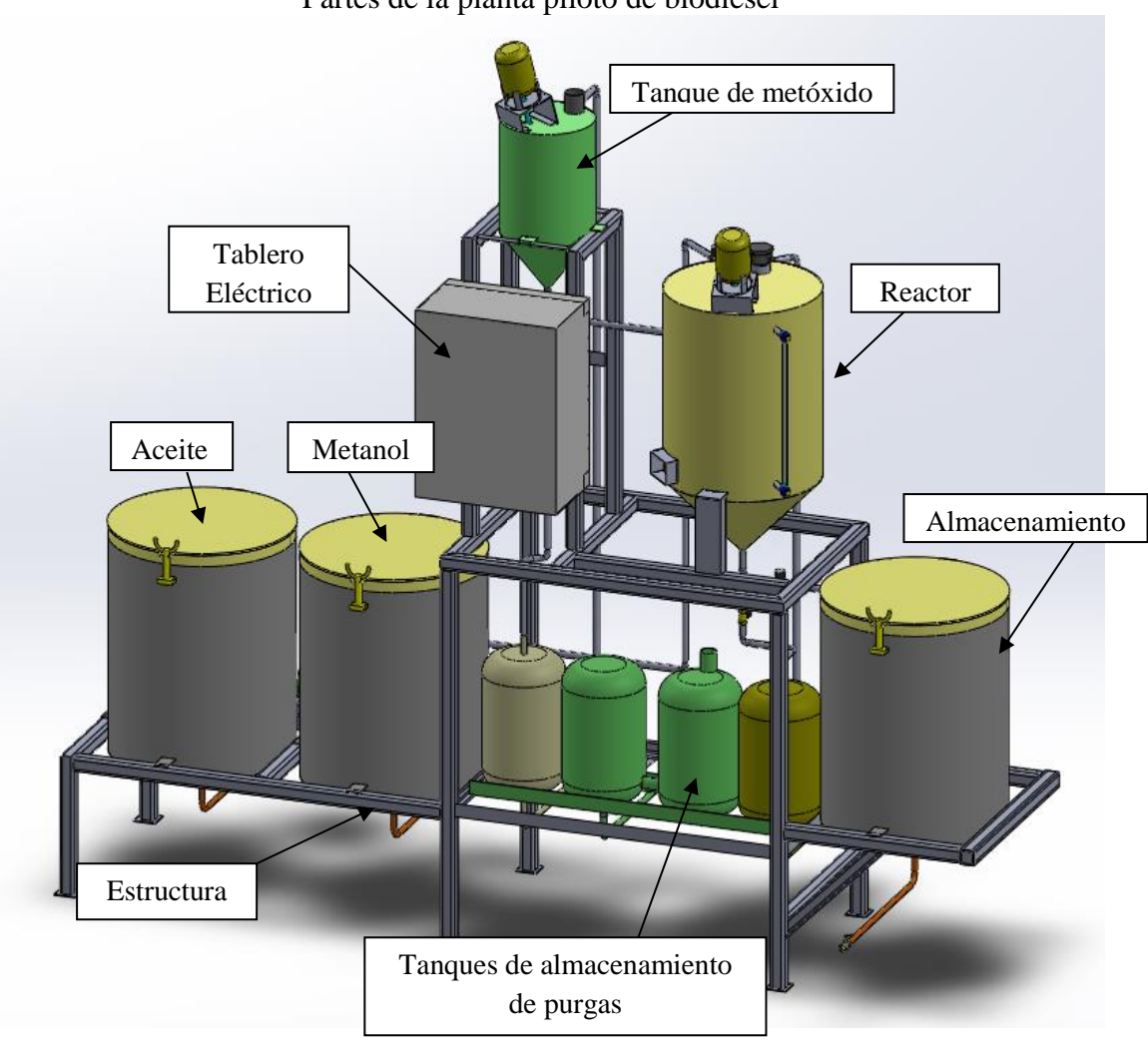

**Gráfico N° 4.1** Partes de la planta piloto de biodiesel

 **Fuente:** Software Solidworks

#### **4.1. Medidas Generales**

A continuación se presentan las medidas generales como la longitud, alto y ancho total de la planta piloto de biodiesel, como una descripción.

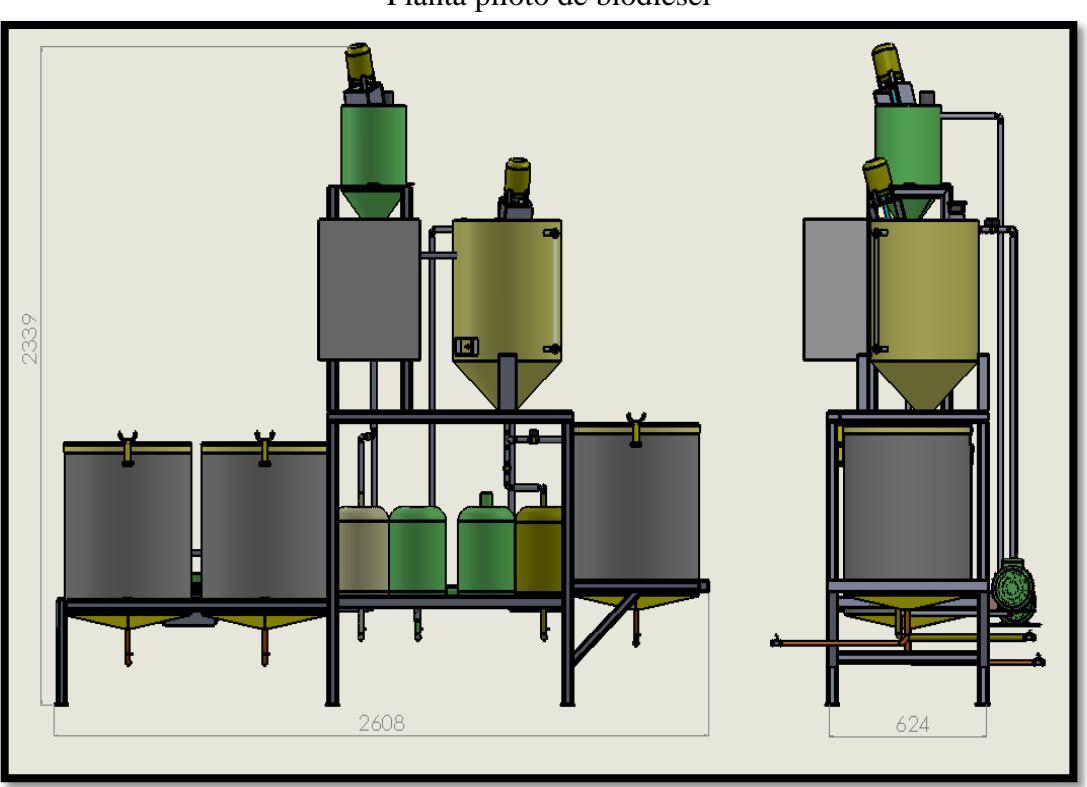

**Gráfico N° 4.2** Planta piloto de biodiesel

 **Fuente:** Software Solidworks

Las medidas de la planta de biodiesel son las siguientes:

Alto: 2339 mm; parte frontal: 2608 mm; parte lateral: 624 mm

#### **4.1.1. Tanques de almacenamiento de aceite, metanol y producto final (Biodiesel)**

Para proceder a construir los tanques de almacenamiento de aceite, metanol y producto final (Biodiesel), los cuales serán de iguales características se debe considerar la altura del tanque que se desea fabricar siendo 60 cm y la capacidad de aceite que se va almacenar que son 100 lts. Con este dato se aplica la siguiente fórmula:

**Gráfico N° 4.3** Cálculos para el diseño del tanque de almacenamiento

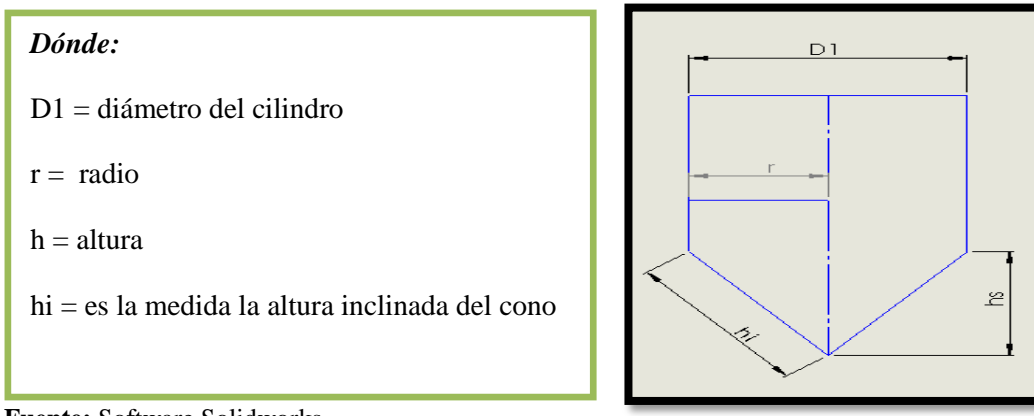

 **Fuente:** Software Solidworks

Mediante el teorema de Pitágoras calculamos el **hi**:

$$
V_{Cilindro} = \pi \frac{D_1^2}{4} * h
$$

$$
0.10m3 = \frac{\pi}{4}D2 * h
$$

$$
D = \sqrt[2]{\frac{0.10m3 * 4}{0.60 * \pi}}
$$

 $D = 0.460 m$ 

# $D = 460$  mm;  $r = 230$  mm

Se utilizara el radio de 250 mm, para facilidad de cálculos.

*r= 250 mm*

# **4.1.1.1. Cálculo de la altura del cono del tanque de almacenamiento**

$$
h_s=\frac{D}{2}
$$

$$
h_s=\frac{500mm}{2}; h_s=250 mm
$$

Cálculo de la altura inclinada del cono:

$$
h_s = \sqrt{r^2 + {h_s}^2} h_s = \sqrt{(250)^2 + (250)^2} = h_s = 353.55 \text{mm}
$$

Considerando que el tanque de almacenamiento no requiere mucha inclinación debido a que cumple la función de almacenar el biodiesel se considera colocar la inclinación de 50 milímetros.

#### **4.1.1.2. Cálculo del peso del tanque del aceite**

Para poder dimensionar la estructura que se debe realizar para el soporte de todos los componentes que conforman la planta piloto de biodiesel se procede a calcular el peso de cada uno, siendo así se calcula el peso del tanque de aceite:

Mediante el uso del Software Solidworks se puede calcular el peso del tanque que contendrá aceite, además este programa permite simular el tanque en su máxima de llenado con esta aplicación se puede calcular el espesor correcto de la plancha de acero ASTM A-36 que se requiere para su fabricación. **Material del tanque:** Plancha de acero ASTM A-36 de espesor =1.5 mm

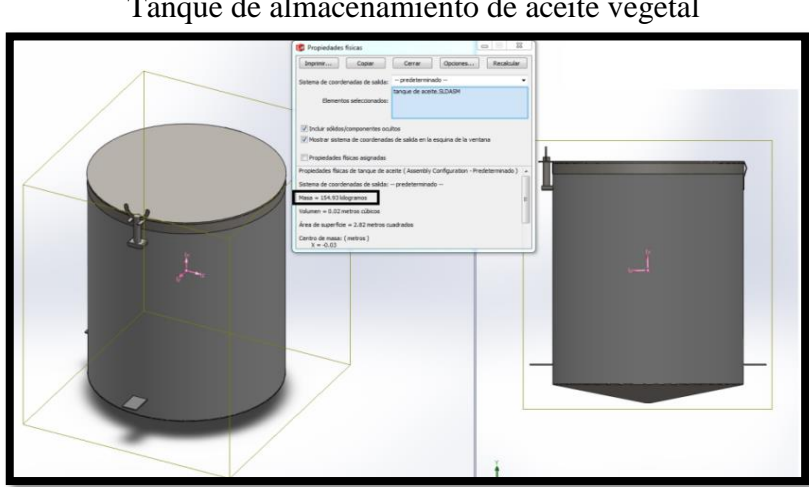

**Gráfico N° 4.4** Tanque de almacenamiento de aceite vegetal

 **Fuente:** Software Solidworks

Masa del tanque de almacenamiento =154.93 Kg

**Material del tanque de almacenamiento:** Plancha de acero ASTM A-36 con un espesor de 1.5 mm

#### **4.1.1.3. Tanque de metóxido y Reactor**

El tanque de metóxido y el Reactor se encuentran elaborados con las siguientes características cada uno:

# **4.1.1.4. Tanque de metóxido**

- Capacidad= 15 litros
- Material= acero inoxidable  $304$  e=1.5
- $\bullet$  Salida de tubería = ½"
- Resistencia =  $1.5$  KW roscable
- Motor agitador=  $\frac{1}{4}$  HP -Monofásico
- Perforación para ingreso de metanol de 1"

Adicionalmente para controlar la velocidad (La variación de velocidad en proceso manual se regula con un potenciómetro) se colocará un variador de velocidad 200-700 rpm, el mismo que se selecciona en base al voltaje que será 220 Voltios monofásico y su rango de velocidad.

# **4.1.1.5. Cálculo del peso del tanque de metóxido**

El tanque de metóxido consta con el peso adicional del motor de ¼ HP y el eje agitador, los cuales son los siguientes:

- $\bullet$  Peso del motor = 6.7 Kg
- Peso del agitador =  $3$  Kg.

**Material del tanque:** Plancha de acero inoxidable A-304 de espesor =1.5 mm

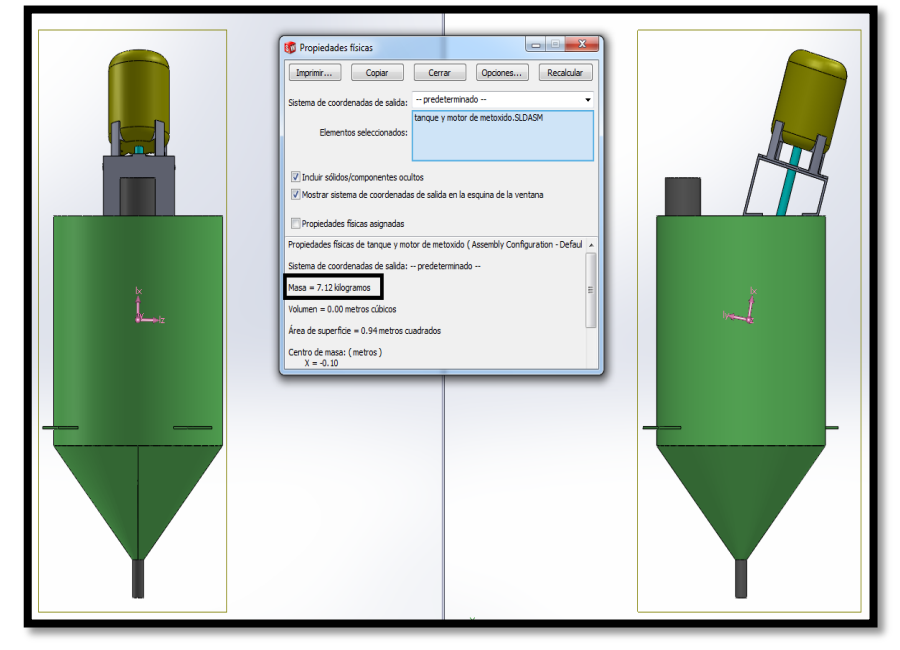

**Gráfico N° 4.5** Tanque de metóxido

 **Fuente:** Software Solidworks

Masa del tanque de metoxido= 7.12 Kg

## **4.2. Reactor**

- Capacidad= 70 litros
- Material= acero inoxidable  $304$  e= $1.5$
- $\bullet$  Salida de tubería = ½"
- Resistencia =  $1.5$  KW roscable
- Motor agitador=  $\frac{1}{2}$  HP -Monofásico
- Condensador de metanol de  $\varphi$ = 90 mm y largo=350 mm
- Ingreso de 1" para el aceite
- Termocupla tipo J de 0 a 100 °C
- Visor de nivel de  $\varphi = 6$  mm con acople para el tanque reactor

#### **4.2.1. Cálculo del peso del reactor**

El reactor consta con el peso adicional del motor de ½ HP, el eje agitador, el condensador del metanol y el visor con sus acoples los cuales son los siguientes:

- Peso del motor de  $\frac{1}{2}$  HP = 12.8 Kg.
- Peso del agitador =  $3.5$  Kg.
- $\bullet$  Peso del condensador = 2.2 Kg
- Visor de nivel  $= 0.34$  Kg

**Material del reactor:** Plancha de acero inoxidable A-304 de espesor =1.5 mm. Masa del reactor=  $31.41$  Kg

**Gráfico N° 4.6**

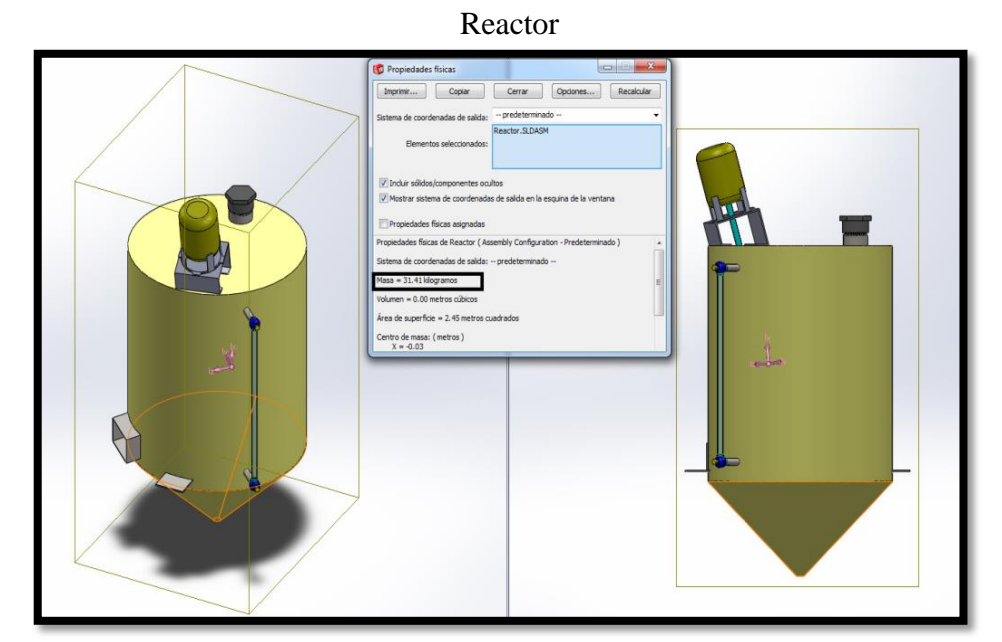

**Fuente:** Software Solidworks

# **4.3. Estructura**

Para la selección de la estructura que soportará la planta de biodiesel se debe sumar las masas de cada uno de los componentes a plena carga, razón por la cual es necesario aplicar la siguiente fórmula para calcular los volúmenes de los componentes que estarán sobre la estructura:

$$
V_{Cilindro} = \pi \frac{D_1^2}{4} * h \qquad V_{Cono} = \pi * r^2 * \frac{h}{3}
$$

Dónde:

D1: Diámetro del cilindro h: altura del cilindro

r: radio del cilindro

Es necesario conocer los volúmenes de los tanques en base a las formulas detalladas anteriormente:

| <b>Detalle</b>                                    | Radio<br>(m) | <b>Altura</b><br>(m) | <b>Volumen</b><br>cilindro<br>$(m^3)$ | <b>Volumen</b><br>del cono<br>$(m^3)$ | <b>Volumen</b><br>total<br>$(m^3)$ |
|---------------------------------------------------|--------------|----------------------|---------------------------------------|---------------------------------------|------------------------------------|
| Tanque de almacenamiento de<br>aceite             | 0.25         | 0.60                 | 0.11                                  | 0.04                                  | 0.15                               |
| Tanque de almacenamiento de<br>metanol            | 0.25         | 0.60                 | 0.11                                  | 0.04                                  | 0.15                               |
| Tanque de biodiesel                               | 0.25         | 0.60                 | 0.11                                  | 0.04                                  | 0.15                               |
| Tanque de metóxido                                | 0.13         | 0.30                 | 0.01                                  | 0.005                                 | 0.015                              |
| Reactor                                           | 0.21         | 0.50                 | 0.07                                  | 0.02                                  | 0.09                               |
| Tanques de purga<br>(Valor indicado en el envase) |              |                      | 0.014                                 |                                       | 0.014                              |

**Tabla N° 4.1**

**Fuente:** Moya Natalia/2015

**NOTA:** Ver en planos A-NM-2 hasta A-NM-5 las medidas de los componentes.

Para conocer la masa que posee cada elemento que será soportado por la estructura es necesario conocer la masa de los mismos aplicando la siguiente fórmula:

| <b>MATERIA PRIMA</b>      | <b>DENSIDAD</b> | <b>VOLUMEN</b> | <b>MASA</b>   |
|---------------------------|-----------------|----------------|---------------|
|                           | $Kg/m^3$        | m <sup>3</sup> | $\mathbf{kg}$ |
| Aceite comestible         | 920.00          | 0.15           | 138.00        |
| Metanol                   | 791.00          | 0.15           | 118.65        |
| Metóxido                  | 800.00          | 0.015          | 12.00         |
| Reactor-metóxido + aceite | 944.00          | 0.09           | 84.96         |
| <b>Biodiesel</b>          | 880.00          | 0.15           | 132.00        |
| Agua                      | 1000.00         | 0.014          | 14.00         |
| Glicerina                 | 1260.00         | 0.014          | 17.64         |

**Tabla N° 4.2** Características físicas de las materias primas

# **Tabla N° 4.3**

Características físicas de los elementos de planta piloto de biodiesel

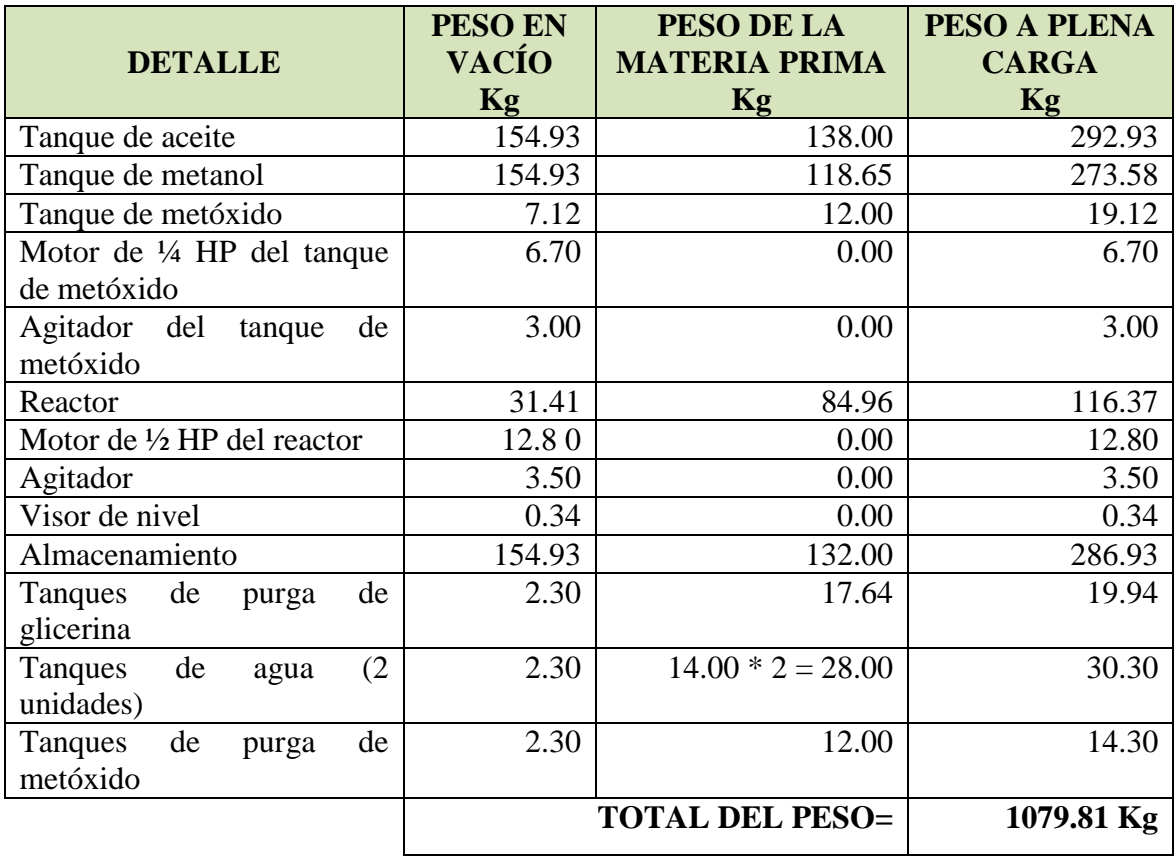

**Fuente:** Moya Natalia/2015

El peso total que debe soportar la estructura es de 1079.81 Kg. a plena carga

Mediante el uso del Software Solidworks se puede calcular la perfil de acero ASTM A-36 que se requiere para su fabricación de las estructuras metálicas, para aplicar este cálculo de

simulación es necesario conocer el peso que deben soportar la misma; en el caso de la estructura de soporte de la Planta Piloto el software Solidworks indica que existía 2 tipos de perfiles que se pueden utilizar para su fabricación que son: tipo ángulo 90° y cuadrado, pero debido a que su modelo inicial fue construido en perfil tipo ángulo 90 ° se optó por conservar el diseño inicial.

> **Gráfico N° 4.7** Estructura soporte

 **Elaborado por:** Moya Natalia/2015

La estructura será fabricada en ángulo de acero ASTM A-36 de 1 ½", e= 1.5 mm.

# **4.4. Diseño de automatización**

Para la elaboración del diseño eléctrico para automatizar la Planta Piloto de Biodiesel se establecen los requerimientos necesarios al momento de la selección de equipos, con la finalidad de garantizar el funcionamiento óptimo del proceso que se va automatizar. Para el diseño de automatización se procedió a realizar la siguiente selección:

- Selección del PLC
- Selección del módulo de lectura de PT-100
- Selección del HMI
- Selección de fuente de poder de 24VCC
- Selección del Breaker principal de control y fuerza
- Selección de electroválvulas
- Selección de guardamotor y contactores
- Selección de la fuente de poder de 12 VCC
- Dimensionamiento del tablero y conductor eléctrico
- Programación del HMI KINCO, configuraciones y pruebas

# **4.4.1. Arquitectura para la automatización de la planta piloto de biodiesel**

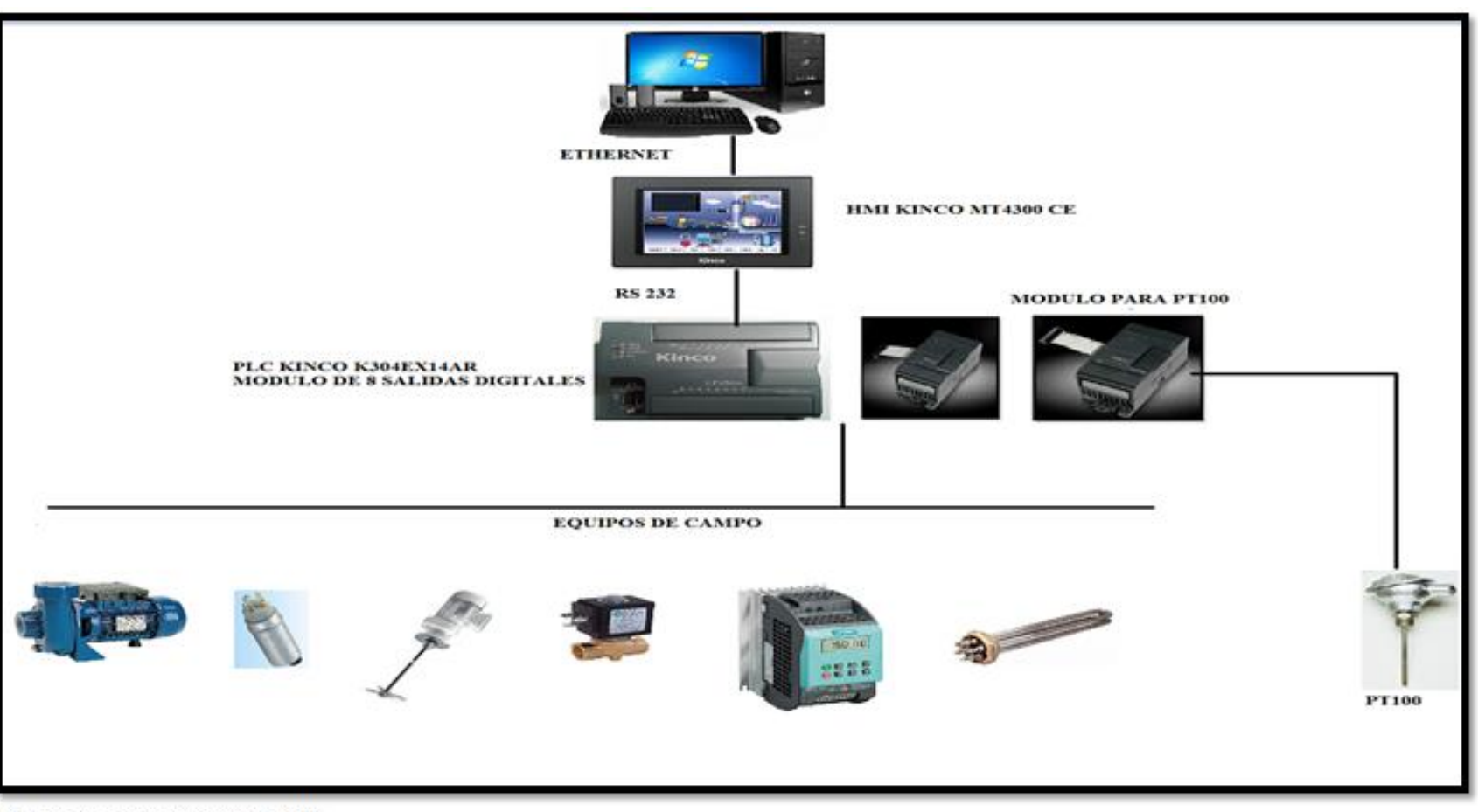

**Gráfico N° 4.8** Arquitectura para la automatización

Elaborado por: Moya Natalia/2015

# **4.4.2. Diagrama de bloques para la automatización de la planta piloto de biodiesel**

El diagrama de bloques cumple con la función de conocer que equipos se utilizarán para cumplir con el proceso de automatización.

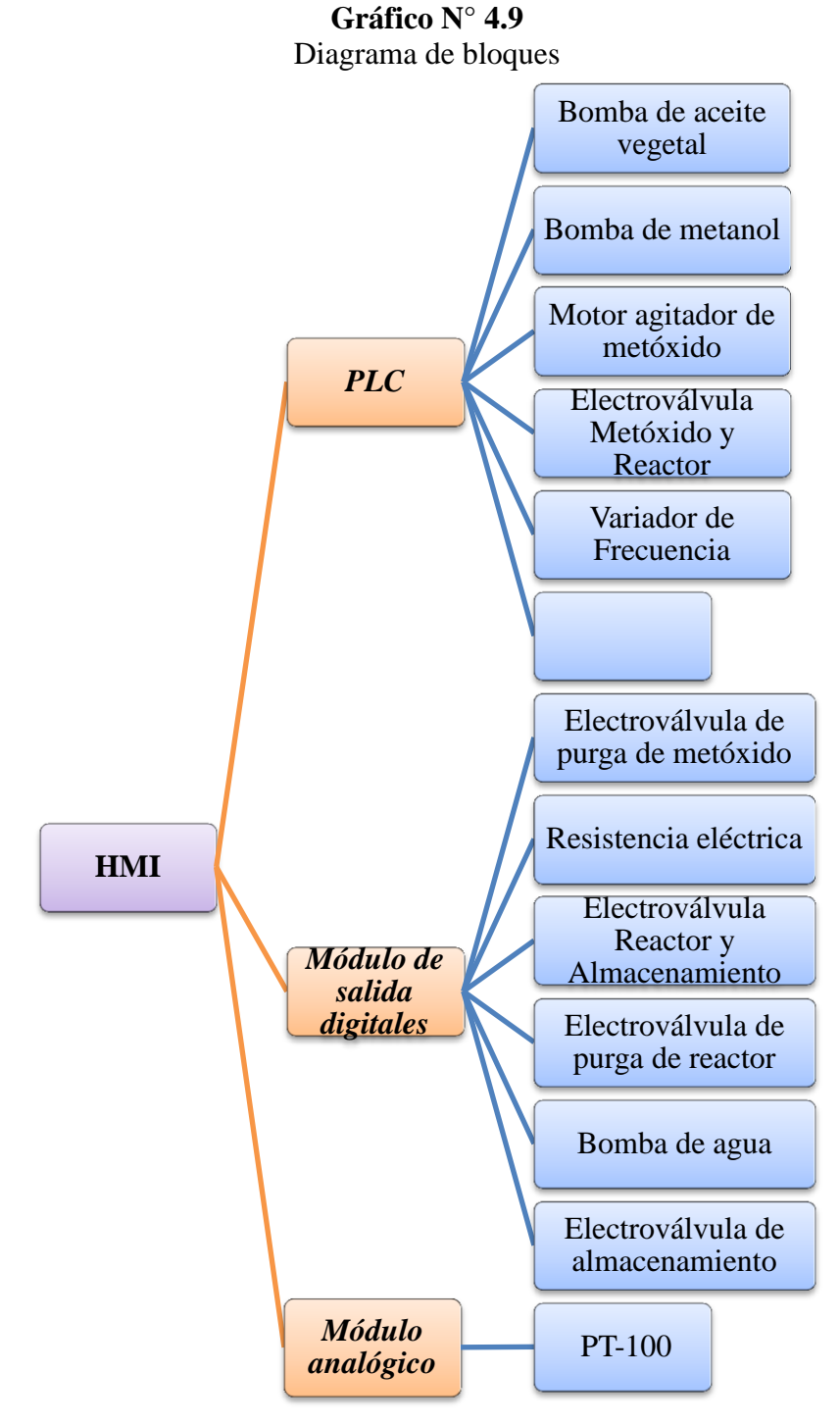

 **Fuente:** Moya Natalia/2015

#### **4.4.3. Selección del PLC**

En el presente proyecto se implementara un controlador lógico programable (PLC) de la marca del KINCO, la disponibilidad que brinda el equipo como: entradas y salidas digitales, compatibilidad con módulos de expansión digital y módulos de expansión análoga, con el propósito de seleccionar el modelo apropiado se detallará el número de entradas-salidas digitales y analógicas las cuales se detalla a continuación:

- Entradas:
	- 1. Digital: Pulsante de paro de emergencia
	- 2. Analógica: Sensor de Temperatura PT-100
- Salidas:
	- 1. Digital:

ON/OFF-Motor agitador del Tanque de Metóxido ON/OFF-Motor agitador del Reactor ON/OFF-Bombeo de agua ON/OFF-Bombeo aceite ON/OFF-Bombeo de metanol ON/OFF-Resistencia eléctrica ON/OFF-Electroválvula de purga del tanque de metóxido ON/OFF-Electroválvula de purga del reactor ON/OFF-Electroválvula de ingreso del producto al reactor ON/OFF-Electroválvula de salida del producto ha almacenamiento ON/OFF-Electroválvula de unión del metóxido con el reactor

Se necesita un PLC que permita el acople de un módulo analógico para la lectura del sensor de temperatura PT-100, 1 entrada digital y 11 salidas digitales; en base a estas características se selecciona el Modelo de PLC KINCO K304EX-14AR con un módulo adicional de salidas digitales para complementar lo requerido y es el Modelo KINCO-K322-08XR.

| <b>ESPECIFICACIONES TÉCNICAS</b>                                      |                                                                                                    |  |  |  |
|-----------------------------------------------------------------------|----------------------------------------------------------------------------------------------------|--|--|--|
| CPU:                                                                  | <b>16-BIT INDUSTRIAL</b>                                                                                 |  |  |  |
| <b>ENTRADAS DIGITALES:</b>                                            | 8 X 24 VDC                                                                                               |  |  |  |
| <b>SALIDAS DIGITALES:</b>                                             | 6 X RELE                                                                                                 |  |  |  |
| <b>CONTADORES:</b>                                                    | 128                                                                                                    |  |  |  |
| TEMPORIZADORES:                                                       | 128                                                                                                    |  |  |  |
| <b>CONTADORES RÁPIDOS:</b>                                            | 6                                                                                                    |  |  |  |
| <b>COM PORT:</b>                                                      | 1 RS 232 o RS485                                                                                         |  |  |  |
| EQUIPOS A CONECTAR - COM<br>PORT:                                     | PC (Para programación), HMI, equipos de<br>comunicación serial (lectores de barras,<br>impresoras, etc.) |  |  |  |
| ALIMENTACIÓN:                                                         | AC 85 - 265 V                                                                                            |  |  |  |
| <b>DIMENSIONES:</b><br>$\mathbf{r}$<br>$\alpha$ , $\alpha$ , $\alpha$ | 125 x 114 x 70 mm                                                                                        |  |  |  |

**Tabla N° 4.4** Especificaciones técnicas de PLC KINCO K304EX-14AR

 **Fuente:** http://www.kinco.cn/detail.aspx?cid=830

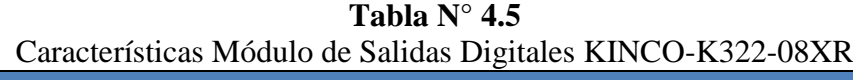

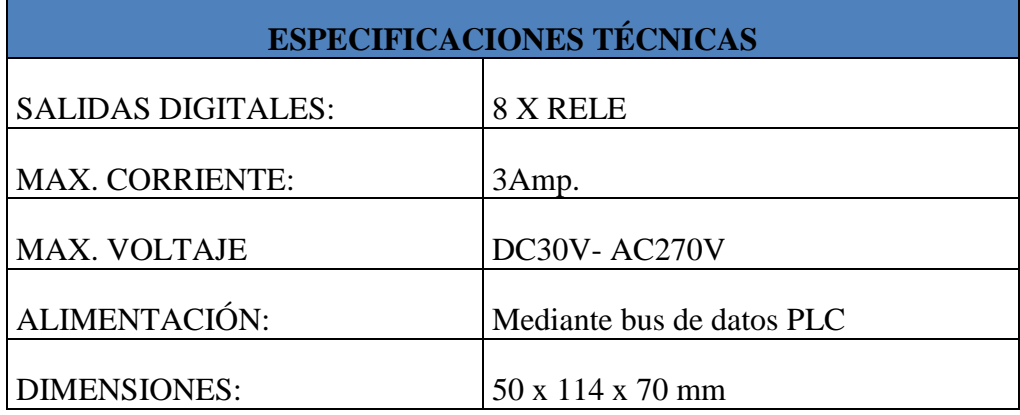

 **Fuente:** http://www.kinco.cn/detail.aspx?cid=844

#### **Gráfico N° 4.10** PLC K304EX-14AR

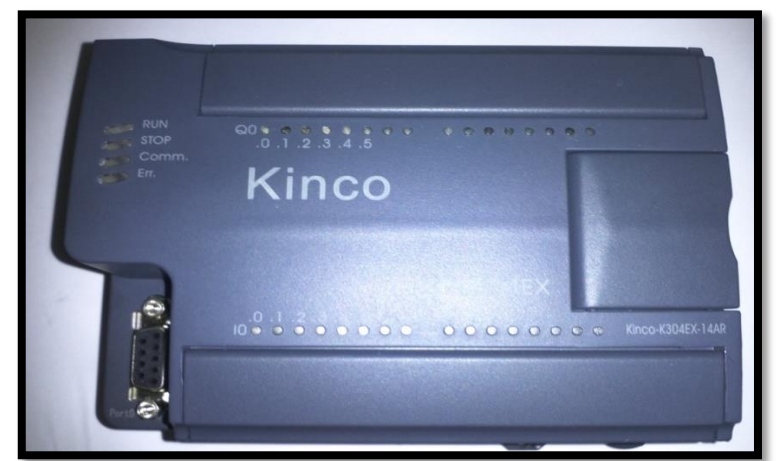

 **Fuente:** <http://www.kinco.cn/detail.aspx?cid=830>

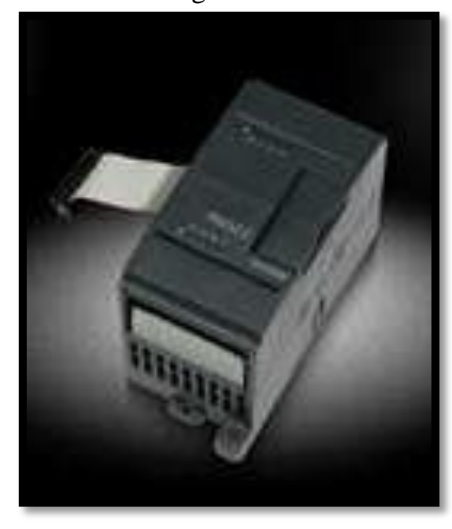

**Gráfico N° 4.11** Módulo de Salidas Digitales KINCO-K322-08XR.

 **Fuente:** [http://www.kinco.cn/html/en/products/PLC/K3PLC/](http://www.kinco.cn/detail.aspx?cid=830)

## **4.4.4. Selección del módulo de lectura de PT-100**

Para la lectura del medidor de temperatura denominado PT-100 se requiere un módulo analógico que permita la lectura de sus valores y sea de acople mediante bus de datos al PLC principal. Se procede a la selección del Módulo Analógico KINCO-K331-04RD.
| <b>ESPECIFICACIONES TÉCNICAS</b> |                             |  |  |
|----------------------------------|-----------------------------|--|--|
| NÚMERO DE CANALES:               | <b>4 LECTURAS DE PT-100</b> |  |  |
| <b>CORRIENTE:</b>                | $4-20mA$ ; $0-20mA$         |  |  |
| <b>VOLTAJE</b>                   | $1-5V$ ; $^+$ .10V          |  |  |
| ALIMENTACIÓN:                    | Mediante bus de datos PLC   |  |  |
| <b>COMPATIBLE CON:</b>           | PLC K304EX-14AR             |  |  |

**Tabla N° 4.6** Características Módulo Analógico KINCO-K331-04RD

 **Fuente:** http://www.kinco.cn/detail.aspx?cid=845

**Gráfico N° 4.12** Módulo Analógico KINCO-K331-04RD.

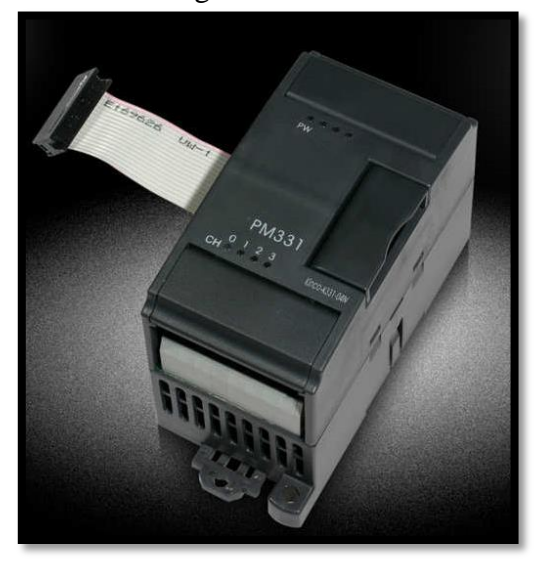

 **Fuente:** [http://www.kinco.cn/html/en/products/PLC/K3PLC/](http://www.kinco.cn/detail.aspx?cid=830)

# **4.4.5. Selección del HMI**

El HMI seleccionado será utilizado para monitorear y controlar los elementos instalados en la cabina de extracción de gases, mediante la visualización y designación parámetros de operación, permitiendo el funcionamiento óptimo de la cabina de extracción de gases. La marca del HMI seleccionada es KINCO por las características técnicas que brinda y además es económica. El modelo de HMI seleccionado es: KINCO MT4300CE

| <b>ESPECIFICACIONES TÉCNICAS</b> |                                                    |  |  |
|----------------------------------|----------------------------------------------------|--|--|
| DISPLAY:                         | 5,6"                                               |  |  |
| RESOLUCIÓN:                      | $320 * 234$                                        |  |  |
| COLOR:                           | 65536                                              |  |  |
| <b>TOUCH PANEL:</b>              | Red de resistencia Precisión 4-Hilos               |  |  |
| <b>PROCESADOR:</b>               | 32-BIT 400 MHz                                     |  |  |
| <b>MEMORIA:</b>                  | 8 M FLASH + 16 M SDRAM                             |  |  |
| PUERTO ETHERNET:                 | <b>SI</b>                                          |  |  |
| PROGRAMACIÓN:                    | <b>USB Esclavo/ Puerto Serial/ Puerto Ethernet</b> |  |  |
| <b>PUERTO COM:</b>               | COM 1: RS 232/RS485, COM 2: RS232                  |  |  |
| ALIMENTACIÓN ELÉCTRICA:          | 24 VDC                                             |  |  |
| <b>DIMENSIONES:</b>              | 204 x 150 x 52 mm                                  |  |  |
| <b>GRADO DE PROTECCIÓN:</b>      | IP 65 (PANEL FRONTAL)                              |  |  |

**Tabla N° 4.7** Características del HMI KINCO MT4300CE

 **Fuente:** <http://www.kinco.cn/detail.aspx?cid=1798>

**Gráfico N° 4.13**  HMI KINCO

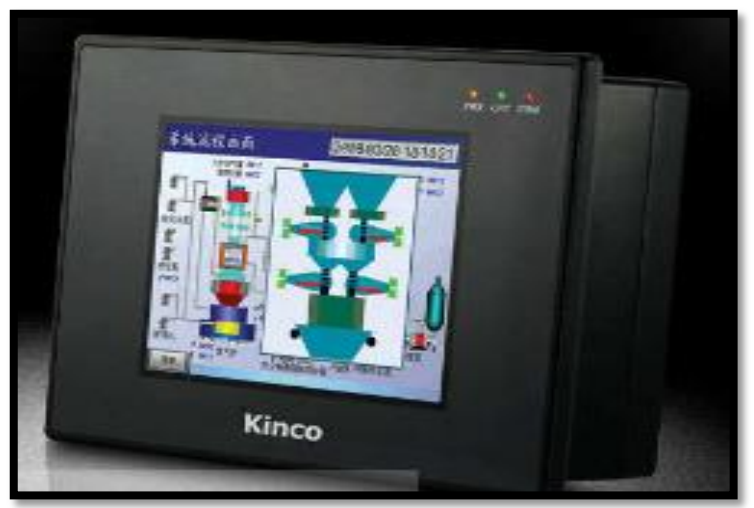

 **Fuente:** <http://www.kinco.cn/detail.aspx?cid=1798>

# **4.4.6. Selección de fuente de poder de 24 VCC**

Para el funcionamiento de los elementos de control que permitirán la automatización de la Planta Piloto de Biodiesel se requiere de una fuente de poder de 24 VCC, cuya función es convertir la corriente alterna en corriente continua. Se selecciona una fuente de 24 VCC – 2 Amp. , Marca: Siemens, que sea adaptable para riel din.

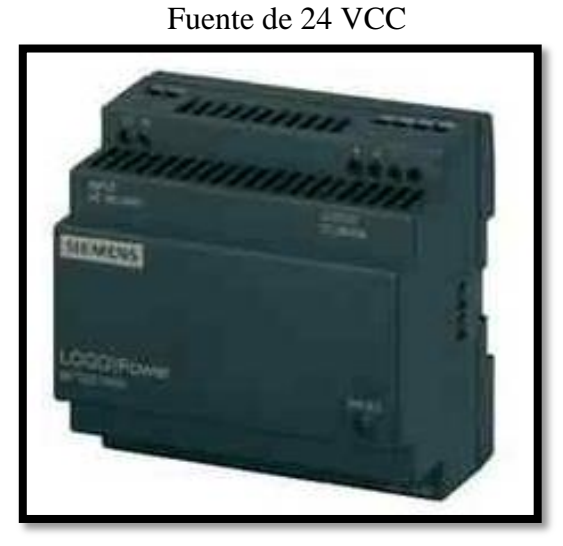

**Gráfico N° 4.14**

 **Fuente:** <http://www.kinco.cn/detail.aspx?cid=1798>

# **4.4.7. Selección del Breaker principal de control y fuerza**

El Breaker principal de control y fuerza es el elemento que protege a todos los elementos eléctricos que forman parte del proceso de automatización, razón por la cual para su correcta selección se debe sumar las corrientes que consume cada equipo.

## **4.4.7.1. Selección del Breaker principal de control y fuerza**

Se debe considerar los que elementos estarán activos durante el proceso de producción para evitar un sobredimensionamiento del Breaker principal de fuerza. Con la observación detallada anteriormente se procede a realizar un nuevo cálculo que es el siguiente:

**Breaker principal** = Valor total de las cargas – Valor de cargas de ciclo individual

Con esta acotación se reconsidera el dimensionamiento del Breaker principal, debido a que dentro del proceso de producción de Biodiesel existen ciclos individuales, como son:

 Calentamiento de la mezcla en el reactor: durante este ciclo solo trabaja la resistencia, ningún otro elemento adicional está en funcionamiento.

 Bombeo de metanol y bombeo de aceite vegetal: durante este ciclo solo trabajan las Bombas de succión de metanol 12 VCC-130 psi y la Bomba de succión de líquidos  $\frac{1}{2}$  HP-110 V.

Con este análisis procedemos a utilizar la fórmula mencionada anteriormente, para realizar la correcta selección del Breaker principal:

**Breaker principal** = Valor total de las cargas – Valor de cargas de ciclo individual

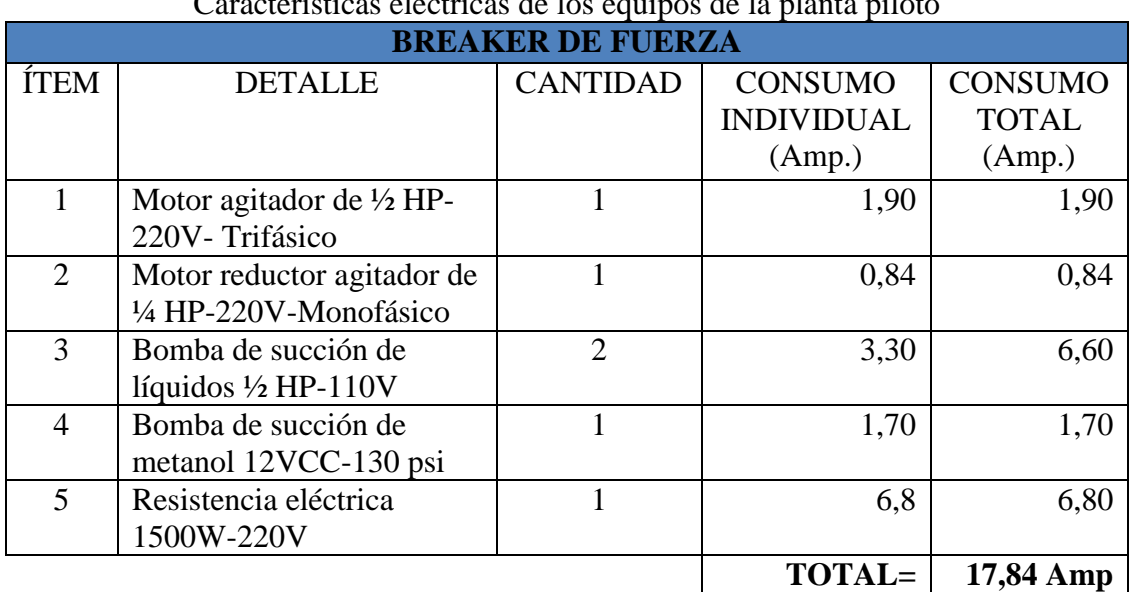

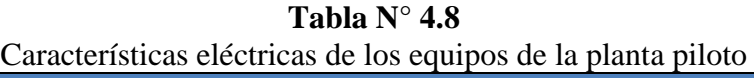

 **Fuente:** Moya Natalia/2015

**Breaker Principal** = Valor total de las cargas – (Resistencia eléctrica 1500 W-220 V + Bomba de succión de metanol 12 VCC-130 psi + Bomba de succión de líquidos ½ HP - 110 V.)

**Breaker Principal** = 17.84 Amp. – (6.80 Amp. + 1.70 Amp. + 3.30 Amp) **Breaker Principal** = 17.84 Amp. – 11.80 Amp. **Breaker Principal** = 6.04 Amp.

Al valor obtenido se debe incrementar un 25% por cálculo de protección.

**Cálculo de protección del Breaker principal** = Breaker Principal x 1.25

Cálculo de protección del Breaker principal = 6.04 Amp x 1.25

# **Cálculo de protección del Breaker principal** = 7.55 Amp.

De acuerdo a los cálculos obtenidos se debe adquirir un Breaker de 7.55 Amp. , de 3 Polos; pero en el mercado local existe los Breaker de 6 o 10 Amp los cuales son los más próximos al valor obtenido, por lo tanto se procederá a la adquisición de un Breaker de 10Amp -3 Polos.

# **4.4.7.2. Selección del Breaker principal para elementos de control**

|                | Características eléctricas de los elementos de control |                 |                   |                |  |  |  |
|----------------|--------------------------------------------------------|-----------------|-------------------|----------------|--|--|--|
|                | <b>BREAKER DE CONTROL</b>                              |                 |                   |                |  |  |  |
|                |                                                        |                 | <b>CONSUMO</b>    | <b>CONSUMO</b> |  |  |  |
| <b>ÍTEM</b>    | <b>DETALLE</b>                                         | <b>CANTIDAD</b> | <b>INDIVIDUAL</b> | <b>TOTAL</b>   |  |  |  |
|                |                                                        |                 | (Amp)             | (Amp)          |  |  |  |
| $\mathbf{1}$   | PLC KINCO-K304EX-14AR                                  | $\mathbf{1}$    | 0,05              | 0,05           |  |  |  |
| $\overline{2}$ | Modulo analógico KINCO-                                |                 |                   |                |  |  |  |
|                | K331-04RD                                              | $\mathbf{1}$    | 0,05              | 0,05           |  |  |  |
| $\overline{3}$ | Módulo de salida digitales                             | $\mathbf{1}$    |                   |                |  |  |  |
|                | <b>KINCO-K322-08XR</b>                                 |                 | 0,05              | 0,05           |  |  |  |
|                | Pantalla HMI Touch Screen de                           |                 |                   |                |  |  |  |
| $\overline{4}$ | 800X600 de resolución Modelo:                          | 1               | 0,05              | 0,05           |  |  |  |
|                | <b>MT4300CE</b>                                        |                 |                   |                |  |  |  |
| 5              | Fuente de 24 Voltios CC                                | $\mathbf{1}$    | 0,20              | 0,20           |  |  |  |
| 6              | Fuente de 12 Voltios CC                                |                 | 0,10              | 0,10           |  |  |  |
| 7              | Medidor de temperatura PT-100                          | 1               | 0,20              | 0,20           |  |  |  |
| 8              | Guardamotor Siemens 3T2011-                            | 1               | 0,30              | 0,30           |  |  |  |
|                | 11EA10 de 2,8-4Amp                                     |                 |                   |                |  |  |  |
| 9              | Electroválvula 1/2"- Bobina:                           | 5               |                   |                |  |  |  |
|                | 110V                                                   |                 | 0,25              | 1,25           |  |  |  |
| 10             | <b>Contactor LG-MEC GMC-12</b>                         | $\mathbf{1}$    | 0,30              | 0,30           |  |  |  |
|                | Bobina a 220 Voltios                                   |                 |                   |                |  |  |  |
| 11             | <b>Contactor LG-MEC GMC-18</b>                         | $\overline{2}$  | 0,30              | 0,60           |  |  |  |
|                | Bobina a 220 Voltios                                   |                 |                   |                |  |  |  |
|                |                                                        |                 | TOTAL=            | 3,15           |  |  |  |

**Tabla N° 4.9**

**Fuente:** Moya Natalia/2015

Al valor obtenido se debe incrementar un 25% por cálculo de protección. **Cálculo de protección del Breaker principal control** = Breaker Principal x 1.25 Cálculo de protección del Breaker principal control = 3.15 Amp x 1.25 **Cálculo de protección del Breaker principal control** = 3.94 Amp.

De acuerdo a los cálculos obtenidos se debe adquirir un Breaker de 3.94 Amp. , de 2 Polos; pero en el mercado local existe los Breaker de 2 o 4 Amp los cuales son los más próximos al valor obtenido, por lo tanto se procederá a la adquisición de un Breaker de **4 Amp -2 Polos.**

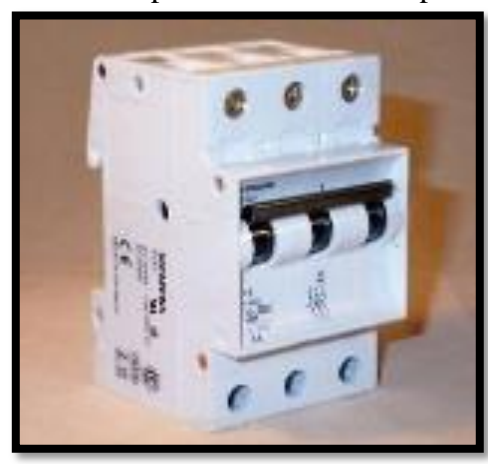

**Gráfico N° 4.15**  Breaker Principal de Fuerza 10 Amp-3 Polos

**Fuente:** [http://spanish.alibaba.com/products-gs/lg-](http://www.kinco.cn/detail.aspx?cid=1798)ls-4-10-15ka-mini-circuit-breaker-mcb-374781382.html

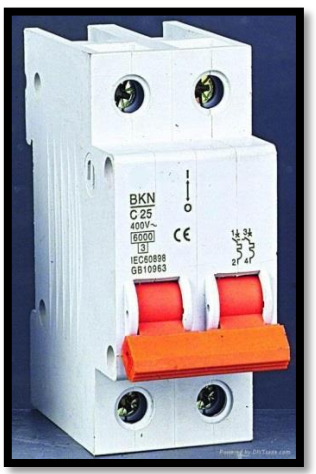

**Gráfico N° 4.16** Breaker Principal de Control 4 Amp-2 Polos

**Fuente:** http://www.alibaba.com/promotion/promotion\_ls-breaker-promotion-lis.html.

#### **4.4.8. Selección de electroválvulas**

Las electroválvulas cumplen con la función de controlar la apertura y cierre de las tuberías donde se encuentran ubicadas, para su selección se debe considerar tres factores que son los siguientes:

- 1. Diámetro de la tubería en la que se desea ubicar
- 2. Tipo de fluido que transitará por la tubería
- 3. Voltaje de control para la selección de la bobina

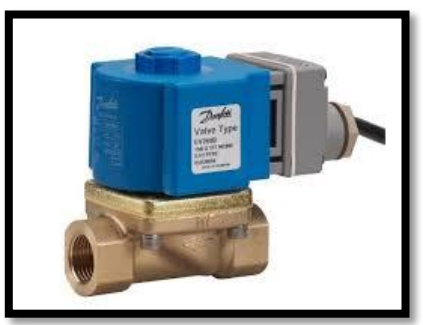

**Gráfico N° 4.17** Electroválvula

**Fuente:** http://www.miniinthebox.com/es/24v-dc-0-5-pulgadas-de-la-valvula-solenoide-electrico-para-el-aguadiesel\_p379004.html.

Con los parámetros mencionados definimos que las electroválvulas a requerir deben ser para fluidos de baja densidad, con bobina 110 Voltios y para tubería de ½". *(VER ANEXO-4: Tabla de selección de electroválvulas)*

### **4.4.9. Selección de guardamotor y contactores**

### **4.4.9.1. Selección de guardamotor**

El guardamotor es el elemento eléctrico que garantiza una desconexión segura en caso de cortocircuito porque protege a los motores que se han instalado con este elemento de una sobrecarga. Para la selección del guardamotor correcto se debe considerar lo siguiente:

- 1. Tipo de carga a proteger
- 2. La corriente nominal y voltaje de la carga a proteger (dato de placa)

Con estos parámetros definidos procedemos a realizar la selección de la carga a proteger que es el Motor reductor agitador de ¼ Hp-220 V-Monofásico cuyos datos de placa son 0.85 Amp – 220 V Monofásico; pero en el mercado local existe los guardamotores con regulación de 0.7 a 1 Amp. el cual el valor más próximo al requerido, por lo tanto se procederá a la adquisición de un Guardamotor de regulación **0.7-1 Amp.**

**Gráfico N° 4.18**

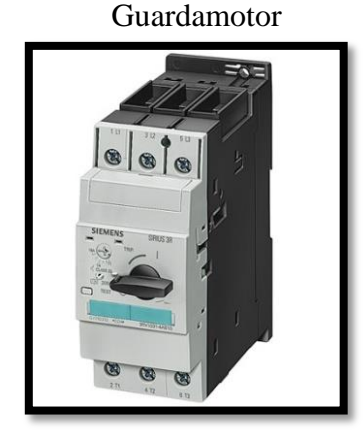

**Fuente:** http://www.gamma.me.com/materiales-electricos/comando-motor/guardamotor-siemens-sirius-3rv1011.

# **4.4.9.2. Selección de contactores**

El contactor es un interruptor electromagnético accionado por un imán o bobina de corriente, por lo tanto se lo utiliza para permitir o interrumpir automáticamente el flujo de corriente de las cargas. Para la selección de un contactor se debe considerar lo siguiente:

- Tipo de carga (Potencia, Voltaje y Corriente)
- Disponibilidad de bloques de contactos abiertos y cerrados a requerir
- Categoría del servicio (Referencia a la aplicación en la cual se utilizará)

Con estos parámetros se selecciona las cargas que requieren contactores:

- Motor reductor agitador de ¼ HP-220V-Monofásico: Contactor GMC-12, Bobina: 220Voltios, un bloque de contactos 1NA/1NC, Categoría AC3
- Resistencia eléctrica 1500W-220V: Contactor GMC-18, Bobina: 220Voltios, un bloque de contactos 1NA/1NC, Categoría AC1
- Bomba de succión de líquidos ½ HP-110V: Contactor GMC-18, Bobina: 220Voltios, un bloque de contactos 1NA/1NC, Categoría AC3
- Bomba de succión de metanol 12VCC-130psi: Contactor GMC-12, Bobina: 220Voltios, un bloque de contactos 1NA/1NC, Categoría AC3

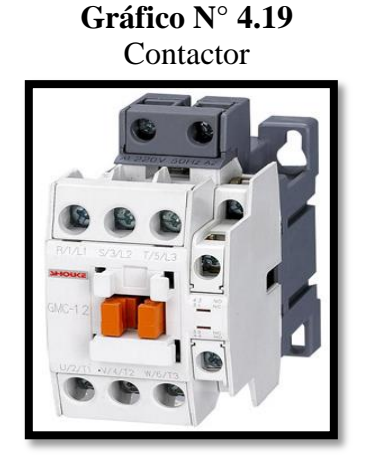

**Fuente:** http://megaenlinea.com/html/products/Control-El%C3%A9ctrico-LG.html.

## **4.4.10. Selección de la fuente de poder de 12 VCC**

La bomba de succión sumergible de metanol 12 VCC-130 Psi, requiere la fuente de poder de 12 VCC – con capacidad de 3 Amp.

#### **4.4.11. Dimensionamiento del tablero y conductor eléctrico**

Para el dimensionamiento de los conductores eléctricos se debe considerar la corriente que circulará por los mismos y la distancia desde el tablero hacia los equipos que se energizarán. El tablero eléctrico seleccionado es 60 x 60 x 20 cm debido a los elementos eléctricos que requieren. *(VER ANEXO 2-Tabla de conductores eléctricos)*

| <b>ITEM</b>    | <b>DETALLE</b>                                         | <b>CONSUMO</b><br><b>INDIVIDUAL</b><br>(Amp) | <b>CALIBRE</b><br><b>DEL</b><br><b>CONDUCTOR</b> | <b>TIPO DE</b><br><b>CONDUCTOR</b> |
|----------------|--------------------------------------------------------|----------------------------------------------|--------------------------------------------------|------------------------------------|
| 1              | Motor reductor<br>agitador de ¼ HP-<br>220V-Monofásico | 0,84                                         | $3x14$ AWG                                       | Concéntrico                        |
| $\overline{2}$ | Motor agitador de $\frac{1}{2}$<br>HP-220V-Trifásico   | 1,90                                         | $3x14$ AWG                                       | Concéntrico                        |
| 3              | Bomba de succión de<br>líquidos $\frac{1}{2}$ HP-110V  | 3,30                                         | $3x14$ AWG                                       | Concéntrico                        |
| 4              | Bomba de succión de<br>metanol 12VCC-<br>$130$ psi     | 1,70                                         | $2x16$ AWG                                       | Concéntrico                        |
| 5              | Resistencia eléctrica<br>1500W-220V                    | 6,80                                         | 3x12 AWG                                         | Concéntrico                        |
| 6              | Equipos de control                                     | 0,30                                         | #18                                              | Cable flexible                     |
| 7              | Electroválvula 1/2"-<br>Bobina: 110V                   | 0,25                                         | #18                                              | Cable flexible                     |

**Tabla N° 4.10** Selección del conductor eléctrico

**Fuente:** Moya Natalia/2015

# **4.5. Programación del HMI KINCO, configuraciones y pruebas**

## **4.5.1. Requisitos para la instalación del Software KINCO**

Los requisitos que debe poseer el hardware para la instalación del Software KINCO HMIWARE v2.0. , el mismo que servirá para la programación del PLC KINCO:

- CPU: Intel Pentium II o mejor
- Memoria: 128 MB o más (512 MB recomendado)
- Disco duro: 2,5 GB o superior, por lo menos con un espacio libre en el disco más de 100 MB.
- Monitor: Resolución de 800 \* 600 y color de 16 bits o superior
- Puerto USB: USB A-tipo de puerto  $(1.1 \circ 2.0)$  y Puerto RS-232
- Sistema operativo: Windows 2000 (Service Pack 4) / Windows XP (con SP2)

## **4.5.2. Instalación del Software**

Se procede a insertar el disco de Software KINCO HMIWARE y se ejecuta el archivo Setup.exe y se instala automáticamente.

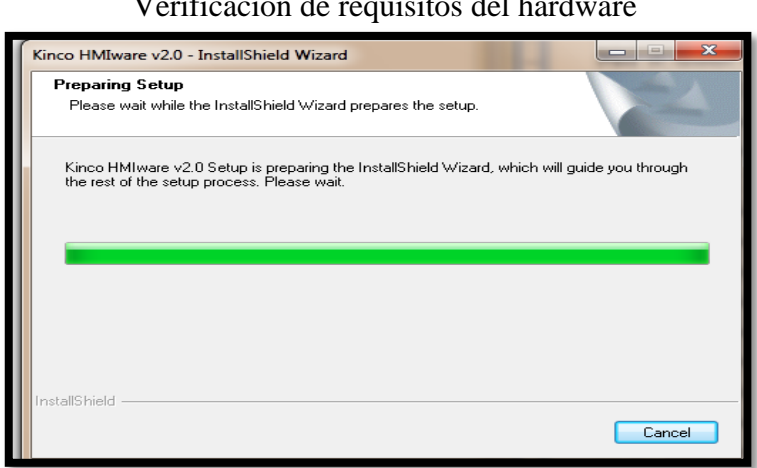

**Gráfico N° 4.20** Verificación de requisitos del hardware

**Fuente:** Software Hinco HMIware v2.0

Durante el proceso de instalación se observara las instrucciones del software para avanzar pulse el botón Next (Siguiente).

# **Gráfico N° 4.21** Instalación del Software KINCO .<br>75000 UNICODE ENU - InstallShield Wizard Welcome to the InstallShield Wizard for<br>EV5000\_UNICODE\_ENU The InstallShield Wizard will install<br>EV5000\_UNICODE\_ENU on your computer. To continue,<br>click Next.  $\overline{<\underline{\mathsf{B}}}$ ack Next> Cancel

**Fuente:** Software Hinco HMIware v2.0

Al culminar la instalación se coloca en la pantalla de la computadora el siguiente icono:

# **Gráfico N° 4.22** Icono del Software KINCO

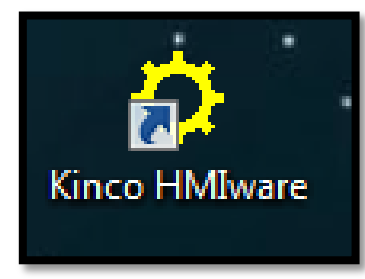

**Fuente:** Software Hinco HMIware v2.0

# **4.5.3. Creación de una nueva programación**

Para la creación de una nueva programación se ejecuta el acceso KINCO HMIWARE e inicia el programa con las siguientes pantallas:

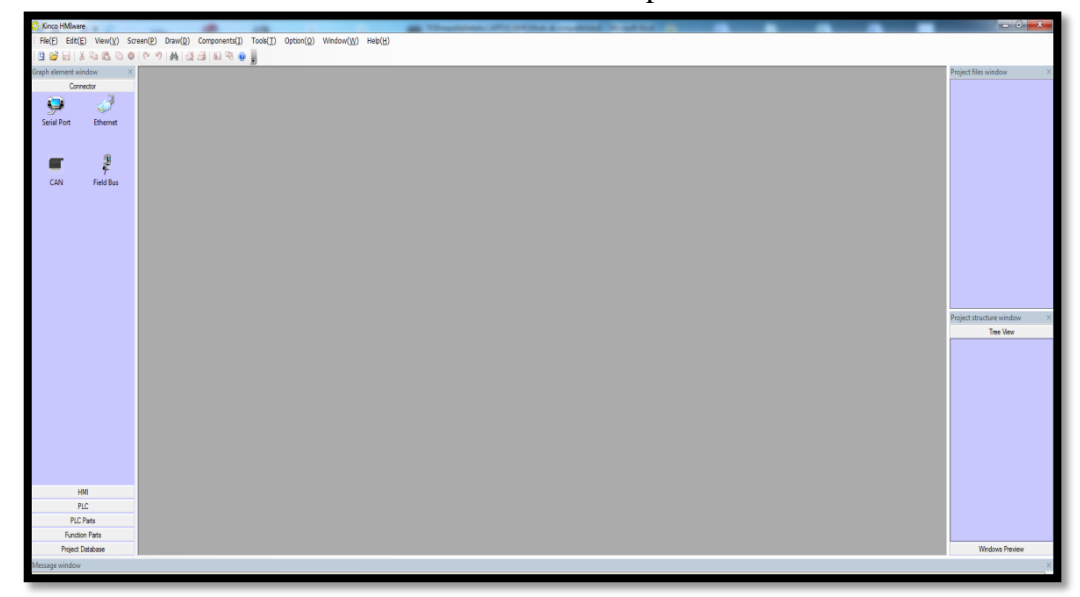

**Gráfico N° 4.23** Creación de una nueva aplicación

 **Fuente:** Software Hinco HMIware v2.0

Buscar el icono New Project para asignarle un nombre al proyecto y guardarlo.

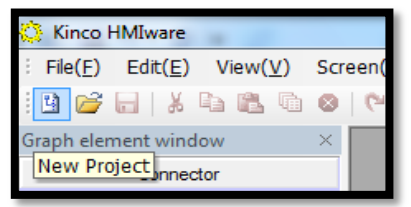

**Gráfico N° 4.24** Ventana principal Kinco HMIware v2.0

**Fuente:** Software Hinco HMIware v2.0

# **Gráfico N° 4.25** Asignación de nombre y dirección del proyecto

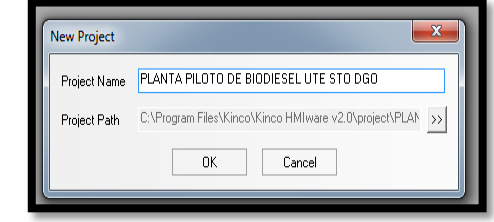

**Fuente:** Software Hinco HMIware v2.0

En la parte izquierda de la pantalla se encuentran los ítems para la selección del tipo de conexión, HMI, PLC, PLC Parts, Function Parts, Project Database.

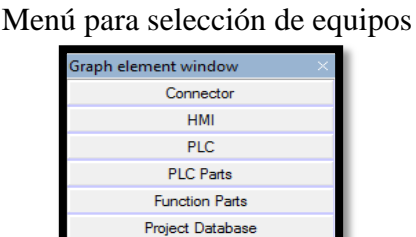

**Gráfico N° 4.26**

 **Fuente:** Software Hinco HMIware v2.0

En la selección de los equipos se ocupará lo siguiente:

- Connector (Tipo de conexión) = Serial Port
- HMI= MT4300CE- Modo Horizontal
- $\n\rightharpoonup$  PLC= Kinco Master
- PLC Parts= Se selecciona acorde a la necesidad
- Function Parts= Se selecciona acorde a la necesidad

Con el Connector: Serial Port se realiza la unión entre el HMI y el PLC KINCO Master.

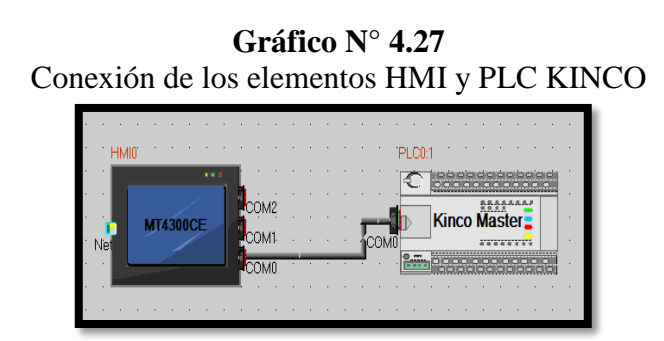

 **Fuente:** Software Hinco HMIware v2.0

# **4.5.4. Configuración de la comunicación entre la Computadora y el HMI KINCO**

# **4.5.4.1. Configuración de la dirección IP del HMI**

La comunicación entre la computadora y el HMI KINCO será establecida vía Ethernet, para realizarla se hace doble click en la pantalla del HMI, donde se despliega una ventana con el ítem HMI para asignar una dirección IP.

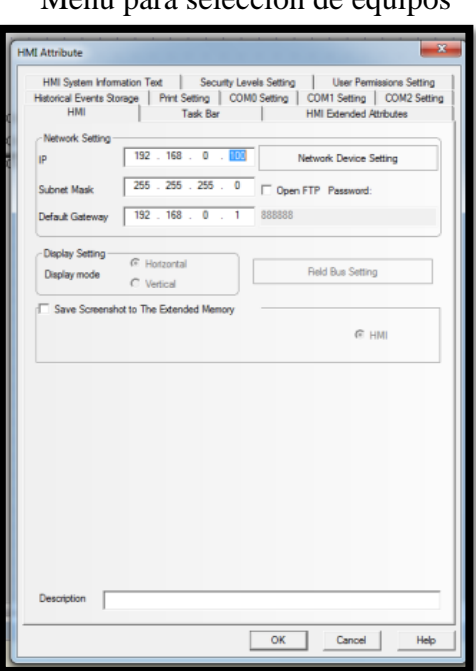

**Gráfico N° 4.28** Menú para selección de equipos

**Fuente:** Software Hinco HMIware v2.0

# **4.5.4.2. Configuración de la dirección IP del Computador**

Para la asignación del Ip del Computador se debe ir a panel de control- centro de redes y recursos compartidos-click en VirtualBox Host-Only Network.

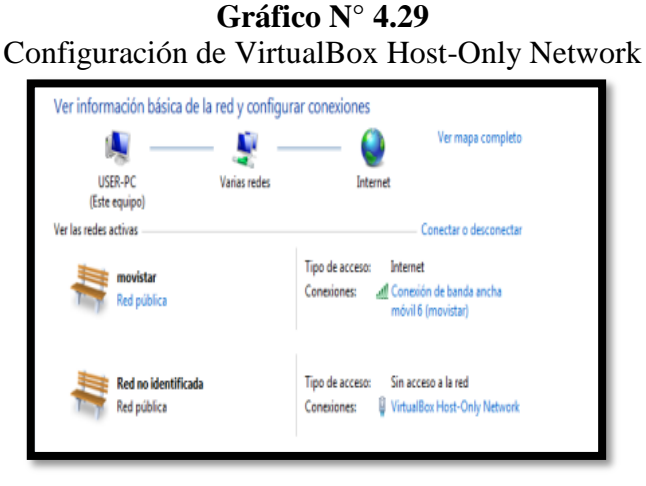

 **Fuente:** Windows XP-Print de pantalla

Seleccionar VirtualBox Host-Only Network, para configurar las propiedades – la opción "Protocolo de Internet Versión 4 (TCP/IPv4)".

En la nueva ventana se designa la dirección IP, la máscara de subred y puerta de enlace predeterminada se establece por efecto.

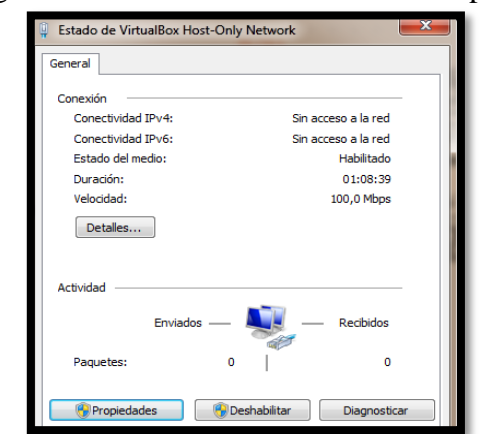

**Gráfico N° 4.30** Configuración de la dirección IP en la computadora

 **Fuente:** Windows XP-Print de pantalla

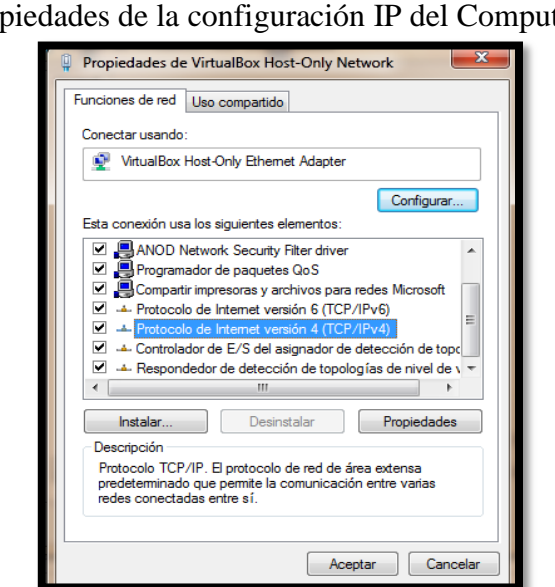

**Gráfico N° 4.31** Propiedades de la configuración IP del Computador

 **Fuente:** Windows XP-Print de pantalla

En la nueva ventana designamos la dirección IP y la máscara de subred se establece por defecto para establecer la comunicación con el HMI. En el siguiente paso hacemos click en propiedades y seleccionamos la opción "Protocolo de Internet versión 4 (TCP/Ipv4); y hacer clic en propiedades.

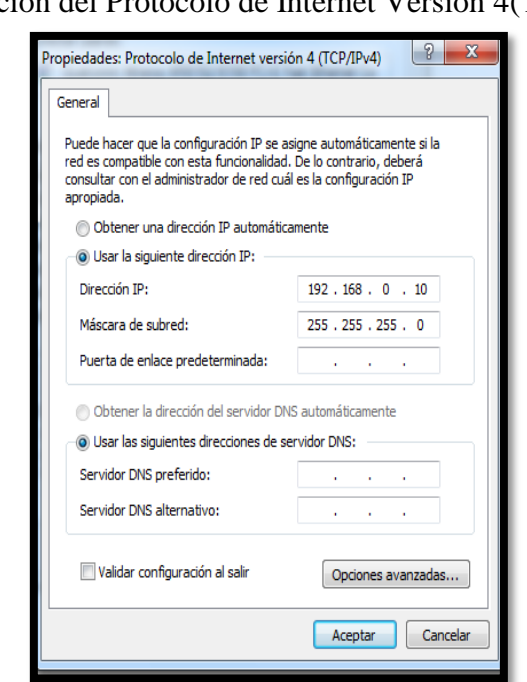

**Gráfico N° 4.32**  Configuración del Protocolo de Internet Versión 4(TCP/Ipv4)

 **Fuente:** Windows XP-Print de pantalla

Para verificar si la comunicación entre el HMI y el computador se ha establecido se procede a conectar el cable de Ethernet en un extremo el HMI y en el otro el computador, una vez realizado este proceso ir al menú Inicio del computador y digitar el comando "cmd"- escribir la dirección IP del HMI 192.168.0.100

**Gráfico N° 4.33** Comprobación de la comunicación entre HMI y computadora  $\equiv$   $\sim$ 

| <b>Example:\Windows\system3Z\cmd.exe</b>                                                                           |   |
|----------------------------------------------------------------------------------------------------|---|
| Microsoft Windows [Versión 6.1.7601]<br>Copyright (c) 2009 Microsoft Corporation. Reservados todos los derechos.   | Ė |
| C:\Users\User>ping 192.168.0.5                                                                                     |   |
| Haciendo ping a 192.168.0.5 con 32 bytes de datos:<br>Respuesta desde 192.168.0.5: bytes=32 tiempo<1m TTL=128      |   |
| Respuesta desde 192.168.0.5: bytes=32 tiempo<1m TTL=128                                                            |   |
| Respuesta desde 192.168.0.5: bytes=32 tiempo<1m TTL=128<br>Respuesta desde 192.168.0.5: bytes=32 tiempo<1m TTL=128 |   |
| Estadísticas de ping para 192.168.0.5:<br>Paquetes: enviados = 4, recibidos = 4, perdidos = 0                      |   |
| (0% perdidos).                                                                                                    |   |
| Tiempos aproximados de ida y vuelta en milisegundos:<br>Mínimo = Øms, Máximo = Øms, Media = Øms                    |   |

 **Fuente:** Windows XP-Print de pantalla

## **4.5.4.3. Configuración de la comunicación entre el PLC y el HMI KINCO**

Para la configuración entre el PLC y HMI Kinco se hace click en la pantalla HMI- COM0 Settings –Type: RS232.

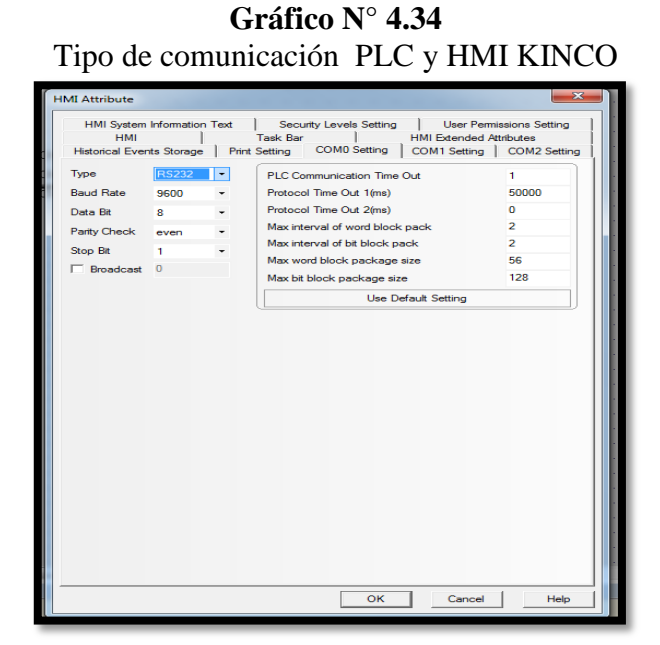

 **Fuente:** Software Hinco HMIware v2.0

#### **4.5.4.4. Creación de las pantallas de visualización en el HMI**

Para la creación de las pantallas que se observarán en el HMI se hace click en la parte inferior izquierda en Project Structure Window – click HMI0.

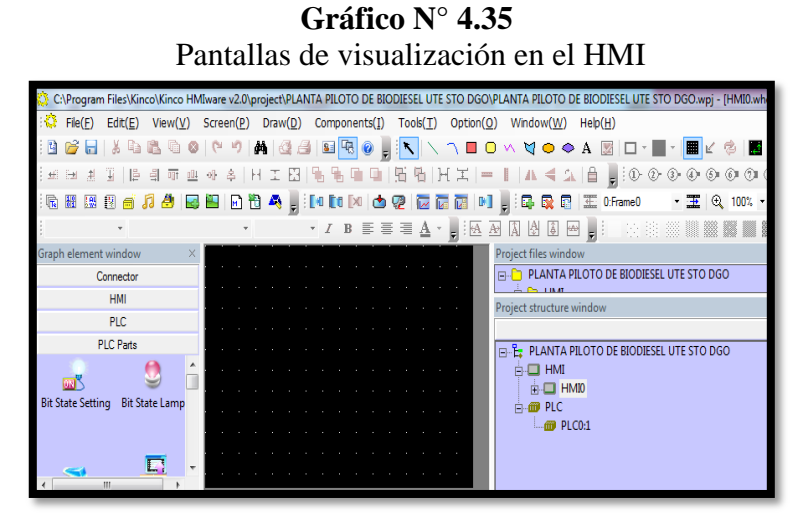

**Fuente:** Software Hinco HMIware v2.0

Para añadir una nueva ventana, se debe hacer click en el icono New Windows, para modificar el nombre de la misma se debe hacer click derecho en Attribute (P), donde se puede modificar el nombre de la ventana.

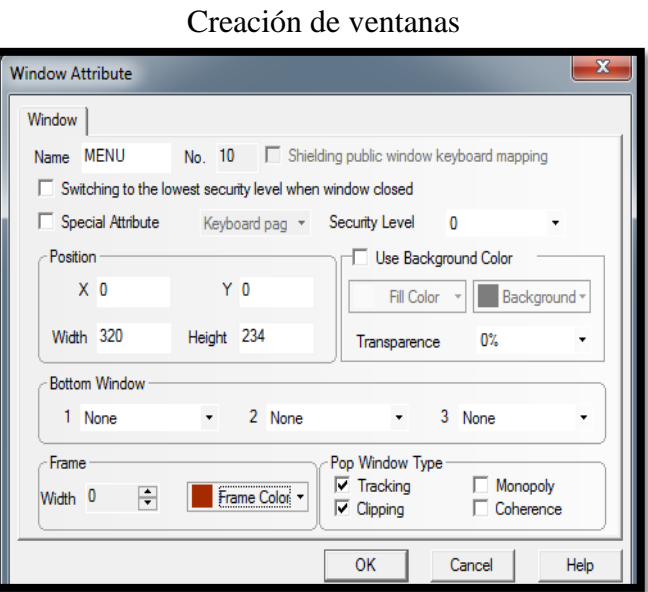

**Gráfico N° 4.36**

**Fuente:** Software Hinco HMIware v2.0

#### **4.5.4.5. Añadir figuras geométricas**

Para añadir figuras geométricas (cuadrado, rectángulos, círculos, rombo, polígonos, etc.) se debe ubicar en la barra de herramientas y ubicarla en el lugar deseado en la pantalla, para cambiar sus propiedades se debe hacer click en la figura para modificar su color, grosor de letra, etc.

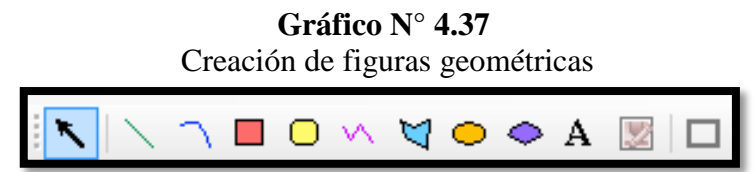

**Fuente:** Software Hinco HMIware v2.0

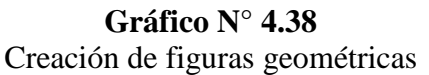

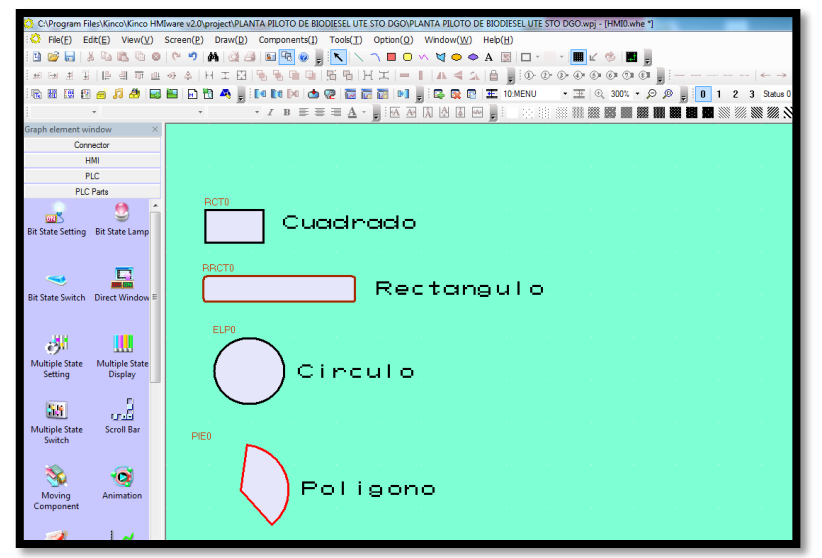

 **Fuente:** Software Hinco HMIware v2.0

## **4.5.4.6. Añadir Texto**

Para la colocación de texto se debe seleccionar de la barra de herramientas la letra "**A"** y se despliega una ventana que sirve para escribir el texto y se cambia las propiedades del mismo como es: tamaño, color y tipo de letra.

#### **4.5.4.7. Creación de botones para simulación**

Para la creación de botones que permiten la simulación de ciertas funciones dentro de la pantalla del HMI, se debe seleccionar de PLC Parts – Srcoll Bar. Haciendo doble click en los íconos y botones se puede configurar su imagen, on/off, control y pantalla de visualización. Además existen íconos en PLC Parts que son configurables acorde a la necesidad, ejemplo: reloj, lámpara de estado, switch, etc.

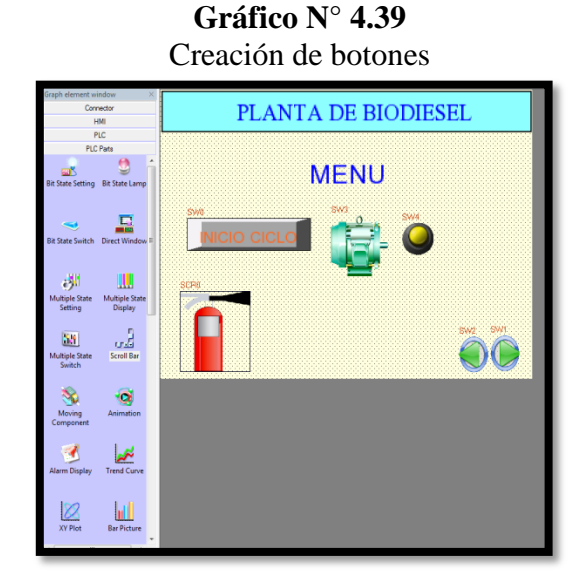

**Fuente:** Software Hinco HMIware v2.0

# **Gráfico N° 4.40** Configuración de Srcoll Bar

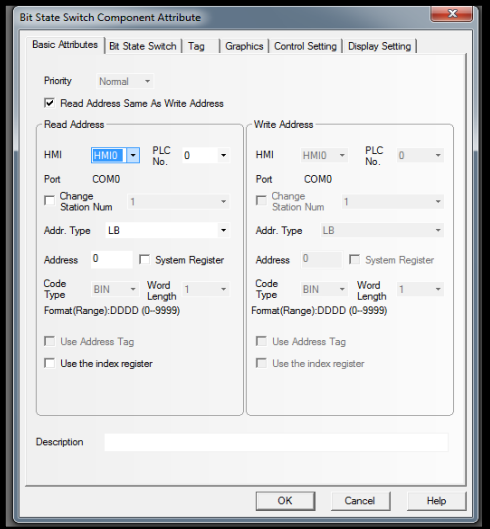

**Fuente:** Software Hinco HMIware v2.0

## **4.5.4.8. Creación de Funciones para los botones**

Para crear las funciones que deben realizar los botones se debe seleccionar de Function Part- Function Key, en la cual se despliega las opciones que se le puede asignar al botón, estas que son las siguientes:

- Change Windows : cambiar de ventana
- Goto Prev: ir a la ventana anterior
- Change Fast: cambio rápido de ventana
- Pop up Windows: ventana de mensajes
- Close Windows: cerrar ventana

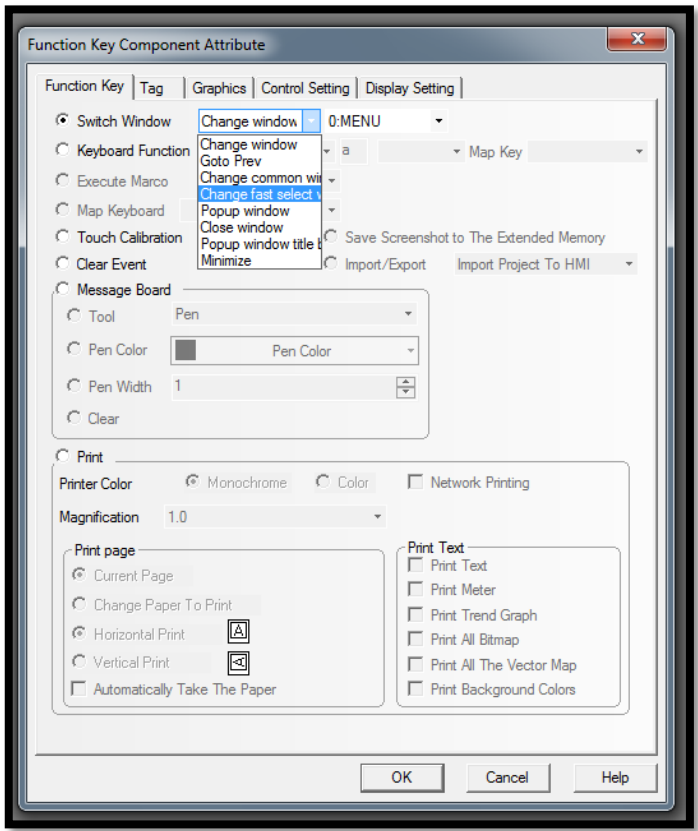

**Gráfico N° 4.41** Configuración de Function Key

**Fuente:** Software Hinco HMIware v2.0

#### **4.5.4.9. Insertar imágenes**

Para insertar una imagen se debe buscar en la barra de herramientas DRAW hacer click, New Graphics – Name: Nombre de la imagen, Type: Bitmap, Description: Describir la imagen. Luego hacer click en DRAW – Load imagen.

**Gráfico N° 4.42**

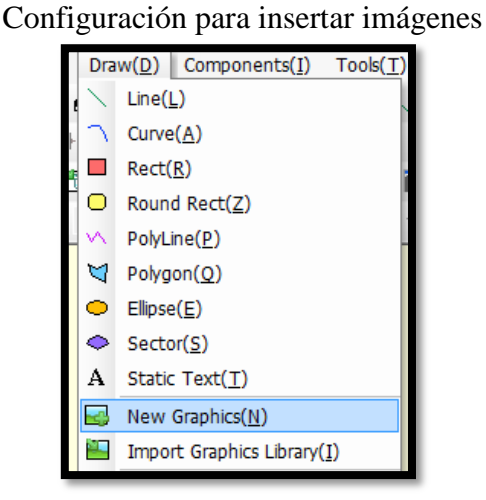

**Fuente:** Software Hinco HMIware v2.0

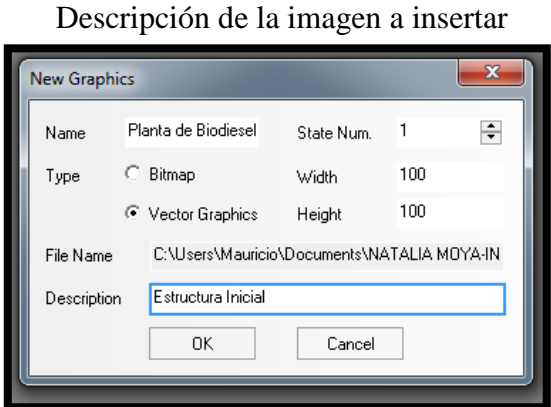

**Gráfico N° 4.43**

**Fuente:** Software Hinco HMIware v2.0

Se puede asignar una imagen para el estado 0 y para el estado 1; para la asignación de la imagen hacer click en Components – Graphs – Bitmap (En esta ventana se selecciona la imagen anteriormente guardada).

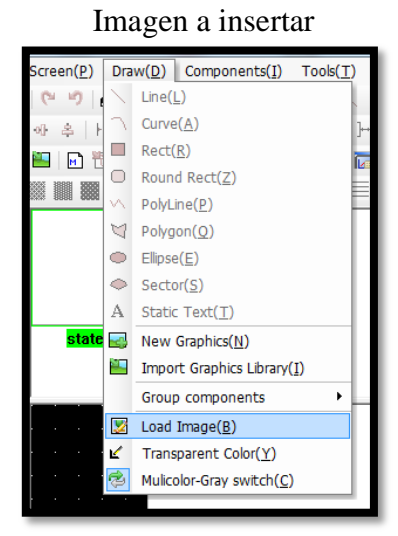

**Gráfico N° 4.44**

**Fuente:** Software Hinco HMIware v2.0

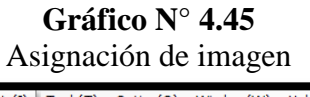

| Components(I) Tools(T)    | Option(O) Window(W)                    | HeIp(H) |
|---------------------------|----------------------------------------|---------|
| ٠<br><b>Button/Switch</b> | W V O O A Ø                            |         |
| Þ<br><b>Display</b>       | $A \leq \Delta$                        |         |
| Number/Text<br>٠          | 品段 同 王                                 | 10:PIa  |
| k<br>Curve                | Â<br>- 14<br>$\frac{1}{\phi}$ $\omega$ |         |
| k<br>Alarm                |                                        |         |
| Window<br>Þ               |                                        |         |
| ٠<br>Graph                | <b>Bitmap</b>                          |         |
| Video(V)                  | <b>Vector Graph</b>                    |         |
| Camera(W)                 | Freeplotting                           |         |
| k<br>Neon Lamp            | <b>Dynamic Graphics</b>                |         |
| Scroll Bar(S)             | GIF                                    |         |

**Fuente:** Software Hinco HMIware v2.0

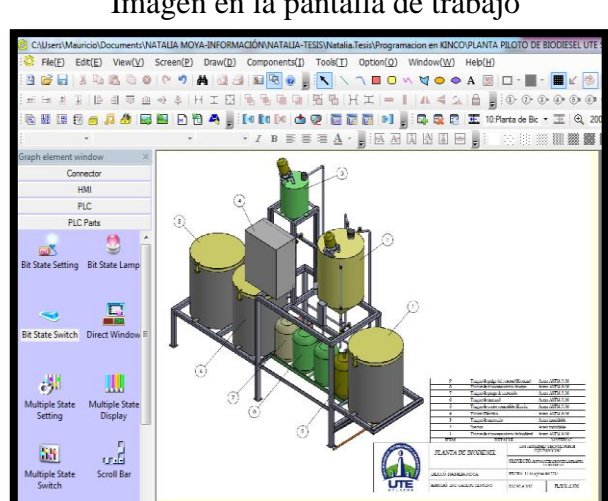

**Gráfico N° 4.46** Imagen en la pantalla de trabajo

 **Fuente:** Software Hinco HMIware v2.0

#### **4.5.4.10. Simulador de pantallas creadas**

El software KINCO nos permite simular las pantallas creadas visualizar las mismas se debe hacer click en la barra de herramientas Tools – Compile All (R).

**Gráfico N° 4.47** Visualización de pantallas creadas

|            | Tools(T) | Option(O)      | Window(W)   | Help(1 |
|------------|----------|----------------|-------------|--------|
| Compile(C) |          |                | $Ctrl + F7$ |        |
|            |          | Compile All(R) |             |        |

**Fuente:** Software Hinco HMIware v2.0

Para empezar con la simulación se debe ir a la barra de herramientas Tools – Offline Simluation – Seleccionar el icono HMI0 y luego Simulate.

**Gráfico N° 4.48** Simulación de las pantallas creadas

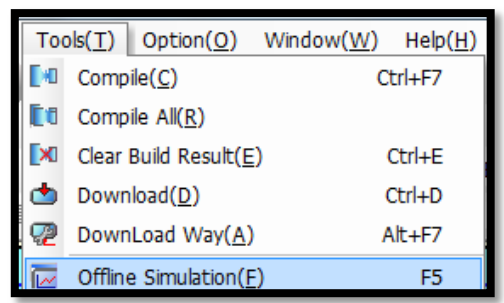

**Fuente:** Software Hinco HMIware v2.0

La simulación permite visualizar como estará la pantalla del HMI para el usuario que la manipulará por lo tanto se debe hacer lo más amigable para operar por la persona encargada del proceso de producción de Biodiesel.

Una vez culminada todas las pantallas de programación se debe hacer click en la barra de herramientas Tools – Download – Select Section: Data File – Download

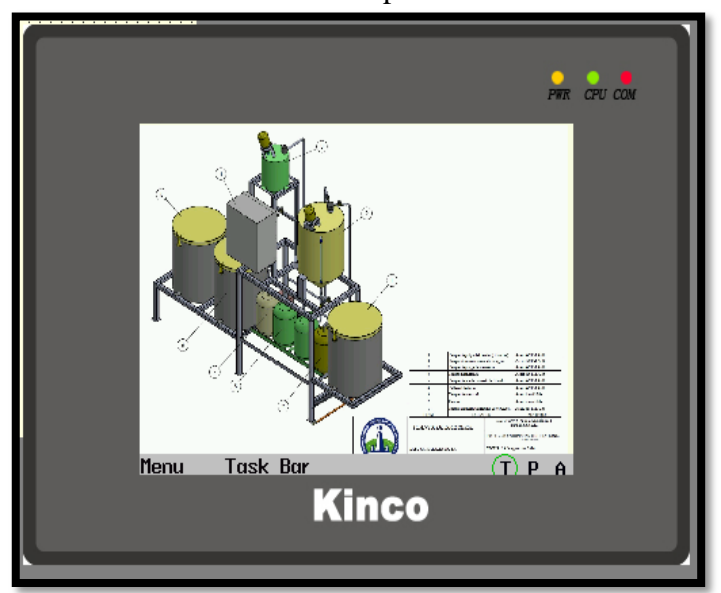

**Gráfico N° 4.49** Pantallas creadas para el usuario

**Fuente:** Software Hinco HMIware v2.0

# **Gráfico N° 4.50** Descargar las pantallas programas desde la computadora al HMI

|                            | $Tools(\underline{T})$<br>$\vert$ Option(O) | Window(W) | HeIp(H)     |
|----------------------------|---------------------------------------------|-----------|-------------|
| Compile(C)                 |                                             |           | $Ctrl + F7$ |
| Compile $All(R)$           |                                             |           |             |
| Clear Build Result(E)<br>× |                                             |           | $Ctrl + F$  |
| Download(D)                |                                             |           | $Ctrl + D$  |

**Fuente: Software Hinco HMIware v2.0** 

#### **4.6. Configuraciones y pruebas**

## **4.6.1. Configuración del tiempo de trabajo en el PLC-KINCO**

Para la obtención de los tiempos de trabajo de la bomba de metanol, aceite y agua se procedió aplicar el método experimental que se basa en repeticiones de un evento utilizando un parámetro fijo que será cantidad de líquido y un parámetro variable que es tiempo, con el propósito de conseguir una media aritmética la misma que se utilizará para programar en el PLC-KINCO; se define los puntos origen y final de donde circulará el líquido y el número de repeticiones de la prueba que será 10 repeticiones.

| <b>BOMBA DE METANOL</b>                                     |                                                               |        |  |  |
|-------------------------------------------------------------|---------------------------------------------------------------|--------|--|--|
| Bomba de metanol<br>Punto de partida:                       |                                                               |        |  |  |
| <b>Punto Final:</b>                                         | Tanque de metóxido                                            |        |  |  |
| Distancia:                                                  | 280cm                                                         |        |  |  |
|                                                             | Esquema de la tubería                                         |        |  |  |
| 20cm<br>140cm<br>50cm<br>70cm<br>Tanque de metanol<br>Bomba |                                                               |        |  |  |
| sumergible<br>de metanol                                    |                                                               |        |  |  |
| <b>REPETICIONES</b>                                         | <b>CANTIDAD</b><br><b>TIEMPO</b><br><b>Litros</b><br>segundos |        |  |  |
| 1                                                           | $\mathbf{1}$                                                  | 18,04  |  |  |
| $\overline{2}$                                              | 1                                                             | 18,01  |  |  |
| 3                                                           | $\mathbf{1}$                                                  | 18,02  |  |  |
| $\overline{4}$                                              | $\mathbf{1}$                                                  | 18,01  |  |  |
| 5                                                           | 1                                                             | 18,01  |  |  |
| 6                                                           | 1                                                             | 18,03  |  |  |
| 18,00<br>7<br>$\mathbf 1$                                   |                                                               |        |  |  |
| 8                                                           | 1                                                             | 18,00  |  |  |
| 9                                                           | 1                                                             | 18,02  |  |  |
| 10                                                          | 1                                                             | 18,01  |  |  |
|                                                             | <b>SUMATORIA:</b>                                             | 180,15 |  |  |
|                                                             | PROMEDIO:                                                     | 18,02  |  |  |

**Tabla N° 4.11** Tiempos de la bomba de metanol

 **Fuente:** Moya Natalia/2015

Tiempo de bombeo promedio de un litro de metanol desde el tanque de materia prima de metanol hasta el tanque de metóxido es de 18.02 seg.

|                                                                                                    | <b>BOMBA DE ACEITE</b>   |                |  |  |  |
|----------------------------------------------------------------------------------------------------|--------------------------|----------------|--|--|--|
| Punto de partida:                                                                                     | Tanque de aceite vegetal |                |  |  |  |
| <b>Punto Final:</b>                                                                                   | Reactor                  |                |  |  |  |
| Distancia:                                                                                            | 320cm                    |                |  |  |  |
|                                                                                                    | Esquema de la tubería    |                |  |  |  |
| 45cm<br>Reactor<br>150cm<br>Tanque<br>de aceite<br>95cm<br>10cm<br>20cm<br><b>B</b> omba<br>de aceite |                          |                |  |  |  |
| <b>CANTIDAD</b><br><b>TIEMPO</b>                                                                      |                          |                |  |  |  |
|                                                                                                    |                          |                |  |  |  |
| <b>REPETICIONES</b><br>1                                                                              | <b>Litros</b><br>10      | segundos       |  |  |  |
| $\overline{2}$                                                                                        | 10                       | 35,15          |  |  |  |
| 3                                                                                                    | 10                       | 36,01<br>34,00 |  |  |  |
| $\overline{4}$                                                                                        | 10                       |                |  |  |  |
| 5                                                                                                    | 10                       | 36,00<br>34,55 |  |  |  |
| 6                                                                                                    | 10                       | 35,11          |  |  |  |
| 7                                                                                                    | 10                       | 36,02          |  |  |  |
| 8                                                                                                    | 10                       | 35,59          |  |  |  |
| 9                                                                                                    | 10                       | 36,15          |  |  |  |
| 10                                                                                                    | 10                       | 35,45          |  |  |  |
|                                                                                                    | <b>SUMATORIA:</b>        | 354,03         |  |  |  |

**Tabla N° 4. 12** Tiempos de la bomba de aceite vegetal

 **Fuente:** Moya Natalia/2015

Tiempo de bombeo promedio de diez litros de aceite vegetal desde el tanque de materia prima de aceite vegetal hasta el reactor es de 35.40 segundos.

| <br>sos de la solhou de agua<br><b>BOMBA DE AGUA</b>                                           |                       |        |  |  |
|------------------------------------------------------------------------------------------------|-----------------------|--------|--|--|
| Tanque de agua<br>Punto de partida:                                                            |                       |        |  |  |
| <b>Punto Final:</b>                                                                            | Reactor               |        |  |  |
| Distancia:                                                                                     | 250cm                 |        |  |  |
|                                                                                                | Esquema de la tubería |        |  |  |
| 45cm<br>Reactor<br>145cm<br>20cm<br>Tanque de agua<br>30cm<br>10cm<br>40cm<br>Bomba<br>de agua |                       |        |  |  |
| <b>CANTIDAD</b><br><b>TIEMPO</b><br><b>REPETICIONES</b><br><b>Litros</b><br>segundos           |                       |        |  |  |
| $\mathbf{1}$                                                                                   | 10                    | 33,15  |  |  |
| $\overline{2}$                                                                                 | 10                    | 33,01  |  |  |
| 3                                                                                              | 10                    | 33,11  |  |  |
| $\overline{4}$                                                                                 | 10                    | 32,59  |  |  |
| 5                                                                                              | 10                    | 33,01  |  |  |
| 6                                                                                              | 10<br>32,58           |        |  |  |
| 7                                                                                              | 10<br>34,02           |        |  |  |
| 8                                                                                              | 10                    | 33,14  |  |  |
| 9                                                                                              | 10<br>33,09           |        |  |  |
| 10                                                                                             | 10                    | 32,58  |  |  |
|                                                                                                | <b>SUMATORIA:</b>     | 330,28 |  |  |
|                                                                                                | PROMEDIO:             | 33,03  |  |  |

**Tabla N° 4.13** Tiempos de la bomba de agua

 **Fuente:** Moya Natalia/2015

Tiempo de bombeo promedio de diez litros de agua desde el tanque de materia prima de agua hasta el reactor es de 33.03 segundos.

#### **4.6.2. Prueba de funcionamiento visual**

Consiste en la revisión y vaciado de los tanques de purga, luego se procede a cerrar las válvulas de medio giro de las purgas de los tanques que componen la planta de biodiesel para proceder a la colocación de aceite vegetal, agua y metanol en los tanques de materia prima.

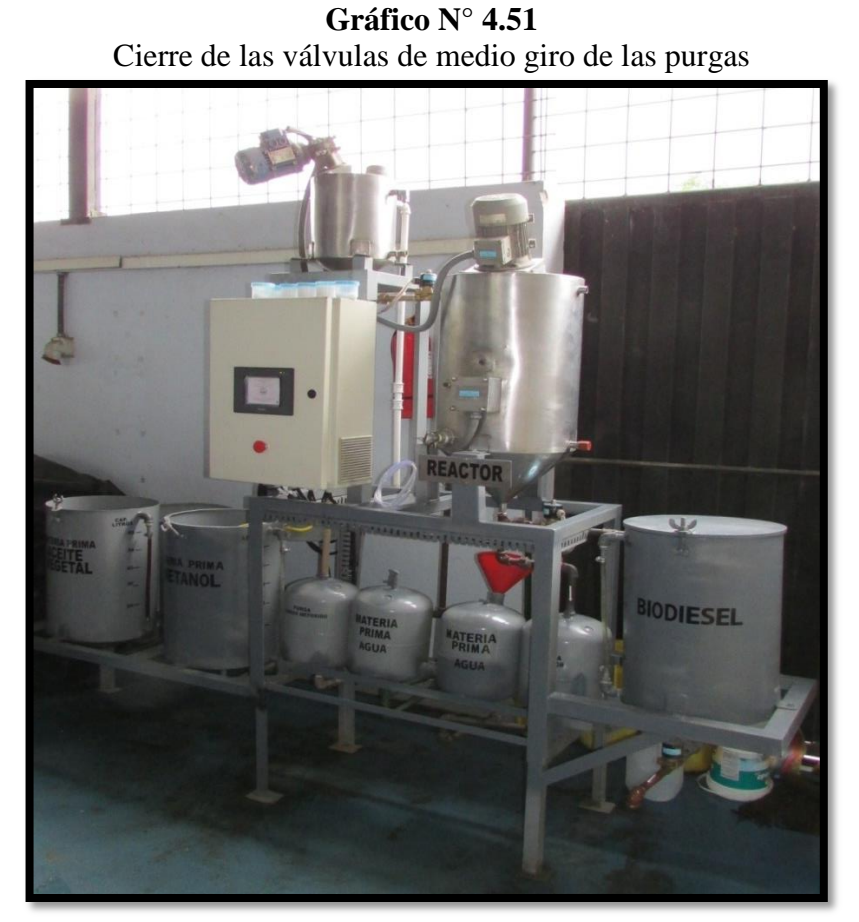

 **Fuente:** Moya Natalia/2015

Chequeo del sistema eléctrico de 110 V y 220 V monofásico, encender la pantalla HMI para indicar que cantidad de aceite vegetal se va procesar y saber la cantidad de reactivo se debe colocar de manera manual en el tanque de metóxido para iniciar el ciclo de procesamiento de biodiesel.

Colocar la materia prima (aceite vegetal, agua destilada, metanol e hidróxido de sodio acorde a lo indicado en la pantalla).

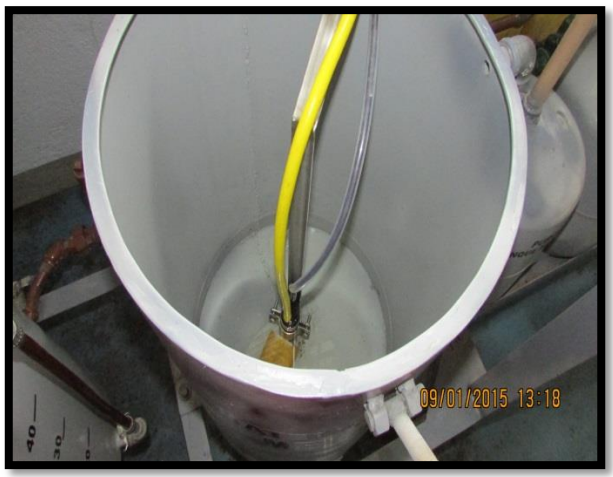

**Gráfico N° 4.52** Colocación de metanol en tanque de materia prima

 **Fuente:** Moya Natalia/2015

**Gráfico N° 4.53** Colocación de aceite vegetal en tanque de materia prima

 **Fuente:** Moya Natalia/2015

El hidróxido de sodio debe ser pesado acorde a la cantidad de aceite vegetal a colocar, considerando que por c/litro de aceite se debe colocar 3.5 gr de hidróxido de sodio en el tanque agitador 1.

**Gráfico N° 4.54** Medición de hidróxido de sodio en tanque de materia prima

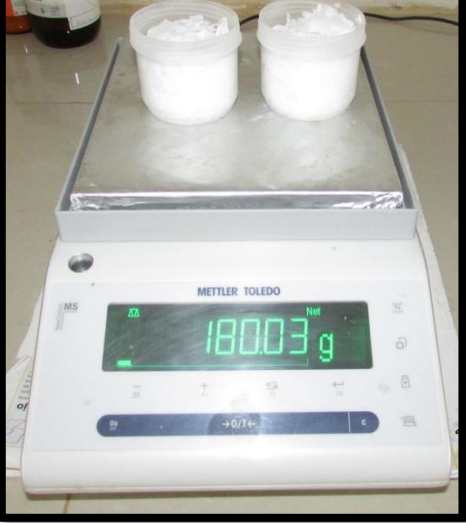

 **Fuente:** Moya Natalia/2015

# **Gráfico N° 4.55** Colocación de agua destilada en tanque de materia prima

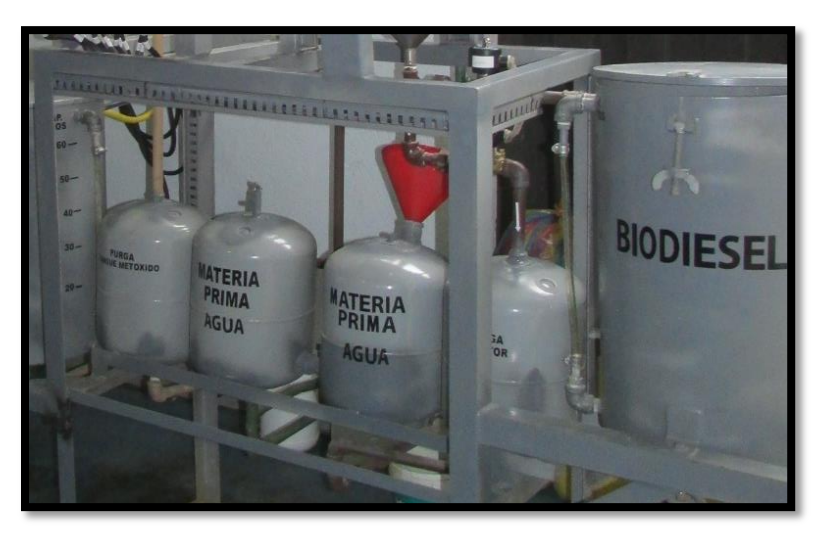

 **Fuente:** Moya Natalia/2015

La pantalla del HMI muestra un despliegue de pantallas para facilitar el proceso de producción de biodiesel para el operador, existiendo la pantalla de presentación, principal, control de purgas, control de proceso, ciclo del proceso, alarmas y abordar proceso.

# **Gráfico N° 4.56** Pantalla de inicio del HMI

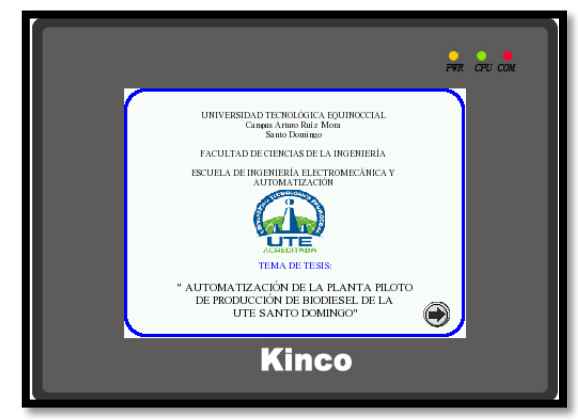

 **Fuente:** Moya Natalia/2015

La pantalla de presentación permite conocer al usuario el nombre de la tesis, esta pantalla siempre estará presente cuando se encienda la planta de biodiesel, hacer click en la flecha que indica siguiente , para ingresar a la pantalla principal donde se encuentra el menú de opciones: inicio del proceso, estado del proceso, descarga de biodiesel y ayuda.

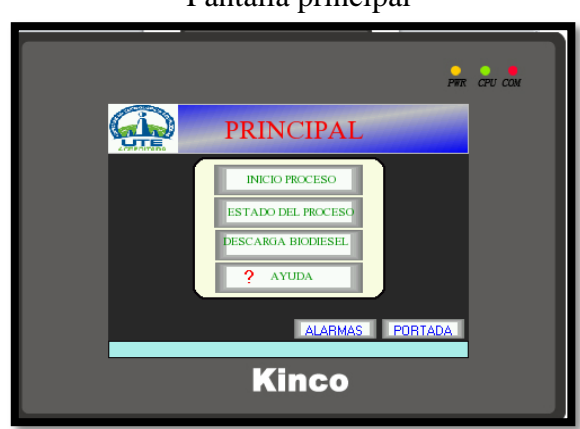

**Gráfico N° 4.57** Pantalla principal

 **Fuente:** Moya Natalia/2015

Hacer click en el ícono que manifiesta inicio del proceso, el cual se visualiza las opciones de iniciar purga y detener purga estas opciones permite hacer una limpieza de los tanques en caso de que no se hayan realizado en un proceso anterior de producción de biodiesel, por lo tanto siempre al iniciar un nuevo ciclo se debe realizar la activación del botón de purgas, para evitar acumulación de residuos en el reactor.

Pantalla de purga de tanque de metóxido y reactor  $P_{\text{HR}}$   $Q_{\text{TU}}$   $Q_{\text{OU}}$ **PURGA TANQUES METÓXIDO Y REAC** NICIAR PU

**Kinco** 

**Gráfico N° 4.58**

 **Fuente:** Moya Natalia/2015

Luego hacer click en CONTINUAR, para ingresar a la pantalla control de proceso, donde se permite continuar un proceso anterior que ha sido suspendido, borrar un proceso, detener el proceso o iniciar un nuevo proceso

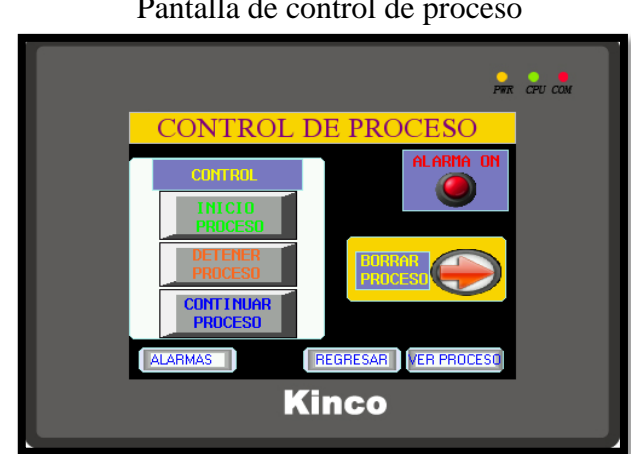

**Gráfico N° 4.59** Pantalla de control de proceso

 **Fuente:** Moya Natalia/2015

Hacer click en inicio del proceso se despliega una pantalla donde se puede visualizar que proceso y que elementos están en funcionamiento.

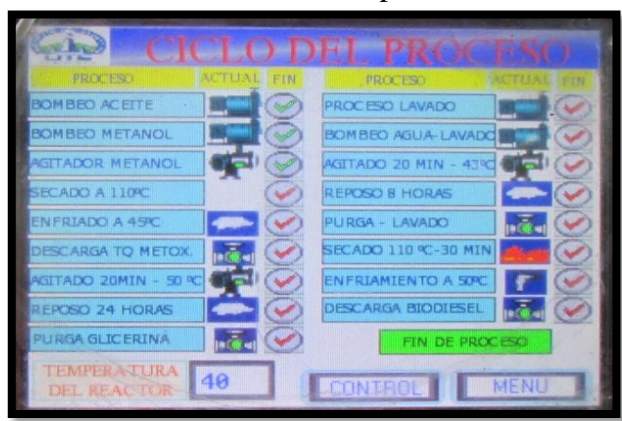

**Gráfico N° 4.60** Pantalla ciclo de proceso

 **Fuente:** Moya Natalia/2015

En la pantalla del CICLO DEL PROCESO se puede visualizar la temperatura del reactor, cuando se termina el proceso se puede visualizar fin del proceso, para realizar la descarga del biodiesel se debe hacer click en el icono MENÚ, para hacer descarga del biodiesel. Cuando se desea cancelar el proceso por diferentes razones (Mantenimiento, daños en componentes eléctricos y mecánicos) se debe pulsar el botón de DETENER PROCESO, en el cual se describe los pasos para saber que se suspendió el proceso, además se debe visualizar las alarmas en la ventana de ALARMAS con el propósito de conocer en qué estado se encuentra el proceso.

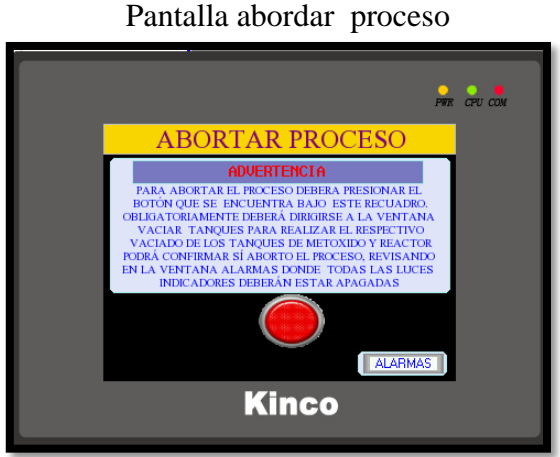

**Gráfico N° 4.61**

 **Fuente:** Moya Natalia/2015

# **Gráfico N° 4.62** Pantalla abordar proceso

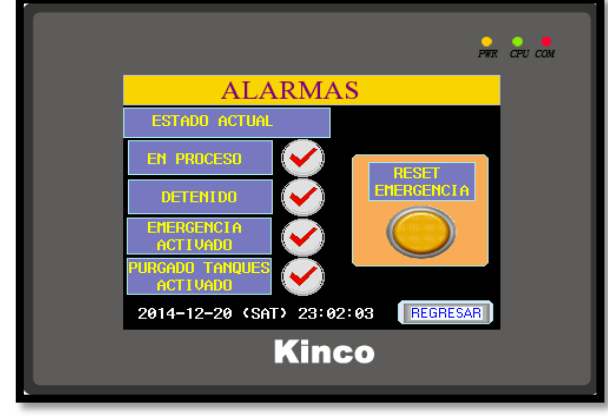

 **Fuente:** Moya Natalia/2015

Se puede observar en el reactor mediante el visor el proceso de cambio del aceite vegetal a biodiesel, como la glicerina que se obtiene de la purga del reactor.

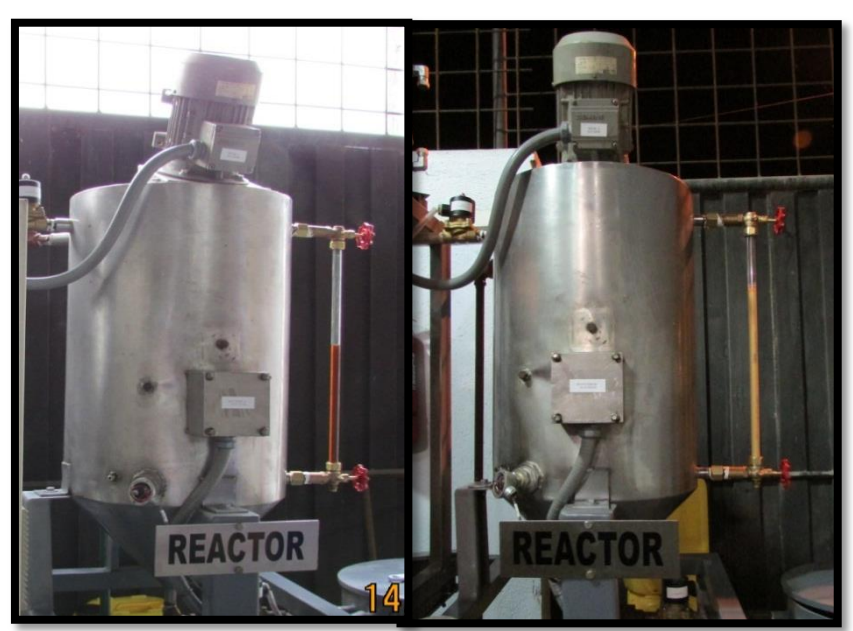

**Gráfico N° 4.63** Visualización del proceso en visor de Reactor

 **Fuente:** Moya Natalia/2015

# **Gráfico N° 4.64** Glicerina del purga del reactor

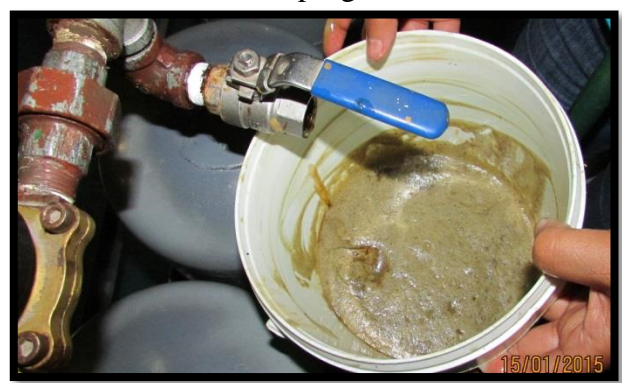

 **Fuente:** Moya Natalia/2015

Cuando se obtiene la muestra de biodiesel de la planta piloto este debe ser evaluada con el propósito de conocer la calidad del biodiesel obtenido, además se debe considerar que su evaluación debe ser con B20 (20% corresponde al biodiesel obtenido y 80% al diesel a base del petróleo), los parámetros de evaluación son los siguientes:

**Gráfico N° 4.65**

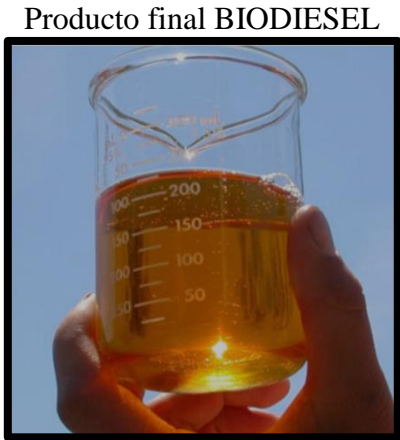

 **Fuente:** Moya Natalia/2015
| <b>ENSAYO</b>                  | <b>UNIDAD</b>    | <b>MÉTODO DE ENSAYO</b> |
|--------------------------------|------------------|-------------------------|
| Punto de inflamación           | $\rm ^{\circ}C$  | PNE/DPEC/ASTM D-92      |
|                                |                  | PNE/DPEC/ASTM D-93      |
| Sedimento básico y agua (%BSW) | $\%V$            | ASTM D-4007             |
| Carbón CONRADSON (residuo      | %P               | ASTM D-189              |
| carbonoso)                     |                  |                         |
| Densidad api a 60°F            | $^{\circ}$ API   | PNE/DPEC/ASTM D-287     |
| Cenizas                        | %P               | ASTM D-482              |
| Viscosidad cinemática          | cSt              | PNE/DPEC/ASTM D-445     |
| Azufre                         | %P               | PNE/DPEC/P/MI04 REF.    |
|                                |                  | ASTM D-4294             |
| Corrosión a la lámina de CU    | <b>UNIDAD DE</b> | PNE/DPEC/P/ASTM D-130   |
|                                | <b>CORROSIÓN</b> |                         |
| Índice de CETANO CALCULADO     |                  | PNE/DPEC/P/ASTM D-287   |
| Poder calorífico bruto         | MJ/KG            | PNE/DPEC/P/MI04 REF.    |
|                                |                  | ASTM D-240              |

**Tabla N° 4.14** Parámetros de evaluación del biodiesel

 **Fuente:** Moya Natalia/2015

Los parámetros antes mencionados se obtuvieron en base a la tesis " BIODIESEL A PARTIR DE ACEITE VEGETAL USADO MEDIANTE DOS MÉTODOS DE CONVERSIÓN (ALCALINO DE UNA ETAPA Y ÁCIDO BASE DE DOS ETAPAS) EN LA UNIVERSIDAD TECNOLÓGICA EQUINOCCIAL SANTO DOMINGO 2011" Realizada por: Miryan Rocio Urbano Borja; Anexo 11(pág. 161)

El certificado es emitido por el Departamento de Petróleos, Energía y Contaminación de la Universidad Central, para la evaluación de los parámetros anteriores se debe enviar una muestra mínima de 6 litros.

#### **4.7. Informe de resultados de análisis de la mezcla B20**

**Gráfico N° 4.66**

Informe de resultados

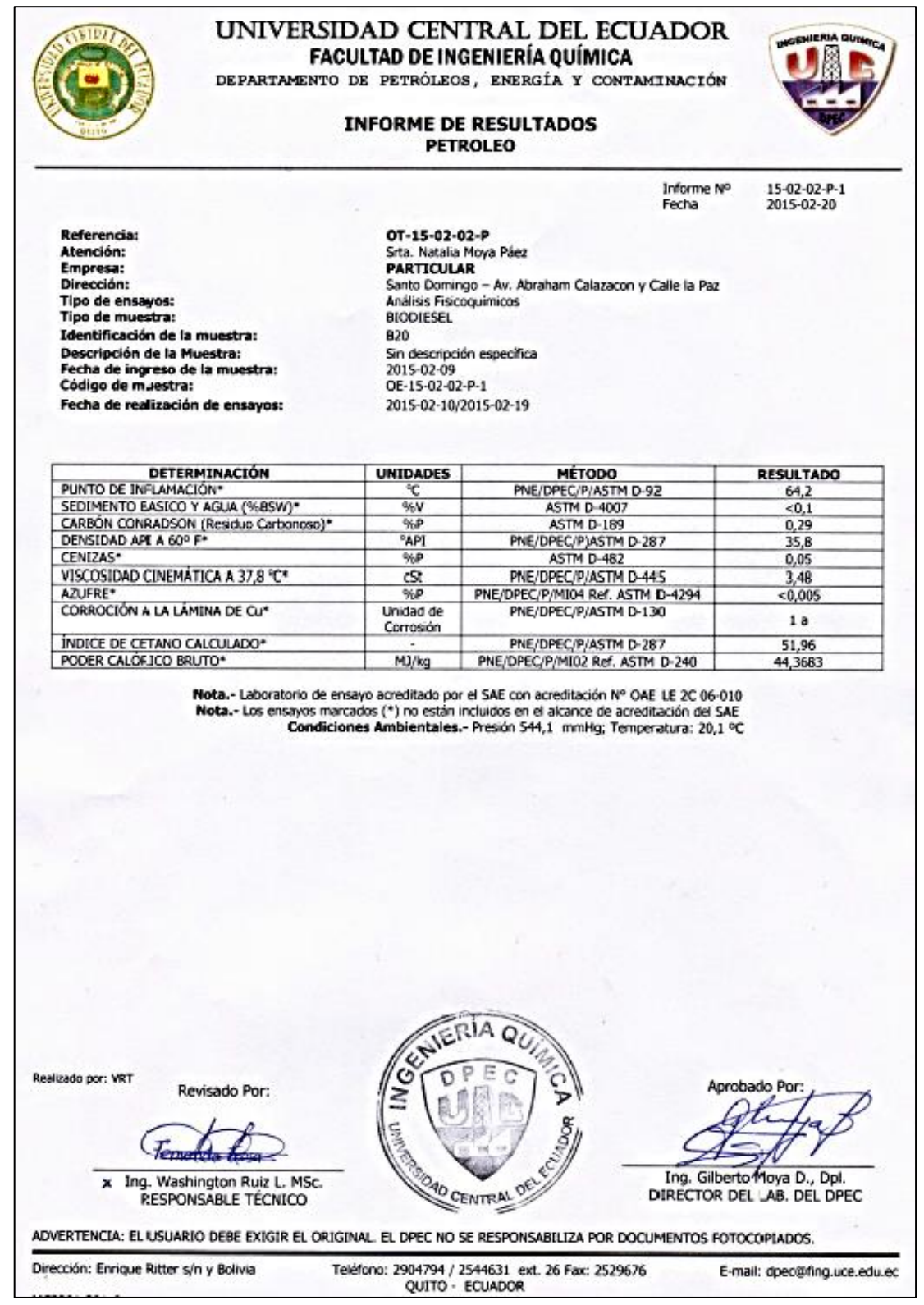

 **Fuente:** Universidad Central del Ecuador-Facultad de Ingeniería Química

# **4.8. Norma de Referencia para el análisis**

# **Para referencia del análisis se tomó como base la** Norma INEN NTE INEN 1489:2011

Quinta revisión, para productos derivados del petróleo diesel

| <b>REQUISITOS</b>                                                                 | <b>UNIDAD</b>     | <b>MÍNIMO</b> | <b>MÁXIMO</b> | <b>MÉTODO</b><br><b>DE ENSAYO</b>      |  |
|-----------------------------------------------------------------------------------|-------------------|---------------|---------------|----------------------------------------|--|
| Punto de inflamación                                                              | °C                | 51            |               | NTE INEN 1493<br>Procedimiento A       |  |
| Contenido de Agua y<br>sedimentos, φ                                              | $%$ en<br>volumen |               | 0,05          | NTE INEN 1494                          |  |
| W Contenido de residuo<br>carbonoso sobre el 10%<br>del residuo de la destilación | % en peso         |               | 0,15          | NTE INEN 1491                          |  |
| W Contenido de cenizas                                                            | % en peso         |               | 0,01          | NTE INEN 1492                          |  |
| Temperatura de destilación<br>del 90%                                             | °C                |               | 360           | <b>NTE INEN 926</b>                    |  |
| Viscosidad cinemática a<br>$37,8^{\circ}$ C                                       | cSt               | 2,5<br>6,0    |               | NTE INEN 810                           |  |
| W Contenido de azufre                                                             | % en peso         |               | 0,05          | <b>ASTM 4294NTE</b><br><b>INEN1490</b> |  |
| Corrosión a la lámina de<br>cobre                                                 | Clasificación     | --            | <b>No. 3</b>  | NTE INEN 927                           |  |
| Indice de cetano calculado                                                        |                   | 45            |               | NTE INEN 1495                          |  |
| Contenido de Biodiesel,<br><b>PBiodiesel</b>                                      | % volumen         | Nota 1        | 5             | <b>EN 14078</b>                        |  |

**Tabla N° 4.15** Diesel N° 2 de bajo contenido en azufre (diesel Premium)

 **Fuente**: http://www.cip.org.ec/attachments/article/1357/NORMA%20COMBUSTIBLES.pdf

# **CAPITULO V**

# **CONSTRUCCIÓN Y ANÁLISIS DE COSTOS**

La construcción de este proyecto fue realizada en dos lugares, el rediseño de la estructura mecánica se realizó en Metaelec ubicado en la vía Quevedo y el diseño eléctrico fue elaborado en mi domicilio ya que cuenta con todos los materiales necesarios.

La elaboración del proyecto tuvo el siguiente orden:

- Adquisición de materiales
- Construcción de los tanques de metanol, aceite vegetal y de almacenamiento
- Construcción de los tanques de purgas
- Adecuación de la estructura inicial
- Elaboración del tablero de control
- Adecuaciones mecánicas
- Automatización de la planta de biodiesel

#### **5.1. Adquisición de materiales**

La adquisición de los equipos de control como el PLC, HMI y Módulo Analógico se adquirió en AMMELEC distribuidor de la marca KINCO en la Provincia: Santo Domingo, referencia: en la vía Quevedo Km 5 Cooperativa Patria Nueva.

Equipos de control como contactores, guardamotor, Breaker y conductores en en la Provincia: Santo Domingo, referencia: COELEC S.A., ubicado en la avenida Esmeraldas. Los motores de bombeo de líquidos se los adquirió en la Provincia: Santo Domingo, referencia: la Ferretería Andrea ubicada en la vía Quevedo Km 2. La bomba de metanol o conocida como bomba de combustible se adquirió en la Provincia: Santo Domingo, referencia: Repuestos Eléctricos Kennedy, ubicado en la vía Quevedo Km 1 ½.

El material para la estructura como son las planchas y ángulos de acero ASTM A-36; tubería roscable, accesorios de tubería de ½" de acero galvanizado, se adquirió en en la Provincia: Santo Domingo, referencia: DIPAC S.A. ubicada en la vía Quevedo Km 4 ½".

#### **5.2. Construcción de los tanques de metanol, aceite vegetal y de almacenamiento**

Los tanques de metanol, aceite vegetal y de almacenamiento de biodiesel fueron fabricados en base a lo elaborado en los planos, con plancha de acero ASTM A-36 de e=1.5mm, para soldar se ocupó electrodo 6011 y se colocó la electroválvula para la purga. *(VER PLANOS)*

Las dimensiones de los tanques mencionados anteriormente son las siguientes:

- Diámetro: 501 mm
- Altura: 603 mm
- Altura del cono: 500 mm

Salida-ingreso del producto: tubería de acero galvanizado de ½"

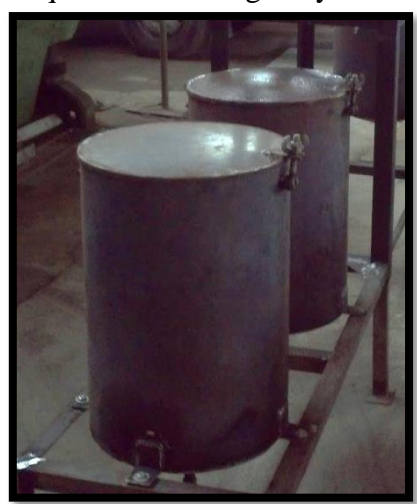

**Gráfico N° 5.1** Tanque de aceite vegetal y metanol

 **Fuente:** Moya Natalia/2015

**Gráfico N° 5.2** Tanque de almacenamiento de biodiesel

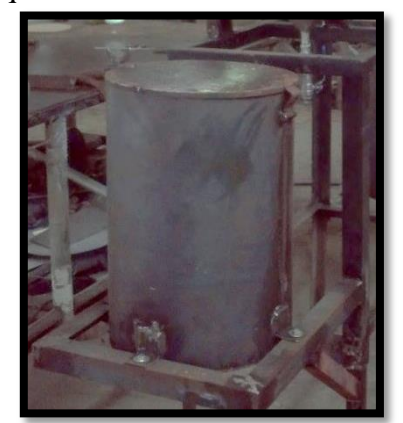

**Fuente:** Moya Natalia/2015

Cada tanque consta de una tapa con bisagra y roscado tipo mariposa para cerrado del tanque. Adicionalmente el tanque de metanol tiene un sello colocado en la parte superior del tanque para evitar fugas del líquido (metanol).

# **5.3. Construcción de los tanques de purgas**

Los tanques de purgas han sido adquiridos debidamente fabricados de acero ASTM A-36, cuya capacidad es de 14 litros cada uno. Además los tanque poseen ingreso y salidas de acero galvanizado de ½"; por lo tanto solo se requirió hacer adaptaciones para acoplar a la estructura.

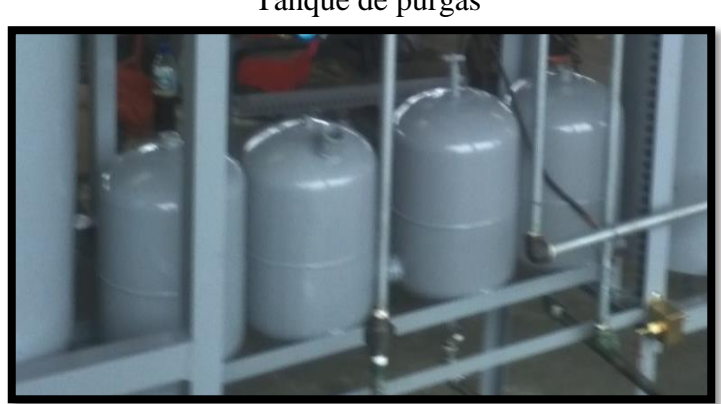

**Gráfico N° 5.3** Tanque de purgas

**Fuente:** Moya Natalia/2015

#### **5.4. Adecuación de la estructura inicial**

#### **5.4.1. Estructura inicial**

La estructura inicial deberá ser modificada para adaptarse a la automatización, en su estado inicial la Planta Piloto de Biodiesel funcionó en forma manual con la supervisión de un operador, las partes iniciales que componían la planta Piloto de Biodiesel son las siguientes:

- 1. Tanque de metóxido
- 2. Reactor
- 3. Tablero eléctrico

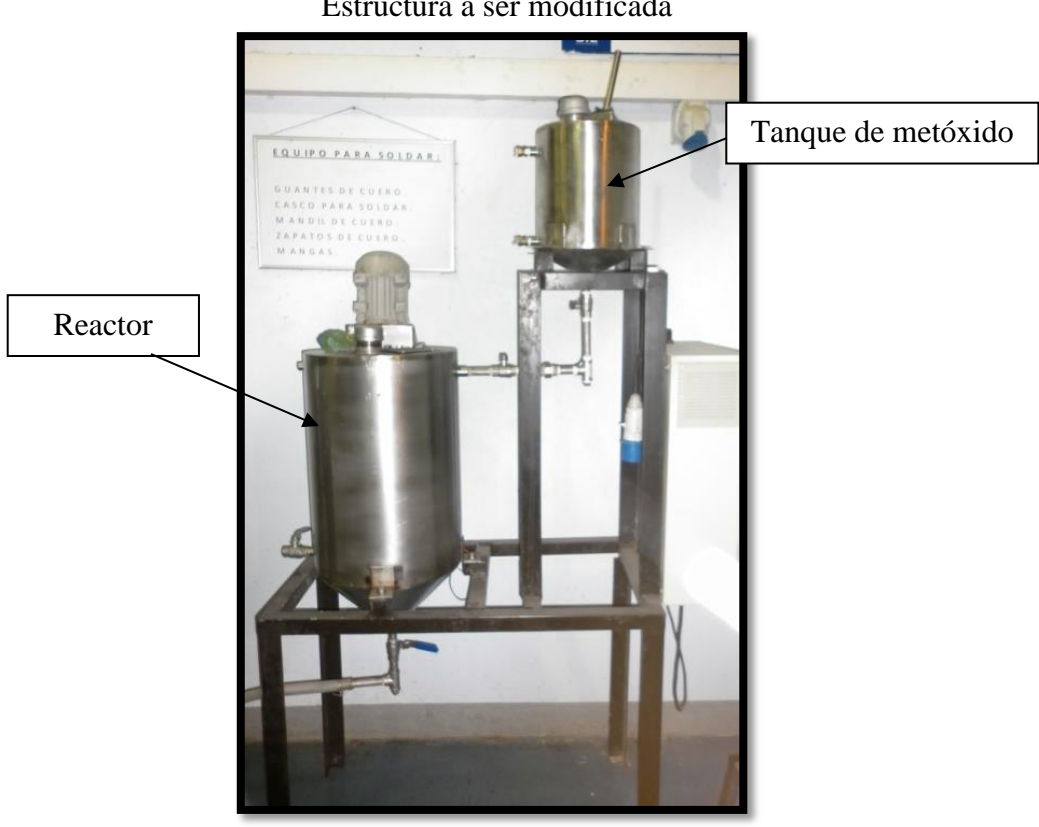

**Gráfico N° 5.4** Estructura a ser modificada

**Fuente:** Moya Natalia/2015

**Gráfico N° 5.5** Tablero de control inicial de la Planta Piloto de Biodiesel

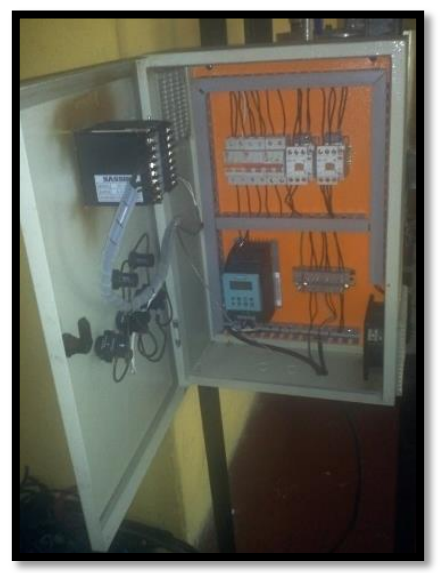

 **Fuente:** Moya Natalia/2015

## **5.4.2. Adecuaciones de la estructura inicial**

Se adicionó a la estructura inicial una ampliación con la finalidad de que se pueda acoplar los tanques de metanol, aceite vegetal, purgas y almacenamiento. El soporte de los tanques es con pernos de acero ASTM A-36 de 5/16" x 1 ½", roscable con doble arandela.

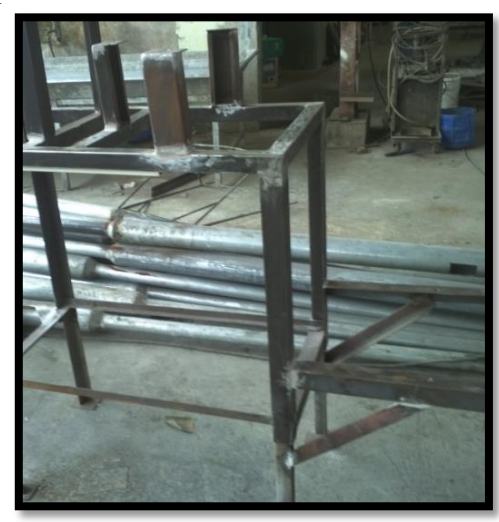

**Gráfico N° 5.6** Acoplamiento de las nuevas bases de la estructura

 **Fuente:** Moya Natalia/2015

**Gráfico N° 5.7** Verificación de la estructura con las nuevas bases

 **Fuente:** Moya Natalia/2015

### **5.4.3. Pintura de los componentes de la Planta de Biodiesel**

El proceso de pintura consiste en cuatro pasos:

- 1. Limpieza de la estructura y tanques
- 2. Secado y masillado
- 3. Lijado
- 4. Pintura

El proceso de pintado será con pintura de poliuretano de color gris y su secado al horno con el objetivo de disminuir el tiempo de que demora el secado normal, este proceso permite adherir la pintura de mejor manera a los componentes que se aplicó, facilitando la limpieza de los componentes de la Planta Piloto sin dañar la pintura base.

El proceso de pintura y secado tiene una duración de 1 hora y 30 minutos.

**Gráfico N° 5.8** Pintura de los tanques

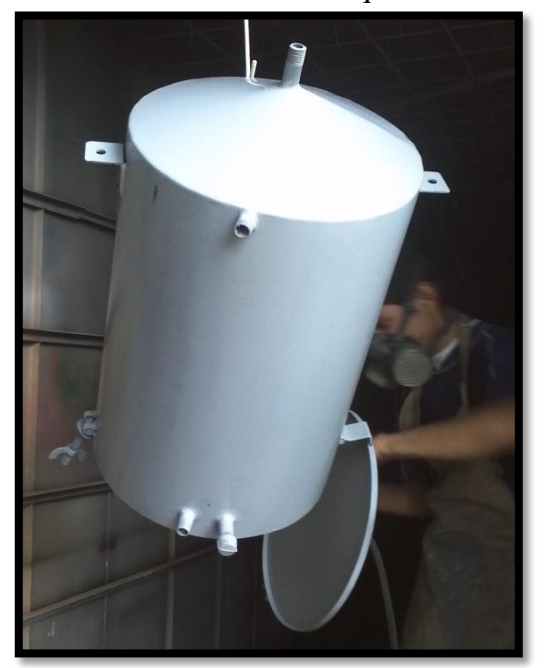

 **Fuente:** Moya Natalia/2015

**Gráfico N° 5.9** Pintura de la estructura

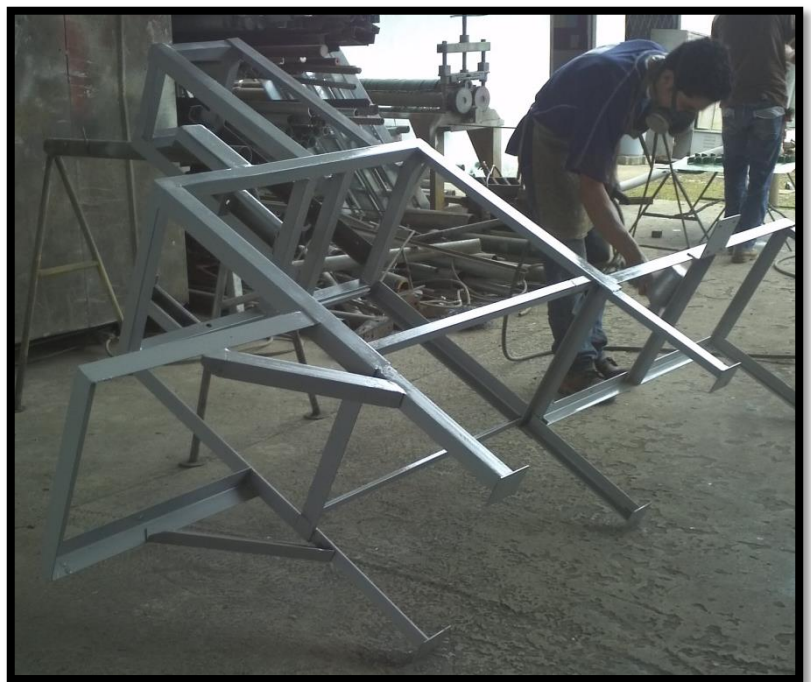

 **Fuente:** Moya Natalia/2015

### **5.4.4. Ensamble de los componentes de la Planta Piloto de Biodiesel**

Se debe proceder primero al ensamble del tablero eléctrico, el cual es atornillado y luego se procederá a colocar los tanques de almacenamiento de aceite, metanol, purga y biodiesel con los tornillos de 5/16" x 1 ½" de acero ASTM A-36.

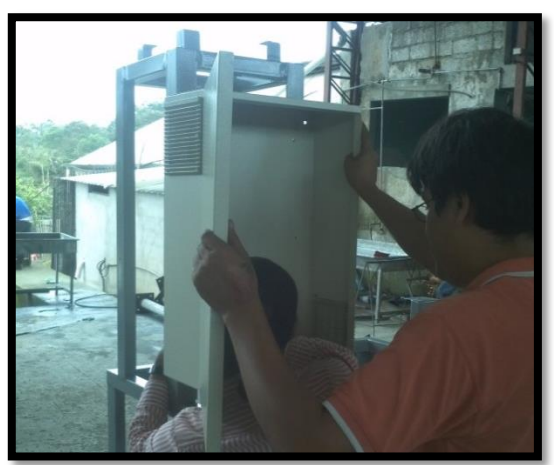

**Gráfico N° 5.10** Colocación del tablero eléctrico

 **Fuente:** Moya Natalia/2015

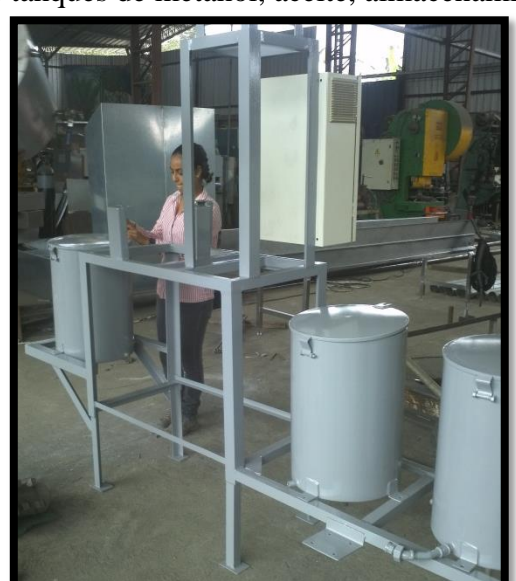

**Gráfico N° 5.11** Ajuste de los tanques de metanol, aceite, almacenamiento y purgas

 **Fuente:** Moya Natalia/2015

Cuando se termina de anclar los tanques se procede a realizar un análisis de como colocar las tuberías de aceite vegetal, metanol, purgas, agua, metóxido y uniones de procesos.

La tubería que se utiliza es roscable galvanizada de ½".

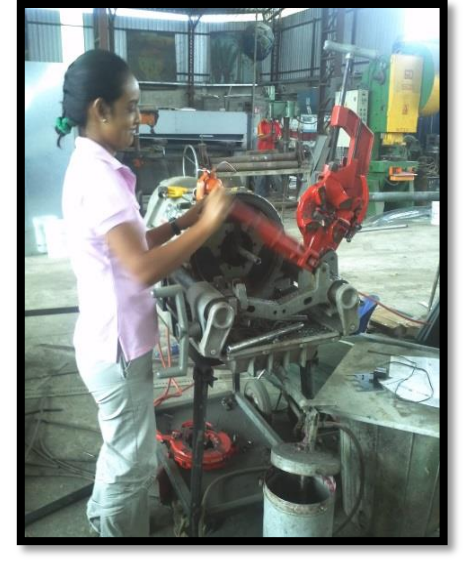

**Gráfico N° 5.12** Elaboración de uniones para los ingresos y salidas de los tanques

 **Fuente:** Moya Natalia/2015

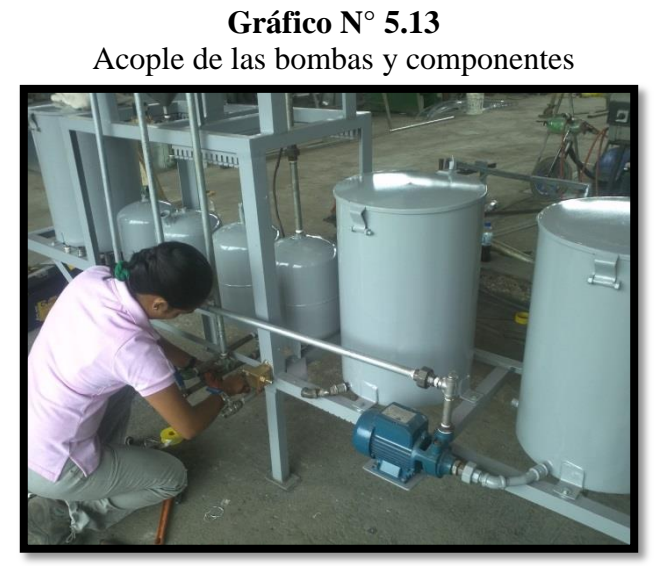

 **Fuente:** Moya Natalia/2015

# **5.5. Elaboración del tablero de control**

El tablero de control está compuesto de una pantalla HMI la misma que servirá para controlar el proceso de la Planta Piloto de Biodiesel.

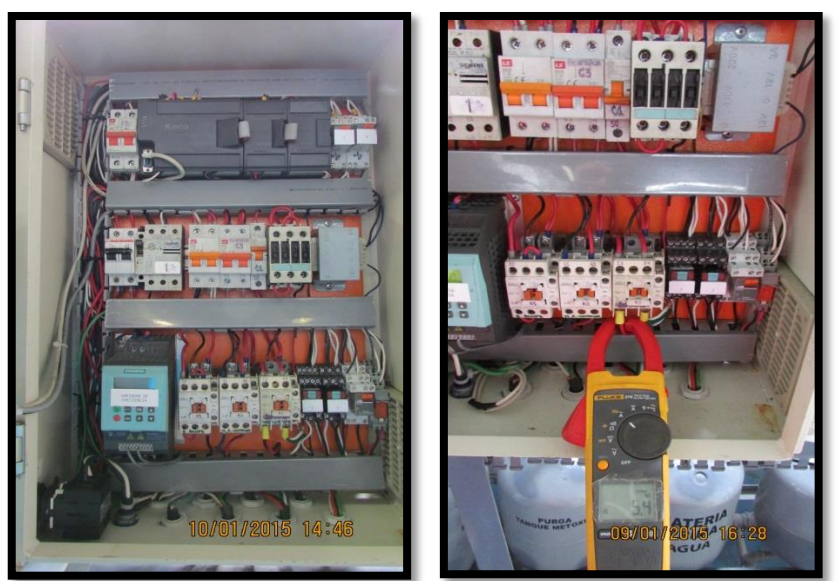

**Gráfico N° 5.14** Armado del tablero eléctrico

 **Fuente:** Moya Natalia/2015

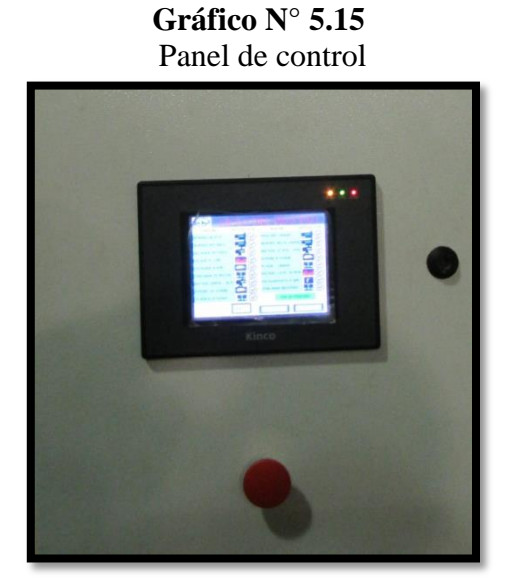

 **Fuente:** Moya Natalia/2015

#### **5.6. Adecuaciones mecánicas**

Las adecuaciones mecánicas nos permiten hacer un acabado final como es la pintura de las tuberías acorde a los colores normalizados*. (VER ANEXO 3- Colores normalizados por la NTE INEN 0440 para tuberías).*

**Tabla N° 5.1**

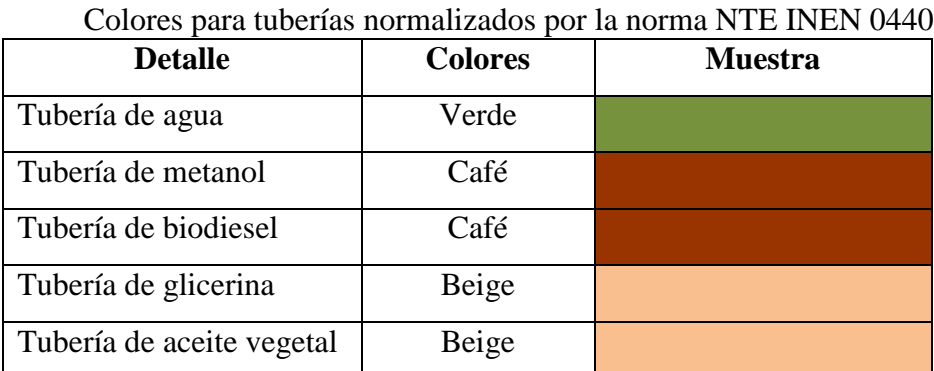

 **Fuente:** http://www.prosigma.com.ec/pdf/gsso/INEN440Colores-de-Identificacion-de-Tuberias.pdf

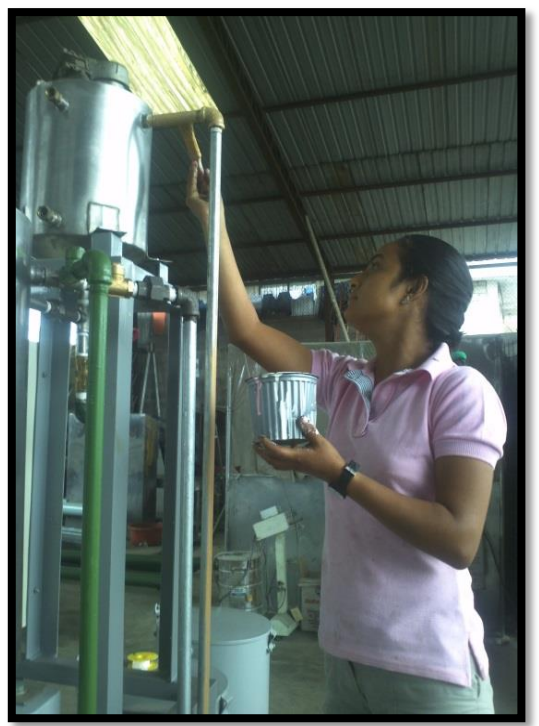

**Gráfico N° 5.16** Pintura de tuberías según normas INEN

 **Fuente:** Moya Natalia/2015

 **Fuente:** Moya Natalia/2015

**Gráfico N° 5.18** Ensamble final-Planta de Biodiesel

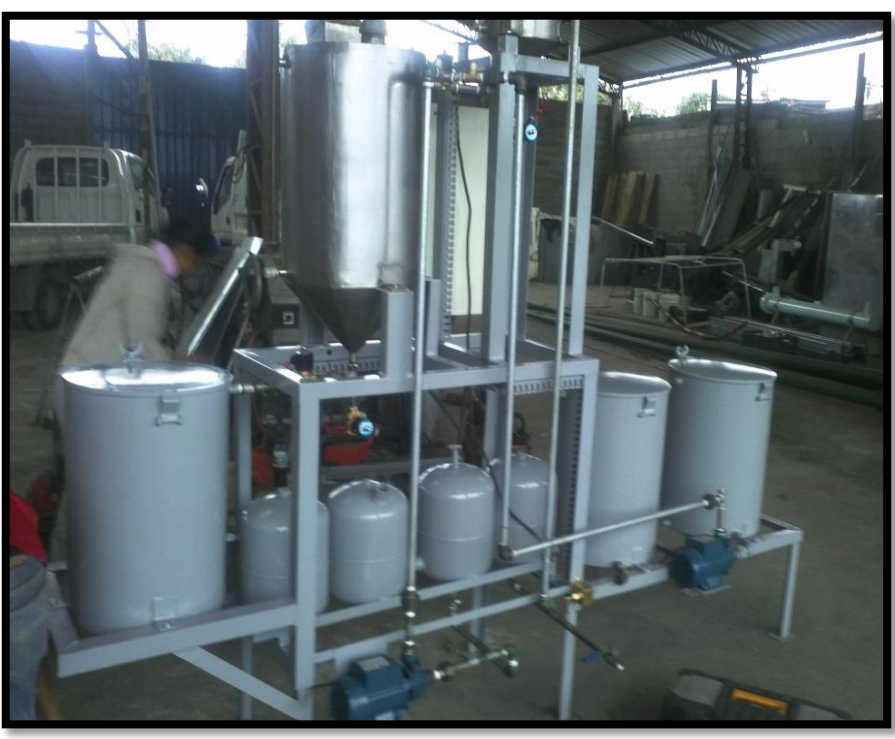

 **Fuente:** Moya Natalia/2015

**Gráfico N° 5.17** Colocación de acoples finales

# **5.7. Análisis de costos**

Para determinar el costo de la Automatización de la Planta Piloto, se dividió los mismos en 3 grupos:

- 1. Materia prima (los elementos que se requieren para el rediseño mecánico),
- 2. Material eléctrico (los elementos para la automatización) y
- 3. Mano de obra

# **5.7.1. Costo de la materia prima**

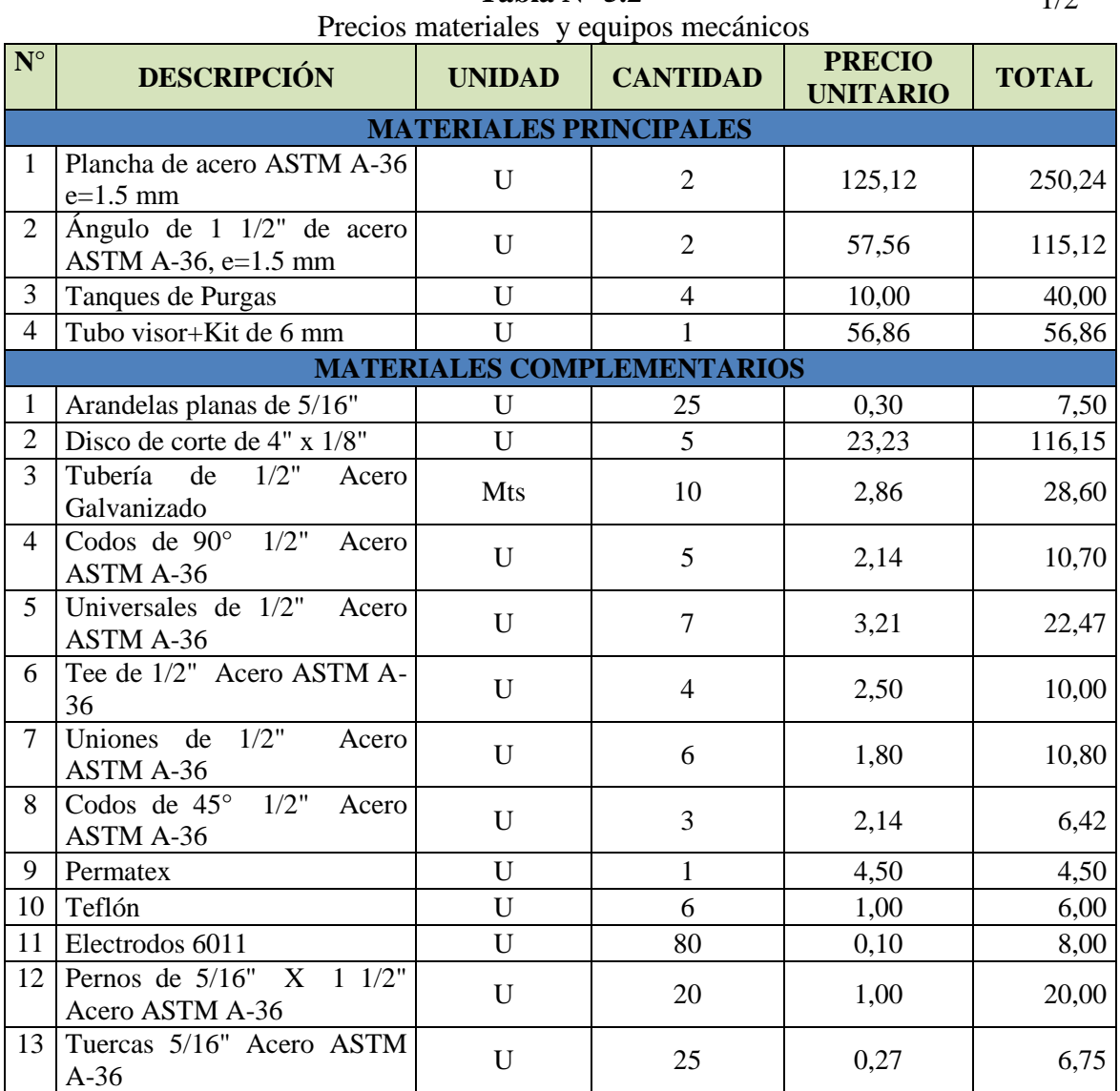

**Tabla N° 5.2**

 $1/2$ 

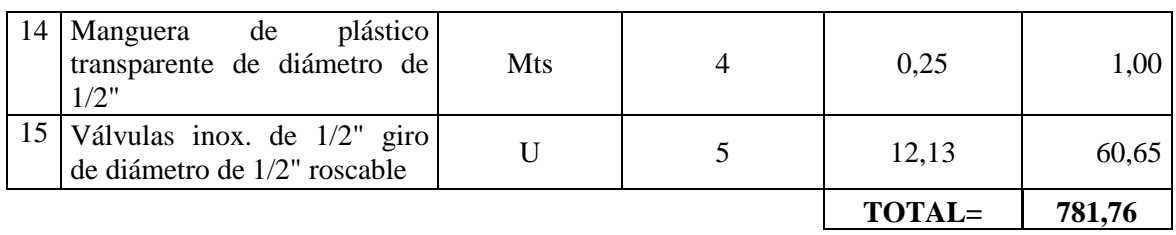

**Fuente:** Moya Natalia/2015

# **5.7.2. Costos del material eléctrico**

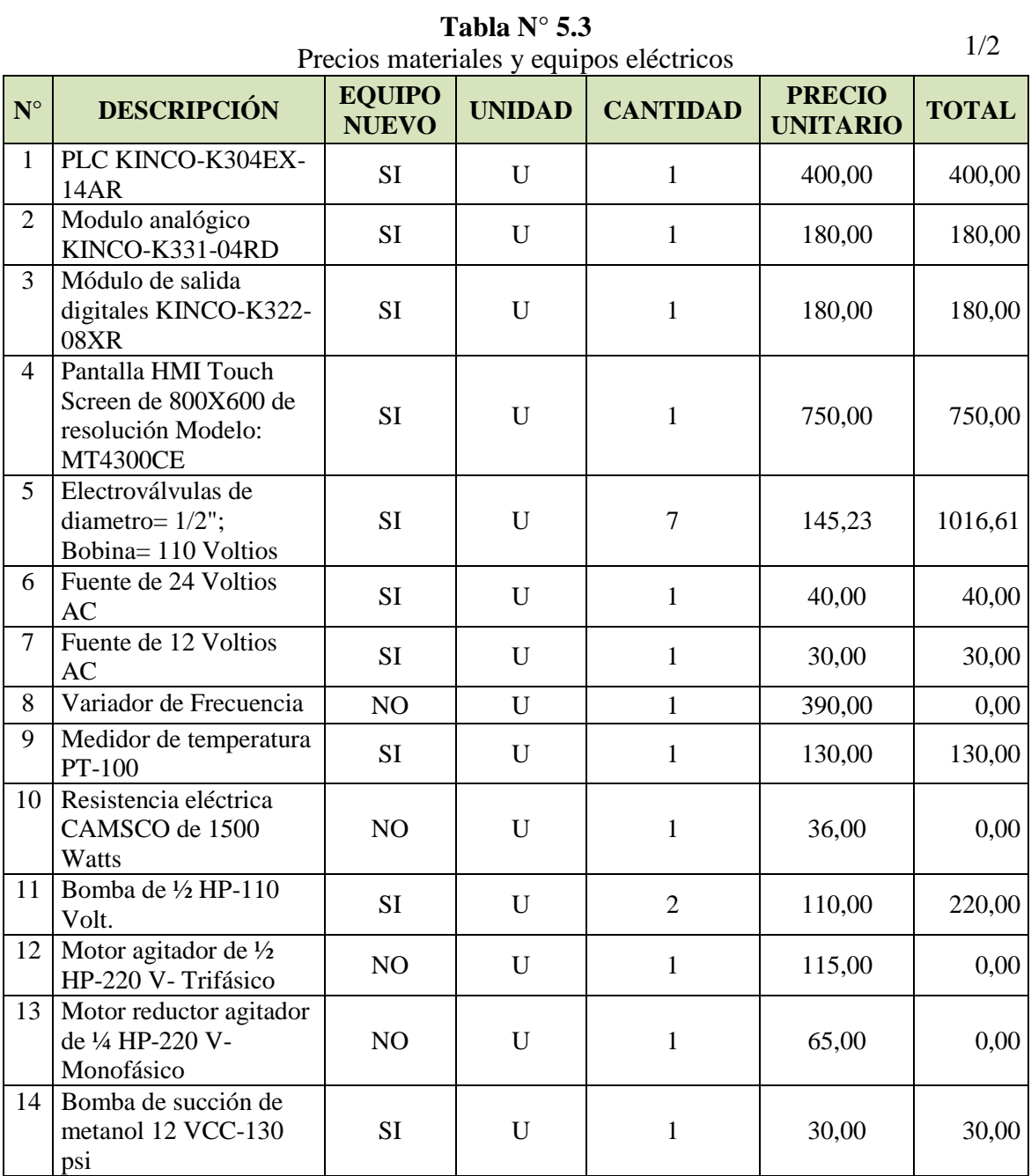

2/2

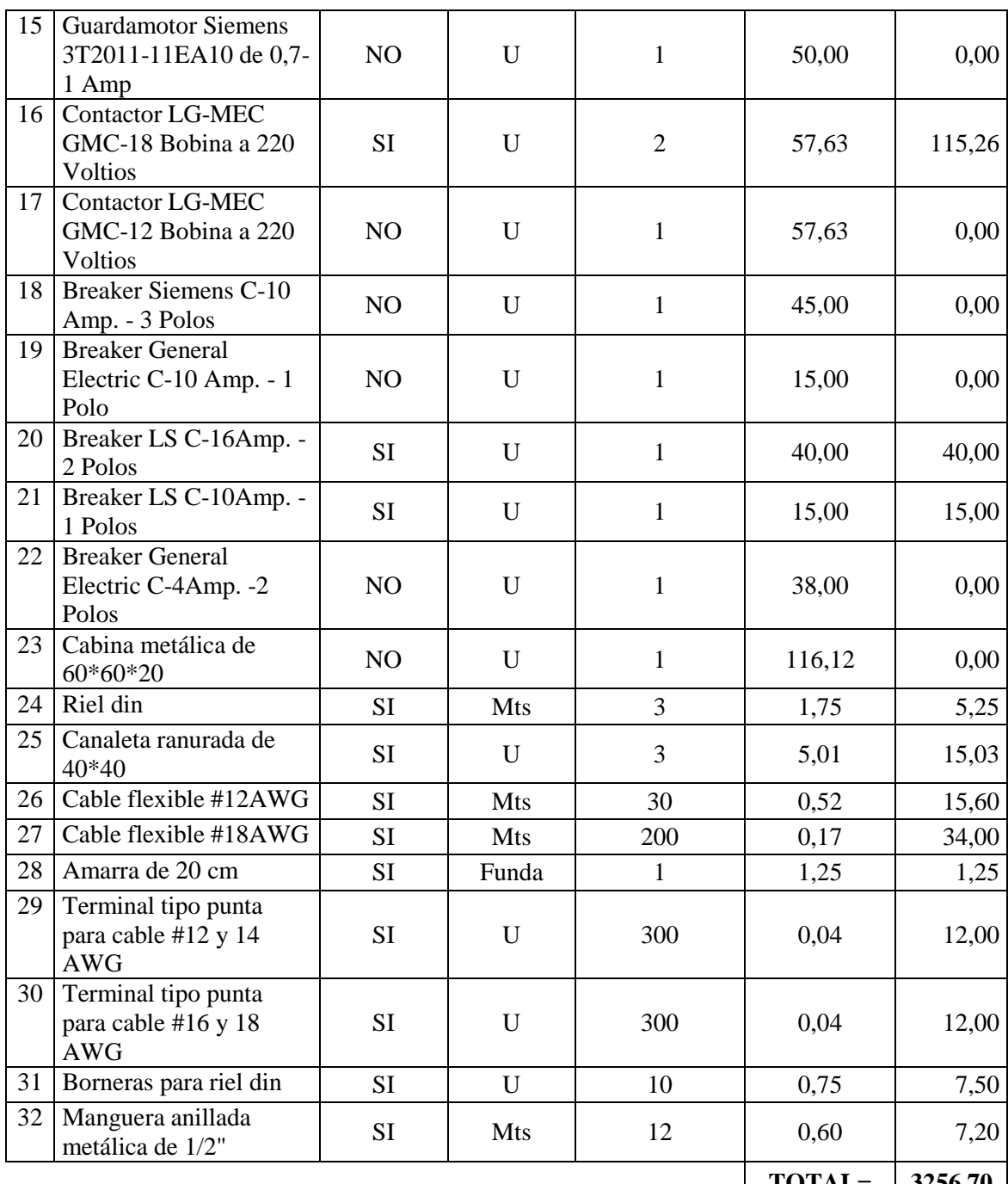

**Fuente:** Moya Natalia/2015

**NOTA:** Los materiales eléctricos que se encuentran detallados de color azul fueron utilizados del tablero inicial de la Planta de Biodiesel cuando su funcionamiento era manual, razón por la cual su costo no es asumido como parte del costo de la automatización.

2/2

**TOTAL= 3256,70**

## **5.8. Costo de mano de obra:**

| $N^{\circ}$    | <b>DESCRIPCIÓN</b>                            | <b>HORAS</b>   | <b>PRECIO</b>   | <b>TOTAL</b> |  |  |  |
|----------------|-----------------------------------------------|----------------|-----------------|--------------|--|--|--|
|                |                                               |                | <b>UNITARIO</b> |              |  |  |  |
|                | CORTE Y ROLADO EN PLANCHA DE ACERO ASTM A-36  |                |                 |              |  |  |  |
| $\mathbf{1}$   | Tanque de almacenamiento de aceite<br>vegetal | $\overline{4}$ | 6,00            | 24,00        |  |  |  |
| $\overline{2}$ | Tanque de almacenamiento de metanol           | $\overline{4}$ | 6,00            | 24,00        |  |  |  |
| 3              | Tanque de almacenamiento de biodiesel         | $\overline{4}$ | 6,00            | 24,00        |  |  |  |
| 4              | Ampliación de la estructura                   | 3              | 6,00            | 18,00        |  |  |  |
| 5              | Bases de la estructura refuerzos              | $\mathbf{1}$   | 6,00            | 6,00         |  |  |  |
| 6              | Base para los tanques de purga                | $\overline{1}$ | 7,00            | 7,00         |  |  |  |
|                | <b>SOLDADURA EN ACERO ASTM A-36</b>           |                |                 |              |  |  |  |
| $\mathbf{1}$   | Tanque de almacenamiento de aceite<br>vegetal | $\overline{2}$ | 7,00            | 14,00        |  |  |  |
| $\overline{2}$ | Tanque de almacenamiento de metanol           | $\overline{2}$ | 7,00            | 14,00        |  |  |  |
| 3              | Tanque de almacenamiento de biodiesel         | $\overline{2}$ | 7,00            | 14,00        |  |  |  |
| $\overline{4}$ | Ampliación de la estructura                   | $\overline{2}$ | 7,00            | 14,00        |  |  |  |
| 5              | Bases de la estructura refuerzos              | $\mathbf{1}$   | 7,00            | 7,00         |  |  |  |
| 6              | Acoples en los tanques                        | $\overline{2}$ | 7,00            | 14,00        |  |  |  |
| $\tau$         | Base para los tanques de purga                | $\mathbf{1}$   | 7,00            | 7,00         |  |  |  |
|                | <b>LIJADO Y PINTURA</b>                       |                |                 |              |  |  |  |
| $\mathbf{1}$   | Tanques de almacenamiento                     | $\overline{2}$ | 8,00            | 16,00        |  |  |  |
| $\overline{2}$ | Estructura                                    | 3              | 8,00            | 24,00        |  |  |  |
| 3              | Tanques de purgas                             |                | 8,00            | 8,00         |  |  |  |
|                | <b>ENSAMBLE Y PERFORACIONES</b>               |                |                 |              |  |  |  |
| $\mathbf{1}$   | Tanques de almacenamiento                     | 1              | 6,00            | 6,00         |  |  |  |
| $\overline{2}$ | Bases de los motores                          | $\mathbf{1}$   | 6,00            | 6,00         |  |  |  |
| 3              | Reactor                                       | $\mathbf{1}$   | 6,00            | 6,00         |  |  |  |
| $\overline{4}$ | Tanque de metóxido                            | $\mathbf{1}$   | 6,00            | 6,00         |  |  |  |
| 5              | Tablero Eléctrico                             | 0,50           | 6,00            | 3,00         |  |  |  |
|                |                                               |                | TOTAL=          | 262,00       |  |  |  |

**Tabla N° 5.4**

 **Fuente:** Moya Natalia/2015

## **CAPITULO VI**

#### **CONCLUSIONES Y RECOMENDACIONES**

#### **6.1. Conclusiones**

Se concluye lo siguiente:

- 1. La evaluación permitió conocer los tiempos de demora de cada ciclo, conocer las actividades manuales que realizaba el operador para la producción de biodiesel, establecer la capacidad mínima y máxima de materia prima que se puede procesar, conocer las posibles fallas en los diferentes equipos eléctricos y mecánicos que funcionan en cada etapa del proceso de producción de biodiesel y elaborar planos detallados de los componentes mecánicos, circuitos eléctricos y programación del PLC, en caso de requerir hacer mejoras o replicar una planta de biodiesel de similares características.
- 2. La automatización mejoro los tiempos de producción del biodiesel en un 50% disminuyendo la intervención del operador en un 80% durante todo el proceso de producción de biodiesel, este objetivo se logró debido a que actualmente la planta es controlada por un PLC en el cual están conectados todos los componentes eléctricos que son partes de la producción de biodiesel (motores agitadores, bombas, electroválvulas y resistencia), este equipo es operado por el HMI que es la pantalla de interacción entre la planta de biodiesel y el operador.
- 3. Las características técnicas que debe tener el Biodiesel que es elaborado a base de aceite vegetal usado son: punto de inflamación como mínimo de 51 °C, viscosidad cinemática mínimo 2.5 y máximo 6, contenido de azufre máximo 0.7%, índice de cetano mínimo 45 y el poder calorífico de 35 MJ.; estas características son establecidas por ARCH (Agencia de Regulación y Control de Hidrocarburos) si cumple con estas características base puede ser utilizado en un motor de

combustión interna, en el proceso de automatización de logro obtener un biodiesel con las características establecidas anteriormente.

- 4. Los parámetros para la producción de Biodiesel se basan en los tiempos de duración de cada ciclo del proceso, ubicación de la planta, la aplicación que se dará al biodiesel obtenido y los elementos eléctricos, mecánicos que involucran a los mismos, por lo tanto una vez identificado los parámetros es necesario evaluarlos para conocer su variación y función que cumplen dentro del proceso de producción de biodiesel.
- 5. Las partes que se automatizarán de la Planta del Biodiesel, se establecieron por ciclos de proceso, para facilitar la visualización del operador en la pantalla del HMI los ciclos en los cuales se encuentra la planta trabajando, se automatizará el proceso de metóxido(mezcla entre Hidróxido de sodio y metanol), traslado de materia prima(bombeo de aceite vegetal hacia el reactor), proceso de agitador de materia prima(proceso de mezcla entre metóxido y materia prima, secado y lavado) y proceso de almacenamiento
- 6. La automatización es una inversión que es recuperable acorde a la producción del biodiesel y los procesos que se realicen de manera mensual, se debe considerar que el operador cumplirá la función de supervisor de la producción de biodiesel permitiendo detectar las fallas de la planta y corregirlas de manera oportuna para mejorar la calidad del combustible (Biodiesel)

#### **6.2. Recomendaciones**

Se recomienda al personal que operará la Planta de Biodiesel lo siguiente:

1. Cuando se realice la evaluación de un proceso que se requiere automatizar se debe considerar los tiempos de producción de cada ciclo de trabajo, elementos que posee la planta al momento de su evaluación e identificar las prioridades del proceso; se recomienda realizar un plano detallado de la planta para evitar confusiones en los elementos que componen cada ciclo de trabajo.

- 2. Al realizar un análisis de la situación en la cual se encuentra una máquina que se requiere automatizar la persona que realizará esta labor debe conocer el antecedente del porque se creó la máquina, el propósito por el cual aún se conserva la máquina, que problemas presenta en la actualidad, que se desea mejora, presupuesto que se tendrá para su inversión y con qué capacitación cuenta el operador de la máquina; esta información le permitirá hacer un modelo que cumpla con las mejoras para la obtención de un producto de buena calidad a un costo óptimo.
- 3. Consultar al ARCH (Agencia de Regulación y Control de Hidrocarburos) las características, los rangos mínimos y máximos de las mismas que debe tener para ser considerado un biocombustible de calidad. Para realizar una correcta evaluación del producto final y poder aplicarlo a un motor de combustión interna es necesario que del biocombustible obtenido en cada lote de producción, se envié una muestra a un laboratorio de control de calidad de combustibles para que se realicen los respectivos análisis que indique que el producto obtenido en cada lote de producción es de calidad.
- 4. Investigar el funcionamiento de cada ciclo de trabajo de la planta de producción de biodiesel para obtener los parámetros que indican su funcionamiento óptimo, estos valores deben ser tabulados para obtener un promedio el cual será considerado para el proceso de automatización, se recomienda que los parámetros sean evaluados para conocer que ocurre cuando se aumenta o disminuye sus valores, esto permitirá hacer un proceso de mejor calidad.
- 5. Definir los ciclos que están generando mayores costos y retrasos en tiempos de producción con el propósito de evaluarlos y establecerlos como ciclo para automatizar; considerar que la automatización no eliminara el uso de un operador de la planta al contrario este operador cumplirá la función de supervisión del proceso.

6. Elaborar un presupuesto de gastos que implican la automatización de la planta para priorizar los ciclos que deben ser automatizados, esto evita gastos excesivos, incluir en el presupuesto los gastos de mantenimiento de la planta, la capacitación y seguridad del personal para operar la planta. Se debe indicar en los gastos el tiempo en el cual se va recuperar la inversión en base al tiempo y numero de lotes de producción.

# **BIBLIOGRAFÍA**

1. Acosta Fernando, Castro Paula, Cortijo Elsa, [2008], Manual de construcción y uso de reactor para producción de biodiesel a pequeña escala, serie manuales 37, Primera Edición

2. Varty Alison K., Lishawa Shane C., [n.d.], Haciendo Biodiesel de aceite vegetal usado, Traducción: Manuel Antonio Fernández Domínguez,

3. Autómatas Industriales, [n.d.], Sistemas Scada, http://www.automatas. org/redes/scadas.htm

4. Bermudez Mejia Carlos A.,[2005], Curso básico de estructuras metálicas, Universidad nacional de Colombia, http://www.bdigital.unal.edu.co/5923/1/9589322891.pdf

5. BioDieselSpain.com, [Marzo/abril 2005], Planta de producción de biodiésel en Caparroso (Navarra) promovida por EHN, http://www.biodieselspain.com/articulos/ planta\_de\_ biodiesel\_de\_Caparroso.pdf

6. Biodisol, [n.d.], Planta de Biodiésel completamente automatizada, modelo G-Tek RDC002, http://www.biodisol.com/presentacion-de-planta-de-biodiesel-automatizada-gtek-para-produccion-de-biocombustibles-con-aceites-de-frituras/

7. Caroli Enrique José, [n.d.], Válvulas, http://www.monografias.com/trabajos11/ valvus/valvus.shtml

8. Gonzales de Daruma Jose Mari, [Febrero 2004], Automatizacion de procesos industriales,http://www.araba.ehu.es/depsi/jg/API.pdf

9. Guemisa, [n.d.], Sondas de temperatura, http://www.guemisa.com/hrtemp/docus /sondas.pdf

10. Gonzáles José Mari, [Febrero 2004], Automatización de procesos industriales, <http://www.araba.ehu.es/depsi/jg/API.pdf>

11. Hernández Gonzales Daniel, [Octubre 2010], Control lógico programable avanzado, http://www.buenastareas.com/ensayos/Programaci%C3%B3n-De-Un-Sistema-Hmi-Scada/841549.html

12. InterElectricas, [n.d.], Alambres y cables eléctricos Manuales y Catálogos, [http://materialeselectricos.com.co/interelec2.php?idcategoria=1&categoria1=Alambres%2](http://materialeselectricos.com.co/interelec2.php?idcategoria=1&categoria1=Alambres%20y%20Cables%20Electricos) [0y%20Cables%20Electricos](http://materialeselectricos.com.co/interelec2.php?idcategoria=1&categoria1=Alambres%20y%20Cables%20Electricos)

13. Jerome herve Lamoureux, [Agosto 2007], Diseño conceptual de una planta de biodiesel, http://www.tesis.uchile.cl/tesis/uchile/2007/herve\_j/sources/herve\_j.pdf

14. Kinco, [n.d.], Product Catalog,<http://www.kinco.cn/html/en/ServiceSupport/Download> center/Productcatalog/

15. Kinco, [n.d.], Kinco K5 Plc Software Manual, http://www.kinco.cn/Search.aspx?type =product&par1=13&par2=22&nodeid=167&lang=en

16. Kinco, [n.d], Kinco HMIware user Manual, http://www.kinco.cn/Search.aspx?type =product&par1=11&par2=&nodeid=167&lang=en

17. Marlew S.A.,[n.d.], Cables para accionamiento de motores con frecuencia variable, http://www.marlew.com.ar/apendice-tecnico.php?categoria=2&subcategoria=11

18. Milano Componenti, [n.d.], Gear Motors, http://www.milanocomponenti.com/mc/pdf /Motoriduttori\_Motoventilatori\_ENG.pdf

19. Monografías, [n.d.], Automatización Industrial,<http://www.monografias.com/trabajos> 6/ auti/auti.shtml

20. Ponsa Pere, Toni Granollers, [n.d], Diseño y automatización industrial, Universidad politécnica de Catalunya, http://www.epsevg.upc.edu/hcd/material/lecturas/interfaz.pdf

21. Romero Edwuis, [n.d.], Redes de comunicaciones industriales, <http://neutron.ing.ucv.ve/revista-e/No4/RCI.htm>

22. Silva Junior, Paul L., Reid, Marcelli G., San Gil, Rosane AS Lachter, Elizabeth R.,[n.d.] [Instituto de Química de la Universidad Federal de Río de Janeiro,](http://www.iq.ufrj.br/) Transesterificación (biodiésel) de aceites vegetales catalizada por acidos, http:// www.biodisol.com/capacitacion/transesterificacion-biodiesel-de-aceites-vegetalescatalizada-por-acidos-biocombustibles-investigacion-e-innovacion/

23. Sum Quijivix Miguel S. [Noviembre 2007], Automatizacion de una planta de biodiesel de 40 litros, Comunidad Nueva Alianza, El Palmar, Quetzaltenango, http://digi.usac.edu.gt/bvirtual/informes/rapidos2007/INF-2007-049.pdf

24. Taringa, [n.d.], Que es el biodiesel, [http://www.taringa.net/posts/info/1542046/Que-es-](http://www.taringa.net/posts/info/1542046/Que-es-Biodiesel.html)[Biodiesel.html](http://www.taringa.net/posts/info/1542046/Que-es-Biodiesel.html)

25. Universidad de Valencia, [n.d.], Redes de comunicación industrial, Sistemas industriales distribuidos, http://www.uv.es/rosado/courses/sid/Capitulo3\_rev0.pdf

26. Urbano Borja Miryan, [Septiembre 2012], Biodiesel a partir del aceite vegetal usado mediante dos métodos de conversión (alcalino de una etapa y acido base de dos etapas) en la Universidad Tecnológica Equinoccial Santo Domingo 2011

27. Uribe Gomez Morayma, [2010], Simulacion de una planta piloto para la produccon de biodiesel en el laboratorio de operaciones unitarias de la ESIQIE, <http://es.scribd.com/doc/209994958/Tesis-Biodiesel>

28. Siemens, [2012], Siemens, [http://www.automation.siemens.com/salesmaterial-as/bro](http://www.automation.siemens.com/salesmaterial-as/bro-%20chure%20/es/brochure_panels_es.pdf)[chure /es/brochure\\_panels\\_es.pdf](http://www.automation.siemens.com/salesmaterial-as/bro-%20chure%20/es/brochure_panels_es.pdf)

29. Siemens, [2010], Reductores de velocidad, catalog MD 20.12.2010, http//w3app.siemens. com/mcms/infocenter/dokumentencenter/md/Documentsu20Catalogs /MD20.12\_Gear\_Units\_Fast\_Track\_en\_es\_it.pdf

23. Wikidot.com, [n.d], The future of energy, [http://energyfuture.wikidot.com/biomass](http://energyfuture.wikidot.com/biomass-resources)[resources](http://energyfuture.wikidot.com/biomass-resources)

31. Wonderware, [n.d], Hmi/Scada, http://www.wonderware.es/contents/WonderwareHMI SCADA.asp

# **ANEXOS**

#### **Anexo 1.** Manual de mantenimiento preventivo

## **1. Objetivo general:**

Mantener la Planta Piloto de Biodiesel funcionando en buenas condiciones con un costo óptimo de operatividad.

## **2. Objetivos específicos:**

- 1. Facilitar las actividades de mantenimiento
- 2. Controlar las actividades de mantenimiento
- 3. Establecer las normas de seguridad para operar el equipo

## **3. Responsabilidades y perfil de capacitación:**

#### **3.1. Operador:**

Se requiere de capacitación técnica básica, referente a la operación de la planta piloto de Biodiesel; la capacitación debe incluir:

- Operatividad de la planta
- Seguridad (incluya: Riesgos eléctricos y Químicos)

#### **3.2. Supervisor:**

Se requiere con la capacitación técnica avanzada sobre el funcionamiento de la planta piloto y tareas de mantenimiento. También debe contar con un conocimiento general de la tecnología de los procesos productivos y de los servicios a atender, así como conocer los

conceptos básicos de limpieza, higiene y seguridad industriales. También en este nivel se requiere que sean líderes, cuenten con aptitudes

# **4. Administración y controles:**

Esta tarea comprende las siguientes fases:

- 1. Disponer de los datos técnicos inherentes a cada uno de los equipos que componen el activo fijo de la empresa y del historial de actualización de los mismos para predecir el tiempo para su reparación
- 2. Generar el plan de revisiones periódicas de los equipos o de algunas de sus piezas o componentes críticos y, para cada una de ellas, la orden de revisión correspondiente. El plan debe incluir herramientas de posible uso, normas para realizar el trabajo y autorización para su ejecución
- 3. Controlar la ejecución de plan y captar la información generada
- 4. Generar el plan de reparaciones coordinándolo con los departamentos involucrados, es decir, las órdenes de reparación. Éstas indican información general similar a las órdenes de revisión, así como qué personal las ejecutará y los [materiales](http://www.monografias.com/trabajos14/propiedadmateriales/propiedadmateriales.shtml) y repuestos a consumir.

# **5. Procedimientos:**

# **5.1. Proceso para arranque de la Planta Piloto:**

- 1. Chequeo de la materia prima en sus tanques de almacenamiento.
	- 1.1.Aceite vegetal
	- 1.2.Agua destilada
	- 1.3.Hidróxido de sodio
	- 1.4.Metanol
- 2. Filtración de sólidos de la materia prima
- 3. Medición de volumen
- 4. Pruebas de laboratorio: Medición de humedad
- 5. Colocación de la materia prima en los tanques de proceso
- 6. Colocación de manera manual el hidróxido de sodio en el tanque de metóxido por cada litro de aceite a procesar se debe colocar 3.5 gramos de NaOH (Hidróxido de Sodio)
- 7. Aliviar carga de tanques de purgas mediante el uso de la válvula de medio giro manual.
- 8. Medición de corriente y voltaje en tableros de eléctricos
- 9. Encendido del breaker principal para operar el equipo.
- 10. Activación del inicio del ciclo de trabajo en la pantalla touch panel.
- 11. Monitoreo del ciclo continuamente.
- 12. Culminación de ciclo, prueba de calidad de combustible.
- 13. Uso del combustible.

#### **5.2. Proceso de colocación de hidróxido de sodio en el tanque de metóxido:**

- 1. Visualización en el touch panel de la cantidad de hidróxido de sodio a requerir acorde a la materia prima principal (aceite vegetal) a procesar.
- 2. Utilizar el equipo de protección personal:
	- 2.1. Mascarilla facial
	- 2.2. Lentes claros
	- 2.3. Delantal o mandil
	- 2.4. Guantes de plástico
- 3. Medición del hidróxido de sodio en la balanza analítica acorde a lo requerido en gramos.
- 4. Envasar en un recipiente sellado la cantidad medida.
- 5. Colocar el hidróxido e sodio medido en el tanque de metoxido.

**PRECAUCION:** Este proceso se lo realiza antes de iniciar el encendido de la planta piloto de biodiesel.

# **5.3. Proceso de producción de biodiesel**

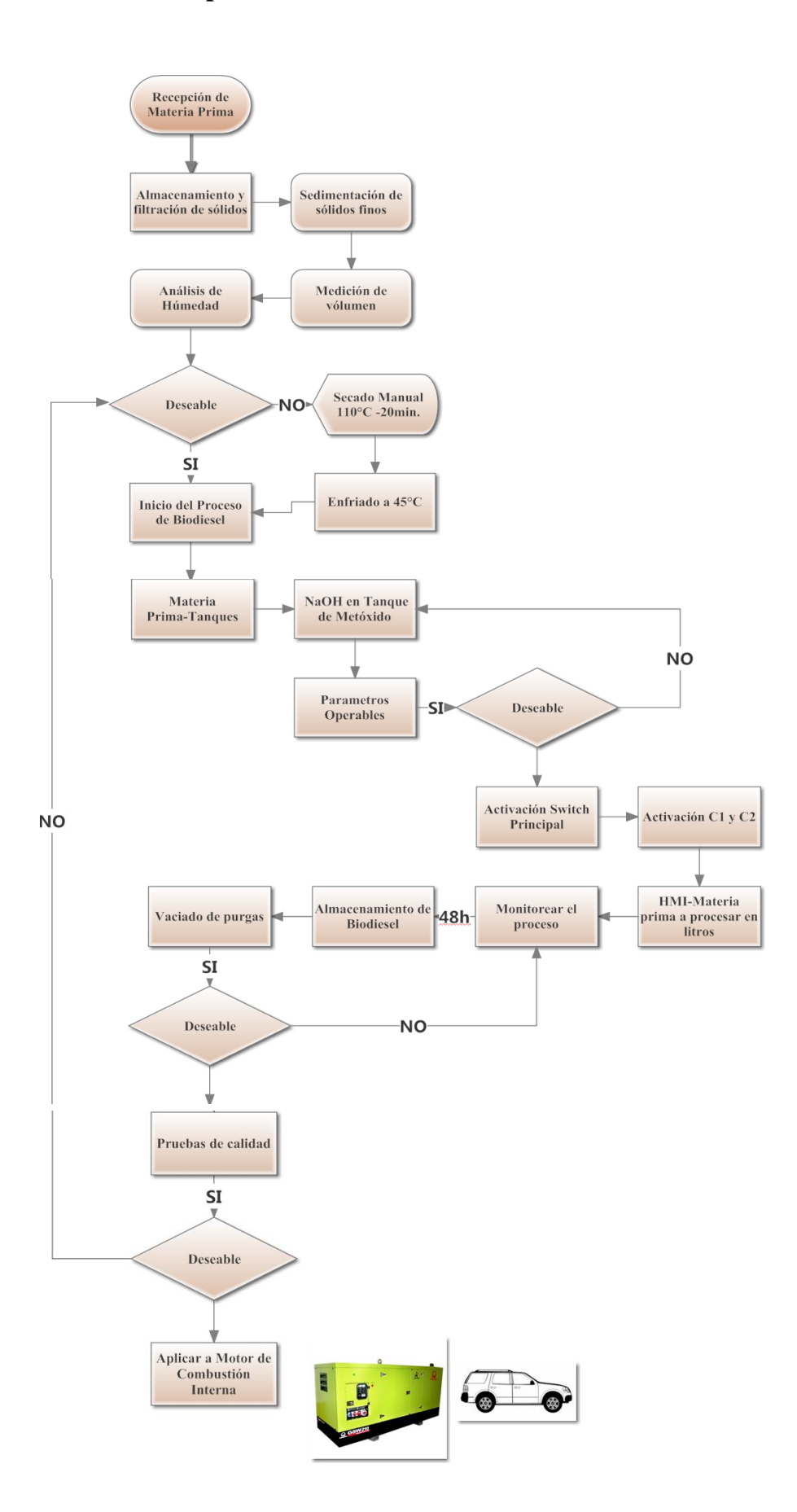

#### **5.3. Proceso de mantenimiento:**

Durante cada proceso el operador del equipo debe realizar un promedio de 3 a 4 visitas a la planta productora de Biodiesel en intervalos de 8 horas cada uno, durante estas visitas en caso de observar problemas con el desarrollo del ciclo debe seguir el siguiente proceso:

- 1. Verificar de manera visual del ¿porque? El ciclo está presentando problemas.
- 2. Si es una falla que puede reparar el o no; para cada uno de los casos aplicara lo siguiente:
	- 2.1.En caso de ser una falla que no requiera la suspensión del ciclo y puede ser reparada por el operador se debe proceder con su arreglo y emitir un reporte en la bitácora de mantenimiento indicando la falla y como se reparó.
	- 2.2.Si el operador observa que el problema no se lo puede reparar debe notificar a la persona que supervisa cada proceso que se debe realizar (Supervisor), el a su vez revisara la falla y evaluara si puede o no repararse. Durante este proceso se debe interrumpir el ciclo con el paro de emergencia.

Cuando la falla es resuelta se deberá decidir si continuar o no el ciclo; esta decisión se tomara en base a cuando afecto la falla en la materia prima utilizada. Cada vez que ocurra una falla debe ser anotada en la bitácora de mantenimiento y cuál es la solución que se realizó; cuando se realiza con personal externo la reparación se debe hacer una orden de trabajo.

# **5.4. Cronograma de actividades**

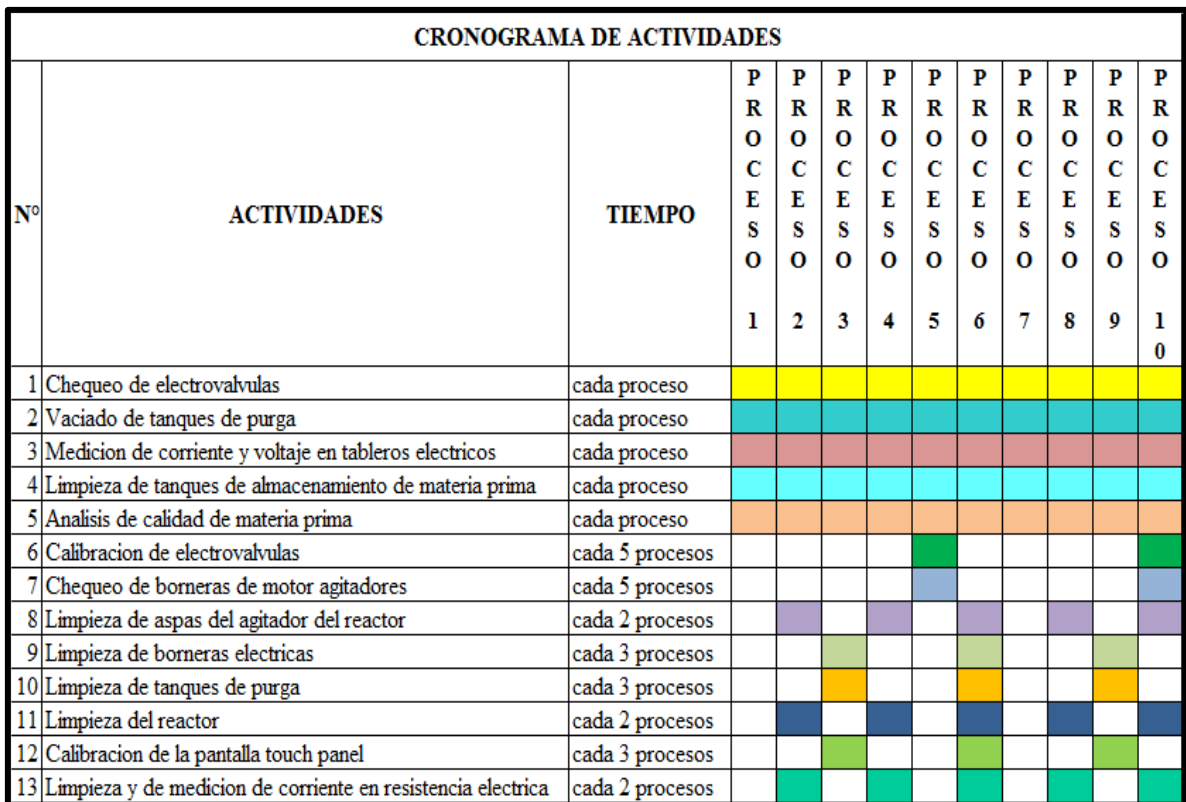

## **5.5. Bitácora de actividades**

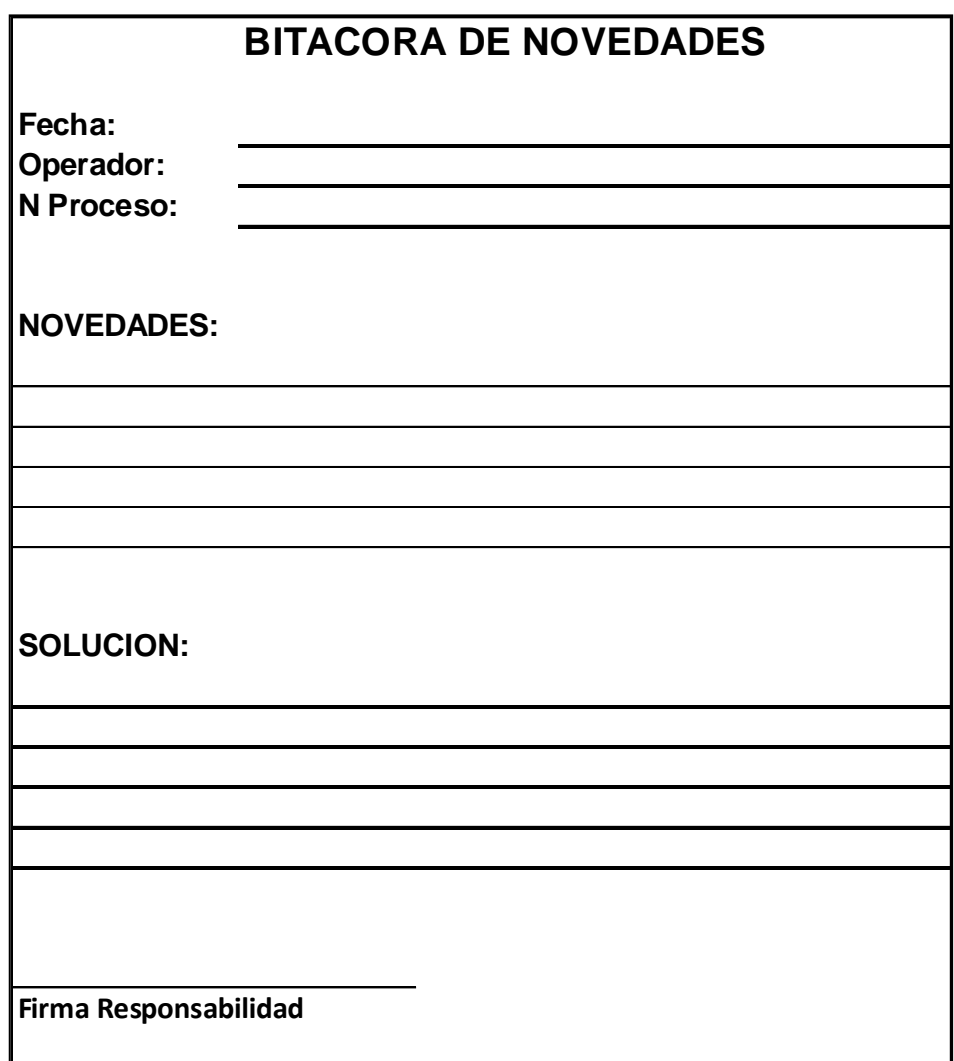

# **5.6. Hoja de principales fallas y soluciones rápidas**

Revise si no está activado el botón de parada de emergencia antes de continuar con la tabla de fallar y soluciones. El botón de parada de emergencia detendrá el funcionamiento de la planta piloto de biodiesel en cualquier instante del proceso de manera inmediata, una vez presionado y si quiere continuar con el proceso debe resetear la alarma, en la ventana de alarmas del HMI.

# **5.6.1. Tabla de las principales fallas y soluciones**

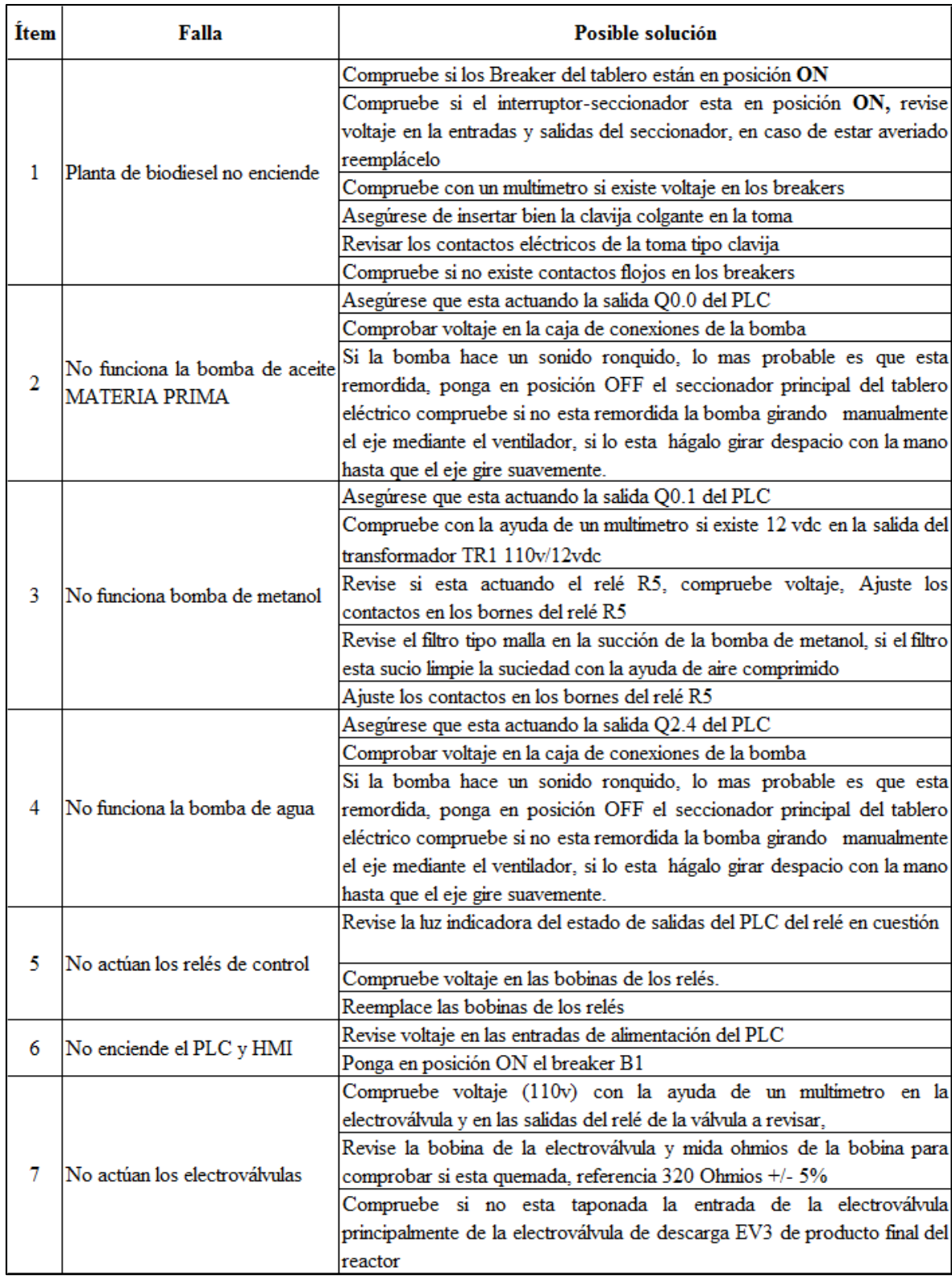
Continuación......

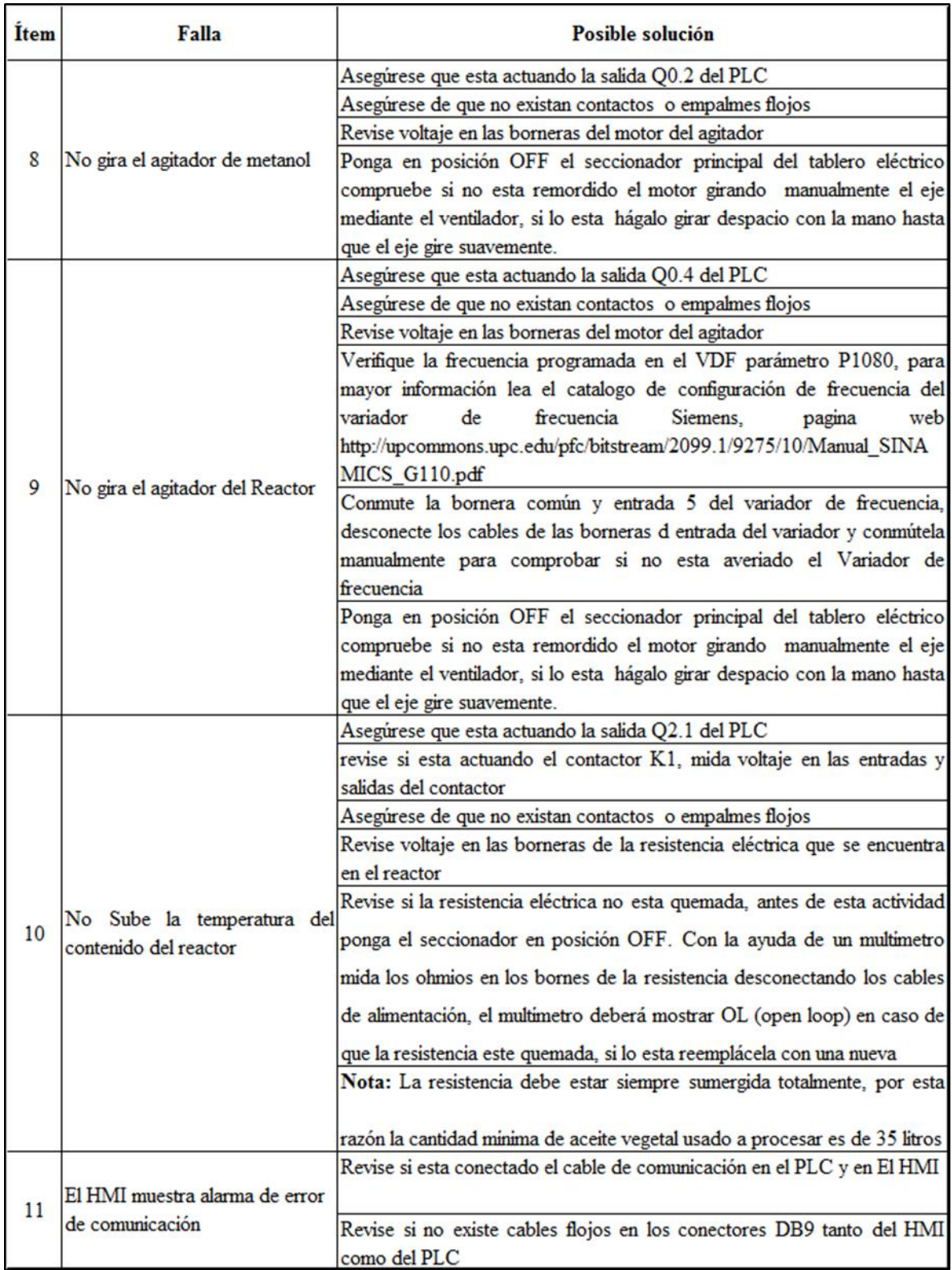

#### **Anexo 2**. Características de la PT-100

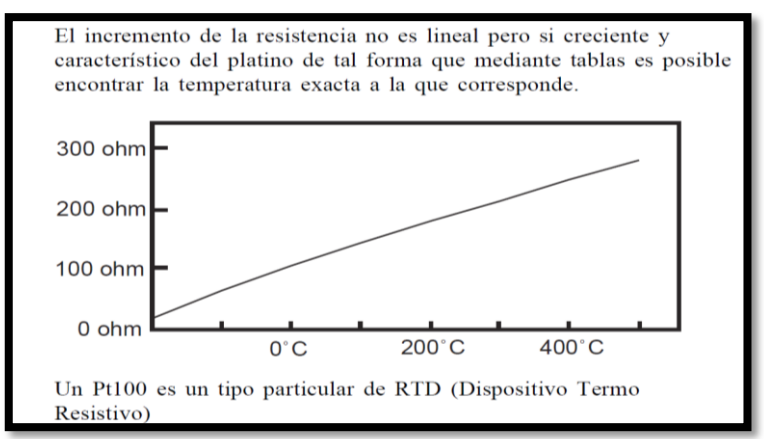

#### **Curva característica de la PT-100**

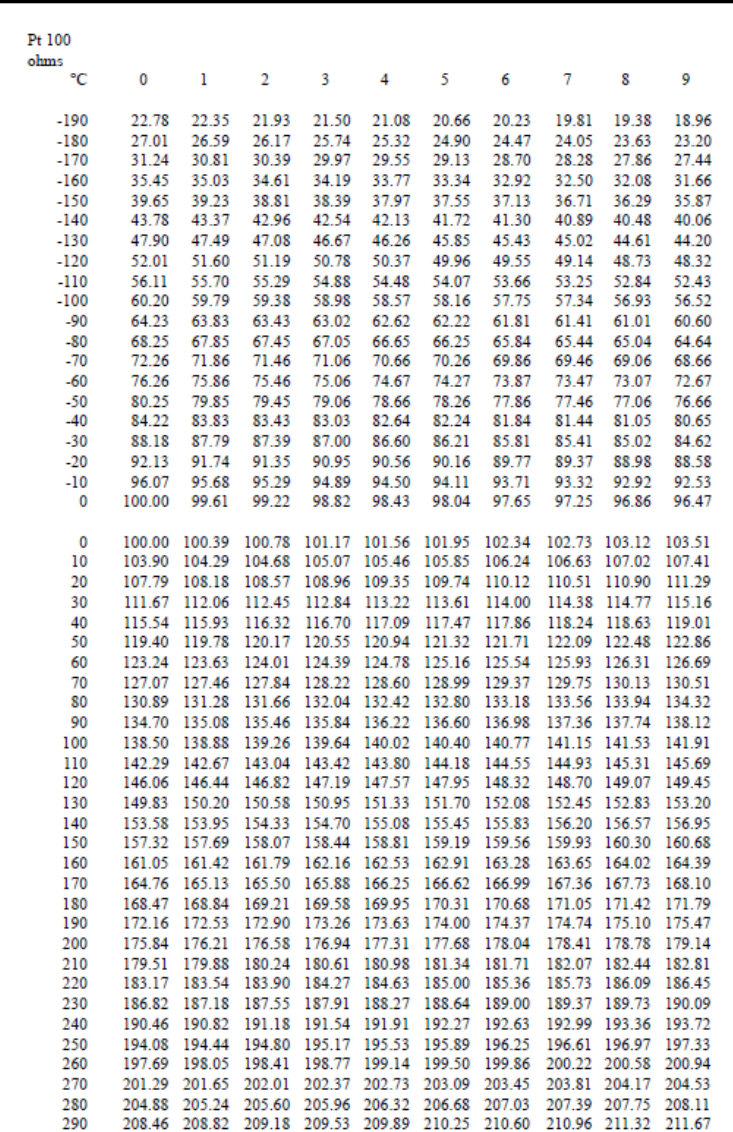

**Anexo 3.** Características de los conductores eléctricos

| <b>CONDUCTOR</b> |                                |                                                         |                 |              |                 |                 | PESO               | <b>ESPESOR</b> | <b>DIAMETRO ESPESOR</b> |         |                                    |                      |                  |
|------------------|--------------------------------|---------------------------------------------------------|-----------------|--------------|-----------------|-----------------|--------------------|----------------|-------------------------|---------|------------------------------------|----------------------|------------------|
| CALIBRE          | <b>SECCIÓN</b><br><b>APROX</b> | <b>CONSTRUCCIÓN</b><br><b>CLASE J</b><br><b>CLASE K</b> |                 |              |                 | <b>DIÁMETRO</b> | Cu<br><b>TOTAL</b> | DEL            | DEL                     | DE      | <b>DIAMETRO</b><br><b>EXTERIOR</b> | PESO<br><b>TOTAL</b> | <b>CAPACIDAD</b> |
|                  |                                |                                                         | <b>DIAMETRO</b> | 豈            | <b>DIAMETRO</b> |                 | APROX.             | <b>NÚCLEO</b>  | NÚCLEO                  | CHAVETA | APROX.                             | <b>APROX</b>         | DF<br>CONDUCCIÓN |
| <b>AWG o MCM</b> | mm <sup>2</sup>                | <b>HILOS</b>                                            | mm              | <b>HILOS</b> | mm              | mm              | Kg/Km              | mm             | mm                      | mm      | mm                                 | Kg/Km                |                  |
|                  |                                |                                                         |                 |              |                 |                 | <b>BIPOLARES</b>   |                |                         |         |                                    |                      | Amp.             |
| 3x18             | 0.82                           | 16                                                      | 0.25            | 10           | 0.32            | 1.22            | 22.93              | 0.76           | 5.90                    | 1.14    | 8.18                               | 89,91                | $\overline{9}$   |
| 3x16             | 1,31                           | 26                                                      | 0.25            | 16           | 0.32            | 1,52            | 37.27              | 0.76           | 6.55                    | 1.14    | 8.83                               | 113,01               | 12               |
| 3x14             | 2,08                           | 41                                                      | 0.25            | 26           | 0.32            | 1.98            | 58,77              | 1.14           | 9,18                    | 1.14    | 11.46                              | 186.30               | 14               |
| 3x12             | 3.31                           | 65                                                      | 0.25            | 41           | 0.32            | 2.57            | 93.19              | 1.14           | 10.45                   | 1.14    | 12.73                              | 243.65               | 18               |
| 3x10             | 5.26                           | 104                                                     | 0.25            | 65           | 0.32            | 3.20            | 149.09             | 1,14           | 11.81                   | 1.52    | 15,85                              | 382,04               | 24               |
| 3x8              | 8.37                           | $\overline{7}$                                          | 1.23            | <b>XXX</b>   | <b>XXX</b>      | 3.70            | 234.53             | 1.52           | 14.52                   | 1.52    | 18.56                              | 555,65               | 32               |
| 3x6              | 13.30                          | 7                                                       | 1,55            | <b>XXX</b>   | <b>XXX</b>      | 4,65            | 372.65             | 1.52           | 16.57                   | 1,52    | 20.61                              | 749.94               | 43               |
| 3x4              | 21,12                          | $\overline{7}$                                          | 1.96            | <b>XXX</b>   | <b>XXX</b>      | 5,88            | 591,77             | 1.52           | 19.22                   | 2.03    | 24,28                              | 1097.31              | 59               |
| 3X2              | 33.54                          | $\overline{7}$                                          | 2.47            | <b>XXX</b>   | <b>XXX</b>      | 7,41            | 939.79             | 1.52           | 22.52                   | 2.03    | 27.58                              | 1551.57              | 79               |
| 3X1/0            | 53,52                          | 19                                                      | 1.89            | <b>XXX</b>   | <b>XXX</b>      | 9.45            | 1499.61            | 2.03           | 29.11                   | 2.03    | 34.17                              | 2419.73              | 109              |
| 3X2/0            | 67,35                          | 19                                                      | 2.13            | <b>XXX</b>   | <b>XXX</b>      | 10.65           | 1887,12            | 2.03           | 31.70                   | 2.03    | 36,76                              | 2912.22              | 124              |
| 3X3/0            | 84.91                          | 19                                                      | 2.39            | <b>XXX</b>   | <b>XXX</b>      | 11,95           | 2379,15            | 2.03           | 34.50                   | 2.03    | 39.56                              | 3521.28              | 142              |
| 3X4/0            | 107,41                         | 19                                                      | 2.68            | <b>XXX</b>   | <b>XXX</b>      | 13,40           | 3009,57            | 2.03           | 37,62                   | 2.03    | 42,68                              | 4287.33              | 168              |

**Tabla de dimensionamiento de conductores eléctricos**

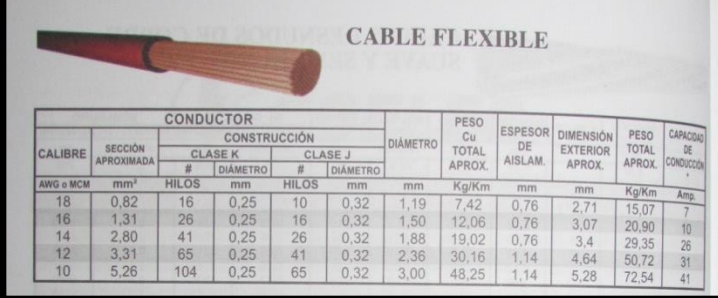

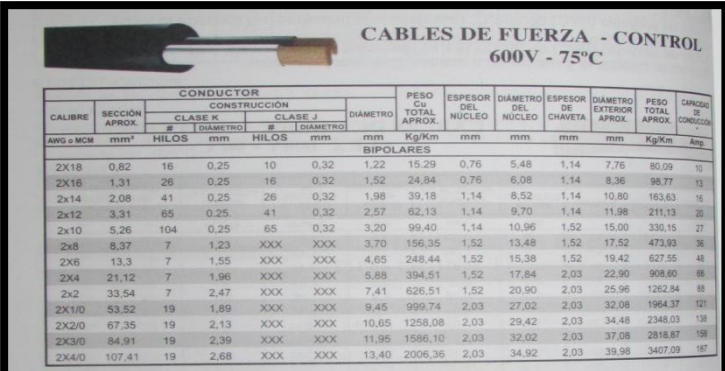

## **Anexo 4.** Clasificación de fluidos según normas INEN

## **Colores normalizados por la INEN para pintura de tuberías**

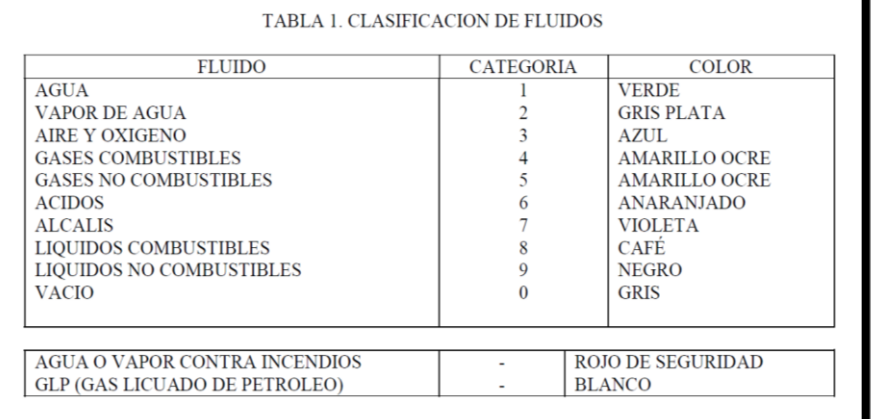

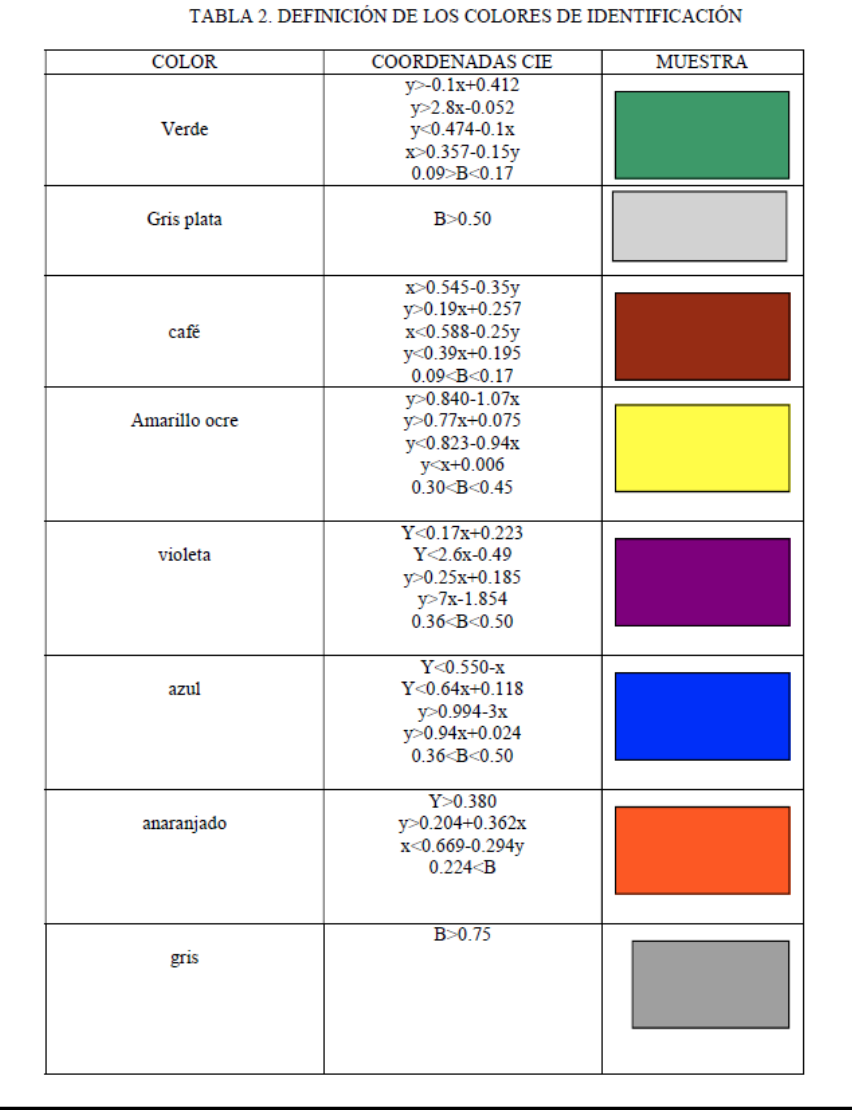

#### **Anexo 5.** Selección de electroválvulas según la aplicación

#### 2 vías 2 posiciones Servicios Generales. Válvulas Solenoides 2 vías 2 posiciones (2/2), servicios generales para controlar el paso de un fluido en un sistema. - Control de agua, aire, aceites ligeros y fluidos no agresivos. - Operación Normalmente Cerrada (abre cuando se energiza) o Normalmente Abierta (cierra cuando se energiza). - Diámetros de conexión desde 1/8" hasta 3" NPT. Servicios Generales - 2/2 Normalmente Cerrada 1/8" y 1/4" Presión de operación<br>diferencial (PSI)  $_{\rm{CV}}$ Orificio temp<br>del Material Material **Roon** Voltaje<br>de la Kit de Potencia Aprobacione Bobina de  $\overline{d}$ Model **Ad** deselle eléctrica **connect manifest** reemplaze max fluido  $\frac{1}{\frac{d}{d}}$ de<br>Flujo  $0n0$ cuerpo e interno min  $(W)$ (in)  $(9)$   $0$ u. FM aire aceite agua 2/2 N **TIROSARDASV** 7/64  $010$  $\overline{a}$  $135$  $126$  $\overline{30}$  $180$ RD **EKM** 120/60  $54$ σ 400117-225-D\*  $0<sub>6</sub>$  $\overline{\mathfrak{o}}$ 8262H002  $\overline{R}$ 120/60,110/50 238210-032-D\*  $\overline{23}$ 0.35 185 180 180 **NRR**  $6.1$ 323581 120  $\alpha$  $\alpha$  $1/8$ 0.35  $\overline{0}$ 185 180 120 180 8262H002  $BR$ **NBR** 24/60  $6.1$ 323581 238210-005-D\*  $\overline{2}$ Ò.  $\alpha$  $1/8$ 0.35 0  $\overline{185}$ 180  $\overline{120}$  $\overline{180}$ 8262H002  $\overline{\mathsf{BR}}$ **NBR** 240/60.220/50  $6.1$ 323581 238210-058-D\* 23 O.  $\circ$ 0.35  $\overline{0}$  $185$ 180  $\overline{120}$ 180 FF8262H002  $\overline{\mathbf{R}}$ **NRR** 120/60.110/50  $6.1$  $\overline{\circ}$ 323581 238214-032-D\*  $23$  $\circ$  $0.35$  $\overline{0}$ 130 110  $\overline{95}$  $180$ 8262H002  $BR$ **NBR**  $24/DR$  $10.6$ 323587 238510-006-D\*  $\overline{2.3}$  $\sigma$  $\Omega$ 3/64 0.06 120/60.110/50  $\mathbf{0}$ 750 750 725 180 8262H019 BR **NBR** 6.1  $\sigma$  $\circ$ 323581 238210-032-D\* 23 0.19  $\pmb{0}$ 100 100 130 USM8260074 PL **NRR** 120/60.110/50 65  $\circ$ 302973 186548-001-\*  $70$  $3/32$  $0.21$  $\overline{0}$  $\overline{370}$ 330 8262H020  $\overline{\mathbf{R}}$ **NRR** 120/60.110/50 323581 238210-032-D\*  $\overline{23}$ 160 180 6.1 o  $\circ$  $0.21$  $\theta$  $735$ 160 160 180 826214020  $R$ **NRR 24/DC** 10.6  $\sigma$  $\circ$ 323587 238310-006-D\*  $23$ 0.35  $\overline{\bullet}$  $\overline{185}$  $\overline{180}$  $\overline{90}$ 180 82621007 **NRR** 120/60.110/50 323583 238210-032-D\*  $\overline{24}$ 6.1  $\circ$  $\circ$ 0.35  $\overline{\mathfrak{o}}$ 185 180 90 180 EF8262H007  $\overline{\mathbf{s}}$ **NBR** 120/60,110/50 323583 238214-032-D\*  $\overline{24}$ 6.1  $\circ$  $\circ$ 0.35 185  $\overline{0}$ 180 90 180 8262H022 **BR NBR** 120/60.110/50 323581 238210-032-D\*  $20$ 6.1  $\circ$  $\circ$ 0.35  $\mathbf 0$ 185 180 90 180 8262H022 BR **NBR** 24/60 6.1 323581 238210-005-D\*  $2.0$  $\circ$ о 0.35  $\overline{0}$  $\overline{185}$ 180 90 180 8262H022  $BR$ **NBR** 240/60.220/50 6.1 323581 238210-058-D\*  $2.0$  $\circ$  $\circ$  $1/8$ 0.35 120/60.110/50  $\mathbf{0}$ 185 180 90 180 EF8262H022 BR **NBR** 6.1 323581 238214-032-D\* 2.0  $\alpha$  $\circ$ 0.35  $\theta$ 185 180 90 180 8262H022V BR **NBR** 120/60.110/50 61 323581-V 238210-032-D\*  $2.0$ Ο Ö  $0.35$  $\pmb{0}$ 130 110 90 180 8262H022  $B\!R$ **NBR** 24/DC 10.6 323587 238310-006-D\*  $2.0$  $\sigma$  $\circ$ 0.35  $\theta$ 340 300 215 180 8262H232 BR **NBR** 120/60.110/50 10.1 323593 238610-032-D\*  $24$  $\circ$  $\circ$ 0.35  $\overline{0}$ 340 215 180 EF8262H232 **NBR** 120/60.110/50  $10.1$ 323593 238614-032-D\*  $1/4$ 300 BR  $\circ$  $2<sub>4</sub>$  $\circ$ 0.52  $\overline{\mathfrak{o}}$ 210 8262H202 BR **NRR** 120/60,110/50  $10.1$ 323593 238610-032-D\*  $\overline{24}$ 200  $\overline{145}$ 180  $\sigma$  $\sigma$ 238610-058-D\* 0.52  $\overline{145}$ 8262H202 BR **NBR** 240/60,220/50  $10.1$ 323593  $\overline{24}$  $\overline{0}$ 210 200 180  $\circ$  $\circ$ 5/32  $0.52$  $\mathfrak{o}$  $210$ 200 145 180 FER262H202 RO **NRR** 120/60 110/50  $101$ 373503 28614.032.D\*  $24$  $\circ$  $\circ$  $0.52$  $\mathfrak o$ 8262H202V 120/60,110/50 323593-V 238610-032-D\* 210 200 145 180 BR **NBR** 10.1  $\sigma$  $\sigma$  $24$ 0.52 8262H202  $\mathbf{0}$ 63 63 63 180 BR. **NBR 24/DC** 11.6  $\sigma$  $\circ$ 323593 238710-006-D\*  $24$  $0.73$ 100 8262H208 120/60,110/50 323593 238610-032-D\*  $\overline{0}$ 100 100 180 BR **NBR** 10.1  $\overline{O}$  $\circ$  $24$  $0.73 0$ 100 **BR NBR** 24/60 323593 100 100 180 8262H208  $10.1$ 238610-005-D\*  $\overline{2A}$  $\alpha$  $\circ$  $7/32$ 0.73  $\mathbf{0}$ 100 100 100 180 826211208 BR **NBR** 240/60.220/50 101  $\circ$  $\circ$ 323593 238610-058-D\* 24  $0.73$ 100 EF8262H208 **NBR** 120/60,110/50 10.1 238614-032-D\*  $\pmb{0}$ 100 100 180 BR 323593  $24$ о  $\circ$  $\overline{23}$  $0.73$  $\mathbf{0}$ 55 8262H013 **NBR** 120/60,110/50 323581 238210-032-D\* 54 40 180 BR 6.1 Ō.  $\circ$ 0.88  $\theta$ 90 90 90 180 8262H212 BR **NBR** 120/60.110/50 17.1  $\circ$  $\circ$ 323593 238610-132-D\*  $24$ 9/32 0.88  $\overline{\mathbf{0}}$ 36  $\overline{36}$ 33 180 8262H090  $BR$ **NBR** 120/60,110/50  $6.1$ 323581 238210-032-D\*  $\sigma$  $\circ$  $2.3$ 0.88  $\overline{125}$  $\overline{125}$ 180 82109020 BR **NBR** 120/60,110/50 65 302270 216099-003-D\*  $\overline{1.0}$ ٠ 5/16  $15$ 歐 NYLON 120/60.110/50 238610-032-D\* 10 750 750 750 200 82236021 10.1 302313 2.9 1.5  $10$ 1500 1500 1500 200 8223G025 BR NYLON 120/60,110/50 17.1 302314 238610-132-D\*  $2.9$

#### **Tabla de selección de Electroválvulas-Marca ASCO**

# **PLANOS ELÉCTRICOS**

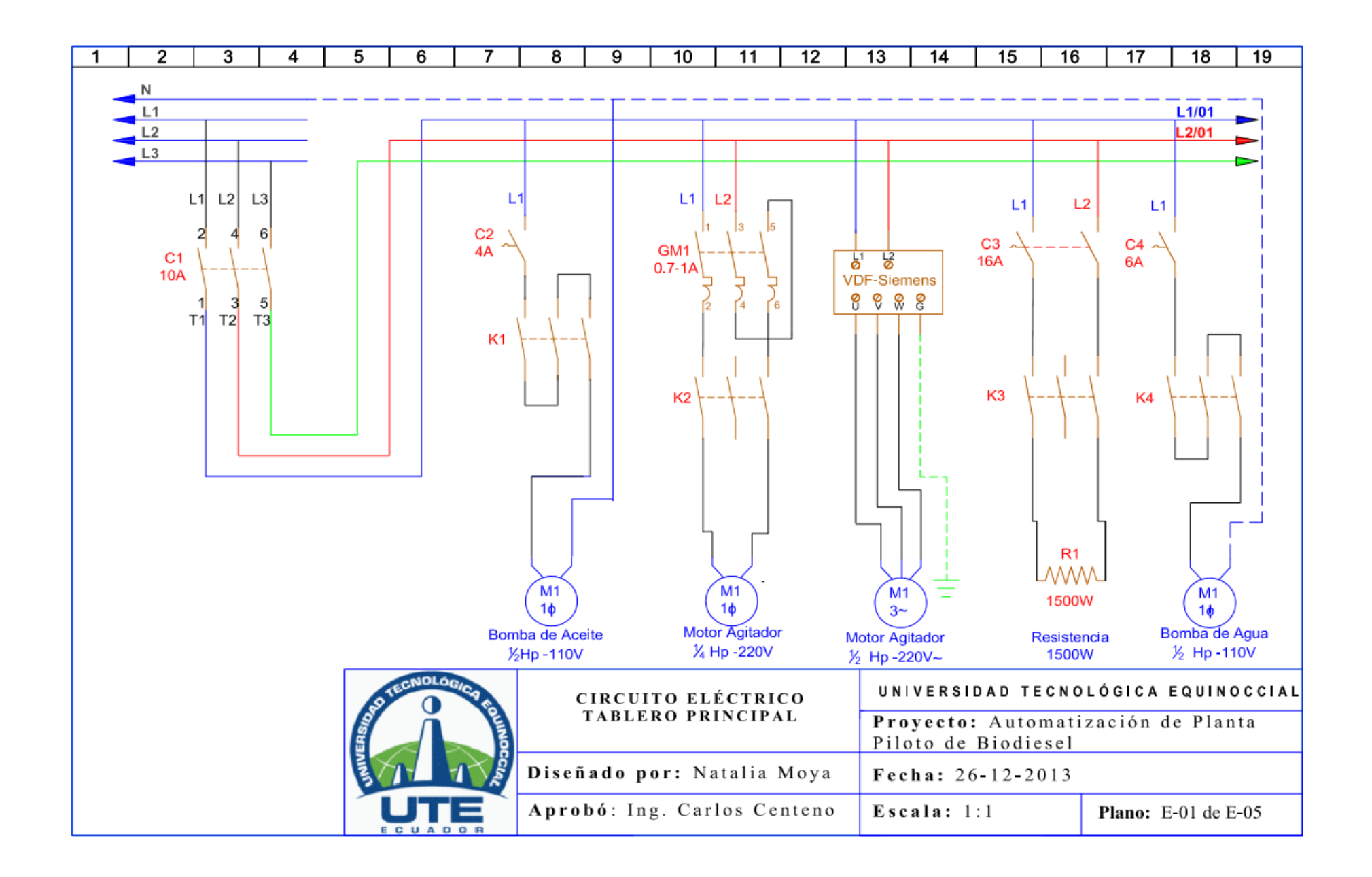

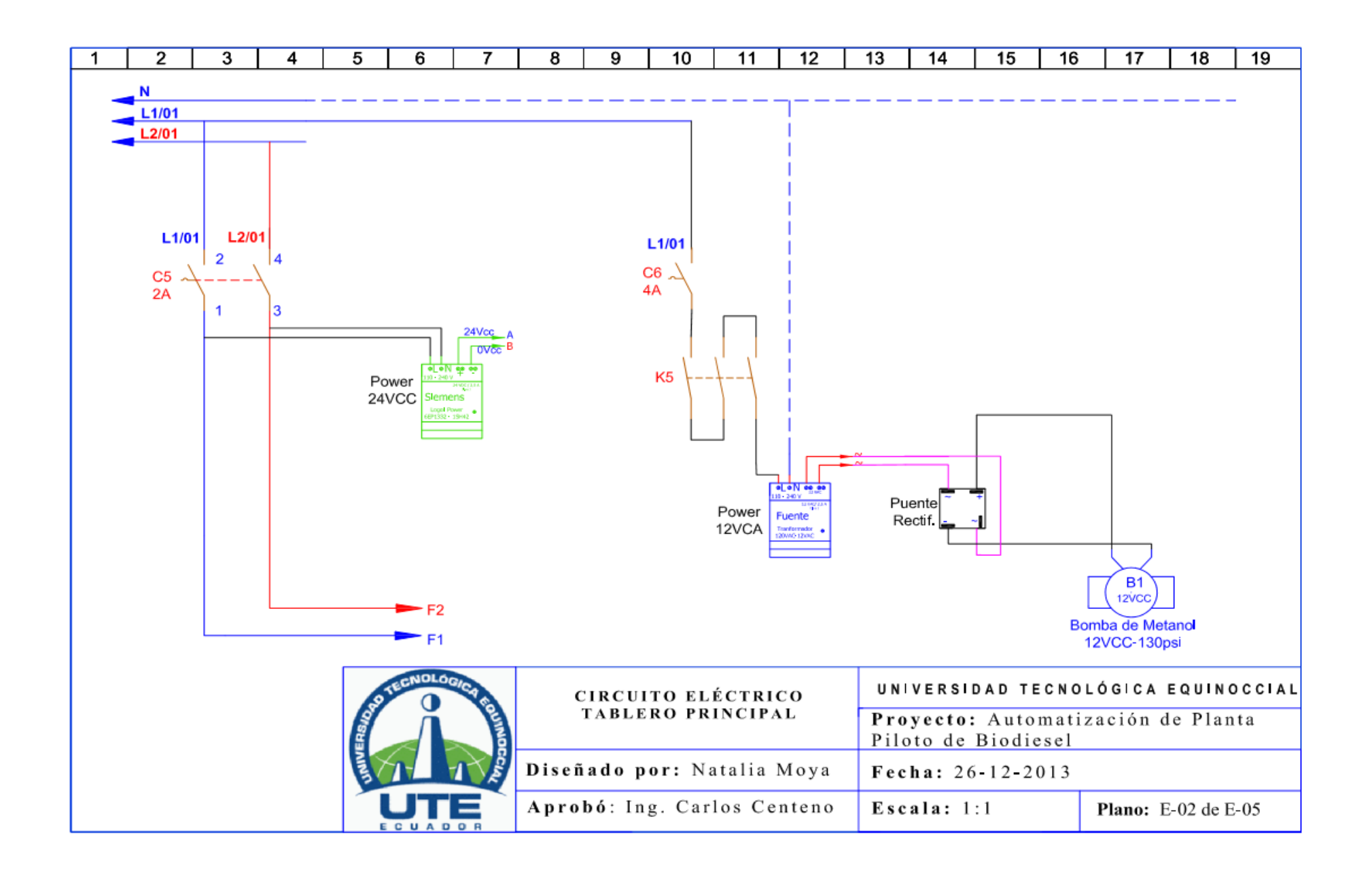

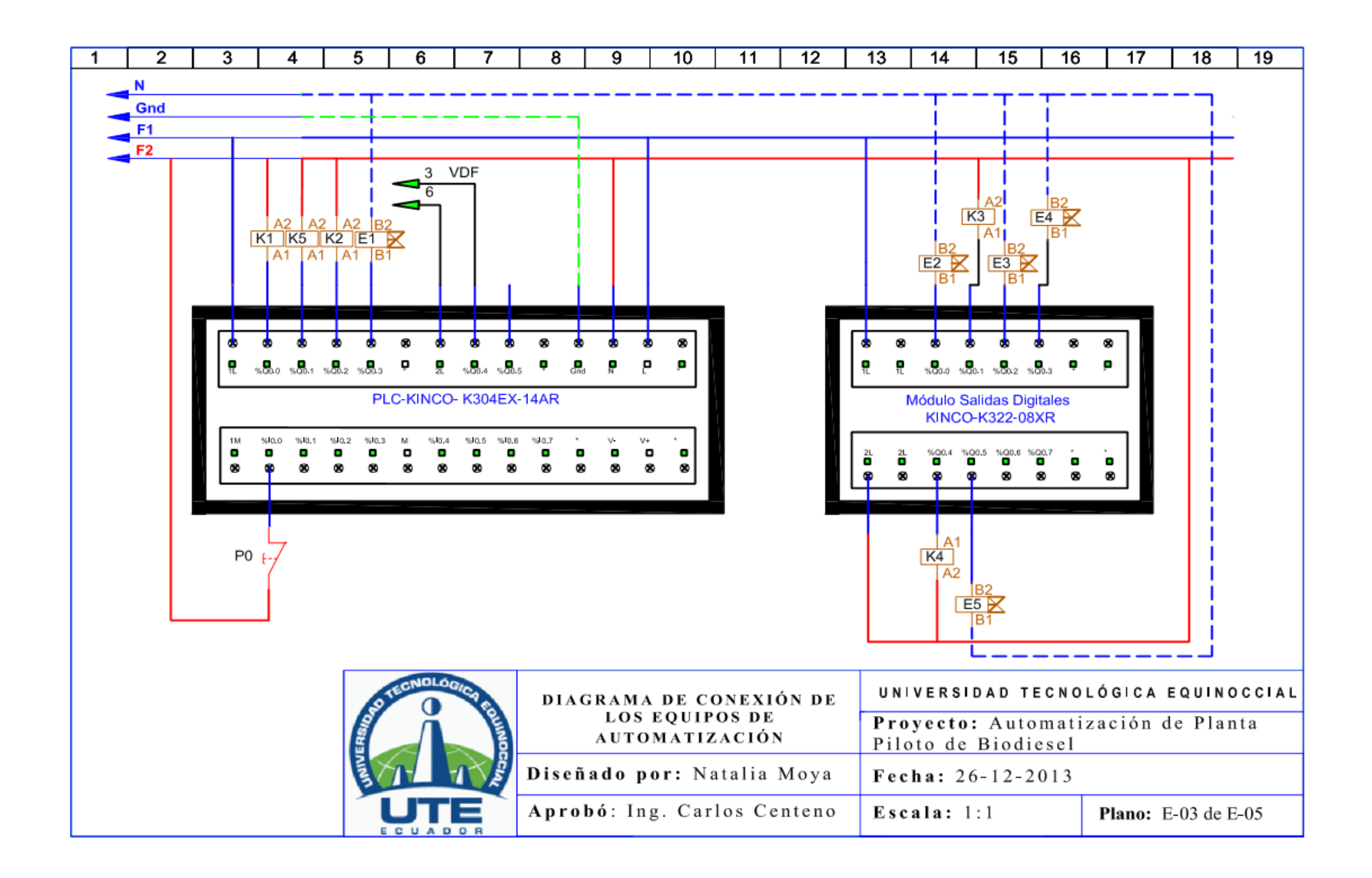

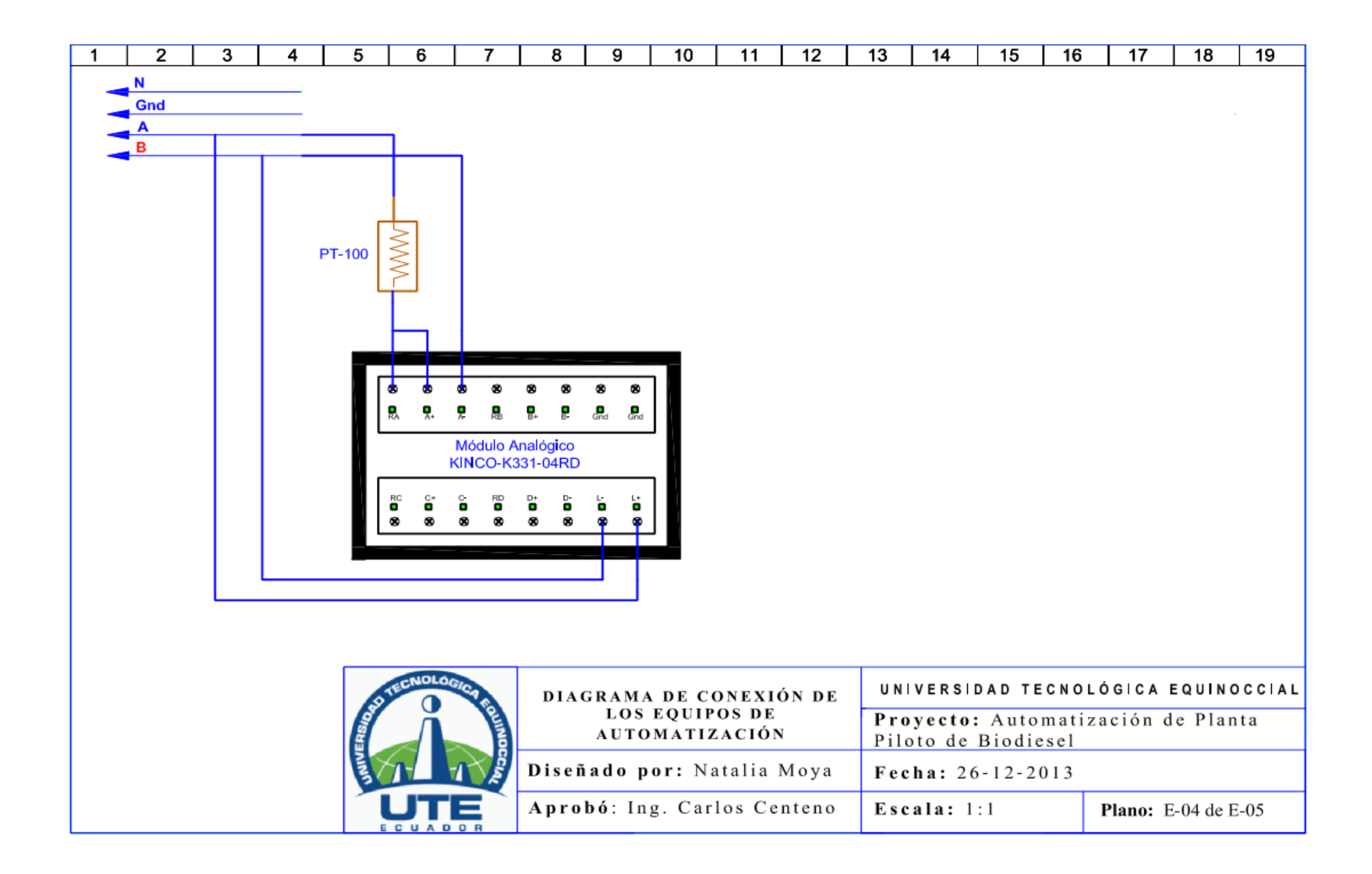

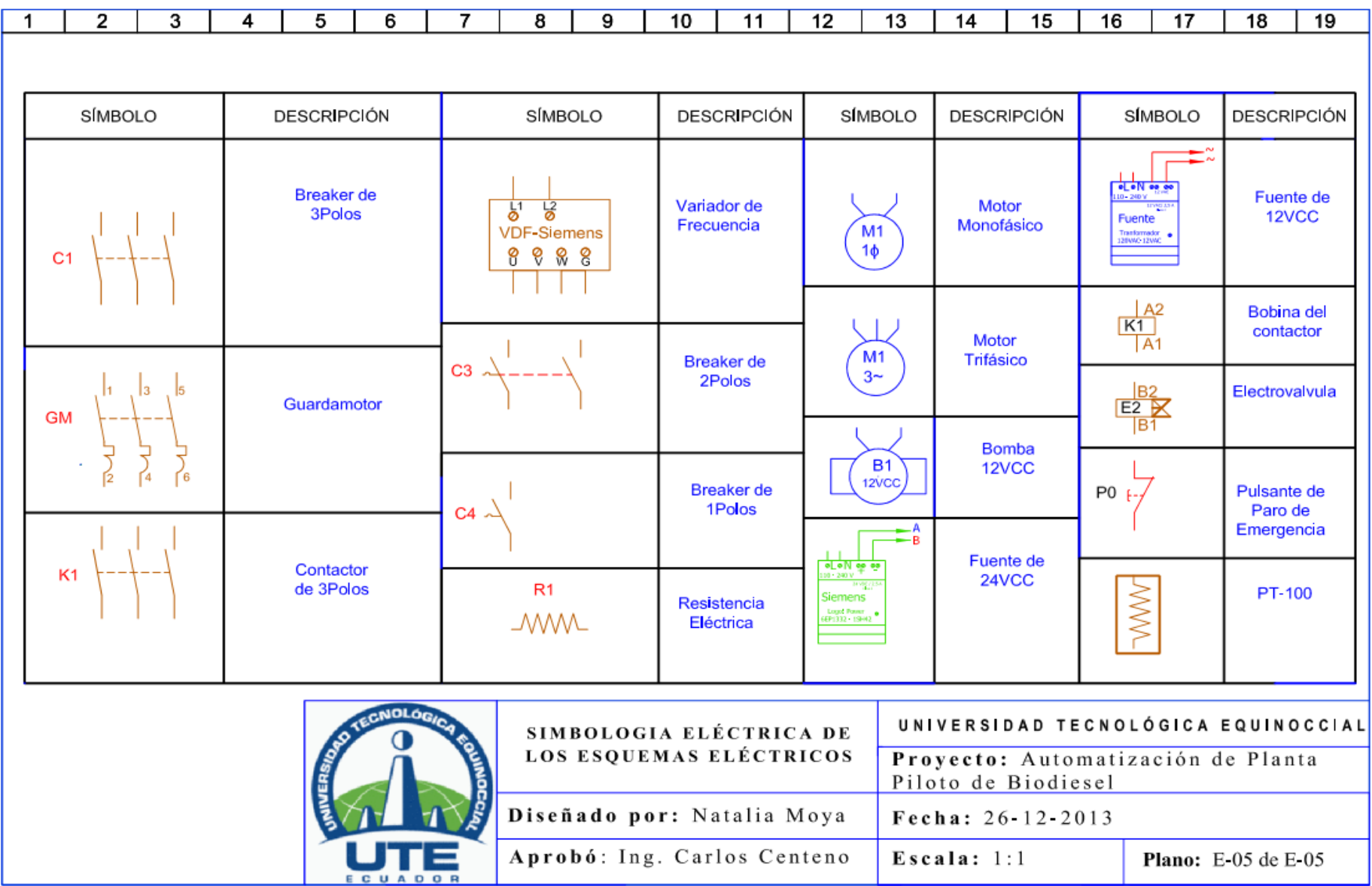

# **PLANOS MECÁNICOS**

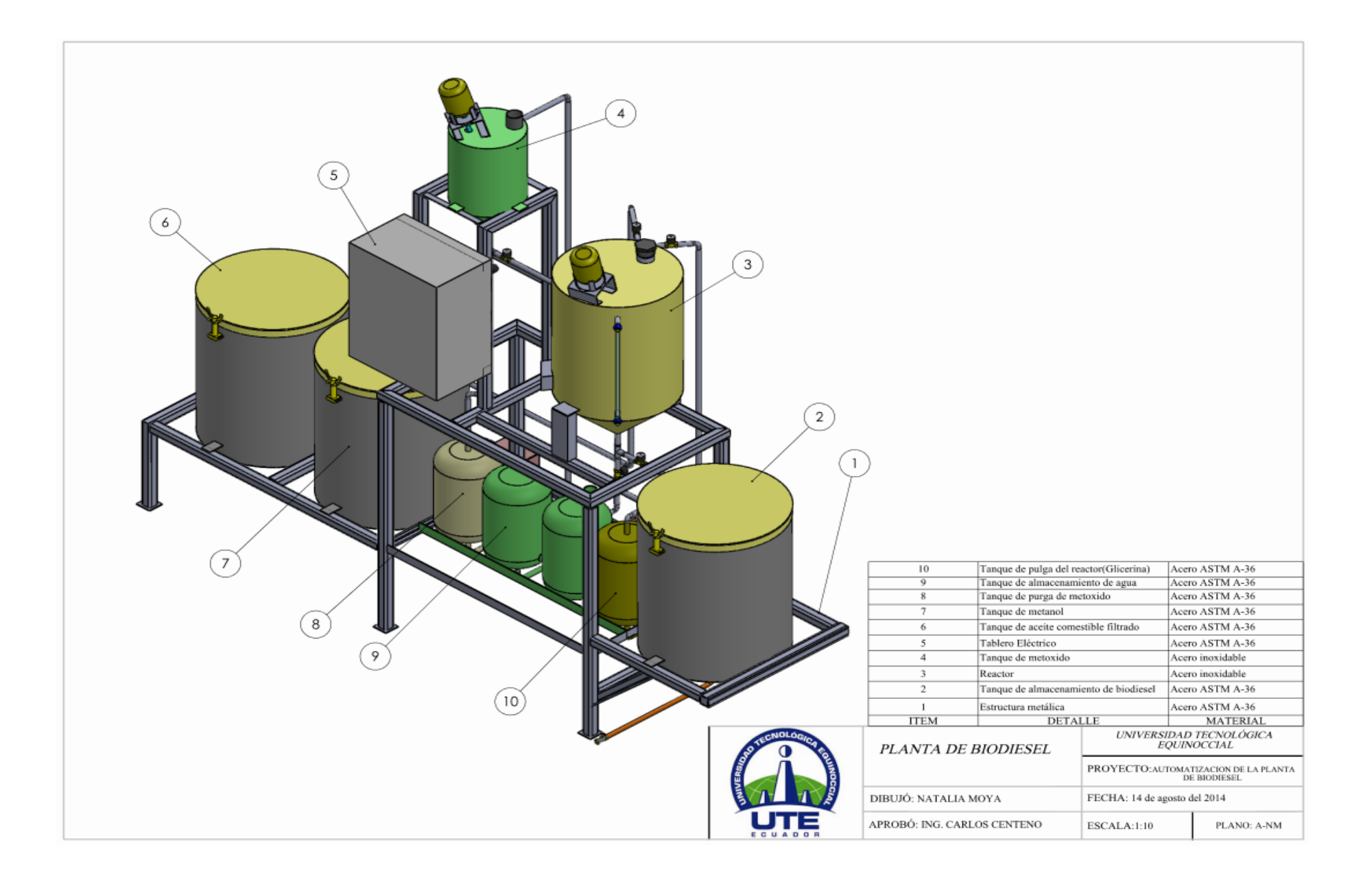

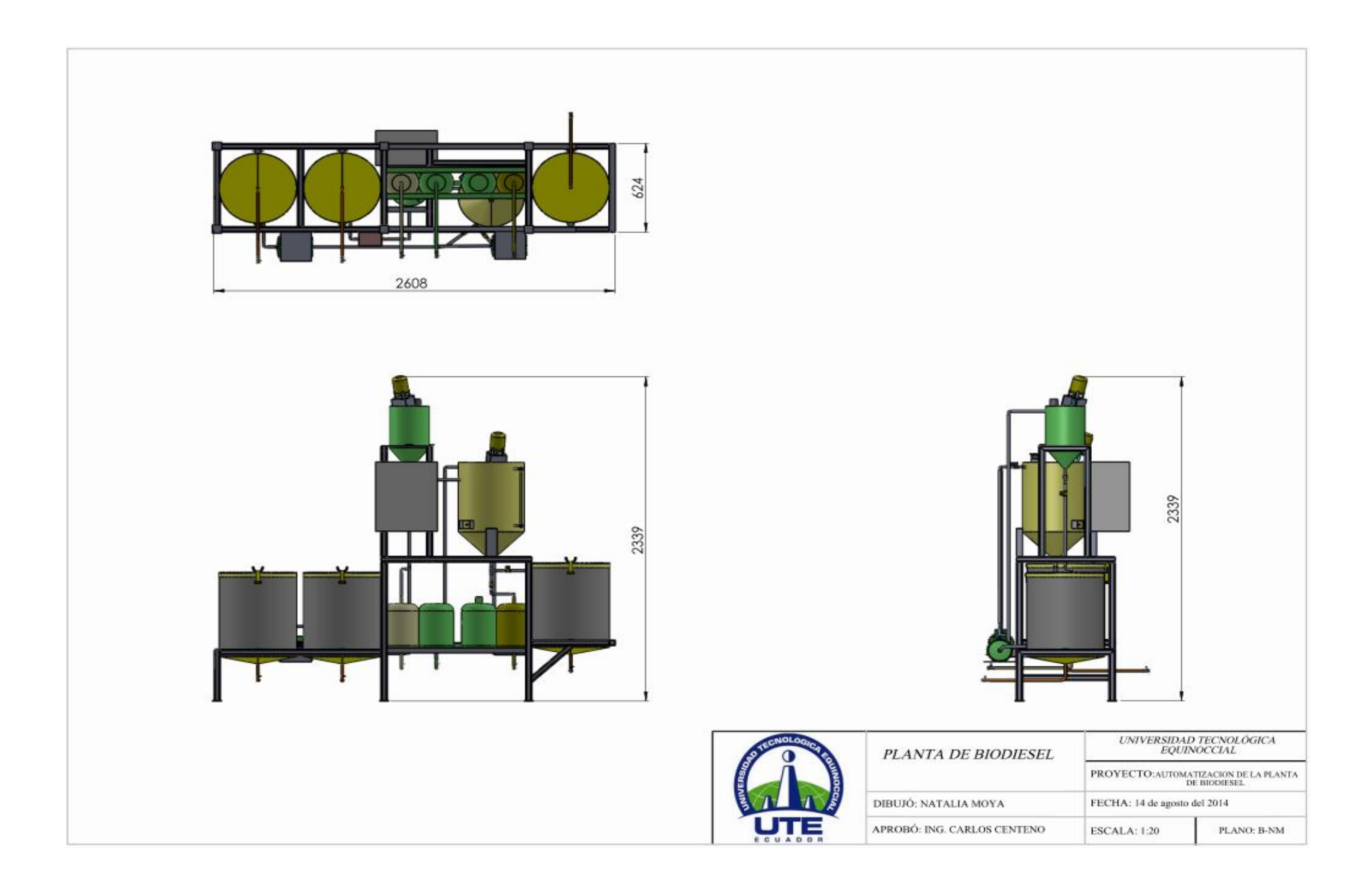

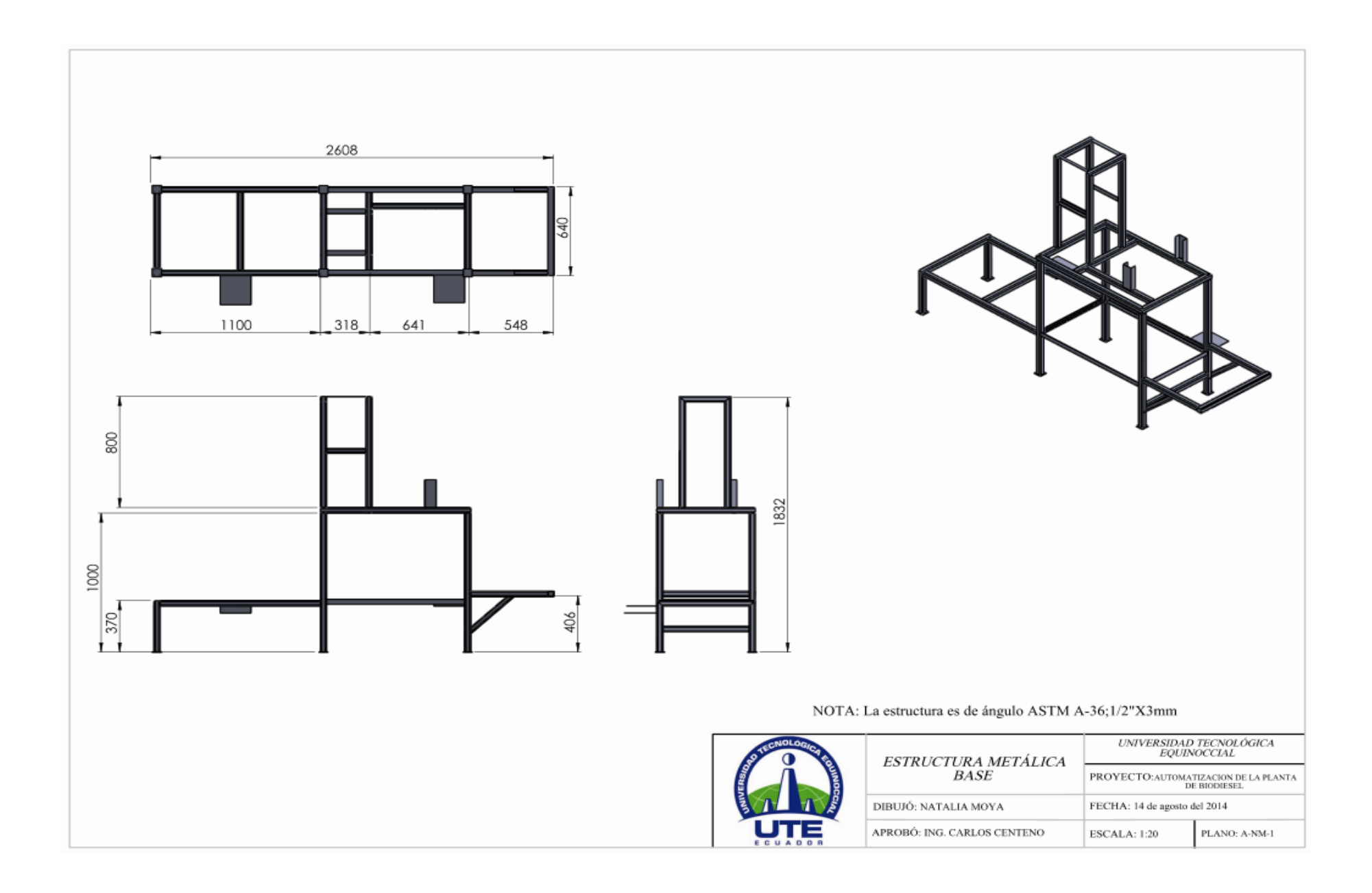

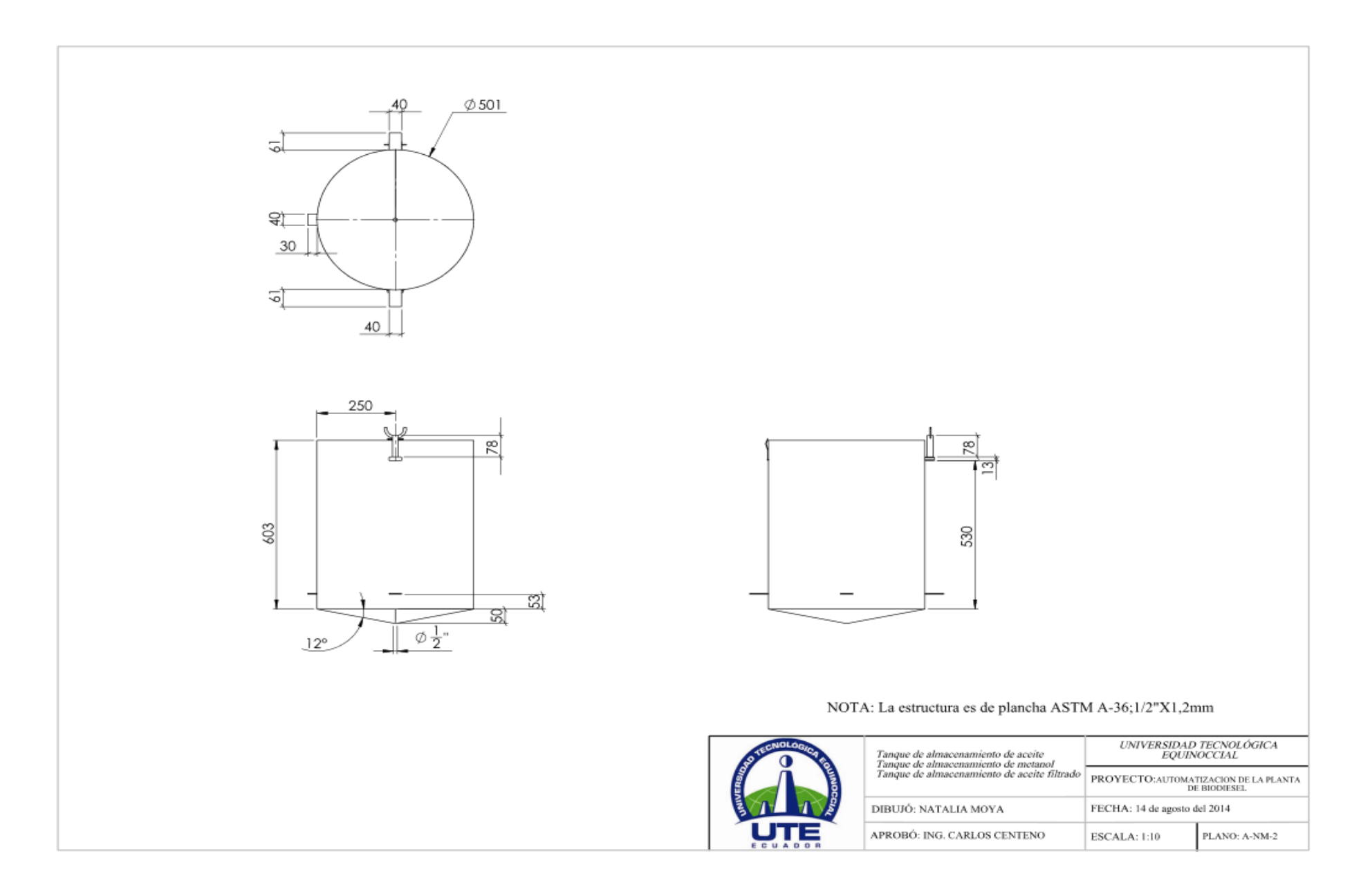

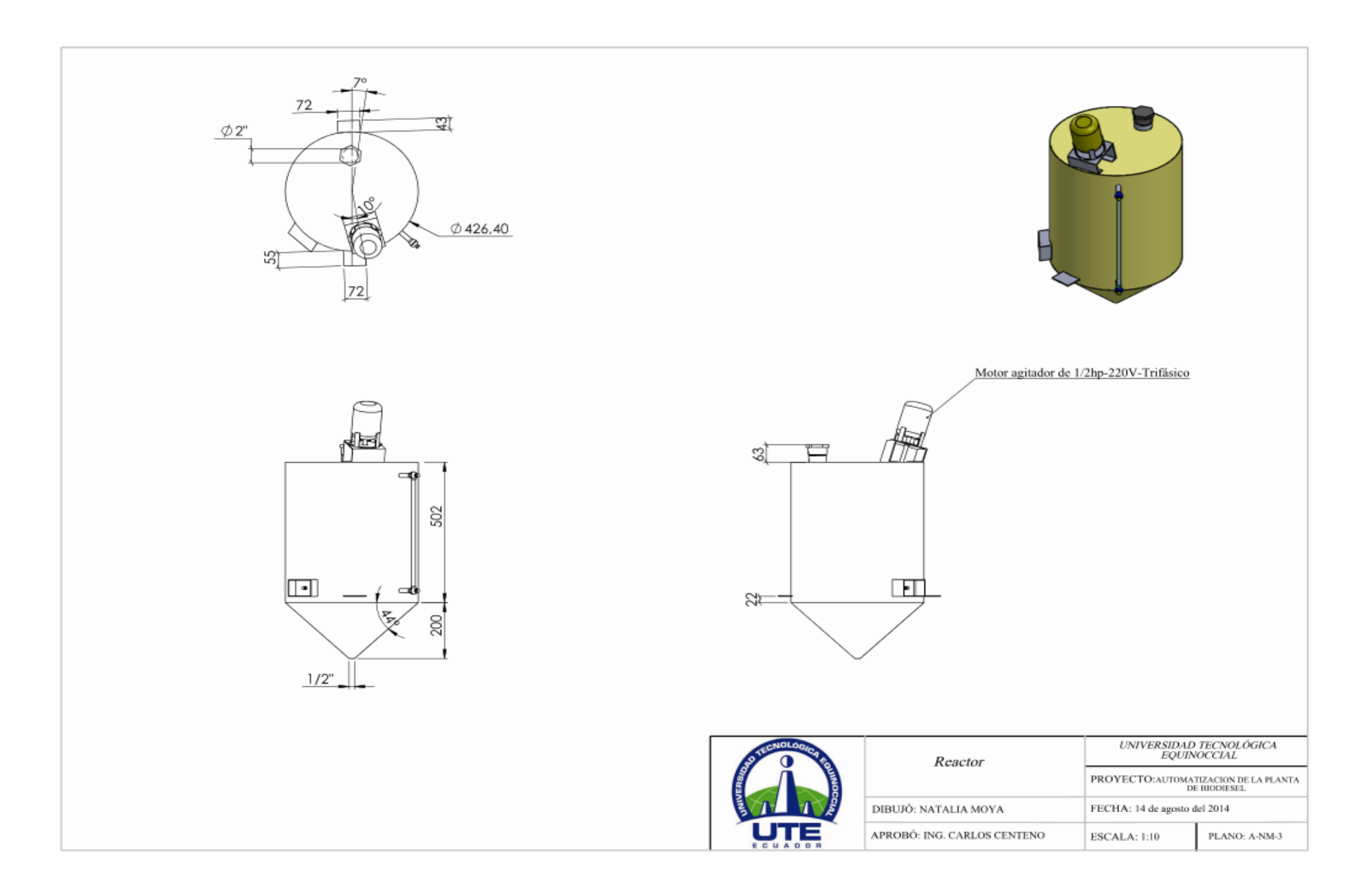

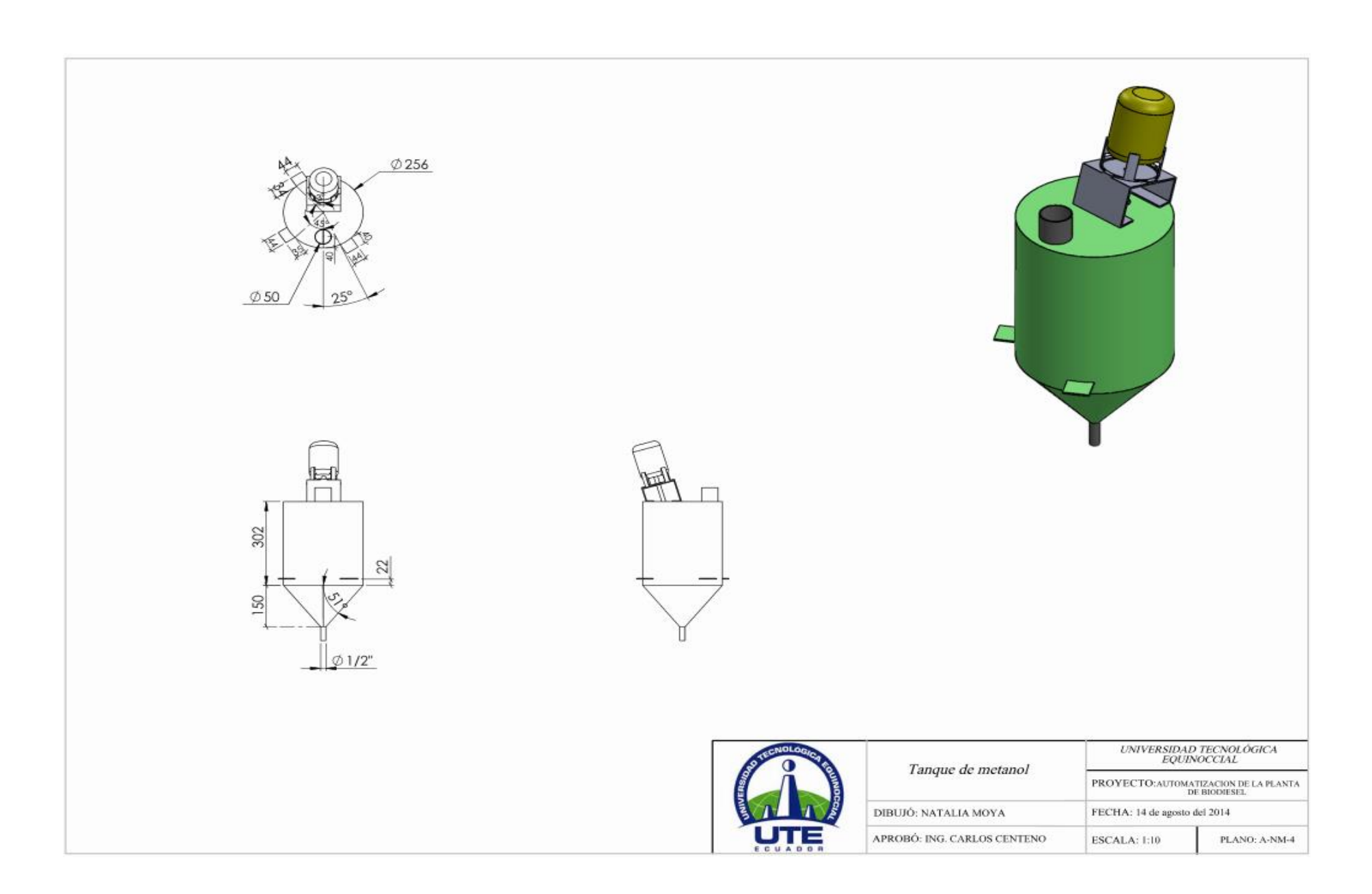

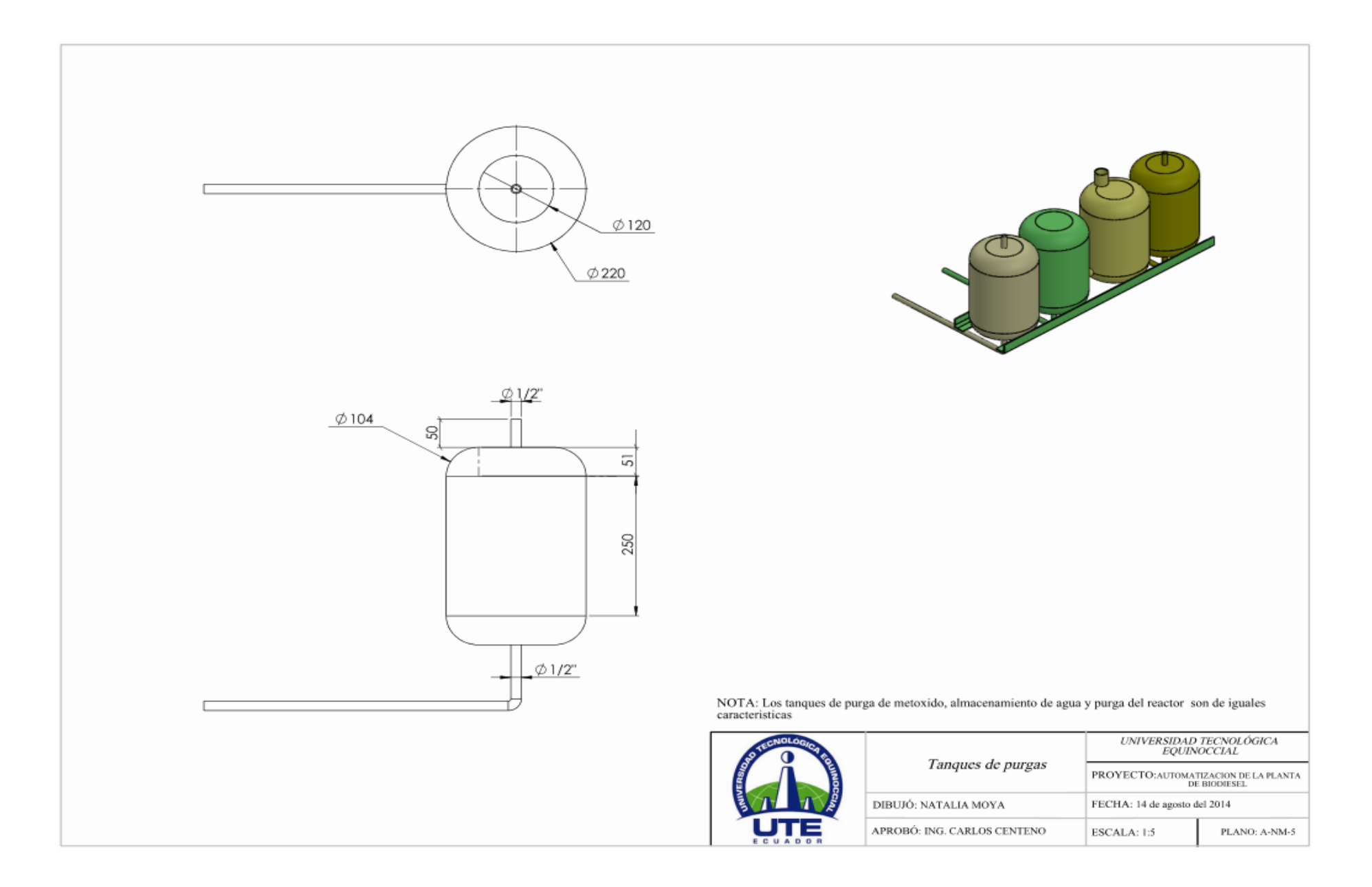

# PROGRAMACIÓN DEL PLC KINCO

#### Anexo. Programacion PLC KINCO

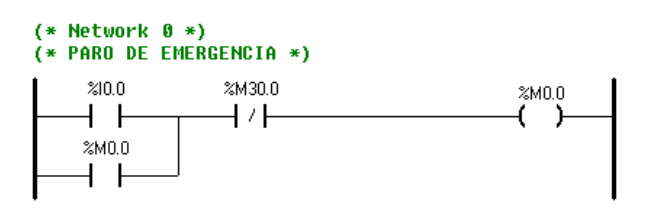

#### $(*$  Network 1  $*)$

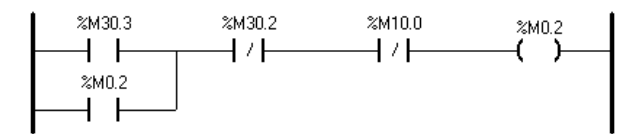

## (\* Network 2 \*)<br>(\* ON BOMBA DE ACEITE \*)

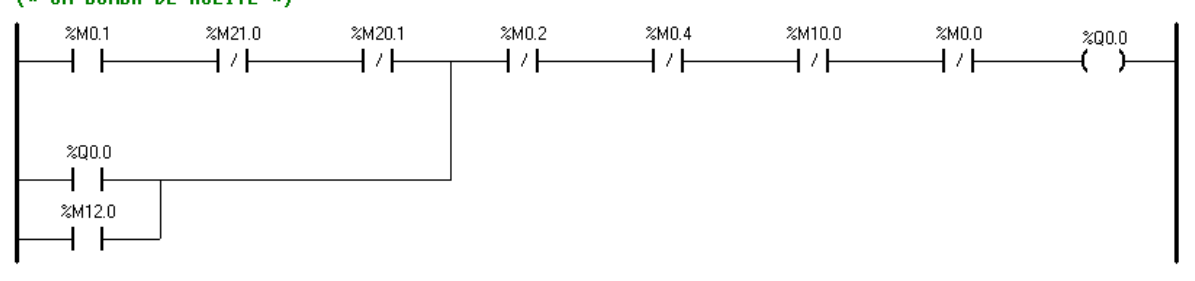

#### (\* Network 3 \*)<br>(\* REINICIO AUTO POR PERDIDA DE ENERGIA \*)  $\mathbf{I}$  $$SM0.3$$  $2M120$

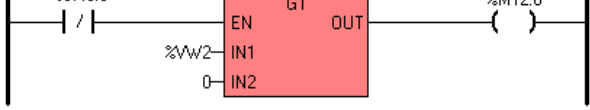

#### $(*$  Network 4  $*)$  $(*$  TIEMPO ON BOMBA DE ACEITE  $*)$

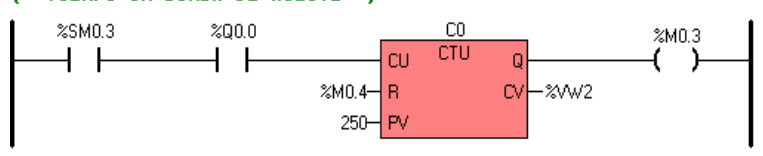

# (\* Network 5 \*)<br>(\* RESET CONTADOR 0 \*)

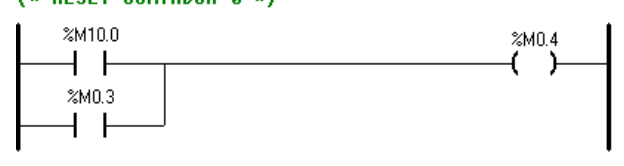

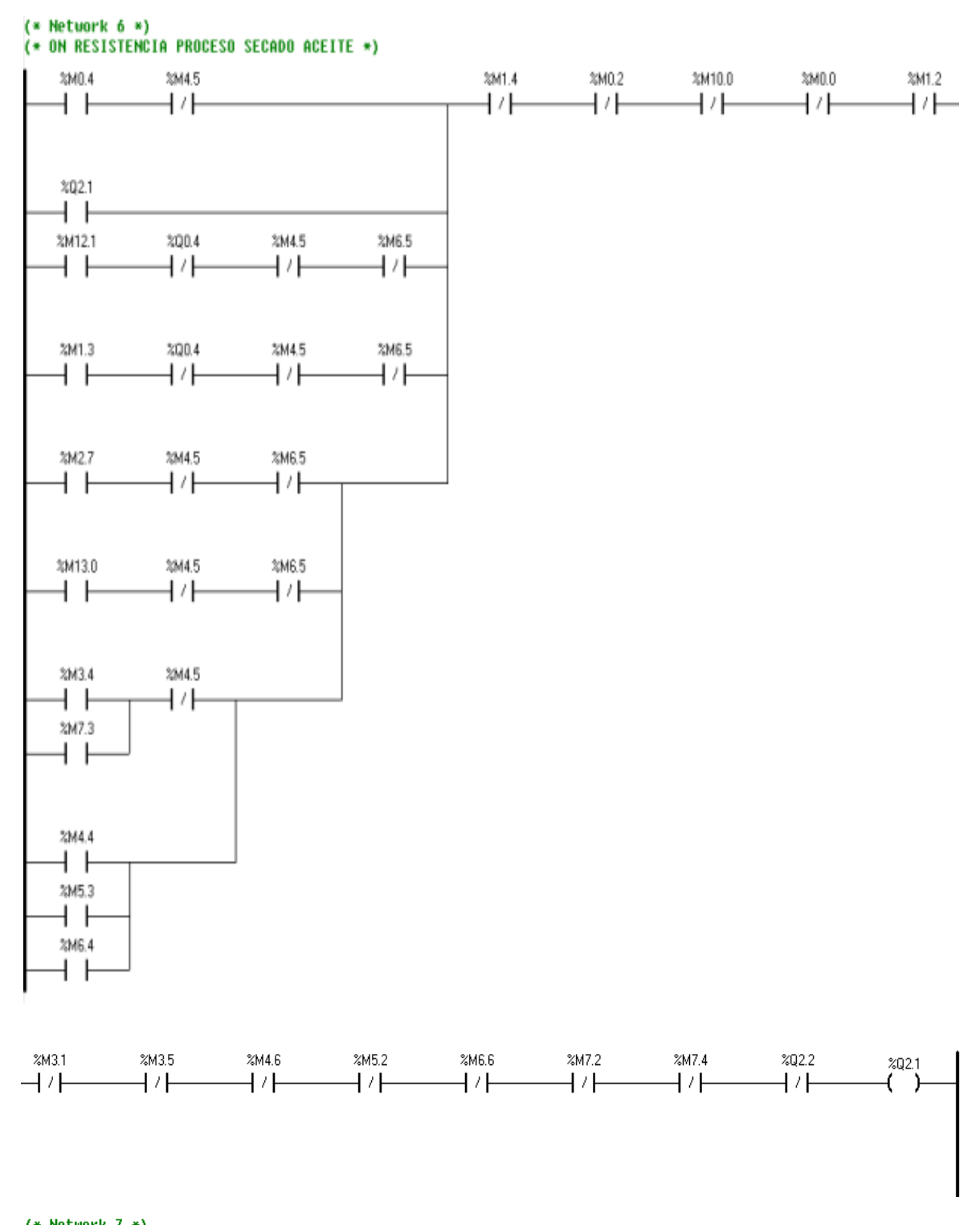

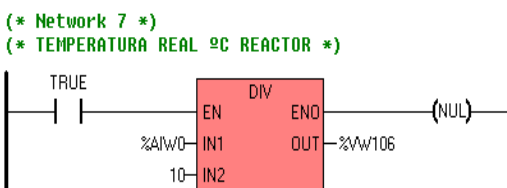

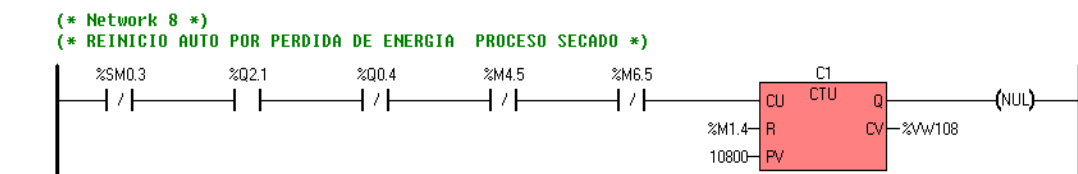

#### $(*$  Network 9  $*)$

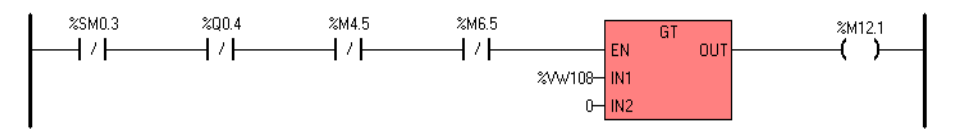

(\* Network 10 \*)<br>(\* SET TEMPERATURA MAX PARA INICIO TIEMPO DE SECADO \*)

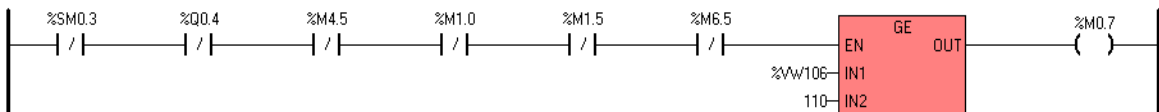

#### $(*$  Network 11  $*)$ (\* INICIO CONTEO SECADO POR 20 MINUTOS \*)

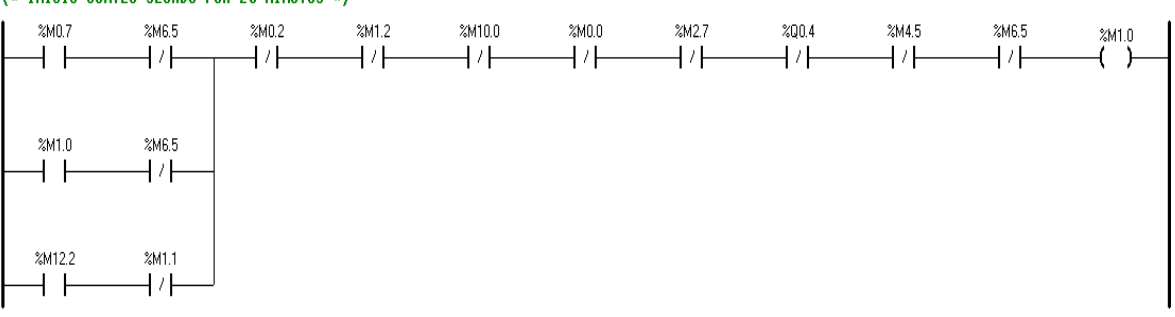

#### $(*$  Network 12  $*)$

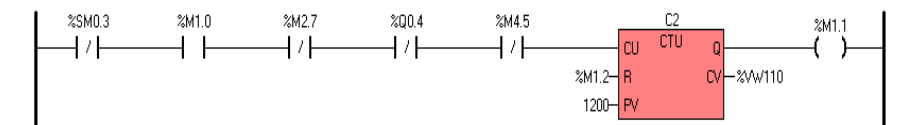

 $(*$  Network 13  $*)$  $(* RESET$  CONTADOR  $2 *$ )

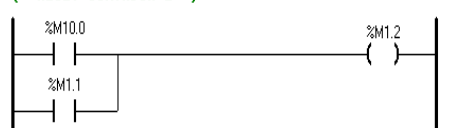

(\* Network 14 \*)<br>(\* REINICIO AUTO POR PERDIDA DE ENERGIA PROCESO 20 MIN - 110ºC \*)

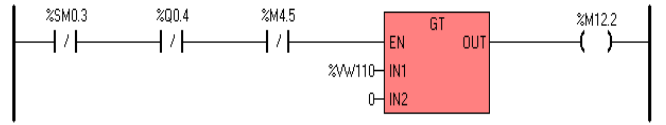

## (\* Network 15 \*)<br>(\* REINICIO CALENTAMIENTO 110 ºC \*)

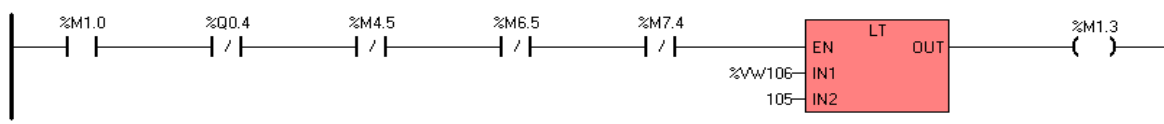

# (\* Network 16 \*)<br>(\* FIN CALENTAMIENTOR POR TIEMPO Y POR TEMPERATURA 110ªC \*)

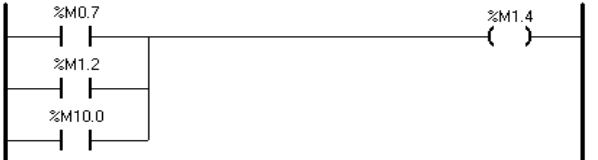

## (\* Network 17 \*)<br>(\* ON BOMBA DE METANOL \*)

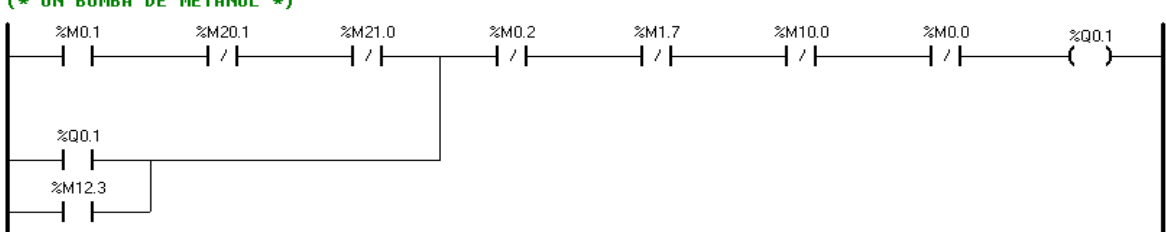

(\* Network 18 \*)<br>(\* REINICIO AUTO POR PERDIDA DE ENERGIA \*)

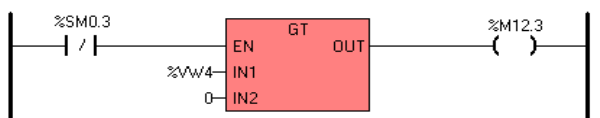

## (\* Network 19 \*)<br>(\* TIEMPO ON BOMBA DE METANOL \*)

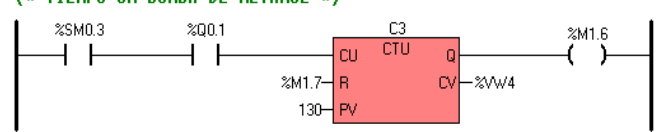

# (\* Network 20 \*)<br>(\* RESET CONTADOR 3 \*)

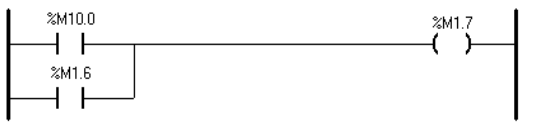

## (\* Network 21 \*)<br>(\* ON MEZCLADOR-AGITADOR TANQUE METOXIDO \*)

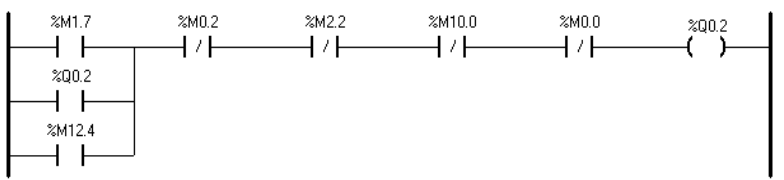

#### (\* Network 22 \*)<br>(\* REINICIO AUTO POR PERDIDA DE ENERGIA \*)  $\frac{25}{10}$  $\stackrel{\text{2M12.4}}{\leftarrow}$  $G1$  $\overline{+}$ EN out **2VW6-1N1**  $0$   $1N2$ (\* Network 23 \*)<br>(\* TIEMPO ON AGITADOR \*)  $\%$ SM0.3  $\approx$  Q0.2  $rac{C4}{C1U}$  $\overset{\text{2M2.1}}{\longleftrightarrow}$  $\overline{\mathsf{Q}}$  $+ +$ ⊣่⊦  $\overline{\mathsf{c}\mathsf{u}}$  $xM2.2$  R  $\infty$  $-20006$  $900 -$ ⊦ Pv (\* Network 24 \*)<br>(\* RESET CONTADOR 4 \*)  $\boldsymbol{\approx}$  M10.0  $\overset{\text{2M2.2}}{\longleftrightarrow}$ ┪┡  $\%$  M2.1  $+$   $+$ (\* Network 25 \*)<br>(\* FIN DEL CICLO MEZCLA TANQUE METOXIDO \*)  $\mathbf{I}$  $%M2.2$  $\approx$ M2.5  $\approx$ M2.3

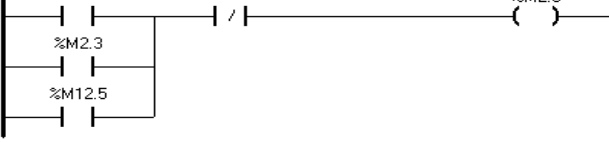

## (\* Network 26 \*)<br>(\* REINICIO AUTO POR PERDIDA DE ENERGIA - PROCESO FIN MEZCLA \*)

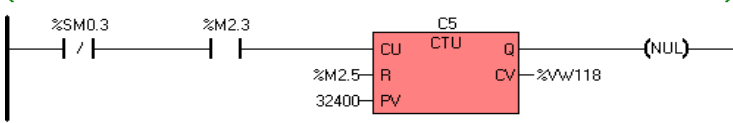

#### $(*$  Network 27  $*)$

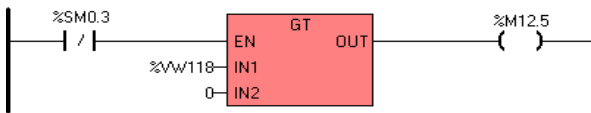

## (\* Network 28 \*)<br>(\* RESET CONTADOR 5 \*)

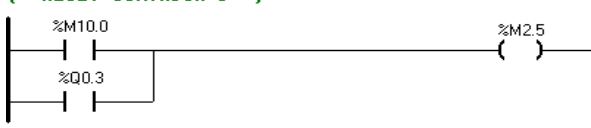

(\* Network 29 \*)<br>(\* ENFRIAMIENTO HASTA 45ªC PARA PROCESO MEZCLA METOXIDO Y ACEITE \*)

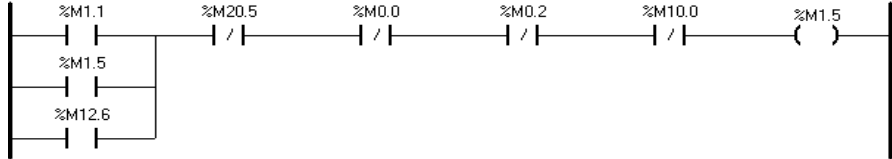

#### (\* Network 30 \*)<br>(\* REINICIO AUTO POR PERDIDA DE ENERGIA - PROCESO ENFRIAMIENTO \*) %M1.5  $C6$  $\mathbf{I}$  $%SM0.3$  $\overline{\phantom{a}}$

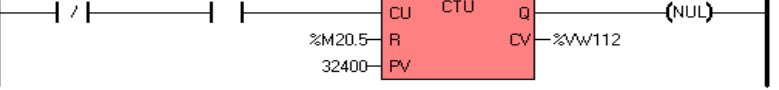

#### $(*$  Network 31  $*)$

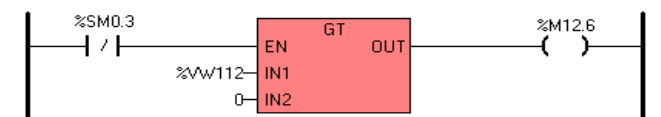

#### $(*$  Network 32  $*)$

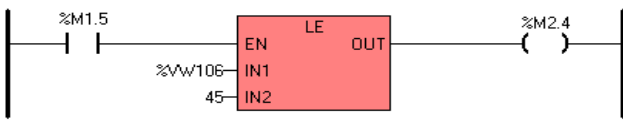

## (\* Network 33 \*)<br>(\* RESET CONTADOR 6 \*)

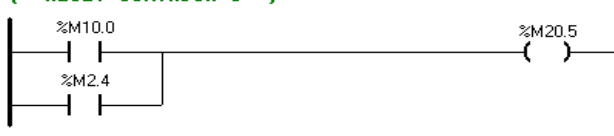

## (\* Network 34 \*)<br>(\* VACIADO TANQUE DE METOXIDO \*)

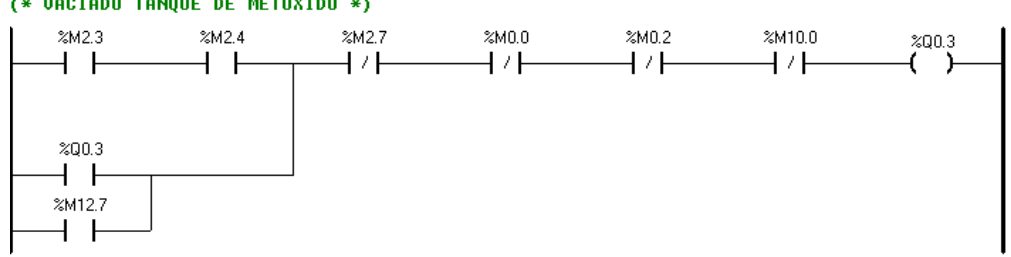

# (\* Network 35 \*)<br>(\* REINICIO AUTO POR PERDIDA DE ENERGIA PROCESO VACIADO \*)

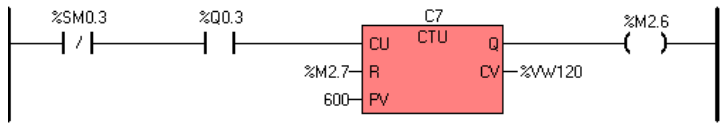

#### $(*$  Network 36  $*)$

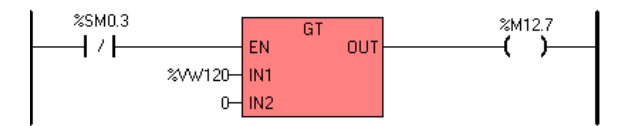

 $(*$  Network 37  $*)$ 

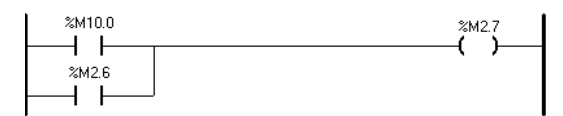

## (\* Network 38 \*)<br>(\* ON UDF-AGITADOR DE REACTOR- AGITADO REACTOR CICLO 20 MIN \*)

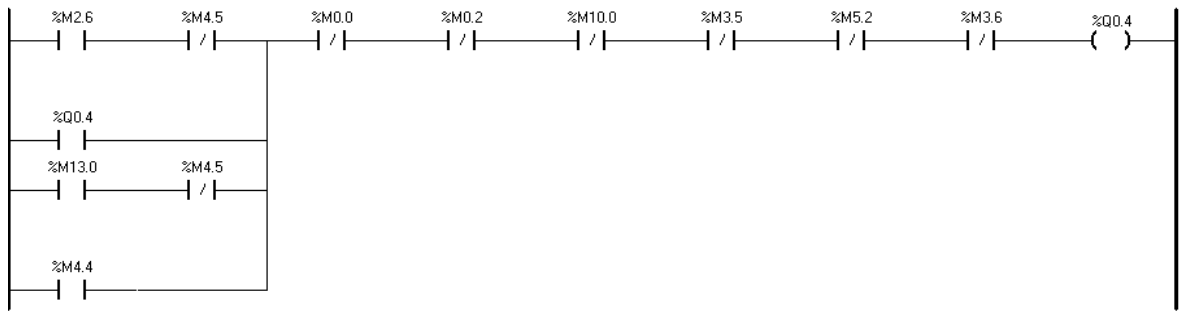

## (\* Network 39 \*)<br>(\* REINICIO AUTO POR PERDIDA DE ENERGIA PROCESO AGITADO REACTOR \*)

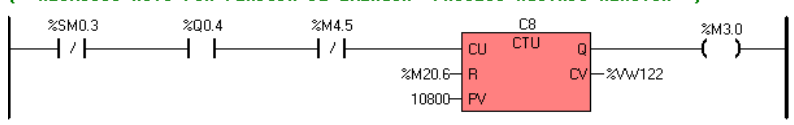

#### $(*$  Network 40  $*)$

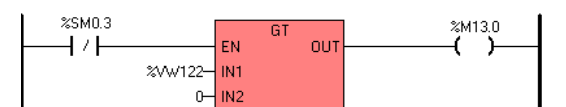

## (\* Network 41 \*)<br>(\* SET PARA INICIO DEL CONTEO AGITADO A 50 ªC REACTOR \*)

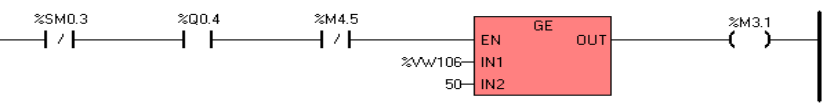

## (\* Network 42 \*)<br>(\* RESET CONTADOR 8 \*)

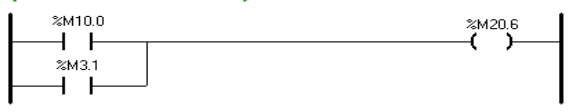

## (\* Network 43 \*)<br>(\* INICIO CONTEO SECADO POR 20 MINUTOS \*)

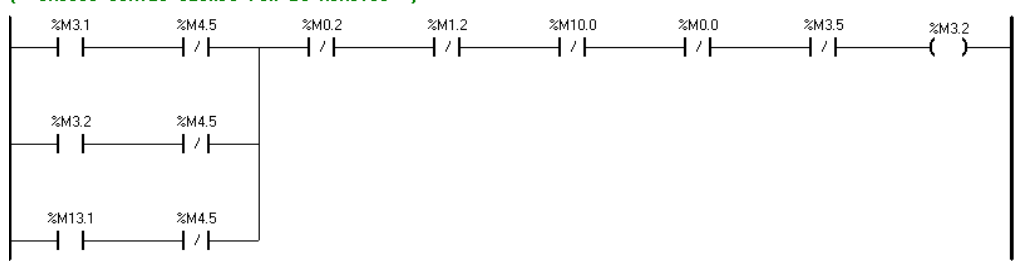

#### $(*$  Network 44 \*)

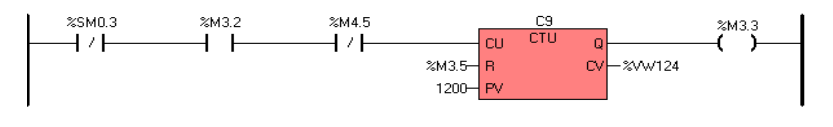

## (\* Network 45 \*)<br>(\* REINICIO AUTO POR PERDIDA DE ENERGIA - PROCESO 20 MIN - 50ºC \*)

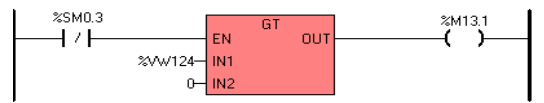

## (\* Network 46 \*)<br>(\* REINICIO CALENTAMIENTO TEMPERATURA MENOR A 47ºC \*)

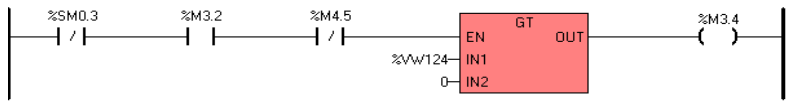

## (\* Network 47 \*)<br>(\* FIN CALENTAMIENTOR POR TIEMPO Y POR TEMPERATURA 50ªC \*)

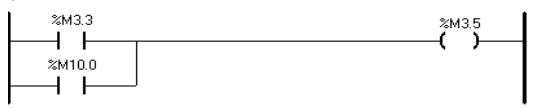

## (\* Network 48 \*)<br>(\* INICIO REPOSO 24 HORAS \*)

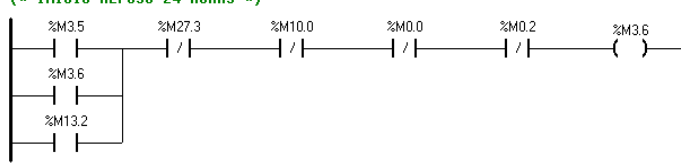

# (\* Network 49 \*)<br>(\* REINICIO AUTO POR PERDIDA DE ENERGIA PROCESO REPOSO 24H \*)

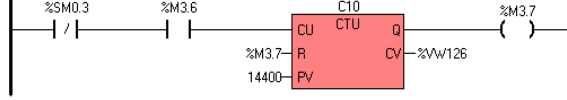

#### $(*$  Network 50  $*)$

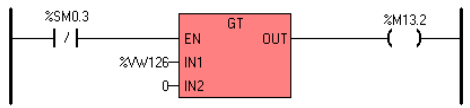

## (\* Network 51 \*)<br>(\* FIN REPOSO 24 HORAS \*)

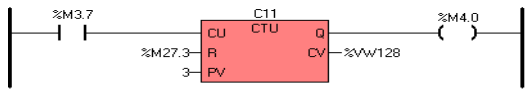

## (\* Network 52 \*)<br>(\* RESET CONTADOR FIN REPOSO 24 HORAS \*)

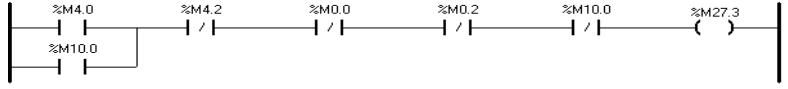

## (\* Network 53 \*)<br>(\* REINICIO AUTO POR PERDIDA DE ENERGIA -SIRENA \*)

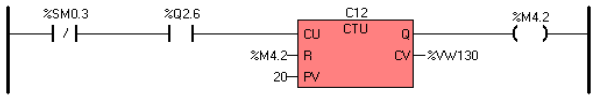

#### $(*$  Network 54  $*)$

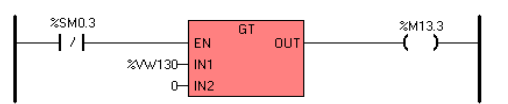

## (\* Network 55 \*)<br>(\* INICIO PURGA DE GLICERINA \*)

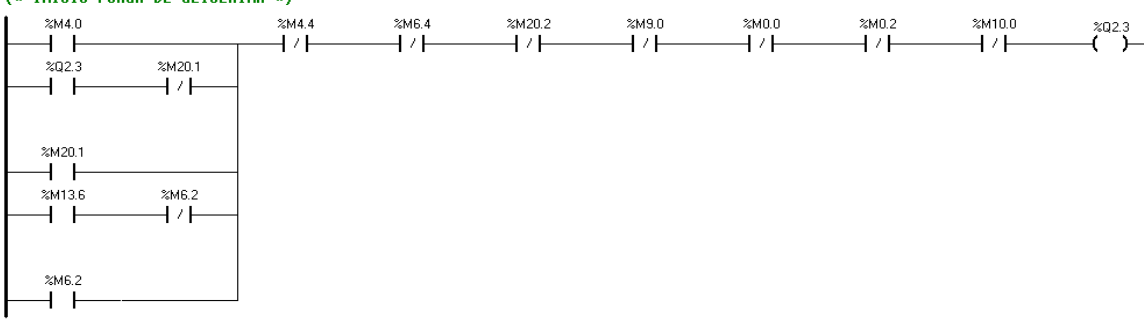

## (\* Network 56 \*)<br>(\* REINICIO AUTO POR PERDIDA DE ENERGIA PURGA GLICERINA \*)

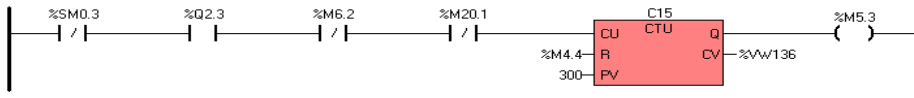

#### $(*$  Network 57  $*)$

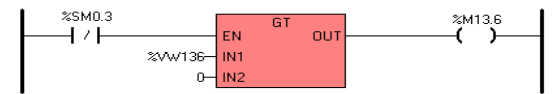

#### $(*$  Network 58  $*)$

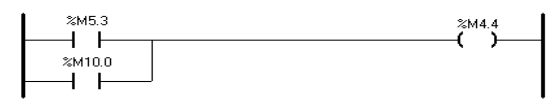

## (\* Network 59 \*)<br>(\* INICIO PROCESO DE LAVADO \*)

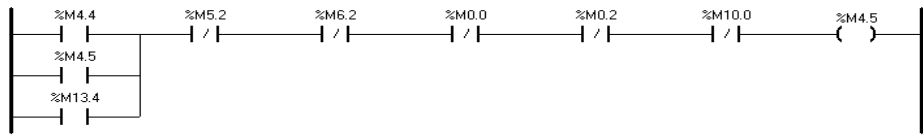

## (\* Network 60 \*)<br>(\* REINICIO AUTO POR PERDIDA DE ENERGIA - PROCESO LAVADO \*)

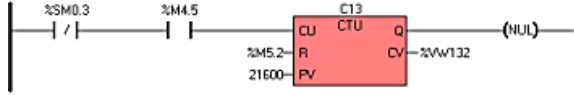

#### $(*$  Network 61 \*)

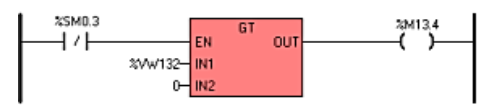

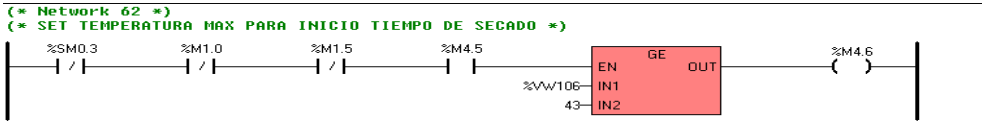

#### (\* Network 63 \*)<br>(\* INICIO CONTEO LAVADO POR 20 MINUTOS A 43ºC \*)

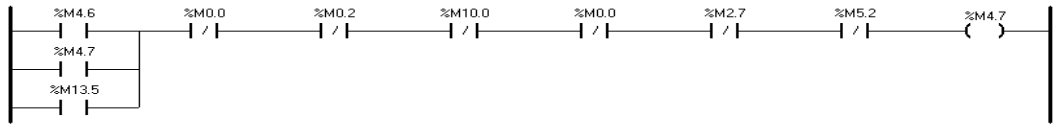

#### (\* Network 64 \*)<br>(\* REINICIO AUTO POR PERDIDA DE ENERGIA CONTEO 20 MIN \*)

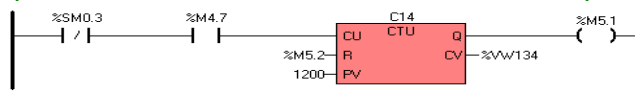

 $(*$  Network 65  $*)$ 

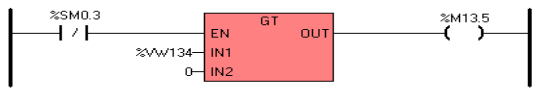

## $(*$  Network 66 \*)<br>(\* RESET CONTADOR 2 \*)

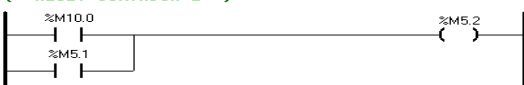

#### (\* Network 67 \*)<br>(\* REINICIO CALENTAMIENTO 43º ºC \*)

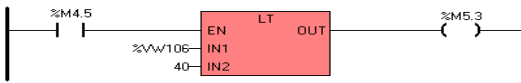

## (\* Network 68 \*)<br>(\* INICIO BOMBEO DE AGUA PARA LAVADO \*)

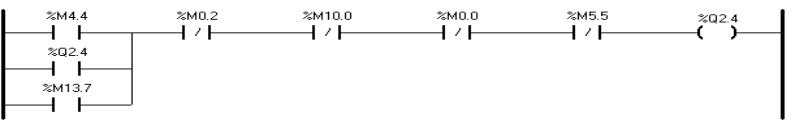

## (\* Network 69 \*)<br>(\* REINICIO AUTO POR PERDIDA DE ENERGIA BOMBEO \*)

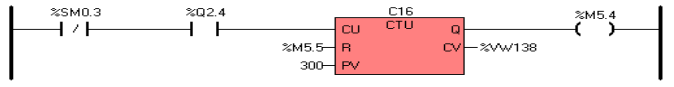

 $(*$  Network 70  $*)$ 

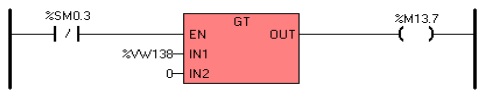

## (\* Network 71 \*)<br>(\* RESET CONTADOR 2 \*)

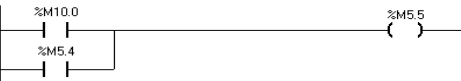

#### (\* Network 72 \*)<br>(\* REINICIO CALENTAMIENTO 43º ºC \*)

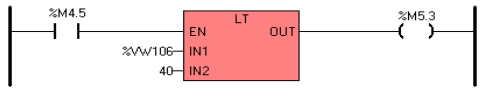

#### (\* Network 73 \*)<br>(\* INICIO REPOSO 8 HORAS \*) INICIO<br>- ‱5.2<br>- → ‰5.6<br>- → ‰714.0<br>- → → → → ≈мо.2<br>⊣ / ⊢ ≈мо.о<br>Н / Н ≈мб.0<br>Н7⊣ ‱<br>—(

## (\* Network 74 \*)<br>(\* REINICIO AUTO POR PERDIDA REPOSO 8 HORAS \*)

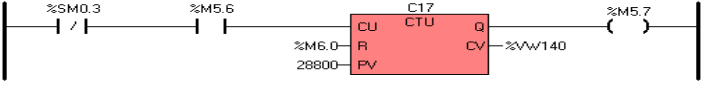

 $(*$  Network 75  $*)$ 

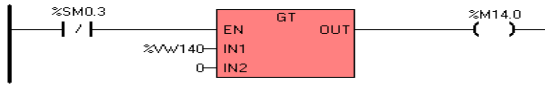

#### (\* Network 76 \*)<br>(\* RESET CONTADOR FIN DEL REPOSO 8 HORAS \*)

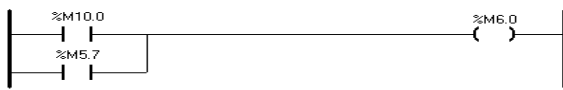

#### (\* Network 77 \*)<br>(\* INICIO PURGA DE GLICERINA \*)

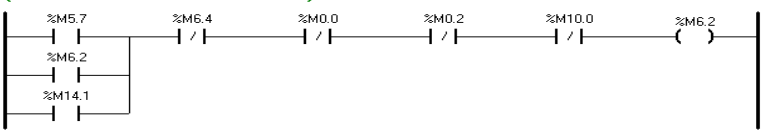

#### (\* Network 78 \*)<br>(\* REINICIO AUTO POR PERDIDA DE ENERGIA PURGA GLICERINA-LAVADO \*)

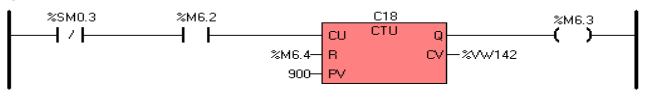

#### $(*$  Network 79  $*)$

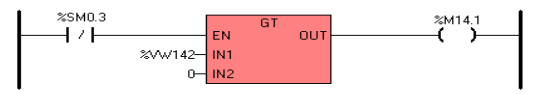

#### (\* Network 80 \*)<br>(\* RESET Y FIN PURGA DE GLICERINA \*)

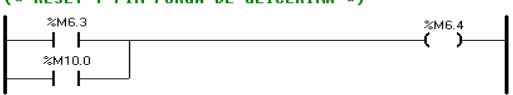

#### (\* Network 81 \*)<br>(\* INICIO PROCESO DE SECADO \*)

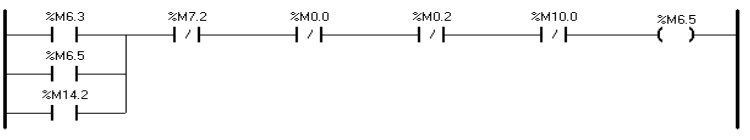

#### (\* Network 82 \*)<br>(\* REINICIO AUTO POR PERDIDA DE ENERGIA - PROCESO SECADO \*)

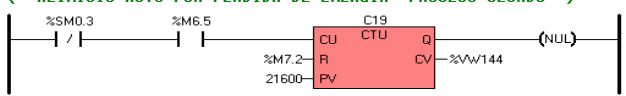

#### $(*$  Network 83  $*)$

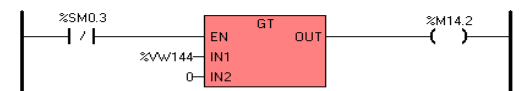

## (\* Network 84 \*)<br>(\* SET TEMPERATURA MAX PARA INICIO TIEMPO DE SECADO \*)

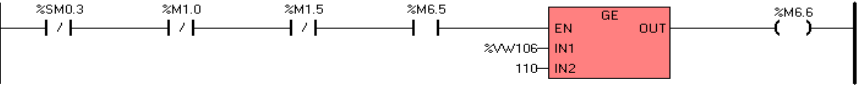

#### (\* Network 85 \*)<br>(\* INICIO CONTEO LAVADO POR 30 MINUTOS A 43ºC \*)

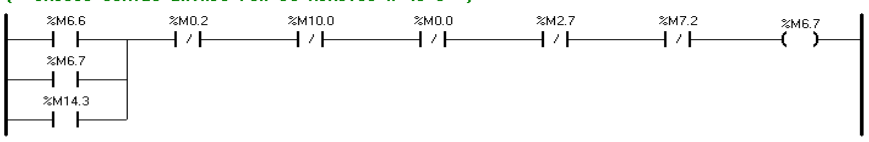

#### (\* Network 86 \*)<br>(\* REINICIO AUTO POR PERDIDA DE ENERGIA CONTEO 30 MIN \*)

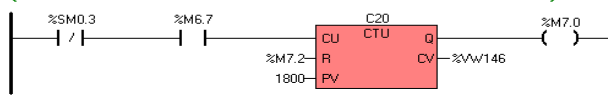

#### $(*$  Network 87  $*)$

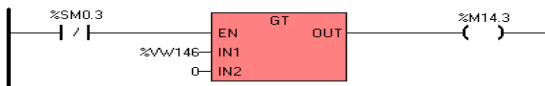

#### (\* Network 88 \*)<br>(\* RESET CONTADOR \*)

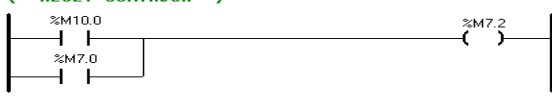

#### (\* Network 89 \*)<br>(\* REINICIO CALENTAMIENTO 110 ºC \*)

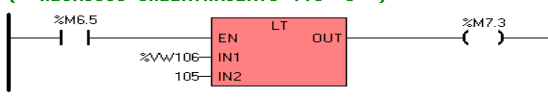

#### (\* Network 90 \*)<br>(\* INICIO ENFRIAMIENTO A 55 ºC \*)

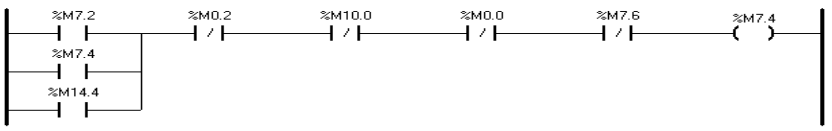

#### (\* Network 91 \*)<br>(\* REINICIO AUTO POR PERDIDA DE ENERGIA ENFRIAMIENTO \*)

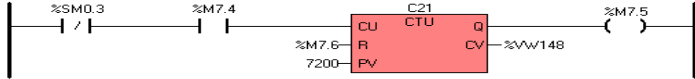

#### $(*$  Network 92  $*)$

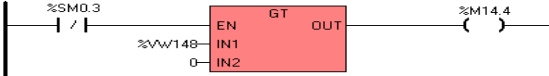

#### (\* Network 93 \*)<br>(\* RESET CONTADOR \*)

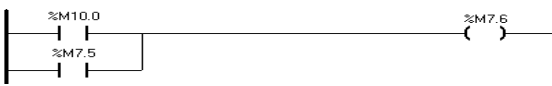

## (\* Network 94 \*)<br>(\* DESCARGA DE PRODUCTO FINAL DESDE REACTOR \*)

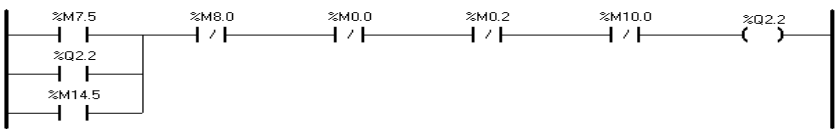

## (\* Network 95 \*)<br>(\* REINICIO AUTO POR PERDIDA DE ENERGIA - PROCESO DESCARGA \*)

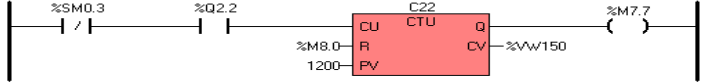

 $(*$  Network 96  $*)$ 

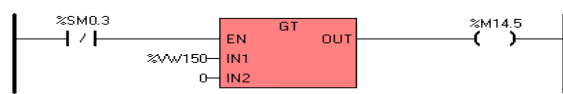

#### (\* Network 97 \*)<br>(\* FIN DESCARGA \*)

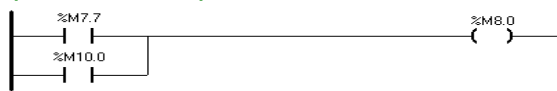

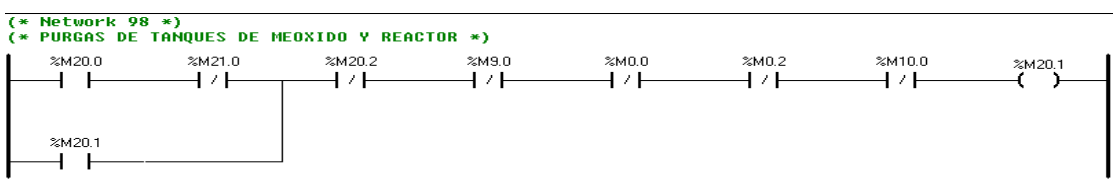

#### (\* Network 99 \*)<br>(\* REINICIO AUTO POR PERDIDA DE ENERGIA PURGA TANQUES \*)

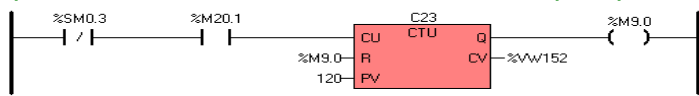

#### (\* Network 100 \*)<br>(\* PURGA DELTANQUE DE METOXIDO \*)

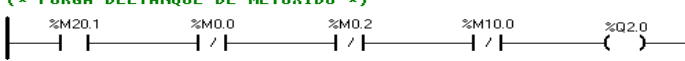

## (\* Network 101 \*)<br>(\* CONTADOR DISPLAY DE SEGUNDOS FALTANTES \*)

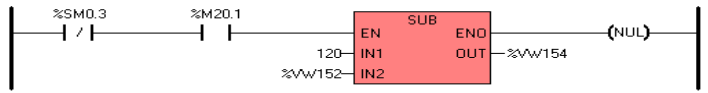

## (\* Network 102 \*)<br>(\* VACIADO DEL TANQUE DE PRODUCTO FINAL \*)

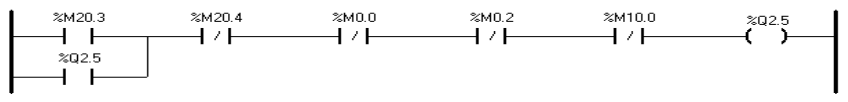

## (\* Network 183 \*)<br>(\* LUZ PILOTO INDICADORA DE PROCESO FUNCIONANDO \*)

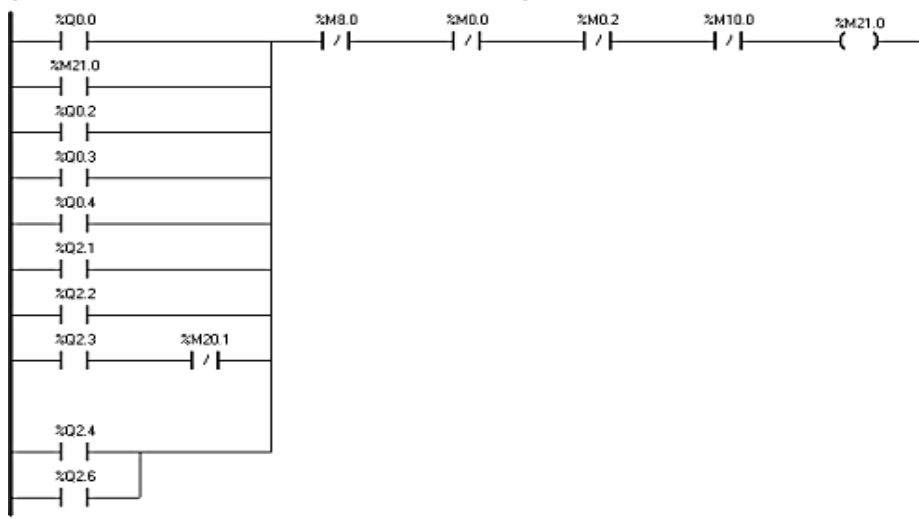

## (\* Network 104 \*)<br>(\* FIN CICLO BOMBEO DE ACEITE \*)

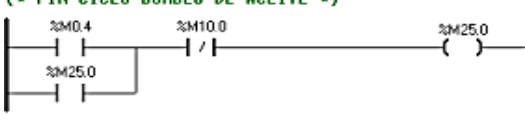

## (\* Network 105 \*)<br>(\* FIN CICLO BOMBEO DE METANOL \*)

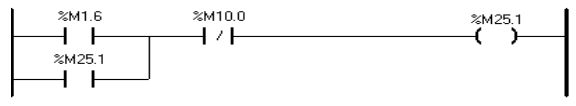

## (\* Network 106 \*)<br>(\* FIN AGITADO METANOL \*)

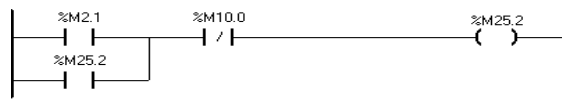

## (\* Network 107 \*)<br>(\* CICLO SECADO DE ACEITE EN PROCESO \*)

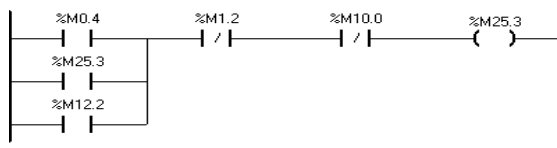

## (\* Network 108 \*)<br>(\* FIN CICLO SECADO DE ACEITE \*)

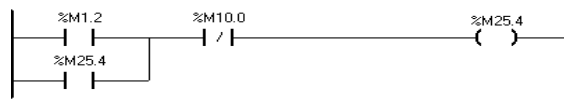

#### (\* Network 109 \*)<br>(\* FIN ENFRIAMIENTO A 45 C \*)

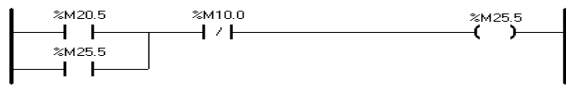

## (\* Network 110 \*)<br>(\* FIN DESCARGA DEL TANQUE DE METOXIDO \*)

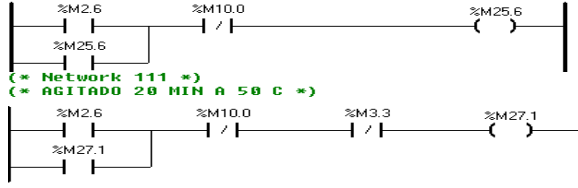

#### (\* Network 112 \*)<br>(\* FIN AGITADO 20 MIN A 50 C \*)

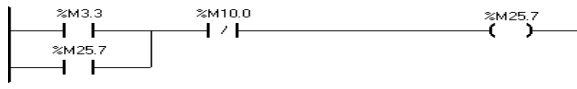

#### (\* Network 113 \*)<br>(\* FIN REPOSO 24 HORAS \*)

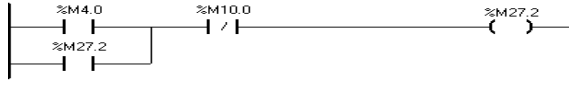

## (\* Network 114 \*)<br>(\* FIN PURGA GLICERINA \*)

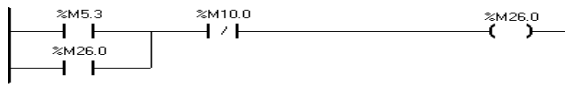

#### (\* Network 115 \*)<br>(\* FIN BOMBEO AGUA PARA LAVADO \*)

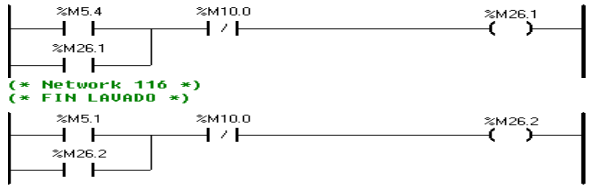

#### (\* Network 117 \*)<br>(\* FIN REPOSO 8 HORAS \*)

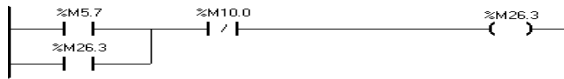

#### (\* Network 118 \*)<br>(\* FIN PURGA LAVADO \*)

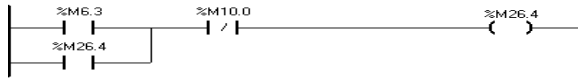

#### (\* Network 119 \*)<br>(\* FIN SECADO 110 ªC \*)

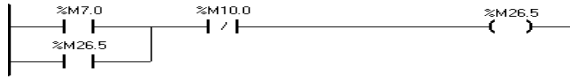

## (\* Network 120 \*)<br>(\* FIN ENFRIADO 50ªC \*)

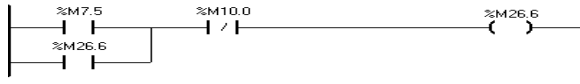

(\* Network 121 \*)<br>(\* FIN ENFRIADO \*)

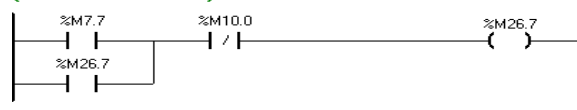

## (\* Network 122 \*)<br>(\* ENCENDIDO DE SIRENA DESPUES DE FIN PROCESO \*)

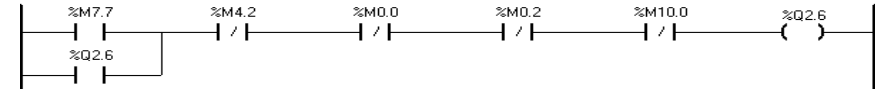